# **VSI OpenVMS**

# **PERFDAT V4.8**

# **Architecture and Technical Description**

**February 2019**

**Revision/Update Information** New Manual **Software Version** VSI PERFDAT V4.8

**Operating System Version** OpenVMS Alpha V7.3-2 & higher OpenVMS I64 V8.2 & higher

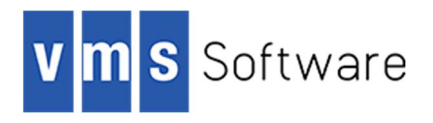

#### **February 2019**

Copyright © 2019 VMS Software, Inc., (VSI), Bolton Massachusetts, USA.

VMS Software Inc. makes no warranty of any kind with regard to this material, including, but not limited to, the implied warranties of merchantability and fitness for a particular purpose. VMS Software Inc. shall not be liable for errors contained herein or for incidental or consequential damages in connection with the furnishing, performance, or use of this material.

This document contains proprietary information, which is protected by copyright. No part of this document may be photocopied, reproduced, or translated into another language without the prior written consent of VMS Software Inc. The information contained in this document is subject to change without notice

HPE, the HPE logo, and OpenVMS are trademarks of Hewlett-Packard Enterprise.

Microsoft, MS-DOS, Windows, and Windows NT are trademarks of Microsoft Corporation in the U.S. and/or other countries.

All other product names mentioned herein may be trademarks of their respective companies.

Confidential computer software. Valid license from VSI required for possession, use or copying.

VMS Software Inc. shall not be liable for technical or editorial errors or omissions contained herein. The information is provided "as is" without warranty of any kind and is subject to change without notice. The warranties for VMS Software Inc. products are set forth in the express limited warranty statements accompanying such products. Nothing herein should be construed as constituting an additional warranty.

# **Contents**

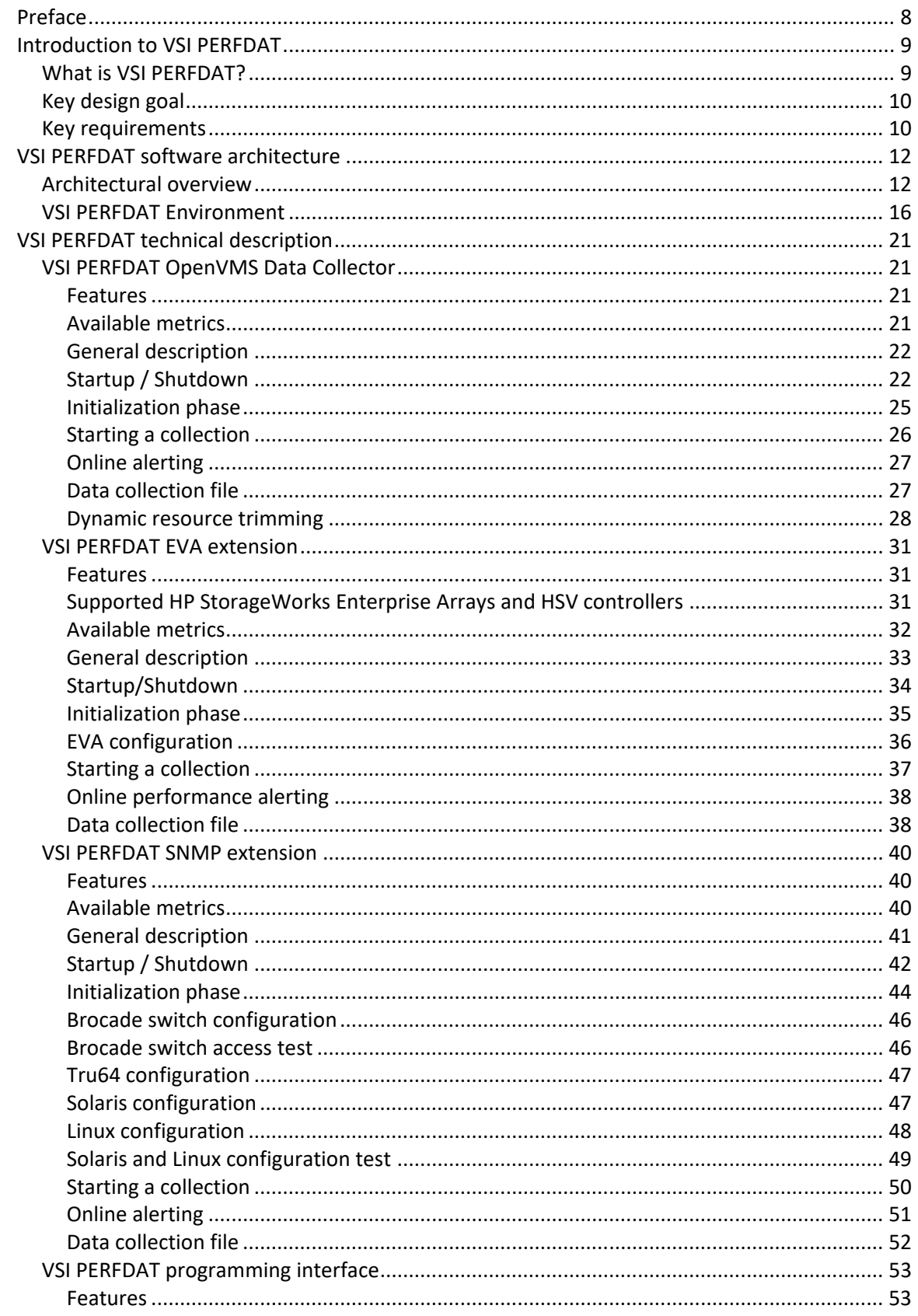

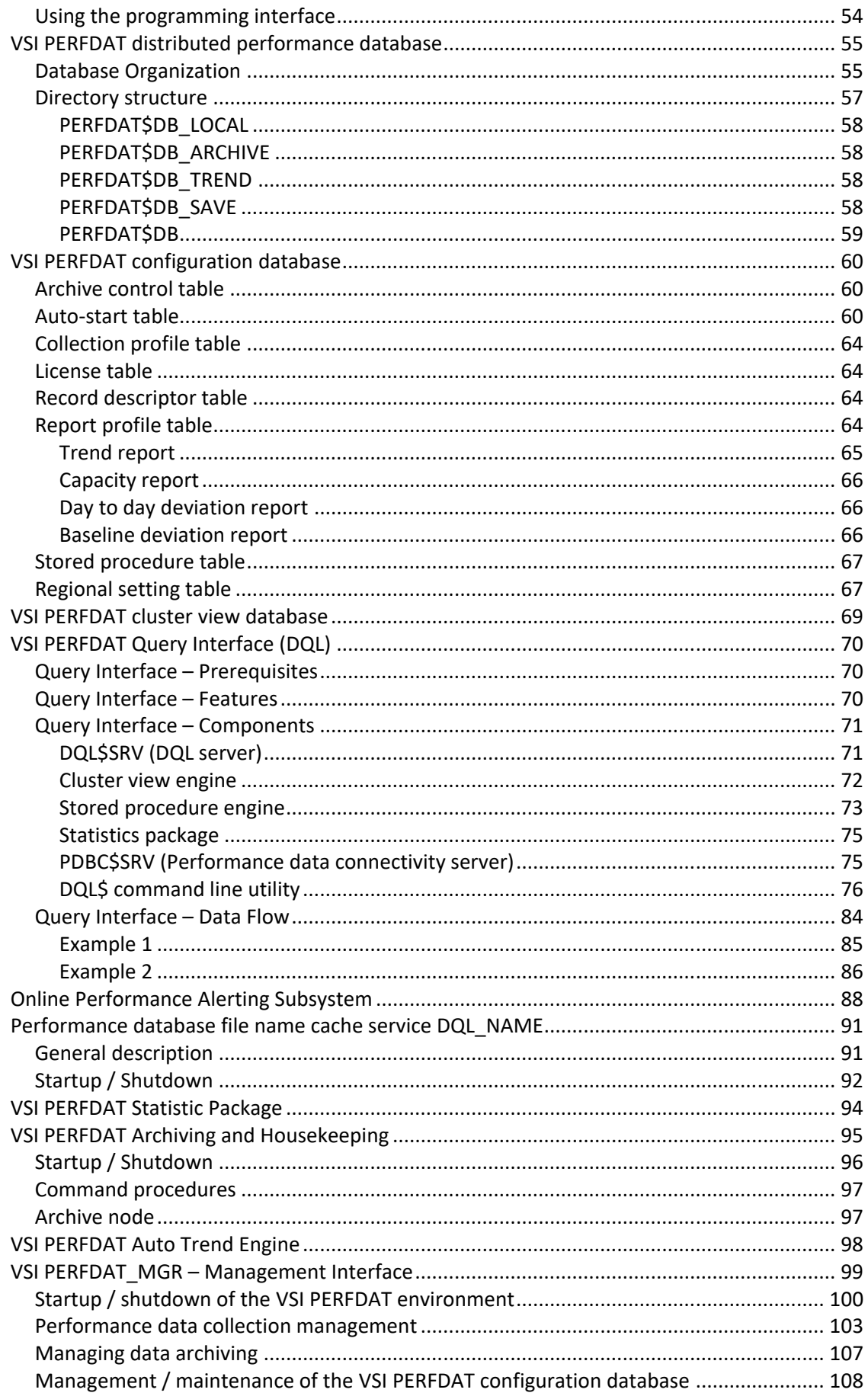

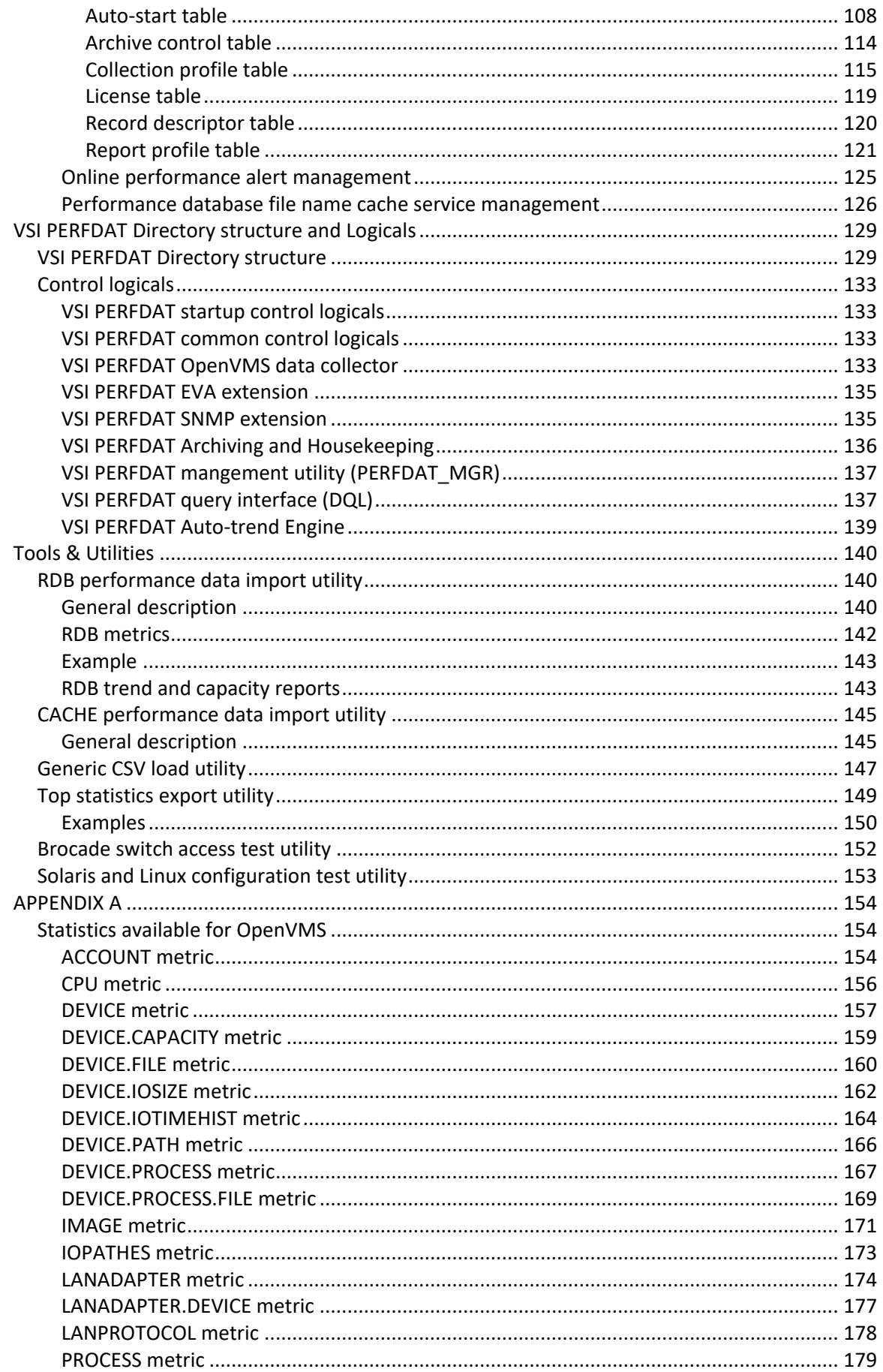

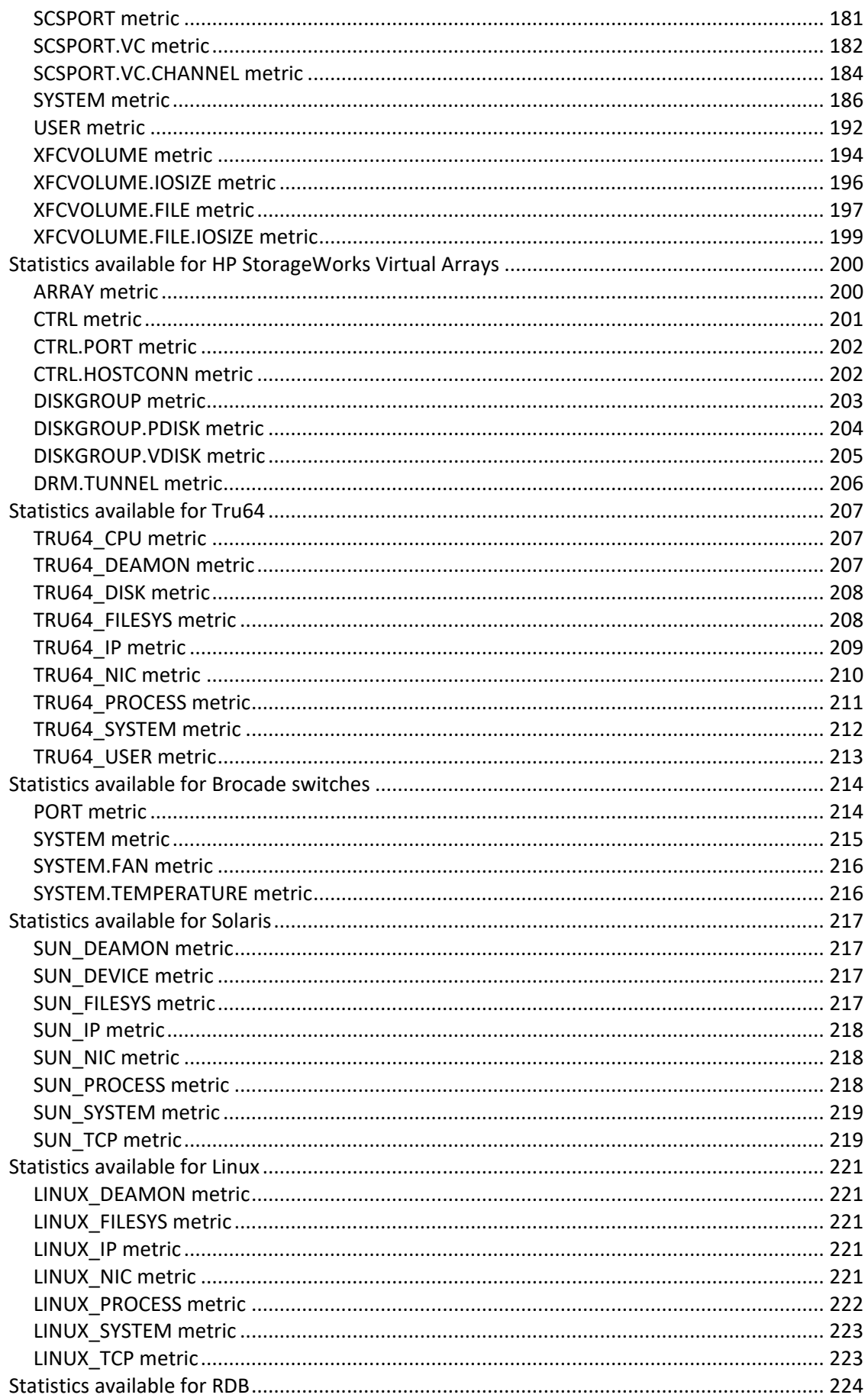

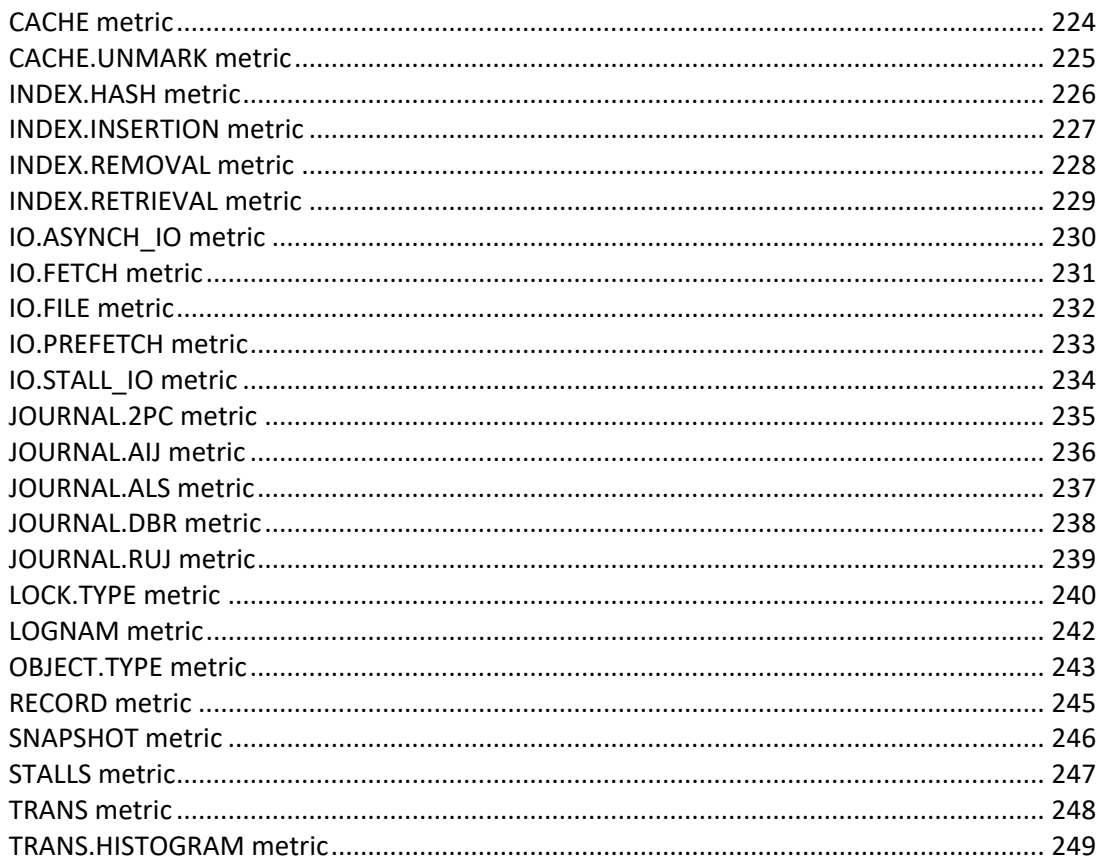

# **Preface**

This manual includes:

- Description of the VSI PERFDAT architecture
- Description of the VSI PERFDAT software components
- Installation and configuration guide

# **Audience**

This manual provides an overview of the overall architecture, the features of VSI PERFDAT, the software components involved, their interactions as well as a description of how to install and configure VSI PERFDAT. The reader should be familiar with

- The OpenVMS Operating System V7.3-2 or later
- TCPIP Services for OpenVMS

## **Document Structure**

- Chapter 1 Introduction to VSI PERFDAT
- Chapter 2 VSI PERFDAT architecture
- Chapter 3 Technical Description of the software components
- Chapter 4 Directory structure and Logicals
- Chapter 5 Tools
- Chapter 6 Appendix A: Available statistics

# **Conventions Used in this Manual**

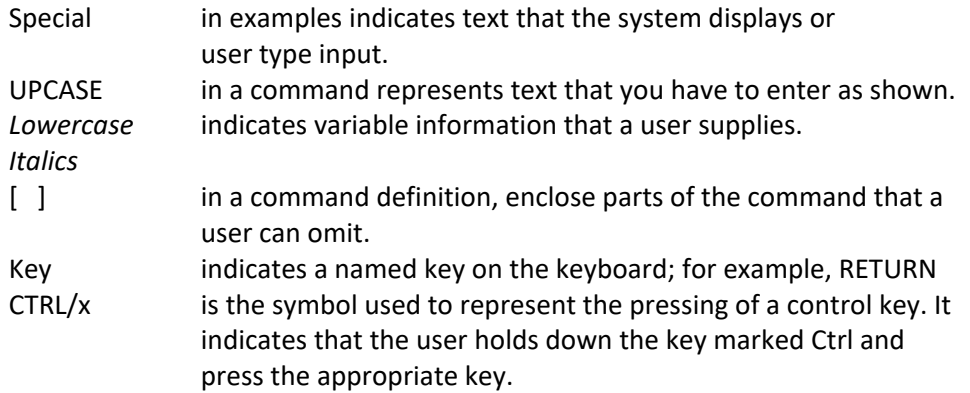

# **Introduction to VSI PERFDAT**

**1**

This chapter provides a brief introduction to VSI PERFDAT for OpenVMS. For a more detailed description of the components and functions of VSI PERFDAT, see chapter VSI PERFDAT software architecture and chapter VSI PERFDAT technical description.

# *What is VSI PERFDAT?*

VSI PERFDAT is a performance and capacity planning solution that is capable of supporting all performance and capacity planning related activities during the lifetime of a system.

It is supported on:

- HP OpenVMS V7.3-2 Alpha
- HP OpenVMS V8.2 Alpha
- HP OpenVMS V8.3 Alpha
- HP OpenVMS V8.4 Alpha
- HP OpenVMS V8.2 I64
- HP OpenVMS V8.2-1 I64
- HP OpenVMS V8.3 I64
- HP OpenVMS V8.3-1H1 I64
- HP OpenVMS V8.4 I64
- VSI OpenVMS V8.4-1H1 I64
- VSI OpenVMS V8.4-2 I64
- VSI OpenVMS V8.4-2L1 I64

VSI PERFDAT is an OpenVMS solution to collect performance data from one OpenVMS systems or however many systems exist in your environment. In addition VSI PERFEDAT provides two extensions:

- VSI PERFDAT EVA extension
- VSI PERFDAT SNMP extension

These extensions enable the user to collect performance data from non-OpenVMS systems.

The VSI PERFDAT EVA extension collects performance data from HP StorageWorks Enterprise Virtual Arrays (EVA).

With the VSI PERFDAT SNMP extension a user is able to monitor any system that provides performance data via SNMP like Tru64 systems, Solaris systems, Linux systems or Brocade switches.

VSI PERFDAT has been designed to work with standard OpenVMS components. This means that the performance database used is based on RMS. This database is a high speed, write optimized, distributed and post relational database.

Data from the performance database are accessed via the common DQL interface. The DQL interface includes a data and a network abstraction layer. Due to the data abstraction layer data access is independent of the record format of the database. The network abstraction layer provides the ability to access data located on any remote node transparently.

For data visualization and analysis a PC based GUI is provided. The VSI PerfDat GUI is supported on Windows 2000/2003/2008/2012/XP/7/ 8.1 and Windows 10.

# *Key design goal*

From the very beginning VSI PERFDAT was designed as a powerful solution that is capable to support all performance and capacity planning related activities during the lifetime of a system. These include:

- Benchmarking
- Stress testing
- System sizing
- System characterization
- Tuning
- Troubleshooting
- Online Monitoring
- Investigation of performance anomalies
- Validating the performance impact of new software/software versions/OpenVMS releases
- Trend and Capacity Analysis

In addition the VSI PERFDAT solution was designed for the performance management of large distributed environments with systems installed all over the world. A key goal was to provide a solution that requires no manual data management in order to analyze the data. Thus, data has to be transparently accessible via a single access point regardless of the data storage location.

# *Key requirements*

In order to achieve the design goals several requirements have to be fulfilled

- Easy to manage and control (plug and play)
- The ability to manage huge amounts of data (> 1TByte)
- As little data management as necessary
- Best practice workflow support based on a variety of statistical functions for any kind of performance analysis task in order to
- o Reduce analysis time
- o Receive feedback about what is going on without expert knowledge
- Analysis tool that does not depend on the source data format adhering to the principle of "Analyze what you get"
- Data analysis without data pre-processing
- Automatic trend reporting and data compression
- Archive and housekeeping functionality
- Data from different sources (different systems native data of the VSI PERFDAT data collector, mapped or imported data) can be transparently accessed via one single common interface
- Data analysis depends neither explicitly nor implicitly on the start time nor on the sample interval of any data collection
- Easy data transfer of the performance data base, or parts of it, for offline analysis
- Up- and backward data compatibility
- Ability to map/import data from additional data sources
- State of the art GUI
- No dependency on any layered product except those available on the OpenVMS installation CD
- No dependency on any  $3^{rd}$  party product or any kind of shareware/freeware

VSI PERFDAT meets all these requirements.

# **VSI PERFDAT software architecture**

This chapter provides an overview of the software architecture and the interactions of the SW-components of VSI PERFDAT. For a more detailed description of the VSI PERFDAT SW-components, see chapter VSI PERFDAT technical description.

# *Architectural overview*

The components of the VSI PERFDAT Performance and capacity planning solution software are listed below

- OpenVMS Data Collector (up to 3 collections can be run simultaneously)
- VSI PERFDAT EVA extension with the EVA extension performance data from up to 64 HP StorageWorks Virtual Arrays (EVA) can be collected by any single OpenVMS node.
- VSI PERFDAT SNMP extension with the SNMP extension performance data from up to 64 non OpenVMS systems providing performance data via SNMP can be collected by any single OpenVMS node.
- Application programming interface
- Distributed performance database
- VSI PERFDAT configuration database
- VSI PERFDAT cluster view database
- Data Query Interface (DQL)
- Performance database file name cache service
- Online performance alerting
- Statistics package
- Auto trend engine
- Graphical User Interface
- Auto Archiving and housekeeping
- Management Interface (PERFDAT\_MGR)

Fig. 1.1 shows the overall software architecture of the VSI PERFDAT solution.

The OpenVMS data collector, the EVA extension and the SNMP extension collect performance raw-data from the appropriate system according to the definitions of the collection profiles the performance data collections were started with. The raw-data is converted into human readable format and inserted directly into the distributed performance database.

Collection profiles are stored in the collection profile table of the VSI PERFDAT configuration database. These collection profiles are managed and maintained by the management utility PERFDAT\_MGR.

The sum of all data files that exist within a monitored environment, regardless if all systems in the environment have direct access to all or a part of these files is called the distributed performance database.

Apart from the OpenVMS data collector, the EVA extension and the SNMP extension the auto-archiving process accesses the data files of the distributed performance database directly. All other SW-components, as shown in Fig. 1.1, access data via the common DQL interface. The DQL interface provides a data abstraction and a network abstraction layer.

The data abstraction layer provides the feature that the data access is independent of the record format of the physical storage area of the performance database and guarantees forward- and backward data compatibility.

The network abstraction layer grants transparent access to any data within the defined community. A community is a logical partition of the whole environment and defines the database view when accessing the data via one system within a community regardless of where the data files are actually stored within the community. Systems of a particular interest to a VSI PERFDAT user can be configured in the context of a community. The systems that belong to a particular community is freely definable e.g. all members of a cluster might be part of a particular community, or standalone systems running the same application may be part of another community. The community definition is not cluster bound.

The DQL interface provides the feature of dynamic CSV file mapping. Dynamic CSV file mapping means that the CSV files can be accessed via the DQL interface as if these files were part of the distributed performance database. CSV data is processed by the archiving process, and some statistical methods are not applicable.

CSV data can be loaded and/or imported into an existing collection database. The main difference between CSV load and import is that CSV data is normalized before being inserted into the collection database. It is very likely that the time stamps in the CSV files do not match the time stamps in the collection database. Normalizing means that based on the CSV data expectancy values are calculated for the time stamps of the collection database. An integral based algorithm is used to normalize the data.

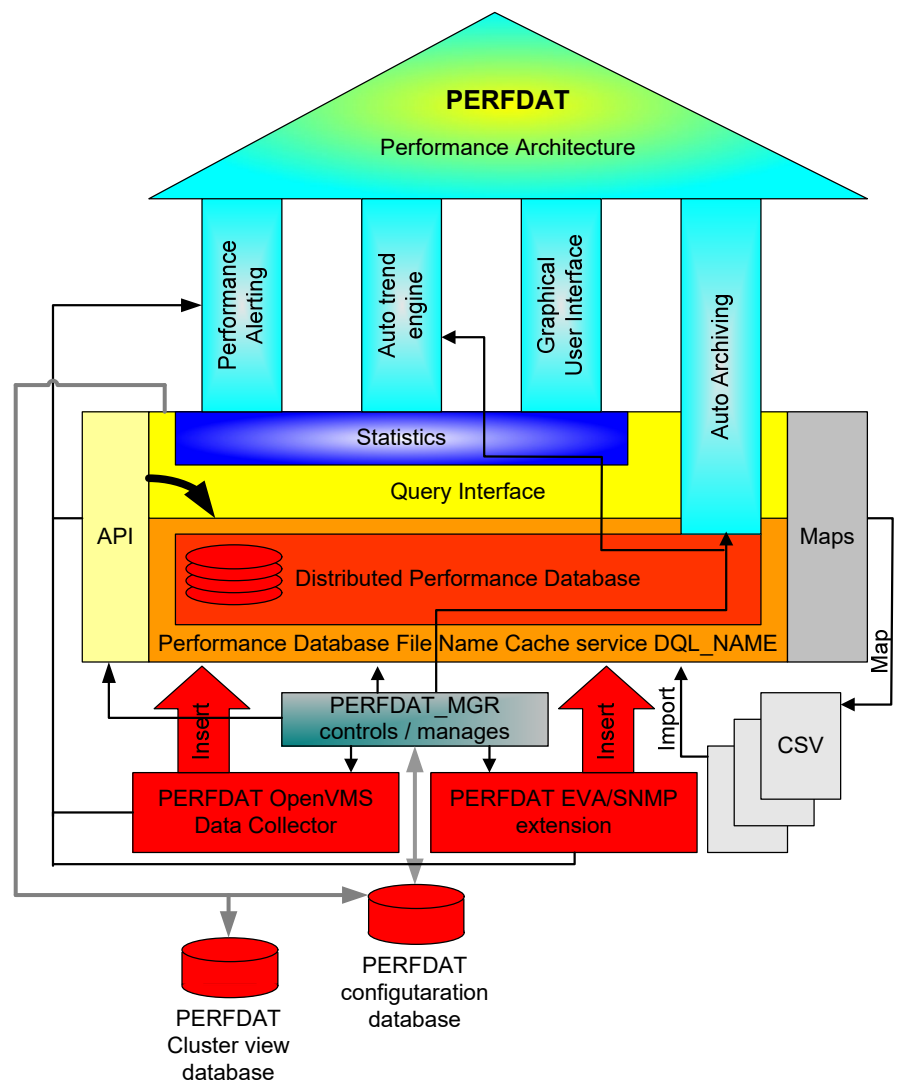

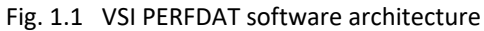

In addition VSI PERFDAT provides an easy to use C programming interface (API) to insert any type of performance data collected by the components (programs) of an application directly into the distributed VSI PERFDAT performance database. Performance data collections created by use of the VSI PERFDAT API are called application data collections. One of the most important features of the VSI PERFDAT API is that application data collections can be monitored and controlled as any other data collection created by the OpenVMS data collector the SNMP extension or the EVA extension without any programming effort, code change or the need of restarting the application.

The DQL interface provides the features to create cluster views and to define side specific measures.

A cluster view maps performance data of different nodes for cluster wide performance analysis. Once a cluster view is created a virtual collection database is accessible. The advantage is that such a virtual cluster view collection database can be accessed in the same way by the DQL\$ utility and the VSI PERFDAT GUI as if it is a collection database created by the OpenVMS data collector, the EVA extension or the SNMP extension. Thus, all methods and

features to analyse performance data of single nodes are available for cluster views too. Consequently the workflow for cluster analysis does not differ from the workflow to analyse single node performance data.

Although in most cases cluster views will be created for cluster wide performance data analysis of OpenVMS clusters there exists no restriction that performance collection databases of OpenVMS cluster members only can be members of a cluster view. Any collection database of any node available can be added to a cluster view. The only restriction is that all collection databases of a cluster view were created with the same sample interval.

User defined statistics are calculated values that can, once defined, be accessed as if they are part of the of the collection databases available.

The statistic package is part of the DQL interface. The statistic package provides all the statistical methods (such as correlation, deviation analysis etc.) for advanced data analysis.

The PC based graphical user interface and the auto trend engine access data via the DQL interface.

The performance database file name cache service DQL\_NAME provides a database file name cache to all VSI PERFDAT components that contains full header information about all PERFDAT database files locally stored.

Within the VSI PERFDAT environments archive systems can be defined. The role of an archive system is to store and manage raw-data of the systems that are assigned to that archive system. The main task of the auto archiving process on a collecting system is to move the performance data files periodically to that archive system and to clean up log- and temp-files. (For more detailed information see chapter VSI PERFDAT technical description)

The auto trend engine automatically creates trend and capacity reports from the raw-data collected by the OpenVMS data collector, the EVA extension and the SNMP extension. The content of such reports are defined by so called trend report profiles that are stored in the trend report table of the VSI PERFDAT configuration database. These trend report profiles are managed and maintained by the management utility PERFDAT\_MGR, and are never touched by the archiving process.

Part of the DQL interface is the DCL callable DQL\$ utility. This utility is the OpenVMS data query and data content management interface (e.g. creating physical storage areas, creating tables, dropping tables etc.)

The PERFDAT MGR utility is the interface for managing the VSI PERFDAT environment. This includes controlling and monitoring data collections, controlling the auto trend engine, the auto archiving process, the online alerting subsystem, the performance database file name cache service as well as managing and maintaining the VSI PERFDAT configuration database.

The online performance alerting subsystem provides real-time alerting capabilities. Online performance alerting can be enabled for any active performance data collection, independently if the data collection is performed by the OpenVMS data collector, the EVA extension or the SNMP extension.

Once online alerting has been enabled for an active performance data collection the alerting subsystem tracks the actual values of specific statistics collected by the OpenVMS data collector, the EVA extension and the SNMP extension and triggers alerts if any alert condition becomes true.

The statistics to monitor, the alert conditions and the alert method (OPCOM messages, user definable command scripts) are defined by alert blocks within an alert definition file. An alert definition file is a text file for easy customization.

# *VSI PERFDAT Environment*

The VSI PERFDAT environment consists of so called communities (see Fig. 1.2). A community is a logical partition of the whole environment and defines the database view when accessing the data via any system within a community. All systems of particular interest can be configured within the context of a community. As stated in the previous chapter, no rules exist that limit the configuration of such communities (such as cluster boundaries, location of the systems etc.). The number of possible communities ranges from one to the total number of systems within the whole environment. Fig. 1.2 shows an example of partitioning the environment into communities and the role of the systems within the communities.

The role of the systems within a community is defined by the SW-components running on the systems.

- OpenVMS collector system
- EVA agent system (collects data from HP StorageWorks Virtual Arrays)
- SNMP agent system (collects data from SNMP server systems)
- Archive system
- Access server
- SNMP server system (provides performance data via SNMP)

#### OpenVMS collector system

A system is an OpenVMS collector system if the VSI PERFDAT OpenVMS data collector is running on that system. For more details see chapter VSI PERFDAT OpenVMS Data Collector.

#### EVA agent

A system is anEVA agent node if the VSI PERFDAT EVA extension is running on that system and HP StorageWorks Virtual Array (EVA) performance data collections are active. For more details see chapter VSI PERFDAT EVA extension.

#### SNMP agent

A system is a SNMP agent node if the VSI PERFDAT SNMP extension is running on that system and data collections are active for remote systems providing performance data via SNMP (such as Tru64, Brocade switches, etc.). For more details see chapter VSI PERFDAT SNMP extension.

#### Archive system

A system is called an archive system, if VSI PERFDAT OpenVMS collector systems and/or SNMP agent systems are configured to move PERFDAT collection data files to this system periodically (i.e. auto archiving is enabled on the collecting system).

For more details see chapter VSI PERFDAT Archiving and Housekeeping.

#### Access server

A system is called an access server, if the VSI PERFDAT DQL interface is configured and started. For more details see chapter VSI PERFDAT Query Interface (DQL).

#### SNMP server system

An SNMP server system is any non-OpenVMS system that provides performance data via SNMP and is supported by the SNMP extension. Currently Tru64 Unix, Solaris, Linux and Brocade Switches are supported. Other operating systems and components will be supported in future releases of VSI PERFDAT.

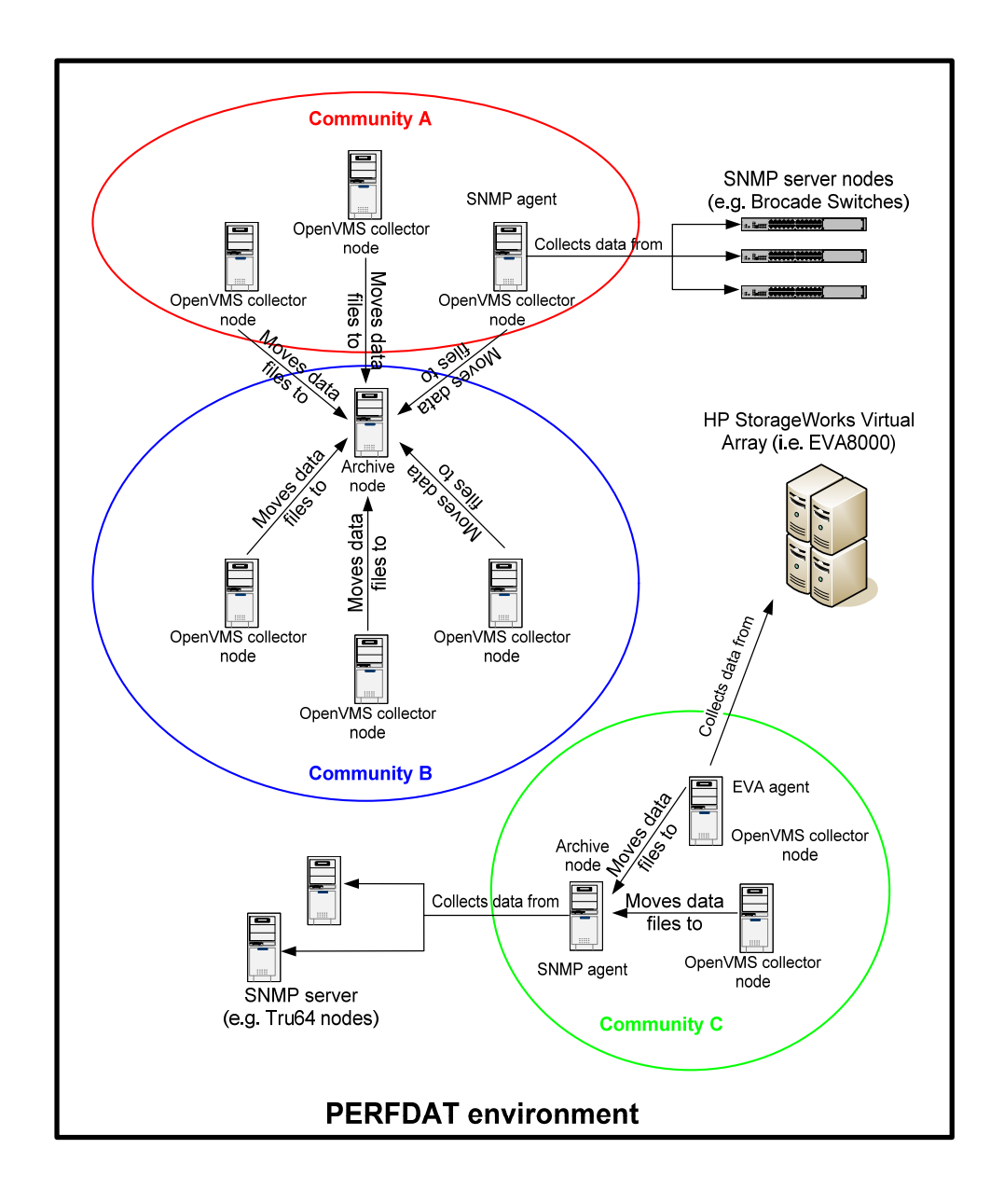

Fig. 1.2: VSI PERFDAT environment example.

As shown in Fig. 1.2, an OpenVMS system configured within the VSI PERFDAT environment can play several roles – it can be an OpenVMS collector system, an EVA agent system, a SNMP agent system, an archive system and (not shown in Fig. 1.2) an access server.

Communities within the VSI PERFDAT environment are defined by the logical PERFDAT\$COMMUNITY on each system within the VSI PERFDAT environment.

PERFDAT\$COMMUNITY is a system-wide logical that refers all systems of the community the local node is member of. (Assign these nodes as a comma separated list.)

**Note**

The logical PERFDAT\$COMMUNITY has to be defined on all nodes of a community, otherwise the user will get different views on the performance database depending on the node he connects to when accessing the distributed performance database.

Data that belongs to the access server (e.g. created by the access server) is always visible when the user connects to the distributed performance database regardless of the definition of the logical PERFDAT\$COMMUNITY and even if the logical is not defined.

In chapterVSI PERFDAT Query Interface (DQL) the effect of community settings on the database view is described in more detail.

The main reason for defining communities is to have a selective view on the data when accessing the performance database via an access server. E.g. if you have configured your environment as shown in Fig. 1.2 and you access the performance database via any node of community C, all data collected by these nodes are visible, regardless of where the data is actually stored within the community.

The system wide logical PERFDAT\$ARCHIVE\_NODE defines the archive system for each node within the environment. It contains the node name of the archive node. If that logical is de-assigned or set to "NOTDEF", data will be stored locally. This logical can, but do does not have to be defined on the archive node.

#### **Note**

If you define PERFDAT\$ARCHIVE\_NODE on the archive node, please make sure that the node name assigned is the local node name. Otherwise the archiving process running on the archive node tries to move all collection data files to that node. If this action succeeds collecting nodes will loose access to this data since data access routing is not supported by the DQL interface on archive nodes.

Accessing data via a collecting node provides a community specific view of the distributed performance database. This behavior changes if the logical PERFDAT\$ARCHIVE\_NODE defined on the archive node refers to its own node name and the archive node is used for data access. In this case, access is granted to all data locally stored regardless if the data files were created by any community member or not, plus the data stored on the other community member nodes. ´

#### Example:

Looking at Fig 1.2, there is one node that is the archive node for community A and B, but is a member of community B only. If you access data via that node the performance database view consists of all data of community A and all data of community B that has already been moved to the archive node. Consequently, even if the archive node is not a member of any community the user can access all data locally stored on the archive node when accessing the archive node.

If the archive node is not member of a community this does not imply that the user looses access to the data already moved to the archive node when accessing a community member. The archive node defined on the collecting node will always be queried for community data regardless if it is part of the community or not.

Please refer to chapter VSI PERFDAT Query Interface (DQL) to obtain more detailed information about communities and data access.

There are several reasons for defining archive nodes

- Centralized data storage single backup and restore location
- The statistic package provides several methods for advanced data analysis that reduces analysis time and provides the ability to identify performance bottlenecks without expert knowledge. These methods are very powerful, but running these methods may cause heavy I/O load on the system. Thus, if the data is stored on a productive system, analysis runs can increase I/O load significantly and overall system performance may suffer. If data is stored on an archive node the data analysis can be done without negatively influencing the productive systems.
- The auto-trend engine extracts trend and capacity reports from performance raw-data. It is triggered once a day on any collecting node within your environment. Depending on the number of reports to be created automatically and their definition the auto trend engine may also stress the I/O subsystem. If an archive node is in use, only raw-data already stored on that node will be accessed by the auto trend engine. Thus, the auto trend engine has – as long as the archive node is up and accessible - no influence on the performance of the I/O subsystem on the collecting node.

# **VSI PERFDAT technical description**

The following chapter provides a detailed description of the VSI PERFDAT software components and the interaction of these components.

## *VSI PERFDAT OpenVMS Data Collector*

The VSI PERFDAT OpenVMS data collector collects performance raw-data from an OpenVMS system, converts this raw-data into human readable form, and stores the data in the distributed performance database.

#### **Features**

- Up to 3 collections in parallel
- More than 700 statistics organized in 24 metrics
- Profile controlled profiles reside in the VSI PERFDAT configuration database and are managed via the PERFDAT\_MGR utility
- Sample interval is freely definable (minimum = 1 second)
- Each of the metrics can be enabled/disabled independently
- For each of the metrics (except the system metrics), thresholds can be set to minimize the amount of data collected
- Metrics can be restricted to single/multiple devices, processes, users, images and volumes
- Device metrics allows I/O resolution to single process, files and files per process (not only hot file statistic but also the originator of hot files can be identified)
- Files in the device- and XFC metrics not only resolve to file ID's but also to their real file names
- Complete XFC integration
- Permits online monitoring
- Online performance alerting can be enabled dynamically
- Dynamic resource trimming in order to avoid performance problems due to running VSI PERFDAT, the tool monitors its own resource consumption, and if CPU load and/or I/O load exceeds definable thresholds VSI PERFDAT automatically increases collection sample intervals and/or dismisses metrics rules.
- Controlled by PERFDAT\_MGR

#### **Available metrics**

Below all the metrics available are listed. A detailed description of the statistics captured by each metrics is provided in Appendix A of this document

- System
- CPU
- Process
- User
- Image
- Account
- Device
- Device.IOTimeHist
- Device.IOSize
- Device.File
- Device.Process
- Device.Process.File
- Device.Capacity
- Device.Path (OpenVMS V7.3-1 and higher)
- IOPathes (OpenVMS V7.3-1 and higher)
- XFCVolume (OpenVMS V7.3 and higher)
- XFCVolume.IOSize (OpenVMS V7.3 and higher)
- XFCVolume.File (OpenVMS V7.3 and higher)
- XFCVolume.File.IOSize (OpenVMS V7.3 and higher)
- LANAdapter
- LANAdapter.Device
- LANProtocol
- **SCSPort**
- SCSPort.VC
- SCSPort.VC.Channel

#### **General description**

The VSI PERFDAT OpenVMS data collector process – its process name is VSI PERFDAT- is multithreaded in order to run up to 3 collections in parallel. PERFDAT.EXE is the data collector image and is located in the PERFDAT\$BIN directory.

All informational, warning and error messages during runtime are posted to OPCOM and stored in the VSI PERFDAT OpenVMS data collector log-file. The logfile is located in the PERFDAT\$LOG directory. The filename of the log-file has the format

#### PERFDAT\_*nodename*.LOG

E.g. the file PERFDAT\$LOG:PERFDAT\_BCSXTC.LOG is the log-file of the VSI PERFDAT OpenVMS data collector running on node BCSXTC.

#### **Startup / Shutdown**

The VSI PERFDAT OpenVMS data collector can be started by any privileged user either via the PERFDAT\_MGR utility (see section PERFDAT\_MGR Management Interface):

#### \$ MCR PERFDAT\_MGR LAUNCH PERFDAT

or directly from the DCL command line by executing the interactive startup script:

#### \$ @SYS\$STARTUP:PERFDAT\$STARTUP.COM

The privileges required to start the OpenVMS data collector are

- CMKRNL
- NETMBX
- OPER
- SYSLCK
- SYSPRV
- TMPMBX
- WORLD

**Note**

Launching the OpenVMS data collector with either commands listed above also starts the DQL interface (DQL\$SRV, PDBC\$SRV), the performance database filename cache service DQL\_NAME and the auto archiving process.

Fig. 2.1 shows the start-up flow-chart for the VSI PERFDAT OpenVMS data collector. The start-up sequences are identical if the user invokes either of the command scripts or if the PERFDAT\_MGR management utility is used for launching the OpenVMS data collector.

VSI PERFDAT provides full multi-version support. This means that no system manager action is required to upgrade/install VSI PERFDAT if OpenVMS is upgraded to any version supported by VSI PERFDAT. The VSI PERFDAT OpenVMS data collector startup command procedure checks the actual OpenVMS version in use before starting VSI PERFDAT. If OpenVMS has been upgraded all VSI PERFDAT version specific images are replaced and loaded automatically before the VSI PERFDAT OpenVMS data collector is started to avoid version mismatch problems.

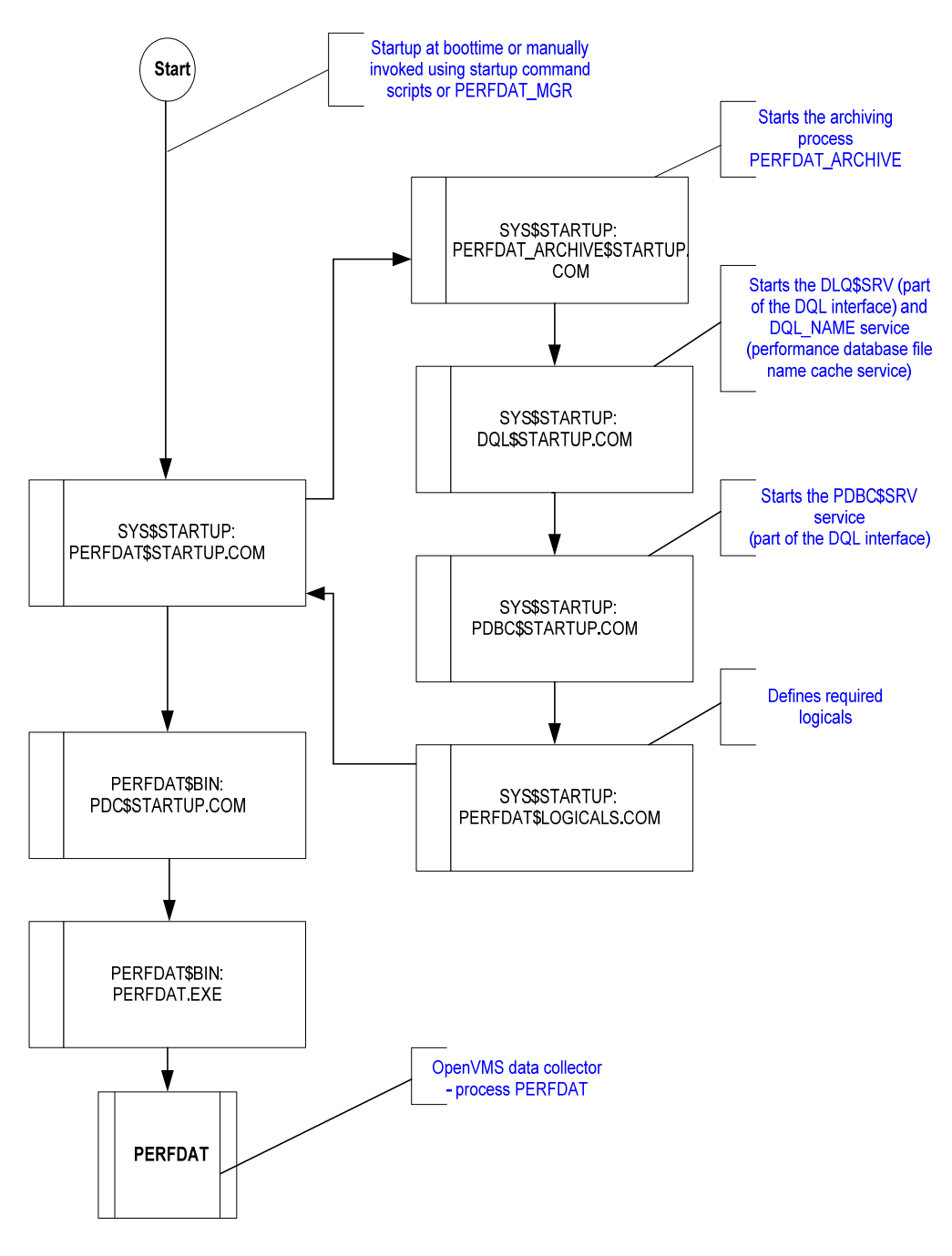

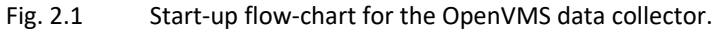

In order to shutdown the VSI PERFDAT OpenVMS data collector, enter:

#### \$ MCR PERFDAT\_MGR SHUTDOWN PERFDAT

The VSI PERFDAT OpenVMS data collector will be shutdown implicitly if you shutdown the whole VSI PERFDAT environment with the command:

#### \$ MCR PERFDAT\_MGR SHUTDOWN ALL

For additional information about the actions performed when executing either of these commands, please refer to PERFDAT\_MGR – Management Interface.

#### **Initialization phase**

Once the VSI PERFDAT OpenVMS data collector is started it performs the actions in the order listed below

- Initialize internal data structures and threads
- Create and initialize mailboxes for online communication with the management interface PERFDAT\_MGR
- Fill internal caches
- Search the configuration database for an auto-start collections
- Checks if online performance alerting is enabled for this auto-start collection. If this is the case the OpenVMS data collector invokes the online performance alerting subsystem for this collection.

Two mailboxes are created and initialized for online communication with the PERFDAT\_MGR management utility as shown in Fig. 2.2. The data collector receives management commands via the PERFDAT\_COLL mailbox and transmits status information via the PERFDAT\_MGMT mailbox.

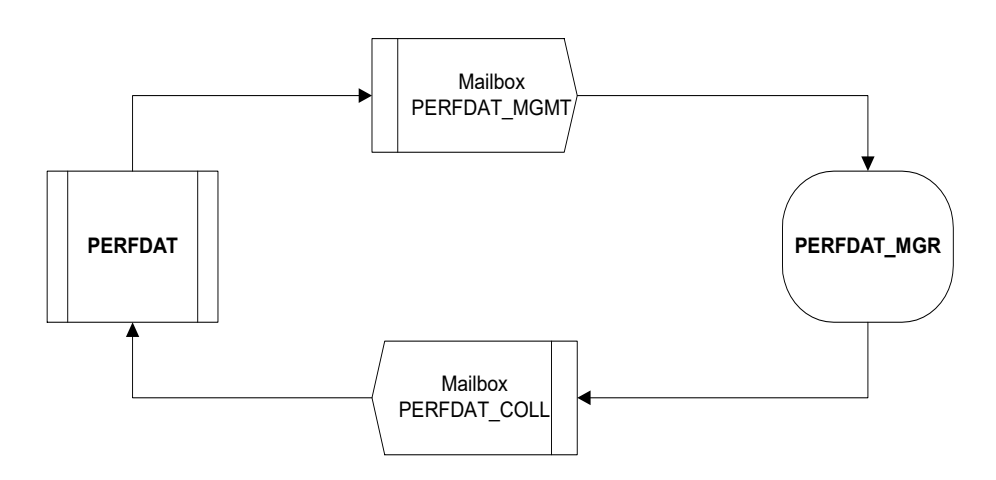

Fig. 2.2 Mailbox communication between PERFDAT\_MGR and VSI PERFDAT OpenVMS data collector

The most important internal cache of the VSI PERFDAT OpenVMS data collector is its file-cache. That cache is a file ID to file name cross reference, and is required for the filename resolution if one of the metrics listed below is enabled for a collection.

- Image
- Device.File
- Device.Process.File
- XFCVolume.File
- XFCVolume.File.IOSize

In order to fill that file-cache, the VSI PERFDAT OpenVMS data collector fetches all file ID's known to the OpenVMS system (XFC & processes) and reads the corresponding file names from INDEXF.SYS.

#### **Note**

Depending on the number of files known to the OpenVMS system, the file name resolution (= filling internal file cache) can last from a few seconds up to 10 min. During that time any management requests from the PERFDAT MGR utility are blocked. Thus, if the VSI PERFDAT OpenVMS data collector does not respond to a PERFDAT\_MGR command for a few minutes after start-up it does not necessarily indicate, that the collector has crashed or is not working correctly, but that the cache filling is in progress.

Once the internal caches have been filled, the data collector checks the autostart table of the VSI PERFDAT configuration database if there is a collection profile configured for auto-start on the local node. If the data collector finds a valid entry for the local node the associated collection is started and, if configured, online alerting is enabled for the collection without any additional user interaction. The auto-start table of the VSI PERFDAT configuration database is managed by the PERFDAT\_MGR utility.

Thereafter the VSI PERFDAT OpenVMS data collector starts listening to its input mailbox (PERFDAT\_COLL) for any PERFDAT\_MGR management command.

#### **Starting a collection**

Data collections are profile controlled. A collection profile defines the sample interval and the metrics to collect. Collection profiles are stored in the VSI PERFDAT configuration database and are managed via the PERFDAT\_MGR utility. The configuration database is:

PERFDAT\$CFG:PERFDAT\_PROFILES.CFG.

As has been mentioned previously, up to three collections with different profile settings can be active in parallel. Although the data collector is a single process, the collections are handled independently. Thus, no restriction exists, that the metrics have to be common to all active collections.

Data collections can be started either manually via the PERFDAT\_MGR utility when the data collector is up and running or automatically after start-up (see chapter Initialization phase).

Whenever a collection is triggered via the PERFDAT\_MGR utility the whole collection profile content is sent via Mailbox to the PERFDAT OpenVMS data collector (see also PERFDAT\_MGR – Management Interface).

After receiving a collection start request the VSI PERFDAT OpenVMS data collector checks if the collection is already in use and if all collection threads are busy. If one of these conditions is true then the start request is rejected.

If the received start request has been accepted by the data collector, it first creates a new data collection file, accesses the record descriptor table of the VSI PERFDAT configuration database, reads the field descriptors for the enabled metrics and stores these descriptors in the header of the newly created file. The reason for copying the field descriptors into the data file is to guarantee read access to the data independent of

- Version of the DQL environment.
- Version of the VSI PERFDAT OpenVMS data collector.
- Existence of a valid VSI PERFDAT configuration database on the access server.

Afterwards the VSI PERFDAT data collector schedules the collection to start according to the settings of the collection profile. Scheduling the start request means:

- The collection is not started at the time the start request was received. Depending if another collection is already active the request collection is scheduled to start
	- $\circ$  the next full minute if there is no collection active
	- o at the time the (active) collection with the shortest sample interval will be triggered to get the next data sample.

This is done to save system resources. If different collections are triggered at the same time to get data samples and there are metrics that are common for these collections, the data is collected only once and distributed to these collection threads.

#### **Online alerting**

Online performance alerting is performed by the online alerting subsystem and can be enabled for any active performance data collection. The online alerting subsystem is invoked by the OpenVMS data collector either on user request via the PERFDAT MGR utility when the data collector is up and running or automatically after start-up (see chapter Initialization phase).

#### **Data collection file**

The data collector creates new data files periodically for each active collection. The rules for creating new data files are:

- Whenever a collection is started (restarted)
- Data files are closed and new data files are created daily for each active collection. The time of day the collection data files are closed is defined when a collection is started.

Thus, 1 to n data file can exist per day and collection. The VSI PERFDAT OpenVMS data collector creates all data files in the directory pointed to by the logical PERFDAT\$DB\_LOCAL. The file name format is:

PERFDAT\_*node\_yyyy-mm-dd\_profile*.DAT\_*sssss*

with:

- *node*
	- Local node name
- *yyyy* Year the collection data file was created
- *mm*
	- Month the collection data file was created
- *dd*
	- Day the collection data file was created
- *profile*
- Collection profile used to start the performance data collection
- *sssss* Time since midnight when the collection data file was created

The size of the data file per collection and day depends on the metrics enabled and the number of elements collected per metric (number of processes, devices, users, files accessed per device and collection interval …). The initial file size is estimated by the data collector based on the metrics enabled and the time remaining till midnight. If a collection is running with the default collection profile provided by the installation kit the size typically ranges from 50 to 200 MB per day.

A user can restrict the initial file size by defining the system-wide logicals

- · PERFDAT\$DATA\_MEANSIZE Mean record size of the data record stored to the data files.
- PERFDAT\$DATA\_RECORDCNT This logical defines the number of records that are expected to be written to a collection file.

#### **Note**

If these two logicals are defined the OpenVMS data collector will create all new collection data files with the same initial size (according to the values of these logicals). Thus, if these values are small the initial file size will be small, and it is very likely that the data files will get fragmented, and consequently the write performance to the file decreases.

#### **Dynamic resource trimming**

The VSI PERFDAT OpenVMS data collector provides a feature called dynamic resource trimming. It monitors its own system resource consumption and modifies the collections running if the resource consumption is above the defined thresholds. The system resources monitored are

- CPU load
- I/O load

#### CPU load triggered dynamic resource trimming

If the average CPU load of the data collector within a sample interval is above the defined threshold the data collector selectively disables the most CPU consuming metrics for each collection running. These are:

- XFCVolume.File.IOSize
- XFCVolume.File
- Device.Process.File
- Device.File
- Device.IOSize
- Device.Process

The VSI PERFDAT OpenVMS data collector scans all active data collections and checks in the order listed above, if such metrics are enabled. If this is the case, it disables the first metric found for each collection and continues processing. At the end of the next sample interval it checks its CPU consumption again. If it is still above the threshold it disables the next metric in the list. It continues as long as its CPU consumption is above the CPU load threshold and as long as there is still one of the metrics listed above enabled for one of the active collections. If all these metrics have been disabled for all collections running and the CPU consumption is still above the defined threshold, the VSI PERFDAT OpenVMS data collector then stops the collection with the shortest sample interval. The data collector proceeds and stops every collection in the order of increasing sample intervals until the CPU consumption is below the threshold or no more collections are active.

The default of the CPU load threshold is 20% of the overall CPU power. The threshold can be modified by defining the system-wide logical PERFDAT\$MAX\_CPU\_LOAD.

To set the threshold to 5% enter

#### *\$ DEFINE/SYSTEM PERFDAT\$MAX\_CPU\_LOAD 5*

#### I/O load triggered dynamic resource trimming

At the end of the sample interval of each collection the VSI PERFDAT OpenVMS data collector checks if all asynchronous database store operations (file writes) for the collection have been completed. If there are still some uncommitted transactions no data are sampled but the sample interval is doubled for the associated collection to give room to complete the database transactions. This is done a maximum of 3 times. If the collection interval for a specific collection interval has been doubled 3 times and there are still uncommitted inserts the collection will be stopped.

Under normal conditions it is very unlikely that either the CPU-based or the I/O based resource trimming will be triggered.

You can suppress the I/O load triggered dynamic resource trimming algorithm by assigning the value 'TRUE' to the system-wide logical PERFDAT\$DO\_NOT\_INCREASE\_SAMPLETIME

*\$ DEFINE/SYSTEM PERFDAT\$DO\_NOT\_INCREASE\_SAMPLETIME TRUE*

**Note**

If you assign the value 'TRUE' to this logical be aware that in this case the OpenVMS data collector will not stop automatically in case of heavy I/O load although it might cause overall I/O performance problems.

## *VSI PERFDAT EVA extension*

The VSI PERFDAT EVA extension collects performance data from HP StorageWorks Enterprise Virtual Arrays (EVA) according to the collection profiles the data collections were started with, and stores the data in the VSI PERFDAT performance database.

### **Features**

- o Up to 64 EVA arrays can be monitored in parallel
- o Easy to configure
- o Friendly Name Resolution
	- The VSI PERFDAT EVA extension automatically resolves all monitored items (virtual disk, physical disk, host connections etc.) to their names assigned by CV/EVA (CommandView/EVA). The friendly name resolution of the EVA extension does not depend on the availability of the SANappliance or on any other external source. The friendly names are fetched directly from the accessed EVA(s).
- o Automatic configuration change detection Whenever the configuration of the EVA changes (add/modify/ delete virtual disks, host connections etc.) the friendly name reference table is automatically reloaded. Thus, no management actions are required after the EVA configuration has changed – a manual friendly name reference table reload or a manual restart of the data collection is NOT required.
- o Profile controlled

Profiles reside, as with the other collection profiles for other systems (OpenVMS, Brocade switches etc.), in the VSI PERFDAT configuration database and are managed using the PERFDAT\_MGR utility.

- $\circ$  Sample interval is freely definable (minimum = 5 sec.)
- o Each metric can be enabled/disabled independently
- o Fully integrated into the VSI PERFDAT environment All the advanced functions and features of VSI PERFDAT are available for data collected by the VSI PERFDAT EVA extension:
	- o Automatic trend reports
	- o Data management and housekeeping
	- o Online alerting
	- o All statistical methods (sorting, correlation and deviation analysis etc.) provided by the DQL interface can be applied to data collected by the EVA extension
	- o Data can be accessed and analysed by using the DQL\$ utility or the GUI as with any other data collected by the PERFDAT OpenVMS data collector or the PERFDAT SNMP extension.

#### **Supported HP StorageWorks Enterprise Arrays and HSV controllers**

The VSI PERFDAT EVA extension supports all currently available HP StorageWorks Enterprise Arrays and HSV controllers as listed below:

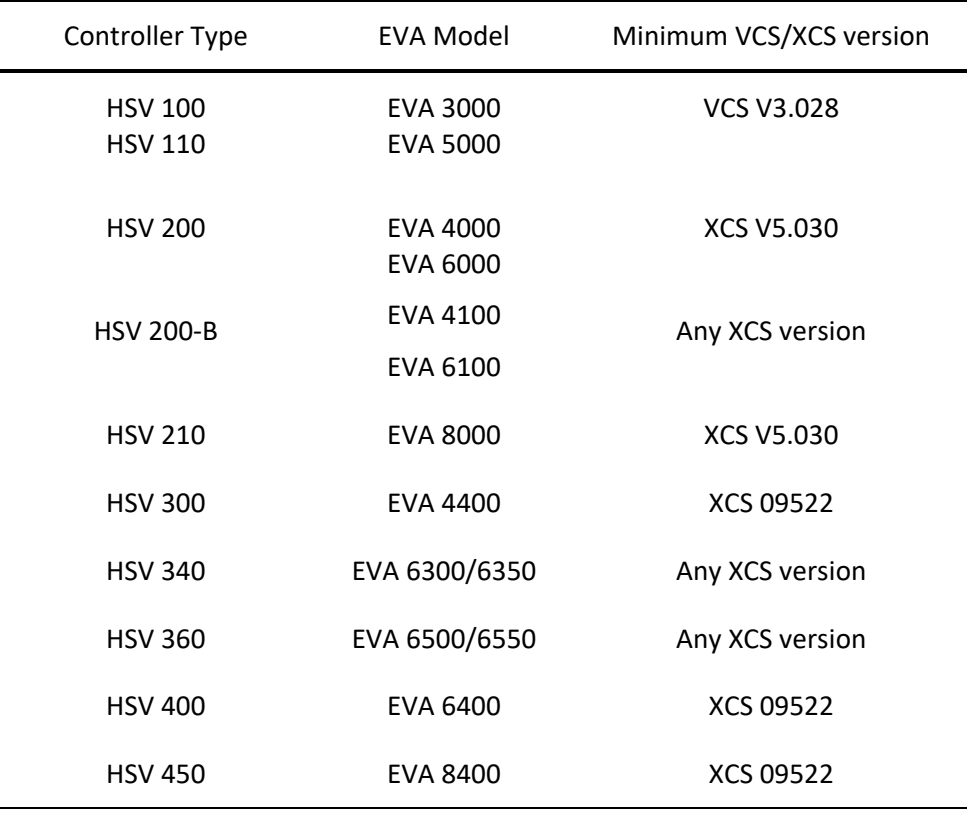

#### **Available metrics**

The VSI PERFDAT EVA extension provides the metrics listed below:

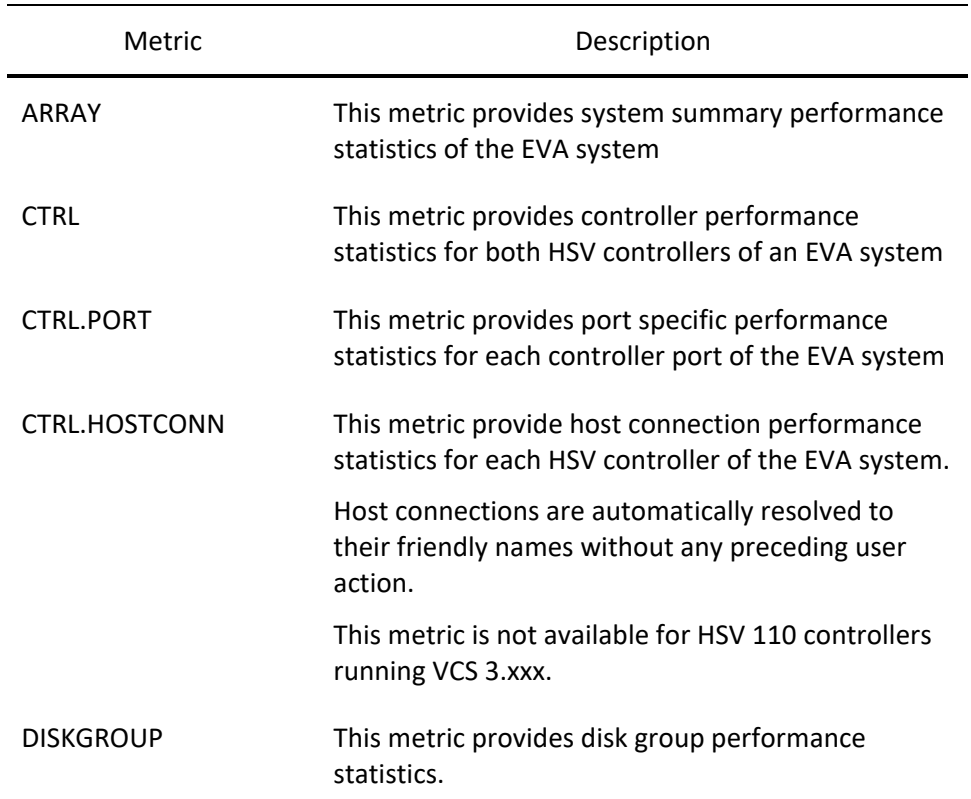

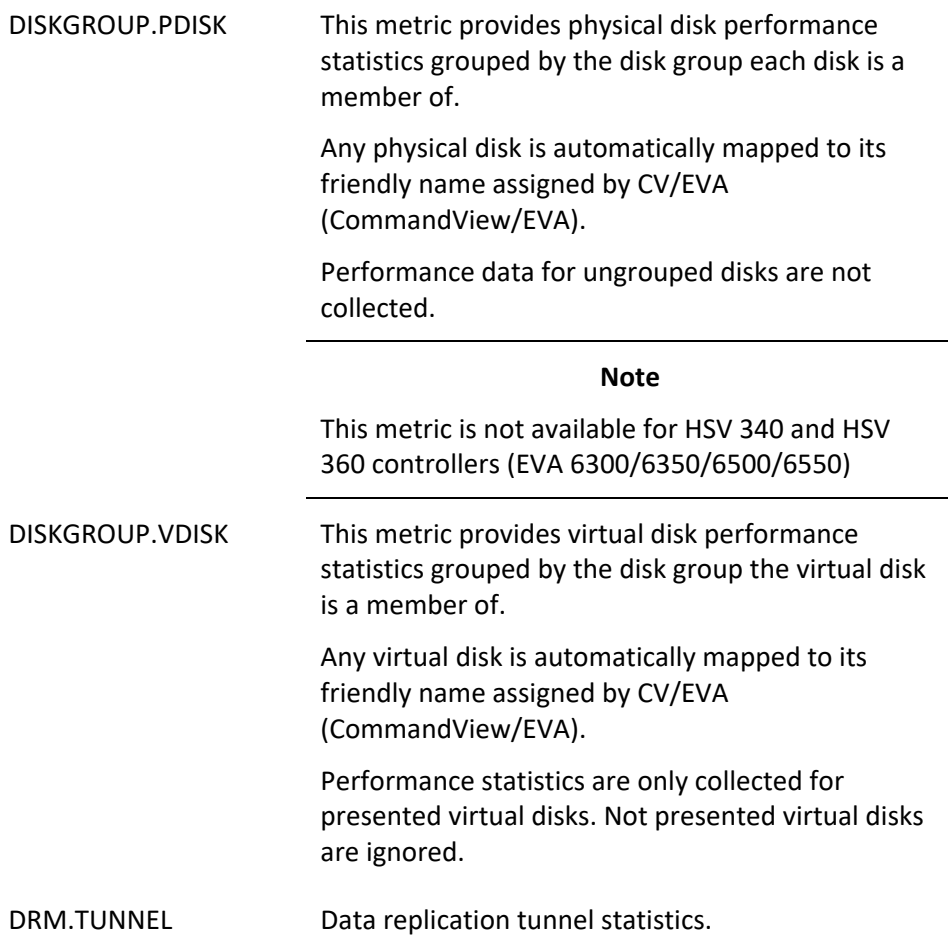

#### **General description**

With the VSI PERFDAT EVA extension, up to 64 EVA systems can be monitored by one VSI PERFDAT OpenVMS system. EVA performance data are collected by up to 64 VSI PERFDAT EVA working processes named PERFDAT\_EVA\_x (where x = 0 …63). These working processes are managed by the VSI PERFDAT EVA master process named PERFDAT\_EVA, which is controlled by the PERFDAT\_MGR utility.

The VSI PERFDAT EVA master process keeps the status information of each working process and their respective active collections. The main task of the VSI PERFDAT EVA master process is to create the working processes, to dispatch *start*, *stop*, *show* and *shutdown* requests to the appropriate VSI PERFDAT EVA working processes.

PERFDAT\_EVA\_MASTER.EXE is the master process image and is located in the PERFDAT\$BIN directory.

PERFDAT\_EVA\_WRK.exe is the working process image and is also located in the PERFDAT\$BIN directory.

All run-time informational, warning and error messages are posted to OPCOM and are stored in log files. The log files of all the VSI PERFDAT EVA extension processes are located in the PERFDAT\$LOG directory. The filename of the VSI PERFDAT EVA master process log-file has the format:

PERFDAT\_EVA\_*nodename*.LOG

The filename of a VSI PERFDAT EVA working process log file has the format:

PERFDAT\_EVA\_*x\_nodename*.LOG (where x = 0 ... 63)

where *nodename* defines the node where the VSI PERFDAT EVA extension is running on.

#### **Startup/Shutdown**

The VSI PERFDAT EVA extension can be started by any privileged user either via the PERFDAT\_MGR utility (see chapterPERFDAT\_MGR Management Interface):

#### \$ MCR PERFDAT\_MGR LAUNCH PERFDAT\_EVA

or directly from the DCL command line by executing the interactive startup script:

\$ @SYS\$STARTUP:PERFDAT\_EVA\$STARTUP.COM

The privileges required to start the VSI PERFDAT EVA extension are:

- CMKRNL
- NETMBX
- OPER
- SYSLC<sub>K</sub>
- **SYSPRV**
- TMPMBX
- WORLD

#### **Note**

Launching the VSI PERFDAT EVA extension with either commands listed above also starts the DQL interface (DQL\$SRV, PDBC\$SRV), the performance database filename cache service DQL\_NAME and the auto archiving process.

VSI PERFDAT provides full multi-version support. This means that no system manager action is required to upgrade/install VSI PERFDAT if OpenVMS is upgraded to any version supported by VSI PERFDAT. The VSI PERFDAT EVA extension startup command script checks the actual OpenVMS version in use before starting the VSI PERFDAT EVA extension. If OpenVMS has been upgraded all VSI PERFDAT version specific images are replaced and loaded automatically

before the VSI PERFDAT EVA extension is started to avoid version mismatch problems.

In order to shutdown the VSI PERFDAT EVA extension, enter:

#### \$ MCR PERFDAT\_MGR SHUTDOWN PERFDAT\_EVA

The VSI PERFDAT EVA extension will be shutdown implicitly if you shutdown the whole VSI PERFDAT environment with the command:

#### \$ MCR PERFDAT\_MGR SHUTDOWN ALL

For additional information about the actions performed when executing either of these commands, please refer to PERFDAT\_MGR – Management Interface.

#### **Initialization phase**

During the initialization phase the VSI PERFDAT EVA master process performs the following actions:

- Creates and initializes mailboxes for online communication with the management interface PERFDAT\_MGR
- Searches the configuration database for auto-start collections configured to run on the local node.
- Creates as many working processes as needed to start all the configured auto-start collections.
- Creates and initializes mailboxes for online communication with the working processes
- Dispatches the collections defined in the auto-start table of the VSI PERFDAT configuration database to the working processes.
- Checks if online performance alerting is enabled for any of the autostart collections. If this is the case the working processes that execute such a data collection are triggered to invoke the online performance alerting subsystem.

Two mailboxes are created and initialized for online communication with the PERFDAT\_MGR management utility as shown in Fig. 2.1. The master process receives management command via the PERFDAT\_EVA\_MST\_IN mailbox and transmits status information via the PERFDAT\_EVA\_MST\_OUT mailbox.

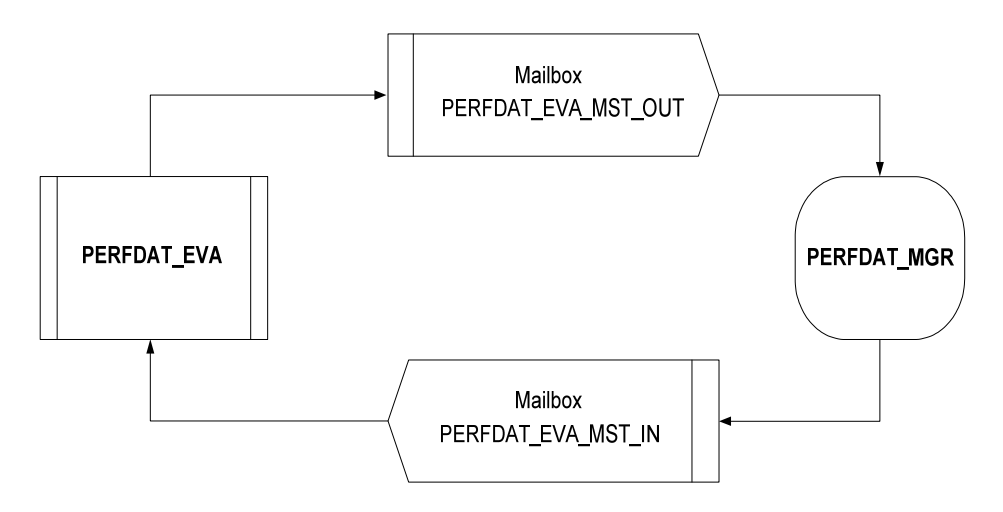

Fig. 2.1 Mailbox communication between PERFDAT\_MGR and the master process of the VSI PERFDAT EVA extension

Mailboxes are also used for online communication between the master process and the working processes as shown in Fig. 2.2.

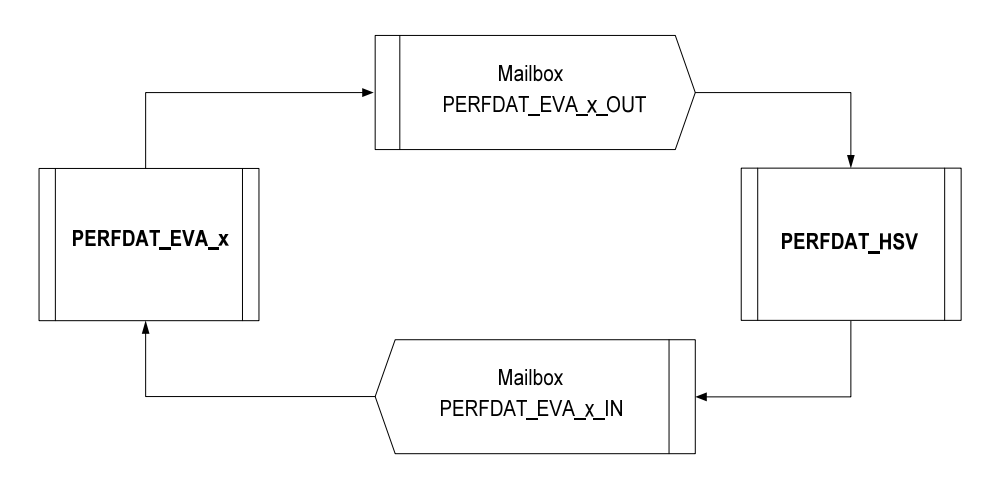

Fig. 2.2 Mailbox communication between the master process and the working processes of the VSI PERFDAT EVA extension (where x= 0 … 63)

#### **EVA configuration**

- o Check if the EVA system to monitor is password protected. The VSI PERFDAT EVA extension cannot collect performance data from password protected EVA systems.
- o The OpenVMS system running the VSI PERFDAT EVA extension has to have at least one adapter that is a member of the same Fibre Channel zone that the EVA system(s) is a part of.
- o Login to CV/EVA (CommandView/EVA) and select the EVA system to be monitored. In to grant OpenVMS access to the console of the EVA, the 'Console LUN ID' parameter has to be greater than zero (zero is the default). Change the value of the parameter if it is zero.
- o Make sure that the numbers assigned to the 'Console LUN ID' parameter of the EVA systems are unique.
- o Run \$ MCR SYSMAN IO AUTOCONFIGURE on the OpenVMS system. After you have executed the command, the \$1\$GGAxxx devices will be available on the OpenVMS system for all unique Console LUN IDs (i.e. if you have assigned 90 to the Console LUN ID parameter of an EVA system you will get a device named \$1\$GGA90 on OpenVMS). These devices will be used by the VSI PERFDAT EVA extension to access the controllers of the EVA system.
- o Use the SHOW DEVICE \$1\$GGAxxx/FULL DCL command to check if there is at least one path available to each HSV controller of the EVA systems. It does not matter if you have more paths available per HSV controller.
- o Now you can configure your EVA performance data collections.

## **Starting a collection**

Data collections are like the VSI PERFDAT OpenVMS data collector, profile controlled. A collection profile defines the sample interval and the metrics to collect. Collection profiles are stored in the VSI PERFDAT configuration database and are managed via the PERFDAT\_MGR utility. The configuration database is:

PERFDAT\$CFG:PERFDAT\_PROFILES.CFG.

Data collections will be started either manually via the PERFDAT\_MGR utility when the EVA extension is up and running or automatically after start-up (see chapter Initialization phase).

Whenever a collection is triggered via the PERFDAT\_MGR interface the whole collection profile content is sent via Mailbox to the master process (see also VSI PERFDAT\_MGR – Management Interface). The master process verifies if a performance collection is already in progress for the requested EVA system. If this is the case the master process rejects the start request. Otherwise it starts a working processes and forwards the start request to that working process..

The working process creates a new data collection file, accesses the record descriptor table of the VSI PERFDAT configuration database, reads the field descriptors for the enabled metrics and stores these descriptors in the header of the newly created file. The reason for copying the field descriptors into the data file is to guarantee read access to the data independent of:

- Version of the DQL environment
- Version of the VSI PERFDAT EVA extension
- A valid VSI PERFDAT configuration database exists on the access server
- The field descriptors stored in the VSI PERFDAT configuration database on the access server matches the data records

After initializing internal data structures the working process requests configuration data (MLD scan) from the EVA system. During that phase the collection state is "INITIAL CONFIG". After the EVA system configuration data scan has succeeded and the working process starts collecting performance data the collection state changes to "ACTIVE". The first sample is taken at the next full minute after the time the EVA system configuration scan has completed.

The actual states of the collections can be monitored with the PERFDAT\_MGR SHOW COLLECTION command. For more details please refer to VSI PERFDAT\_MGR – Management Interface or the VSI PERFDAT -PERFDAT\_MGR Reference Manual.

# **Online performance alerting**

Online performance alerting is performed by the online alerting subsystem and can be enabled for any active performance data collection. The online alerting subsystem is invoked by the EVA extension either on user request via the PERFDAT\_MGR utility when the EVA master and working processes are up and running or automatically after start-up (see chapter Initialization phaseInitialization phase).

## **Data collection file**

The working processes of the VSI PERFDAT EVA extension periodically create new data files for each active collection. The rules for creating new data files are:

- Whenever a collection is started (restarted)
- Data files are closed and new data files are created daily for each active collection. The time of day the collection data files are closed is defined when a collection is started.

Thus, 1 to n data file can exist per day and collection. The working processes of the VSI PERFDAT EVA extension create all data files in the directory referred to by the PERFDAT\$DB\_LOCAL logical. The file name format is:

PERFDAT\_EVA\_*node\_yyyy-mm-dd\_profile*.DAT\_*sssss*

where:

*node*

Node name of the remote system

*yyyy*

Year the collection data file was created

*mm*

Month the collection data file was created

- *dd*
	- Day the collection data file was created
- *profile* Collection profile used to start the performance data collection
- *sssss* Time since midnight when the collection data file was created

Any data collection file is created with the same default file size of approximately 80 MB. The file extent size is approximately 20MB. The systemwide logicals:

PERFDAT\$DATA\_MEANSIZE

# PERFDAT\$DATA\_RECORDCNT

do not affect the initial file size (compare VSI PERFDAT OpenVMS Data Collector – Data collection file).

# *VSI PERFDAT SNMP extension*

The VSI PERFDAT SNMP extension collects performance raw-data from non-OpenVMS systems that provide performance data via SNMP, converts this rawdata into human readable form, and stores the data in the performance data base.

## **Features**

- Up to 64 remote nodes can be monitored in parallel
- Metrics and statistics are predefined for Tru64 systems and Brocade switches.
- Profile controlled profiles reside in the VSI PERFDAT configuration database and are managed via the PERFDAT\_MGR utility
- $\bullet$  Sample interval is freely definable (minimum = 1 minute)
- Each metric can be enabled/disabled independently
- Permits online monitoring
- Online performance alerting can be enabled dynamically
- Controlled by PERFDAT\_MGR

## **Available metrics**

The VSI PERFDAT SNMP extension is designed to collect performance data of any remote node via SNMP. Collecting performance data via SNMP requires knowledge of the remote system's MIB table. In order to monitor a specific type of remote system, system specific configuration tables based on its MIB table have to be created and loaded into the VSI PERFDAT configuration database.

Currently such configuration tables are available for Tru64 systems, Solarissystems, Linux systems and Brocade switches. The creation of configuration tables for any other system (such as network components, other SAN switches etc.) is not covered by this documentation.

Below all metrics available for Tru64 are listed. A detailed description of the statistics captured by each metric is provided in Appendix A of this document

- Tru64\_System
- Tru64\_CPU
- Tru64\_Process
- Tru64\_Deamon
- Tru64\_User
- Tru64\_Disk
- Tru64\_FileSys
- Tru64\_NIC
- Tru64\_IP

Below all metrics available for Brocade switches are listed. A detailed description of the statistics captured by each metric is provided in Appendix A of this document

- Port
- System
- System.Fan
- System.Temperature

Below all metrics available for Solaris systems are listed. A detailed description of the statistics captured by each metric is provided in Appendix A of this document

- Sun\_Device
- Sun Process
- Sun\_Deamon
- Sun NIC
- Sun IP
- Sun\_TCP
- Sun\_FileSys
- Sun\_System

Below all metrics available for Brocade switches are listed. A detailed description of the statistics captured by each metric is provided in Appendix A of this document

- Linux Process
- Linux\_Deamon
- Linux NIC
- Linux IP
- Linux TCP
- Linux\_FileSys
- Linux\_System

## **General description**

With the VSI PERFDAT SNMP extension, up to 64 remote nodes providing performance data via SNMP, can be monitored. Performance data is collected by up to 8 PERFDAT SNMP working processes named PERFDAT\_SNMP\_x (where  $x = 0$  ... 7). Each working process can handle up to 8 data collections. These working processes are controlled by a VSI PERFDAT SNMP master process named PERFDAT\_SNMP, which is controlled by the PERFDAT\_MGR management utility.

The VSI PERFDAT SNMP master process keeps the status information of each working process and their respective active collections. The main task of the VSI PERFDAT SNMP master process is to dispatch start, stop and show collection request as well as shutdown requests to the appropriate working process.

PERFDAT\_SNMP\_MASTER.EXE is the master process image and is located in the PERFDAT\$BIN directory.

PERFDAT\_SNMP\_WRK.EXE is the working processes image and is also located in the PERFDAT\$BIN directory.

All informational, warning and error messages produced during runtime are posted to OPCOM and stored in log files. The log files of all processes of the VSI PERFDAT SNMP extension are located in the PERFDAT\$LOG directory. The filename of the master process log-file has the format:

PERFDAT\_SNMP\_*nodename*.LOG

The filename of the working processes log file has the format:

PERFDAT\_SNMP\_*x\_nodename*.LOG (where x = 0 ... 7)

where *nodename* defines the node the VSI PERFDAT SNMP extension is running.

#### **Startup / Shutdown**

The VSI PERFDAT SNMP extension can be started by any privileged user either via the PERFDAT\_MGR utility (see chapterPERFDAT\_MGR Management Interface):

\$ MCR PERFDAT\_MGR LAUNCH PERFDAT\_SNMP

or directly from the DCL command line by executing the interactive startup script:

## \$ @SYS\$STARTUP:PERFDAT\_SNMP\$STARTUP.COM

The privileges required to start the VSI PERFDAT SNMP extension are:

- CMKRNL
- NETMBX
- OPER
- SYSLCK
- **SYSPRV**
- TMPMBX
- **WORLD**

**Note**

Launching the VSI PERFDAT SNMP extension with either commands listed above also starts the DQL interface (DQL\$SRV, PDBC\$SRV), the performance database filename cache service DQL\_NAME and the auto archiving process.

VSI PERFDAT provides full multi-version support. This means that no system manager action is required to upgrade/install VSI PERFDAT if OpenVMS is

upgraded to any version supported by VSI PERFDAT. The VSI PERFDAT SNMP extension startup command script checks the actual OpenVMS version in use before starting the VSI PERFDAT SNMP extension. If OpenVMS has been upgraded all VSI PERFDAT version specific images are replaced and loaded automatically before the VSI PERFDAT SNMP extension is started to avoid version mismatch problems.

Fig. 2.3 shows the start-up flow-chart for the VSI PERFDAT SNMP extension. The start-up sequences are identical if the user invokes either of the command scripts or if the PERFDAT MGR management utility is used to launch the VSI PERFDAT SNMP extension.

In order to shutdown the VSI PERFDAT SNMP extension, enter:

# \$ MCR PERFDAT\_MGR SHUTDOWN PERFDAT\_SNMP

The VSI PERFDAT SNMP extension will be shutdown implicitly if you shutdown the whole VSI PERFDAT environment with the command:

# \$ MCR PERFDAT\_MGR SHUTDOWN ALL

For additional information about the actions performed when executing either of these commands, please refer to chapter VSI PERFDAT\_MGR – Management Interface.

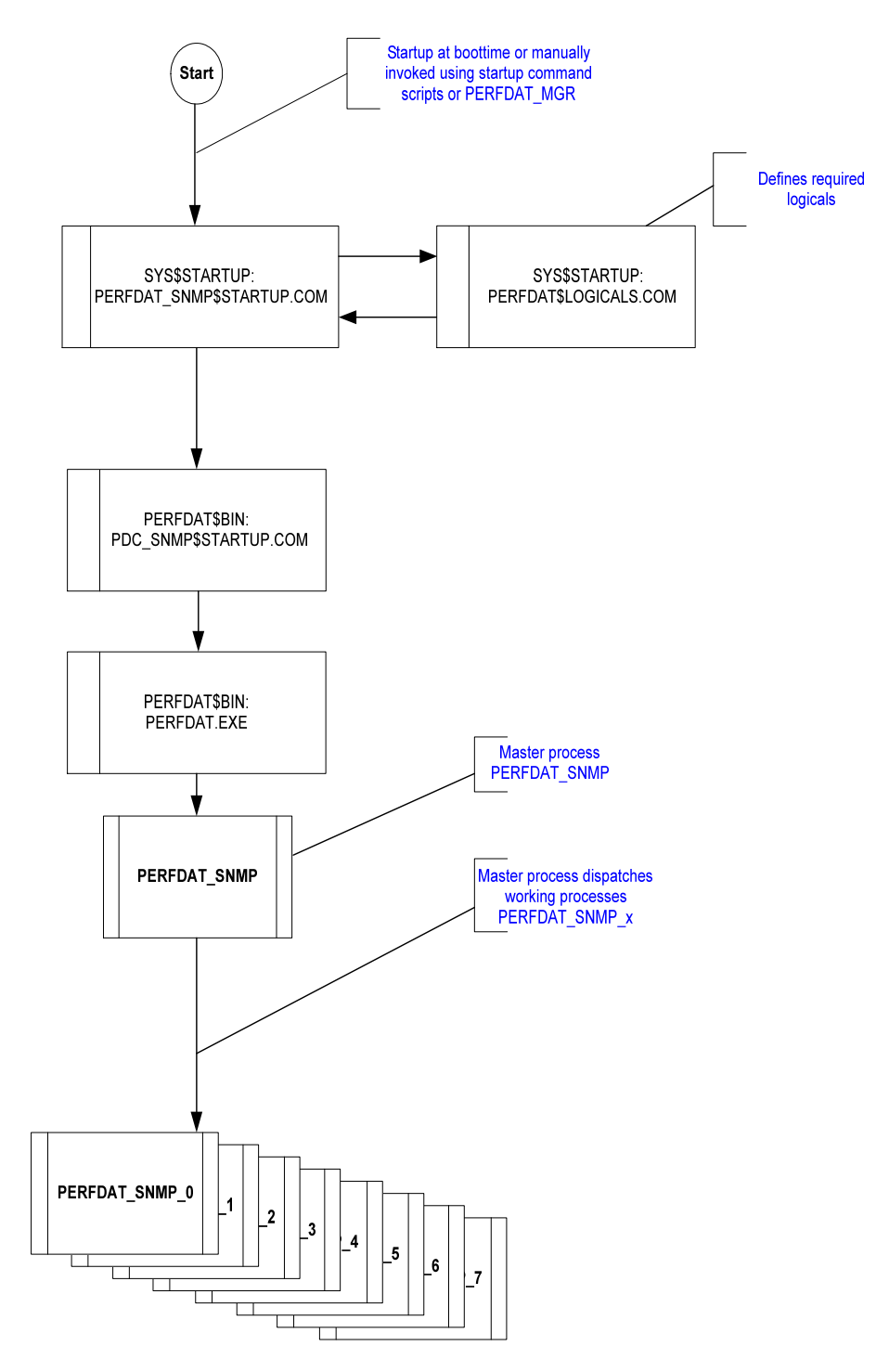

Fig. 2.3 Start-up flow-chart for the VSI PERFDAT SNMP extension.

# **Initialization phase**

As you can see from Fig. 2.3 the start-up command scripts creates the master process PERFDAT\_SNMP. During the initialization phase the master process performs the following actions:

 Creates and initializes mailboxes for online communication with the management interface PERFDAT\_MGR

- Initializes the logical PERFDAT\$SNMP\_BASE\_PORT This logical defines the UDP port number to be use by the working process when starting a new collection. If the logical is not defined it is set to 2500. Otherwise it is left unchanged.
- Searches the configuration database for auto-start collections configured (= remote systems to monitor and the collection profile to use) to run on the local node.
- Creates as many working processes as needed to start all configured auto-start collections.
- Creates and initializes mailboxes for online communication with the working processes
- Dispatches the collections to the working processes.
- Checks if online performance alerting is enabled for any of these autostart collections. If this is the case the working processes that executes such a data collection is triggered to invoke the online performance alerting subsystem.

Two mailboxes are created and initialized for online communication with the PERFDAT\_MGR management utility as shown in Fig. 2.4. The master process receives management command via the PERFDAT\_SNMP\_MST\_IN mailbox and transmits status information via the PERFDAT\_SNMP\_MST\_OUT mailbox.

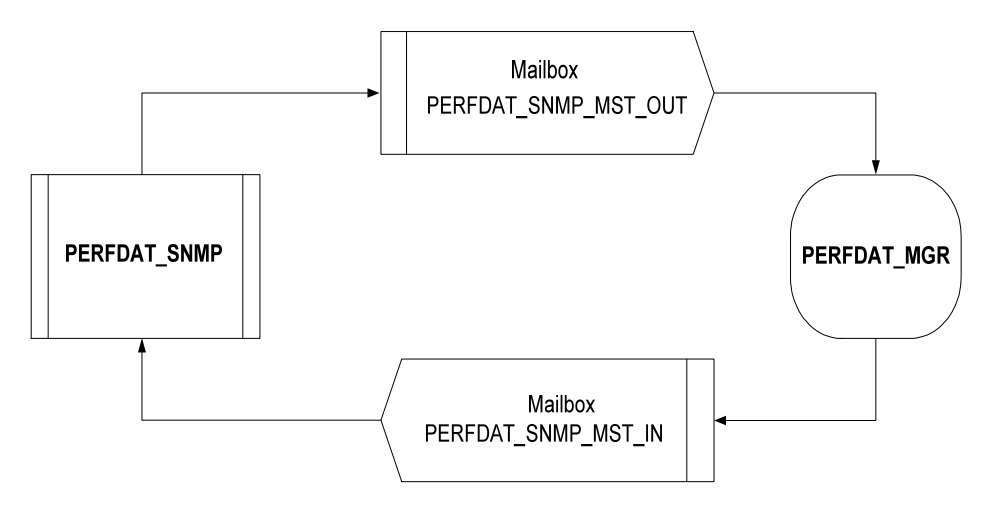

Fig. 2.4 Mailbox communication between PERFDAT\_MGR and the master process of the VSI PERFDAT SNMP extension

Mailboxes are also used for online communication between the master process and the working processes as shown in Fig. 2.5.

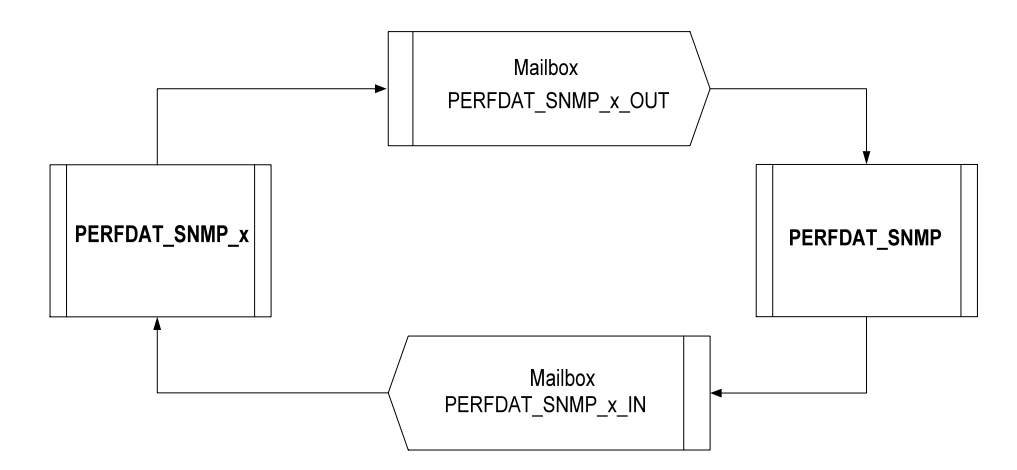

Fig. 2.5 Mailbox communication between the master process and the working processes of the VSI PERFDAT SNMP extension (where x= 0 … 7)

## **Brocade switch configuration**

- o Make sure that the IP address of the SNMP agent that is used to run the Brocade switch performance data collection is added to the SNMP access list of the target Brocade switch
- o Check the SNMP community names configured on the target Brocade switch. Use one of these community names to start the Brocade switch performance data collection.

For detailed information about how to define the community string and the source IP address when starting a SNMP performance data collection please refer to the manual VSI PERFDAT– PERFDAT\_MGR Reference manual.

## **Brocade switch access test**

The test utility

## PERFDAT\$TOOLS:BROCADE\_TEST.COM

provided by VSI PERFDAT can be applied to test whether or not a Brocade switch provides valid responses for all OID requests required to run a SNMP performance data collections.

Run this utility before you start any SNMP data collection for your target Brocade switch.

This test utility requires two input parameter:

- o P1 IP address or node name of the target system
- o P2 Community name

Enter the SNMPv1/SNMPv2 community name. It is strongly recommended to enter the community name with quotation marks since the SNMP community string check is case sensitive. If you omit quotation marks the community name entered is converted to upper case.

If P2 is not applied, "FibreChannel" will be used as the default community name for the test.

#### Example:

To start the Brocade switch access test for the FC switch FCSW201 with community name "public":

@PERFDAT\$TOOLS:BROCADE\_TEST FCSW201 "public"

## **Tru64 configuration**

- Make sure that SNMP is started on the target system and that the PMGRD daemon is up and running.
- Check the SNMP communities configured on the target system. Use one of the available read only SNMP communities to start the SNMP performance data collection.

For detailed information about to configure and start SNMP and the PMGRD daemon on Tru64 please refer to the appropriate documentation of Tru64.

For detailed information about how to define the community string when starting a SNMP performance data collection please refer to the manual VSI PERFDAT – PERFDAT\_MGR Reference manual.

#### **Solaris configuration**

The prerequisite to run performance data collections via the VSI PERFDAT SNMP extension for Solaris systems is that NET-SNMP is installed and running on the remote Solaris system. NET-SNMP is an open-source SNMP daemon that is available for many UNIX systems. The NET-SNMP daemon provides a wide range of system performance statistics.

If you are running Solaris 10 the NET-SNMP does not have to be installed since NET-SNMP is part of the distribution kit. If you are running an older Solaris version (2.6, 7, 8 or 9) you have to install NET-SNMP on the target system before you can run performance data collections via the VSI PERFDAT SNMP extension.

Before you install NET-SNMP V5.1.2 please read the documentation (also available from the download Web site)

PERFDAT\$SUPPORT:README\_solaris\_binaries\_512.TXT

Add a SNMPv1/SNMPv2 read-only community name to the access control setup section in the *snmpd.conf* file (on the Solaris system) that will be used by the VSI PERFDAT SNMP extension to collect performance data from the target Solaris system. You can add any community name. VSI PERFDAT SNMP data collection

has to be configured to use the community name you have entered in the *snmpd.conf* file on the Solaris system.

Example:

To add the SNMPv1/SNMPv2c read-only access community name "perfdat" add the line

rocommunity perfdat

to the access control section of the *snmpd.conf* file as shown below.

################################################# # SECTION: Access Control Setup # # This section defines who is allowed to talk to your running # snmp agent.

# rocommunity: a SNMPv1/SNMPv2c read-only access community name # arguments: community [default|hostname|network/bits] [oid]

#### rocommunity perfdat

The *snmpd.conf* file is either located in */etc/snmp/conf/* (Solaris 10) or in */usr/local/share/snmp/* (Solaris 2.6, 7, 8, 9 with NET-SNMP V5.1.2 installed). If the *snmp.conf* does not exist, create it add the access control section as shown above.

Finally start the NET-SNMP daemon.

For additional information and documentation about NET-SNMP please refer to http://www.net-snmp.org.

#### **Linux configuration**

The prerequisite to run performance data collections via the VSI PERFDAT SNMP extension for Linux systems is that NET-SNMP is installed and running on the remote Linux system. NET-SNMP is an open-source SNMP daemon that is available for many UNIX systems. The NET-SNMP daemon provides a wide range of system performance statistics.

Certain Solaris and Linux distributions kits such as

- o RedHat Enterprise Linux 4
- o RedHat Enterprise Linux 5

contain a NET-SNMP package, which will be automatically installed and started if you install and configure SNMP on these systems.

Not all Linux distributions have been checked to see whether or not the NET-SNMP daemon is integrated as part of the distribution. As stated previously

RedHat Enterprise Linux 4 & 5 contains NET-SNMP as the default SNMP daemon.

If you run any other Linux distribution make sure that NET-SNMP is installed. If NET-SNMP is not installed, download the most recent kit from:

## http://www.net-snmp.org

and install it on your target Linux system.

Add a SNMPv1/SNMPv2 read-only community name to the access control setup section in the *snmpd.conf* file (on your Linux system) as described in the previous section and start the NET-SNMP daemon.

The *snmpd.conf* file is either located in:

- o */usr/local/share/snmp/*
- o */etc/snmp/conf/*
- o */etc/snmp/*

depending whether or not NET-SNMP is an integrated part of the Linux distribution.

## **Solaris and Linux configuration test**

The test utility

## PERFDAT\$TOOLS:NET-SNMP\_TEST.COM

provided by VSI PERFDAT can be applied to test whether or not the NET-SNMP daemon installed on the target system provides valid responses for all OID requests required to run a SNMP performance data collections for Solaris or Linux.

Run this utility before you start any SNMP data collection for your target Solaris or Linux system.

This test utility requires three input parameter:

- o P1 target system type Valid keywords for P1 are SOLARIS or LINUX. If you want to test the NET-SNMP installation on a Solaris system enter SOLARIS, if you want to test the NET-SNMP installation on a Linux system enter LINUX.
- o P2 IP address or node name of the target system
- o P3 Community name Enter the SNMPv1/SNMPv2 community name you have defined in the *snmpd.conf* file on the target system. It is strongly recommended to enter the community name with quotation marks since the SNMP community string check is case sensitive. If you omit quotation marks the community name entered is converted to upper case.

Example:

To start the NET-SNMP daemon response test for the Linux system PLUTO with community name "perfdat":

@PERFDAT\$TOOLS:NET-SNMP\_TEST LINUX PLUTO "perfdat"

## **Starting a collection**

Data collections are like the VSI PERFDAT OpenVMS data collector, profile controlled. A collection profile defines the sample interval and the metrics to collect. Collection profiles are stored in the VSI PERFDAT configuration database and are managed via the PERFDAT\_MGR utility. The configuration database is:

PERFDAT\$CFG:PERFDAT\_PROFILES.CFG.

#### **Note**

With the VSI PERFDAT SNMP extension only one collection can be active per remote node. In other words, if any working process runs a performance data collection for a dedicated remote system, you cannot start another collection – independent of the fact if the collection profile differs from the active one or not.

Data collections will be started either manually via the PERFDAT\_MGR utility when the SNMP extension is up and running or automatically after start-up (see chapter Initialization phase).

Whenever a collection is triggered via the PERFDAT\_MGR interface the whole collection profile content is sent via Mailbox to the master process (see also VSI PERFDAT\_MGR – Management Interface). The master process verifies if a performance collection is already in progress for the requested node. If this is the case the master process rejects the start request. Otherwise it queries the working processes for free collection slots (please note each working process can collect performance data for up to 8 remote systems), and forwards the start request to that working process that signaled a free collection slot. If more than one working process has signaled free collection slots the master process forwards the start request to that working process with the lowest working ID (the working ID is the number visible at the end of the working process name). E.g. if working process PERFDAT\_SNMP\_1 and PERFDAT\_SNMP\_3 signaled free collection slots, the master process forwards the request to process PERFDAT\_SNMP\_1. Afterwards the master process checks if there are still free collection slots. If there are no free slots, it creates a new working process if the limit of 8 working processes has not been reached.

Once a working process has received a start request it first creates a new socket with the port number defined by the system-wide logical PERFDAT\$SNMP\_BASE\_PORT.

**Note**

Be careful when redefining the PERFDAT\$SNMP\_BASE\_PORT logical. Ensure that the port number assigned to the logical is not in use. Otherwise the start of a new collection will fail.

The working process then creates a new data collection file, accesses the record descriptor table of the VSI PERFDAT configuration database, reads the field descriptors for the enabled metrics and stores these descriptors in the header of the newly created file. The reason for copying the field descriptors into the data file is to guarantee read access to the data independent of:

- Version of the DQL environment
- Version of the VSI PERFDAT SNMP extension
- A valid VSI PERFDAT configuration database exists on the access server
- The field descriptors stored in the VSI PERFDAT configuration database on the access server matches the data records

After initializing internal data structures the working process requests configuration data such as OS version or firmware revision from the remote node. It waits 15 seconds to receive an answer and sets the collection state to "INITIAL CONFIG". If the working process gets no valid answer, it stalls the collection and periodically retriggers the configuration query (10 minutes interval) until the remote system provides a valid response or the collection is manually stopped. After receiving a valid response to the configuration query the collection state changes to "ACTIVE" and the working process starts collecting data from the remote system. The first sample is taken at the next full minute after the time the configuration response was received.

If the communication between the working process and a remote system breaks for any reason (e.g. system shutdown of the remote system, network link breaks etc,) during data collection, the collection will not be stopped. The collection state changes to "NOT RESPONDING". The working process still tries to get performance data at every sample interval. The first time the remote system responds again the collection state changes back to "ACTIVE". During the time the collection is in the "NOT RESPONDING" state no data is written.

The actual states of the collections can be monitored with the PERFDAT\_MGR SHOW COLLECTION command. For more details please refer to VSI PERFDAT\_MGR – Management Interface or the VSI PERFDAT -PERFDAT\_MGR Reference Manual.

## **Online alerting**

Online performance alerting is performed by the online alerting subsystem and can be enabled for any active performance data collection. The online alerting subsystem is invoked by the SNMP extension either on user request via the PERFDAT\_MGR utility when the SNMP master and working processes are up and running or automatically after start-up (see chapter Initialization phaseInitialization phase).

## **Data collection file**

The working processes of the VSI PERFDAT SNMP extension periodically create new data files for each active collection. The rules for creating new data files are:

- Whenever a collection is started (restarted)
- Data files are closed and new data files are created daily for each active collection. The time of day the collection data files are closed is defined when a collection is started.

Thus, 1 to n data file can exist per day and collection. The working processes of the VSI PERFDAT SNMP extension create all data files in the directory referred to by the PERFDAT\$DB\_LOCAL logical. The file name format is:

PERFDAT\_SNMP\_*node\_yyyy-mm-dd\_profile*.DAT\_*sssss*

where:

- *node* Node name of the remote system
- *yyyy*

Year the collection data file was created

- *mm*
- Month the collection data file was created
- *dd*

Day the collection data file was created

- *profile*
- Collection profile used to start the performance data collection
- *sssss* Time since midnight when the collection data file was created

Any data collection file is created with the same default file size of approximately 9 MB. The file extent size is approximately 2MB. The system-wide logicals:

- PERFDAT\$DATA\_MEANSIZE
- · PERFDAT\$DATA\_RECORDCNT

do not affect the initial file size (compare VSI PERFDAT OpenVMS Data Collector – Data collection file).

# *VSI PERFDAT programming interface*

VSI PERFDAT provides an easy to use C programming interface (API) to insert any type of performance data collected by the components (programs) of an application directly into the distributed VSI PERFDAT performance database.

The VSI PERFDAT installation procedure provides two object libraries that contain the API routines:

- PERFDAT\$LIBRARY:PERFDAT\_API\_AXP.OLB Alpha object library
- PERFDAT\$LIBRARY:PERFDAT\_API\_IA64.OLB I64 object library

## **Features**

The use of the VSI PERFDAT API provides several advantages:

- The programmer does not have to worry about when to open or close a data file. Data files are automatically created, opened and closed as defined by the VSI PERFDAT design rules.
- The VSI PERFDAT environment handles data files created by an application using the API as if these data files had been created by any of the VSI PERFDAT data collectors (OpenVMS, SNMP extension, EVA extension).
	- o Application data files are automatically managed by the VSI PERFDAT archive and housekeeping process reliable and unattended (for more information about VSI PERFDAT archiving and housekeeping please refer to the manual *VSI PERFDAT-Architecture and Technical Description*)
	- o Trend, capacity and baseline report profiles can be defined for application data collections. These reports are automatically processed by the VSI PERFDAT auto trend engine (for more information about the VSI PERFDAT auto trend engine please refer to the manual *VSI PERFDAT- Architecture and Technical Description*).
- The API does not create separate data files for each process of an application but inserts the data provided by all processes of an application running on the same node into the same data file. This feature reduces the number of data files.
- Application data collections can be managed with the VSI PERFDAT management utility PERFDAT MGR in the same way using the same commands as if one was managing OpenVMS, SNMP or EVA data collections without any programming effort, code change or the need of restarting the application.
	- o Application data collections can be stopped at any time.
	- o Application data collections are profile controlled as with other data collection created by one of the VSI PERFDAT data collectors (OpenVMS data collector, SNMP extension, EVA extension). Application data collection profiles can be user defined. A collection profile defines the sample interval and the

metrics that will be enabled when a data collection is started using a particular collection profile.

- o Once an application data collection has been stopped it can be started again with a different collection profile.
- o Online alerting can be enabled or disabled during run-time.
- o The status of application data collections can be monitored.
- Time concurrency

Performance data is typically provided as averaged values like MB/sec or Transactions/sec. If an application consists of several processes which provide performance data as averaged values, it is important in terms of performance analysis that all these processes gather, calculate and provide the data at the same time so that this data can be compared and correlated to each other without any preprocessing. The VSI PERFDAT API triggers all processes of an application at the same time to collect, to calculate and to insert the data records into the metrics of the collection database regardless on which node the processes are running on within an OpenVMS cluster. Thus, the program developer does not have to care about such timing issues as described herein.

## **Using the programming interface**

It is not in the scope of this document to describe the usage of the VSI PERFDAT programming interface. For a detailed description of how to use the VSI PERFDAT programming interface and a detailed description of the interface routines please refer to the manual VSI PERFDAT – Application Programming Interface User's Guide.

# *VSI PERFDAT distributed performance database*

## **Database Organization**

All data collected by the VSI PERFDAT OpenVMS data collector, the VSI PERFDAT EVA extension and the VSI PERFDAT SNMP extension are stored in index sequential RMS files. As has been described in the previous sections each data collector creates a new file daily or whenever a collection is started (restarted). Thus, 1 to n data files can exist per day and collection. A single data file is called a physical storage area. All physical storage areas that are created on the same day and that belong to the same collection (collection profile & node) is called a logical storage area. All logical storage areas created by the same data collection make up a collection database. The sum of all collection databases available within your environment is called the VSI PERFDAT distributed performance database (see Fig.2.6).

The database alias for each collection database is automatically assigned and cannot be changed by the user. The format of the alias is:

## *Nodename\_collection-profile*

E.g. an OpenVMS performance collection using a collection profile DEFAULT running on node BCSXTC creates and accesses the collection database BCSXTC\_DEFAULT.

Trend and capacity report data files contain data of a particular time period – called a report period (day, week, month, quarter, year – for more information see VSI PERFDAT configuration database and VSI PERFDAT Auto Trend Engine) defined by the report profile used to create these reports. At the end of such a predefined time period a new report data file is created, or whenever the statistics defined in the report profile changes. A single report data file is called a physical storage area. A logical storage is the sum of all physical storage areas that are created during a report period. E.g. if the report period is WEEK, all report data files created during a week make up the logical storage area for this report.

The VSI PERFDAT OpenVMS data collector, the VSI PERFDAT EVA extension and the VSI PERFDAT SNMP extension write the data directly via RMS calls to the appropriate data files. The trend engine does not directly access the data file, but inserts data via the DQL interface. Thus, as long as data files are write accessed by the VSI PERFDAT OpenVMS data collector, the EVA extension and the VSI PERFDAT SNMP extension these files have to be stored locally. Data files, that are write accessed by the auto-trend engine or by the DQL\$ utility can be stored on any member of the community (logical PERFDAT\$COMMUNITY) the local node belongs to.

The VSI PERFDAT OpenVMS data collector as well as the VSI PERFDAT EVA extension and the VSI PERFDAT SNMP extension create the data files in the directory pointed to by the logical PERFDAT\$DB\_LOCAL on the local node.

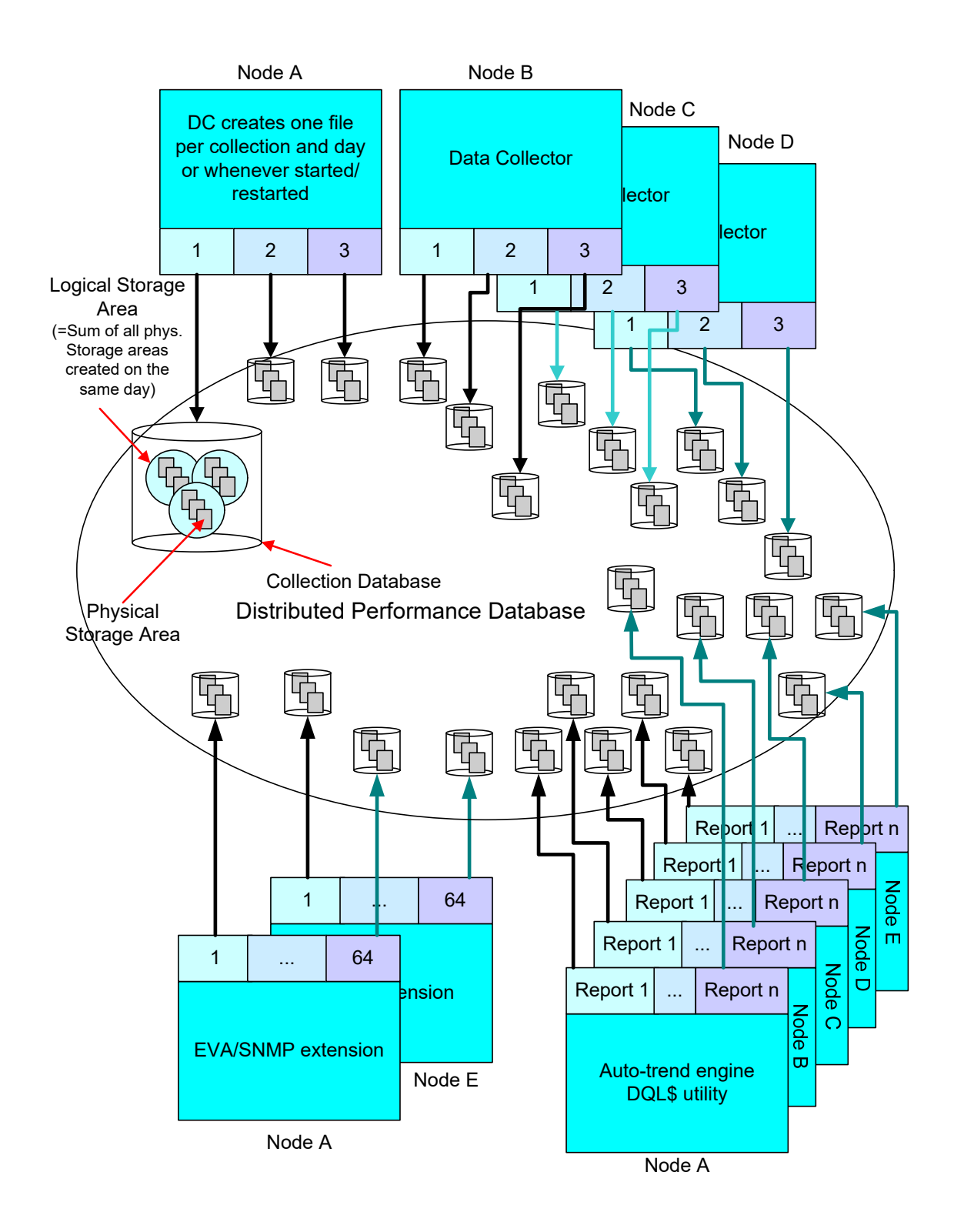

Fig. 2.6 Database organization of the VSI PERFDAT distributed database.

Report data files created by the auto-trend engine as well as the data files (physical storage areas) created by the DQL\$ utility are stored initially on the local node too. However in contrast to the collection data files created by the VSI PERFDAT OpenVMS data collector and the VSI PERFDAT EVA/SNMP extension these files can be moved to another node within the PERFDAT community (e.g. archive node) after write access has been released by the autotrend engine or the DQL\$ utility, even if these files are reopened later on for data insert, since the data is always accessed via the DQL interface.

Thus, report data files can be relocated between subsequent report-runs to another node of the PERFDAT community even if the auto-trend engine inserts data into the (relocated) data files again the next time.

The query interface to the distributed performance database is similar to SQL. All basic query statements such as SELECT, INSERT, CREATE, DROP etc. except UPDATE and DELETE to prevent after image data manipulation are supported (for more information regarding the command syntax please see chapter VSI PERFDAT Query Interface (DQL), VSI PERFDAT - DQL\$ Reference manual or the DQL\$ online help). The main difference between a relational database such as Oracle, Informix, mySQL etc. is that no root file exists for each database. All meta-data (field and record descriptors, data link descriptors, index reference table descriptor …) necessary to access the data is stored in the header of each physical storage area.

The advantage is that even if a physical storage area is moved to any other OpenVMS node (target node) that is not member of the community then that physical storage stays read accessible to DQL without any additional actions such as data conversion, unload and load operations. Thus, any data file can be copied to any OpenVMS node (target node) for offline analysis. The only prerequisite is that the DQL environment is installed on that OpenVMS node and it is configured as an archive node, or you simply define one of these logicals:

- PERFDAT\$NODEDATA\_HOSTED
- PERFDAT\$NO\_NODE\_FILTER

For more information about these logicals see chapter VSI PERFDAT Directory structure and Logicals. OpenVMS and VSI PERFDAT version compatibility (= same versions) between the nodes data is collected and the node data is analyzed is NOT required.

Data within physical storage areas are organized in METRICES, ELEMENTS and STATISTICS. A METRIC consists of 1 to n ELEMENTS, and each ELEMENT consists of 1 to n STATISTICS.

Comparing this structure to a classic database organization the following comparisons are valid

- A METRIC is comparable to a TABLE.
- An ELEMENT is comparable to an INDEX of a TABLE.
- A STATISTIC is comparable to a FIELD within a TABLE.

## **Directory structure**

Since no root file is involved for accessing the data files, directories are not freely definable. They have to be stored in one of the directories listed below.

PERFDAT\$DB\_LOCAL

- PERFDAT\$DB\_ARCHIVE
- PERFDAT\$DB\_TREND
- PERFDAT\$DB\_SAVE
- PERFDAT\$DB

These logical directories have to exist on any node within the VSI PERFDAT environment. Otherwise some or all VSI PERFDAT components may fail.

## PERFDAT\$DB\_LOCAL

This is the default directory for creating performance collection data files. The VSI PERFDAT OpenVMS data collector, the VSI PERFDAT EVA extension and the VSI PERFDAT SNMP extension create files in this directory. If the logical does not exist or does not reference a valid physical directory, the data collectors fail.

## PERFDAT\$DB\_ARCHIVE

All closed data files created by the VSI PERFDAT OpenVMS data collector, the VSI PERFDAT EVA extension and the VSI PERFDAT SNMP extension are periodically moved to this directory by the archiving process. The data files in this directory are managed by the archiving process. It guarantees that all files are kept for a predefined period of time (default 30 days – for more information see VSI PERFDAT Archiving and Housekeeping). Physical storage areas that are older than the defined keep time are automatically and unconditionally deleted. If this logical does not exist, or the logical does not refer a valid physical directory the archiving process fails.

## PERFDAT\$DB\_TREND

Report data files are created in this directory. Between two subsequent report runs, the report data file can be moved to the same directory on any other node within the same community (e.g. archive node) and the report data file stay write accessible to the auto-trend engine as explained in the previous sections. If the logical does not exist or the logical does not refer to a valid physical directory the auto-trend engine as well any report extraction manually done via the DQL\$ utility will fail.

# PERFDAT\$DB\_SAVE

This directory is used for defining baseline performance data. A baseline is a set of logical storage areas (performance collection data) that covers a full week. The baseline represents a week where the system performance is deemed normal based on the customer's knowledge and experience. The baseline has to be defined by the system manager by moving the appropriate logical storage areas of a collection database to this directory. If the logical directory does not exist or the logical does not reference a valid physical directory a performance baseline cannot be defined. Thus, baseline deviation reports will fail.

# PERFDAT\$DB

When accessing the distributed performance database the DQL interface scans this directory on each member of the community for collection databases of the community members. PERFDAT\$DB is a directory search list. Per default PERFDAT\$DB refers to:

- PERFDAT\$DB\_LOCAL
- · PERFDAT\$DB\_ARCHIVE
- PERFDAT\$DB\_TREND
- PERFDAT\$DB\_SAVE

This search list can be extended at any time. If this logical is not defined or it does not refer to valid logical or physical directories the whole database or parts of it will not be accessible via the DQL interface.

# *VSI PERFDAT configuration database*

The VSI PERFDAT configuration database PERFDAT\_PROFILES.CFG consists of 6 tables as shown in Fig. 2.7.

- Archive control table
- Autos-start table
- Collection profile table
- License table
- Record descriptor table
- Report profile table
- Stored procedure table
- Regional setting table

It is located in the directory pointed to by the PERFDAT\$CFG logical name.

All tables of the VSI PERFDAT configuration database but the stored procedure table and the regional setting table are maintained by the PERFDAT\_MGR management utility (for detailed information see chapter PERFDAT\_MGR – Management Interface. The stored procedure table and the regional setting table are maintained by the DQLS utility.

## **Archive control table**

The archive control table stores initial control parameters for the archiving process PERFDAT\_ARCHIVE of the VSI PERFDAT environment. This table is only accessed by the archiving process during start-up. None of the other VSI PERFDAT processes ever accesses this table.

## **Auto-start table**

This table is accessed by the VSI PERFDAT OpenVMS data collector, the VSI PERFDAT EVA extension, the VSI PERFDAT SNMP extension and the VSI PERFDAT auto-trend engine (see Fig. 2.7).

The auto-start table of the VSI PERFDAT configuration database contains all required start-up parameters to start performance data collections for all nodes referred by its entries automatically when launching the OpenVMS data collector, the VSI PERFDAT EVA extension or the VSI PERFDAT SNMP extension. When the VSI PERFDAT environment is launched (re-launched) the OpenVMS data collector as well as the VSI PERFDAT SNMP extension and the VSI PERFDAT EVA extension accesses this table, checks if any performance data collections are defined to be started on the local node and starts them up automatically. This is done by checking the content of every entry in this table.

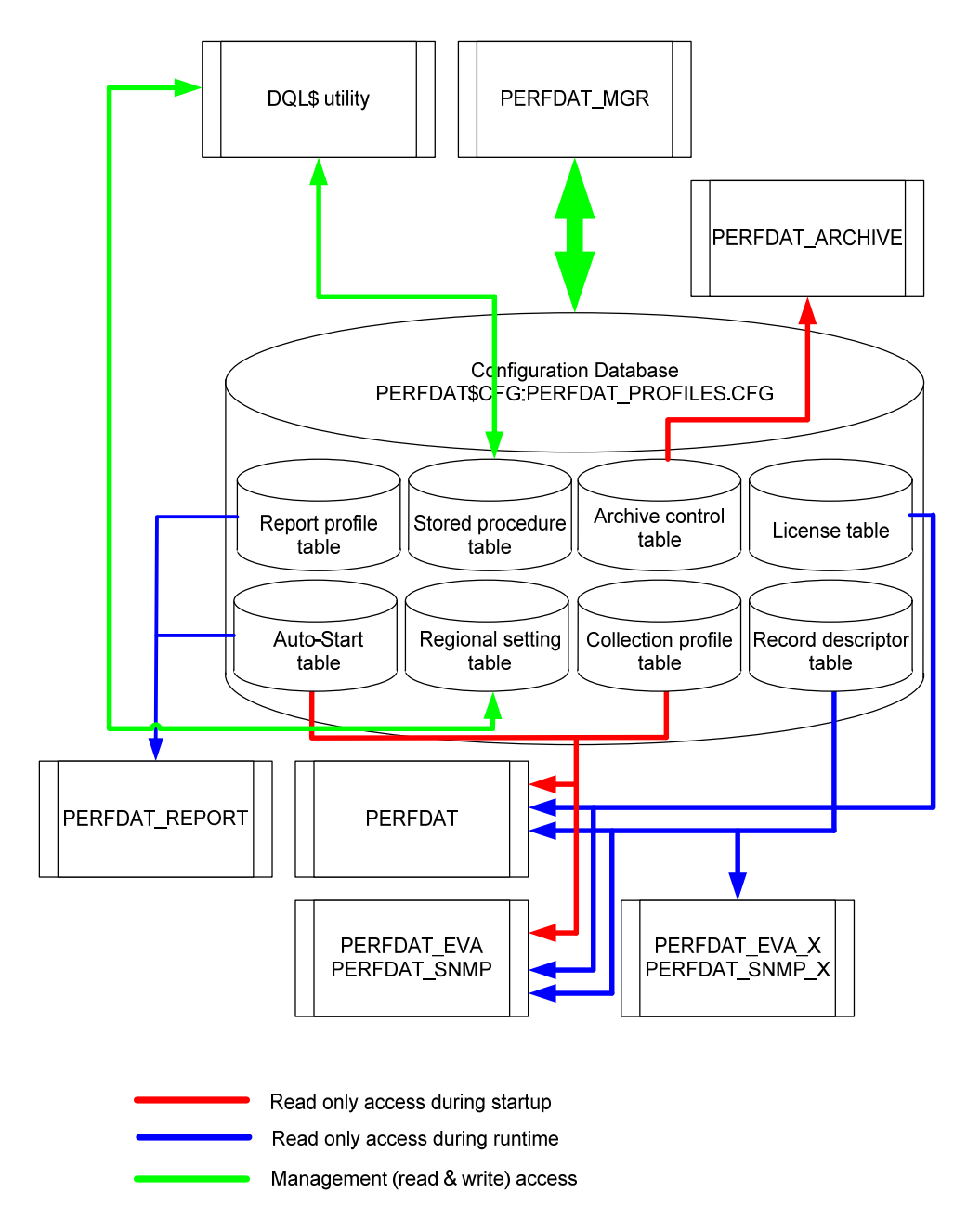

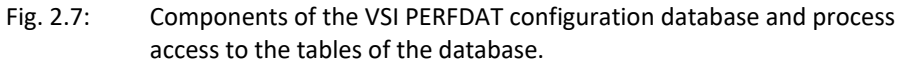

The entries of that auto-start table are also read by the auto-trend engine to determine if any trend and capacity report shall be processed. It checks if the local node itself is registered in the auto-start table and/or if the local node is defined as the SNMP agent (=node that runs a remote collection via SNMP) for any remote system (Tru64, Brocade) registered therein. If this is the case the reports defined in the report profile table of the VSI PERFDAT configuration database that are marked to be processed by the auto-trend engine and valid for these auto-start entries are processed (the auto-trend engine checks if the OS type of the auto-started performance collection matches the OS type of the report profiles).

A data record contains common and system specific fields. The common fields are:

Collection profile name

This field defines the collection profile to start automatically and refers the data collection files for trend and capacity report processing performed by the auto-trend engine.

Access flag

This field defines if the performance collection started automatically shall be online accessible or not. For all entries that refer to the VSI PERFDAT OpenVMS data collector and the VSI PERFDAT EVA extension the default value is FALSE, for all entries that refer to the VSI PERFDAT SNMP extension the default is TRUE.

#### **Note**

It is not recommended to allow online access to OpenVMS data collections. The reason is that depending on the collection profile settings huge amount of data will be written periodically (min 1 sec sample interval) to the data file. Since data files have to be opened shareable for online access the locking rate (record locking) may increase significantly which in turn may influence overall system performance. If you allow online access make sure the locking increase does not decrease your overall system performance.

Since the sample interval for collection profiles that refer to the SNMP extension is limited to 60 sec and less data collected is collected compared to the VSI PERFDAT OpenVMS data collector, online access will not affect system performance in most cases.

Auto-trend start time

This field contains the date of the last successful auto-trend engine run. This field is read by the auto-trend engine whenever it is triggered in order to get the start date for data processing. After successful completion the auto-trend engine updates the field. This field can be manually redefined with PERFDAT\_MGR. Thus, the user can advise the auto-trend engine to reprocess data.

Baseline start time

This field is only accessed by the auto-trend engine, and cannot be changed by the user. The auto-trend engine automatically detects baseline data (for more information about baseline data please refer to VSI PERFDAT Auto Trend Engine) and stores the start time of the baseline data in this field. This is mainly done in order to identify if the baseline data has changed the next time the auto-trend engine is triggered to run. Whenever a new baseline is defined a new data file is created for baseline deviation reports.

- Online performance alerting This field defines if the online performance alerting subsystem shall be invoked automatically for the performance data collection started.
- Alert definition file This field is read by the online performance alerting subsystem when it is invoked during start-up. It defines the alert definition file to apply to the auto-started performance data collection.
- Data flush time

Each performance data collection started creates a new data file daily. The time entered at the data flush time prompt defines the time of day a new data file shall be created for the auto-started performance data collection. Enter a valid time string only.

VSI PERFDAT SNMP extension specific fields:

- Agent node
- It defines the OpenVMS node to start the remote collection via SNMP.
- Remote IP address It defines the IP address of the remote system that shall be monitored.

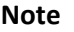

Although the user can either enter the fully qualified IP node name or the IP address, it is recommended to enter the IP address in order avoid data loss due to name resolution problems (name server not accessible …)

# SNMP community string

This field defines the community string to use for the SNMP request. Make sure that the community string defined exists on the remote system. Otherwise update the value according to the remote system. The defaults are

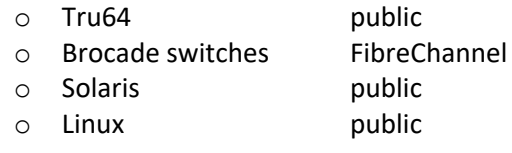

VSI PERFDAT EVA extension specific fields:

- Agent node It defines the OpenVMS node to start the HP StorageWorks Virtual Array (EVA) performance data collection
- EVA access device

It defines the console access device to the EVA (HP StorageWorks Virtual Array) system you want to monitor. You can access the console of an EVA system only if the 'Console LUN ID' parameter of the EVA system is greater than zero. If the 'Console LUN ID' parameter is greater than zero, and you have executed the MCR SYSMAN IO AUTOCONFIGURE command you will get a \$1\$GGAxxx device, where xxx = 'Console LUN ID' parameter value of the EVA system. This is the device name has to be entered.

## **Collection profile table**

The collection profile table contains all predefined collection profiles. Collection profiles are required for starting a data collection. A collection profile defines the sample interval and the metrics to collect. The metrics differ depending on the system to monitor (OpenVMS, HP StorageWorks Virtual Array (EVA) system or any remote system supported by the VSI PERFDAT SNMP extension).

The table is accessed by the VSI PERFDAT OpenVMS data collector, the VSI PERFDAT EVA extension and the VSI PERFDAT SNMP extension during the initialization phase of VSI PERFDAT. During run-time none of the collector processes (PERFDAT,PERFDAT\_EVA, PERFDAT\_EVA\_x, PERFDAT\_SNMP, PERFDAT\_SNMP\_x) access this table, since starting and stopping performance collections are requested by the management utility PERFDAT\_MGR. This is done by transmitting the content of the appropriate collection profiles directly to the collection process via its communication mailboxes. For more information see chapter VSI PERFDAT OpenVMS Data Collector and VSI PERFDAT SNMP extension

For more information about collection profiles please refer to chapter VSI PERFDAT\_MGR – Management Interface.

## **License table**

Contains all license keys ever applied. Expired licenses are not deleted automatically – they have to be unloaded manually using PERFDAT\_MGR.

## **Record descriptor table**

The record descriptor table contains the field descriptors for all metrics available. This table is accessed by the collection processes (see Fig. 2.7) whenever a new data collection file is created (for more information about data file creation please refer to chapter VSI PERFDAT OpenVMS Data Collector, VSI PERFDAT EVA extension and VSI PERFDAT SNMP extension) or you ran the RDB performance data import utility (see chapter Tools & Utilities). The field descriptors of the metrics enabled are read and inserted into the header of the data file. This guarantees that the data of the file are readable regardless of the version of the DQL environment accessing the data or the version of the OpenVMS system of the data file that is stored, the version of the data collector that created the file and the actual definition of the field descriptors in the record descriptor table of the VSI PERFDAT configuration database.

## **Report profile table**

The report profile table contains all predefined trend, capacity and baseline reports. Report creation is profile controlled. Common to all types of report profiles is that these profiles define the metrics, statistics and elements (e.g. an element is a specific device of the DEVICE metric, or a specific process of the

PROCESS metric) to be extracted from a collection database and processed by the auto-trend engine or the DQL\$ utility.

Report data files are organized in the same manner as collection data files (see also chapter VSI PERFDAT distributed performance database). The main difference is that the data files are typically much smaller (1:100 or less) and that report files are not processed by the VSI PERFDAT archiving process and consequently not deleted by the environment. The only way to clean up these report files is to delete these files manually.

A report file contains data of a predefined time period. The time period is not freely definable but limited to

- Day
- Week
- Month
- Quarter
- Year
- Unlimited (for baseline reports only)

Whenever the selected time period has expired a new report file is created. E.g. if the time period is WEEK, one report data file per week will be produced.

Three types of reports are configurable:

- Trend report
- Capacity report
- Day to day deviation Report
- Baseline deviation report

# Trend report

A trend report compresses the selected statistics of the defined metrics and elements. This means, the selected (defined) data are averaged according to the time compression. The time compression is freely definable, but has to be greater than the sample interval of the collection that created the collection database. Thus, if the time compression is set to 30 min you get 48 values per day and defined statistics in the report profile .The source data has to be collected with a sample interval smaller than 30 min. Trend reports are helpful if the user is interested in detecting changes of the system characteristics over time. E.g. if a trend report is created on a weekly bases, trend report data of week 2 and week 25 can easily be compared with the VSI PERFDAT GUI. From the graphs created by the GUI the user can directly identify if for example the level of CPU load on Monday of week 2 is still the same as on Monday of week 25, or if it has changed and you can easily examine the way it has changed. In addition the user can directly identify if the change in the course of the workload is just limited to specific day of the week, due to any system problem on a specific day, or if a workload change can be identified on each day of week. If the workload has changed on each day of week persistently the system characteristics have changed.

## Capacity report

Capacity reports are the basis for capacity planning and forecast analysis. A capacity report contains a daily value per defined statistics. Thus, it is very easy to identify if the workload on a system increases, decreases or remains stable over a long period of time. From a performance point of view not all the daily data are of the same interest. It is common to most systems that there are times that a system is idle and times that a system is busy. For capacity planning purposes it is the busy times that are of interest. Thus, up to 5 different time ranges can be defined for a capacity report to cover these busy times. Only the data within these time ranges are used for calculating the average values.

#### **Note**

As stated previously the time period a single report file covers is DAY, WEEK, MONTH, QUARTER or YEAR. It is recommended to define QUARTER or YEAR for capacity reports. If the selected time period is smaller, it is very likely that there is less data within one data file to derive reliable capacity forecasts.

## Day to day deviation report

When defining a capacity report profile the user will be asked to enable day to day reporting. Thus, a day to day report is not defined by an extra report profile, but is derived from the capacity report profile. If day to day deviation reporting is enabled for a capacity report the same statistics are used for this report. The day to day report is not added to the capacity report data file, but an extra report is created. The day to day deviation report is derived in a similar manner to the capacity report (averaging the statistics over the time period defined) but does not store the average values, but compares the actual average values to the average values for the previous day and stores the deviation of these average values [%]. Such a report directly highlights on a daily basis if there are significant load changes within the time periods of interest or not.

# Baseline deviation report

The baseline deviation report performs, in principle, the same calculations as the day to day deviation report, but does not compare the actual average values to the previous day's values but calculates and stores the deviation between the actual average values and the average values of the same day of the week from the baseline data. Baseline data are a set of logical storage areas (performance collection data files) that cover a full week. The baseline represents a typical week where the system performance was considered 'normal' based on the customer's knowledge and experience. The baseline has to be defined by the system manager by moving the appropriate logical stores areas of a collection database to the directory PERFDAT\$DB\_SAVE. It does not matter if the data is moved to this directory on the local node or on the archive node. If the baseline does not cover a full week, only the days of the week are processed that the baseline contains the data from. The main difference to the other reports is that the time period a baseline deviation report file covers is endless. Endless means the report is extended as long as the baseline data is valid. The system manager can invalidate the baseline data by simply copying a new set of data to the PERFDAT\$DB\_SAVE directory and deleting the old baseline data. In this case the trend engine, which is part of the auto-trend engine and the DQL\$ utility detects the next time the baseline report is triggered, that the baseline data has changed and as a consequence creates a new baseline deviation report file.

#### **Stored procedure table**

The stored procedure table contains all user defined statistics and the associated parameters configured by the user via the DQL\$ utility. User defined statistics are calculated values that can be accessed by all users that are connected to access servers that share the same VSI PERFDAT configuration database as if these statistics are part of a collection database.

There are several reasons for defining user defined statistics. Here are some examples:

 This feature is important in case you want to normalize data. E.g. the statistics for the system wide CPU load collected by the OpenVMS data collector ranges from 0 … 100% \* number of CPUs. Thus, if you are monitoring a system with 8 CPUs the statistics for the system wide CPU load collected by the OpenVMS data collector ranges from 0 … 800 %. In order to fetch normalized data of the system wide CPU load ranging from 0 … 100 % a user defined statistics can be created (in this example the user defined statistics is named \$iCpuNorm, but you can choose any other name)

\$iCpuNorm = iCpuLoad / iCpuCnt

where

iCpuLoad system wide CPU load collected by the OpenVMS data collector iCpuCnt number of CPUs.

 You can use this feature to create special statistics you are interested in if these statistics are not directly collected by the OpenVMS data collector, the EVA extension or the SNMP extension but all input parameters to compute them are available. E.g. you are interested in the average I/O size of disk I/Os. The average I/O size is not collected by the OpenVMS data collector but the number of I/Os to the device (iIOs) and the throughput (iMBs) is collected. If you request the data of the user defined statistics

\$iIOSize = iMbs / iIOs for a disk device the average I/O size values are returned.

For more information about user defined statistics please see chapterStored procedure engine or the manual VSI PERFDAT - DQL\$ Reference manual.

#### **Regional setting table**

The regional setting table contains the regional settings defined by the user via the DQL\$ utility.

Regional settings define the list separator, the format of numbers, date and time of the CSV files that are mapped, loaded or imported to the distributed VSI PERFDAT performance database as well as how the DQL\$ utility formats numbers, date, time and the list separator when exporting performance data to CSV files.

Defining regional settings increases the flexibility to map, load or import CSV files from different sources without any format preprocessing. In addition data can be exported to CSV files using the format expected by the target system to transfer the CSV file.

For more information about the defining and the use of regional settings please refer to the DEFINE REGION, MAP, LOAD, IMPORT and EXPORT command description in the manual VSI PERFDAT-DQL\$ Reference manual.

# *VSI PERFDAT cluster view database*

The VSI PERFDAT cluster view database contains all cluster views defined by the user via the DQL\$ utility or the GUI.

A cluster view maps performance data of different nodes for cluster wide performance analysis. Once a cluster view is created a virtual collection database is accessible that refers and maps the data of the cluster view members. The advantage is that such a virtual cluster view collection database can be accessed in the same way by the DQL\$ utility and the VSI PERFDAT GUI as if it is a collection database created by the OpenVMS data collector, the EVA extension or the SNMP extension. Thus, all methods and features to analyse performance data of single nodes are available for cluster views too. Consequently the workflow to analyse cluster view performance data does not differ from the workflow to analyse single node performance data.

Although in most cases cluster views will be created for cluster wide performance data analysis of OpenVMS clusters there exists no restriction that performance collection databases of OpenVMS cluster members only can be members of a cluster view. Any collection database of any node available can be added to a cluster view. The only restriction is that all collection databases of a cluster view were created with the same sample interval.

One VSI PERFDAT cluster view database exists per node since cluster view definitions are node specific. The file name of the node specific cluster view database has the format:

PERFDAT\$CFG:DQL\_VIEW\_*nodename*.CFG

For more information about cluster view please refer to chapterCluster view engine or to the manual VSI PERFDAT-DQL\$ Reference manual.

# *VSI PERFDAT Query Interface (DQL)*

The VSI PERFDAT query interface DQL (Data Query Language) is the common data access layer to the distributed performance database. It provides a data abstraction and a network abstraction layer.

As described in chapter VSI PERFDAT distributed performance database, any data file within the distributed performance database stores all meta-data necessary to access the data in the file header (field and record descriptors, data link descriptors, index reference table descriptor etc.). Due to the fact that the query interface needs no implicit knowledge about the internal structure of the data files, there exists no version dependency when accessing the data. This data abstraction layer guarantees version independency for read access.

The network abstraction layer grants transparent access to any data within the defined community. A community is a logical partition of the whole environment and defines the database view when accessing the data via one system within a community regardless of where the data files are actually stored within the community. Systems of particular interest to a PERFDAT user can be configured in the context of a community. The systems that belong to a particular community is freely definable e.g. all members of a cluster might be part of a particular community, or standalone systems running the same application may be part of another community. The community definition is not cluster bound.

The command syntax of DQL is similar to SQL and makes data query easy.

# **Query Interface – Prerequisites**

TCPIP for OpenVMS has to be installed and configured or any other equivalent and supported TCP/IP product such as TCPware or MultiNet.

# **Query Interface – Features**

- Query interface (DQL) similar to SQL
- Transparent single point access via network abstraction layer
- Up- and downward data compatibility via data abstraction layer
- Dynamic CSV file mapping capability for accessing and analyzing data from different data sources
- Multi file version support
- CSV load capability
- CSV file import capability (data is not only inserted but also normalized)
- CSV export capability
- Statistic package fully integrated in data query interface
- Stored procedures (= user defined statistics).
- Data Clustering (= ability to define cluster views. This feature enables the user to run cluster wide data analysis without any change in the

workflow. All methods and features to analyse performance data of single nodes are available for cluster views too).

## **Query Interface – Components**

The query interface is not a monolithic layer but consists of six components as shown in Fig. 2.8.

- DQL\$SRV (DQL server)
- Cluster view engine
- Stored procedure engine
- Statistics Package
- DQL\$ command line utility
- PDBC\$SRV (Performance database connectivity server)

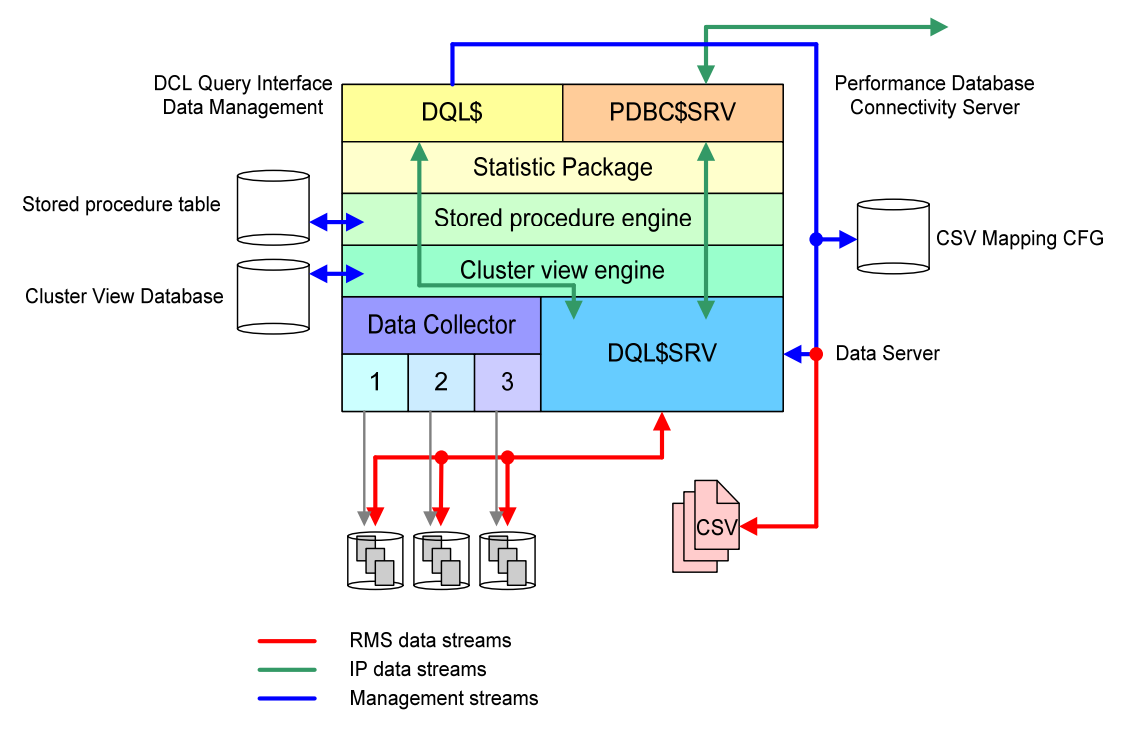

Fig. 2.8 Components of the DQL interface.

## DQL\$SRV (DQL server)

The DQL\$SRV (DQL server) represents the data abstraction layer of the DQL interface. This component directly accesses the data of the performance data stored locally according to the definitions in the header of the data files. Its main task is to map the data query command received from the cluster view engine to RMS calls. Data read from the data files are converted into type independent format and returned compressed to the calling layer. It handles data of the collection databases stored locally as well as CSV files mapped locally. In order to access a CSV file DQL\$SRV reads the CSV descriptors from the CSV mapping database (see Fig. 2.8) that defines the layout of the CSV file. The

CSV mapping (inserting the CSV descriptors into the CSV mapping database) has to be done manually by the user using the MAP command of the DQL\$ command line utility (see the DQL\$ command line utility reference section).

The DQL server is implemented as an IP service. Thus, any node within your environment can request data from the DQL\$SRV. Up to 99 DQL\$SRV connections are allowed per node. Each DQL\$SRV process can access up to 2048 data files concurrently.

The default listener port number of theDQL\$SRV service is 3879. It can be redefined by setting the system-wide logical DQL\$SRV\_PORT. Whenever this logical has been modified the DQL\$SRV service has to be restarted using the LAUNCH DQL\$SRV command of the PERFDAT\_MGR utility.

#### **Note**

Once the DQL\$SRV\_PORT logical has been modified and the DQL\$SRV service has been restarted, you have to modify the logicals

- **•** PERFDAT\$COMMUNITY
- · PERFDAT\$ARCHIVE\_NODE

on all nodes where these logicals refer the node you have redefined the DQL\$SRV listener port. To signal all VSI PERFDAT components that the DQL\$SRV listener port on a remote node differs from the default (3879), you have to add the new DQL\$SRV listener port to the node name string separated be a semicolon when you define these system-wide logicals.

All informational, warning and error messages during the runtime of the DQL\$SRV processes are posted to OPCOM and stored in log-files. The log-files are located in the PERFDAT\$LOG directory. The filename has the following format

DQL\$SRV\_*nodename*.LOG

The DQL\$SRV component can be explicitly started by invoking either of the commands listed below, since there exists no dependency to any other VSI PERFDAT SW-component:

- **\$ MCR PERFDAT\_MGR LAUNCH DQL\$SRV**
- $\bullet$  \$ @SYS\$STARTUP:DQL\$SRV\_STARTUP.COM

Starting DQL\$SRV in stand-alone mode may be important if the local node hosts the distributed performance database or parts of it, but the local nodewill not be used as an access server for the GUI.

If you have not installed TCPIP for OpenVMS on your system but you are using another product such as MultiNet or TCPware please modify DQL\$SRV\_STARTUP.COM accordingly to add the DQL\$SRV IP service.

#### Cluster view engine
The cluster view engine provides the feature to map performance data of different nodes for cluster wide performance analysis. Once a cluster view is created a virtual collection database is accessible that maps the data of the cluster view members. The advantage is that such a virtual cluster view collection database can be accessed in the same way by the DQL\$ utility and the VSI PERFDAT GUI as if it is a collection database created by the OpenVMS data collector, the EVA extension or the SNMP extension. Thus, all methods and features to analyse performance data of single nodes are available for cluster views too. Consequently the workflow to analyse cluster view performance data does not differ from the workflow to analyse single node performance data.

Although in most cases cluster views will be created for cluster wide performance data analysis of OpenVMS clusters there exists no restriction that performance collection databases of OpenVMS cluster members only can be members of a cluster view. Any collection database of any node available can be added to a cluster view. The only restriction is that all collection databases of a cluster view were created with the same sample interval.

Any data query is passed to the cluster view engine. If the data query requests cluster view data, appropriate data queries are created for all members (= collection databases) of the cluster view. These queries are sent to DQL\$SRV. The data streams received from DQL\$SRV are merged (stacked) and the merged (stacked) data stream is returned to the calling layer. If the data query received contains no cluster view data requests the query is directly bypassed to DQL\$SRV.

Cluster views can be configured using the DQL\$ utility or the GUI. Cluster view definitions are node specific. Thus, a cluster view can be accessed by those users only that are connected to the distributed VSI PERFDAT performance data via the same node the cluster view was configured. Cluster view definitions are stored in node specific cluster view databases. The file names of the cluster view databases have the format:

# PERFDAT\$CFG:DQL\_VIEW\_*nodename*.CFG

The cluster view databases are accessed by the cluster view engine only. Any cluster view configuration request from the DQL\$ utility or the GUI is passed to the cluster view engine. It verifies:

- If all collection databases addressed by the cluster view exist and if there exists at least one matching logical storage area within each collection database. With other words, for at least one day performance data have to exist in all collection databases.
- If all collection databases addressed by the cluster view were created with the same sample interval

If one of these checks fail the configuration request is rejected. Otherwise the view definition is stored in the node specific cluster view database and the newly created cluster view is immediately accessible by the user.

#### Stored procedure engine

The stored procedure engine enables the user to define side (community, node) specific measures (statistics). Such user defined statistics are calculated values and they are created using the DEFINE PROCEDURE command of the DQL\$ utility by assigning a function (procedure) to a freely definable statistics name (For more information about defining stored procedures / user defined statistics please refer to manual VSI PERFDAT– DQL\$ Reference Manual. of this manual). Statistics collected by the OpenVMS data collector, the EVA extension or the SNMP extension, existing user defined statistics and constant values can be used within the function (procedure) assigned. The supported operators are +, -, \* and  $\ell$ .

Any data query is passed to the stored procedure engine. If the data query requests user defined statistics, the data query is modified to request all base statistics necessary to calculate the user-defined statistics. The modified query is passed to the cluster view engine. Once the stored procedure engine receives data from the cluster view engine the user defined statistics is calculated according to the assigned function (procedure) and the result is returned to the caller. In case of stacked requests (SELECT and CALCULATE queries) the input statistics are stacked before calculating the user defined statistics.

User defined statistics are marked with a dollar (\$) sign in front to indicate that they are calculated statistics. The user can, but doesn't, have to enter the dollar (\$) sign when defining the stored procedure. If the dollar sign is omitted it is automatically assigned.

User defined statistics and the assigned functions (procedures) are stored in the stored procedure table of the VSI PERFDAT configuration database. Thus, once a user-defined statistics has been successfully defined it is immediately accessible by all users accessing data via one of the nodes that share the same VSI PERFDAT configuration database.

The stored procedure table of the VSI PERFDAT configuration database is accessed by the stored procedure engine only. Any stored procedure (user defined statistics) configuration request is passed to the stored procedure engine. It performs several checks before it inserts the user-defined statistics into the stored procedure table of the VSI PERFDAT configuration database:

- It checks if all statistics defined within the function (procedure) assigned to the user defined statistics exist.
- It checks the syntax of the function (procedure) assigned
	- o It checks if all brackets are present

 $\circ$  It checks if supported operators  $(+, -, *, /)$  are applied only If one of these checks fail the configuration request is rejected.

There are several reasons to use this feature. Here are some examples:

• This feature is important in case you want to normalize data. E.g. the statistics for the system wide CPU load collected by the OpenVMS data collector ranges from 0 … 100% \* number of CPUs. Thus, if you are monitoring a system with 8 CPUs the statistics for the system wide CPU load collected by the OpenVMS data collector ranges from 0 … 800 %. In order to fetch normalized data of the system wide CPU load ranging from 0 … 100 % a user defined statistics can be created (in this example

the user defined statistics is named \$iCpuNorm, but you can choose any other name)

\$iCpuNorm = iCpuLoad / iCpuCnt

where

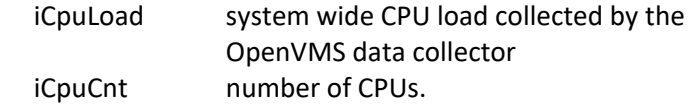

 You can use this feature to create special statistics you are interested in if these statistics are not directly collected by the OpenVMS data collector, the EVA extension or the SNMP extension but all input parameters to compute them are available. E.g. you are interested in the average I/O size of disk I/Os. The average I/O size is not collected by the OpenVMS data collector but the number of I/Os to the device (iIOs) and the throughput (iMBs) is collected. If you request the data of the user defined statistics

#### \$iIOSize = iMbs / iIOs

for a disk device the average I/O size values are returned.

## Statistics package

Any query is passed to the statistics layer. The query is analyzed if it contains a statistics request. If this is the case appropriate data queries are sent to stored procedure engine. The data received from the stored procedure engine are decompressed, locally cached, processed according to the statistics request and the final result is returned to the caller. If the query is a data query the query is bypassed directly to the stored procedure engine. (For more information about the statistics package please refer to the manual VSI PERFDAT Statistic Package).

#### PDBC\$SRV (Performance data connectivity server)

The performance data connectivity server services data and statistics query sent from the GUI. PDBC\$SRV and the DQL\$ command line utility represent the network abstraction layer of the DQL interface. Its main tasks are:

- Creating a virtual root file (memory resident) whenever a user connects to the distributed performance database using VSI PERFDAT GUI. This is done by checking the community (PERFDAT\$COMMNUITY) definition, establishing connections to DQL\$SRV on the nodes listed in the logical PERFDAT\$COMMNUITY, the archive node if defined, plus the local node. Once the connection is established PDBC\$SRV asks the DQL server to return all known data files. The PDBC\$SRV filters these files that belong to the community (data files that are created by the members of the community) and caches the data file links. Thus, the PDBC\$SRV keeps the knowledge were the data files are located and how to access.
- Passing the data and statistics queries to the appropriate nodes that host the data files. If the query refers to data files that are stored on different nodes, the performance data connectivity server de-assembles the query, forwards appropriate queries to the nodes, consolidates the data received and returns the result to the caller.

The performance data connectivity server is implemented in a similar manner to the DQL\$SRV as an IP service. Up to 99 concurrent PDBC\$SRV (PC-client) connections are allowed per node.

The default listener port number of thePDBC\$SRV service is 5254. It can be redefined by setting the system-wide logical PDBC\$SRV\_PORT. Whenever this logical has been modified the PDBC\$SRV service has to be restarted using the LAUNCH PDBC\$SRV command of the PERFDAT\_MGR utility.

All informational, warning and error messages during the runtime of PDBC\$SRV processes are posted to OPCOM and stored in log-files. The log-files are located in the directory PERFDAT\$LOG. The filename has the following format

## PDBC\$SRV\_*nodename*.LOG

The PDBC\$SRV component can be explicitly started by invoking either of the commands listed below, since there exists no dependency to any other VSI PERFDAT SW-component:

- *\$ MCR PERFDAT\_MGR LAUNCH DQL\$SRV*
- *\$ @SYS\$STARTUPDQL\$SRV\_STARTUP.COM*

Starting PDBC\$SRV in stand-alone mode may be important if the local node is be used as an access server (GUI) only, and no collection data files are stored on the node.

If you have not installed TCPIP for OpenVMS on your system but you are using another product such as MultiNet or TCPware please modify PDBC\$SRV\_STARTUP.COM accordingly to add the PDBC\$SRV IP service.

# DQL\$ command line utility

The DQL\$ command line utility is like the performance data connectivity server responsible for transparent access to the data files within the defined community (network abstraction). As with PDBC\$SRV services GUI requests DQL\$ services interactive requests from the DCL command line. To invoke the DQL\$ command line utility enter

# *\$ MCR DQL\$ [/REGION=regional setting]*

at the DCL prompt. The /REGION command qualifier can be applied. It defines the default regional setting of the DQL\$ session. If this command qualifier is omitted the default regional setting stored in the regional setting table of the VSI PERFDAT configuration database is used (for more information about regional settings please refer to chapter Regional Setting table of this manual or to the manual VSI PERFDAT-DQL\$ Reference manual).

**Note**

Enter the /REGION command qualifier blank separated right after the image activation MCR DQL\$. Otherwise the qualifier is not passed to the DQL\$ image and the regional setting will not be changed.

The DQL\$ command set consists of four main groups

- Data query commands
- Statistics query commands
- Report extraction command
- Data content management commands

You can execute DQL\$ command scripts using the @ command. A command script can be any text file that contains valid DQL\$ commands.

#### *Data query commands*

Table 2.1 summarizes the data query commands available. For more detailed information about the available commands please refer to the online help of the DQL\$ command line utility or to the VSI PERFDAT- DQL\$ Reference Manual.

| Command                | Description                                                                                                    |
|------------------------|----------------------------------------------------------------------------------------------------|
| ATTACH                 | Attach a physical or logical storage area or a whole collection<br>database of the distributed performance database.                                                                                                    |
| <b>DEATTACH</b>        | Disconnect from a physical or logical storage area or a<br>collection database of the distributed performance database.                                                                                                    |
| <b>DEFINE HEADER</b>   | This command can be applied in advance of the EXPORT and<br>the CREATE GRAPH command in order to enter a user defined<br>header line for the CSV file or a user defined caption for the<br>graph created.                                                                           |
| <b>INSERT</b>          | Insert fields of a record or the whole record into an existing<br>metric of a physical storage area                                                                                                    |
| <b>SET TRANSACTION</b> | Set the transaction access for a physical or logical storage area<br>or a whole collection database of the distributed performance<br>database. The transaction access can be<br><b>READ ONLY (default)</b><br><b>READ WRITE</b>                                                    |
| <b>EXPORT</b>          | Exports 1n statistics from a metric of attached physical or<br>logical storage areas or whole collection databases to a CSV<br>file.                                                                                                    |
| <b>SELECT</b>          | Reads data fields from a metric of attached physical or logical<br>storage areas or whole collection databases and displays the<br>data on screen.                                                                                                    |
| <b>CREATE GRAPH</b>    | Reads data fields from a metric of attached physical or logical<br>storage areas or whole collection databases, creates graphs<br>from the data, converts these graphs into PNG format and<br>stores them either in a user defined directory or in the<br>directory PERFDAT\$GRAPH. |

Table 2.1 Data query command summary table

#### *Statistics query commands*

Table 2.2 summarizes the statistics query commands available. For more detailed information about the available commands please refer to the online help of the DQL\$ command line utility or to the VSI PERFDAT-DQL\$ Reference Manual.

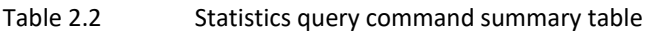

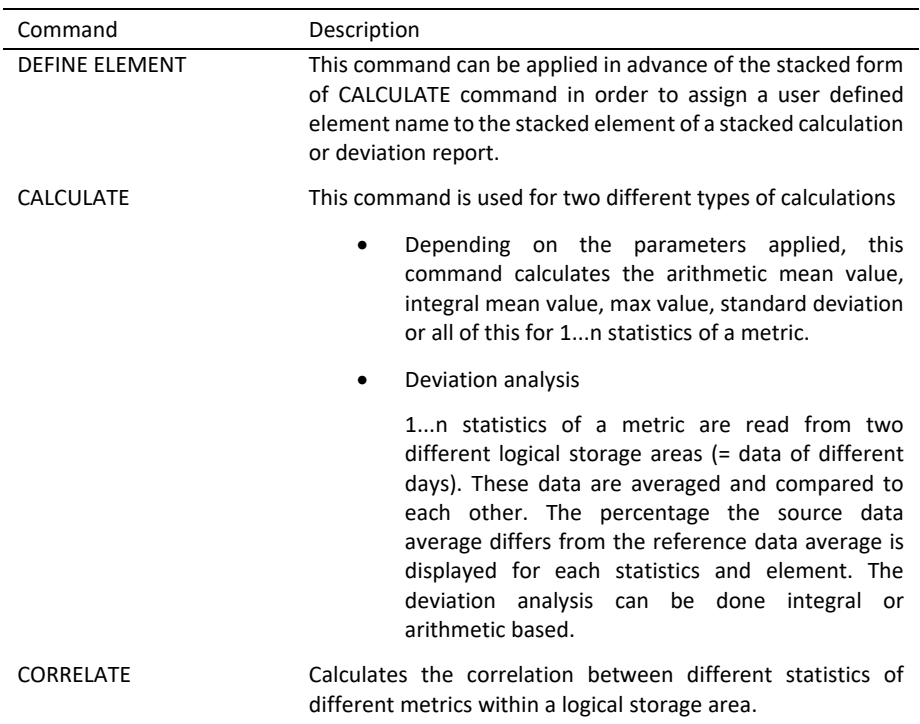

#### *Report extraction command*

Table 2.3 describes the report extraction command in brief. For more detailed information about the available commands please refer to the online help of the DQL\$ command line utility or to the VSI PERFDAT– DQL\$ Reference Manual.

Table 2.3 Report extraction command summary table

| Command        | Description                                                                                                    |
|----------------|----------------------------------------------------------------------------------------------------|
| <b>EXTRACT</b> | The EXTRACT command is used to create reports (trend,<br>capacity and baseline reports) according to predefined report<br>profiles. With the EXTRACT command you can apply any<br>predefined report profile to any collection database. The only<br>restriction is that the report is of the same type as the<br>collection database (OpenVMS reports can only be applied to<br>OpenVMS collection databases, Tru64 reports can only be<br>applied to Tru64 collection databases and so on). |

#### *Data content management commands*

Table 2.4 summarizes the data content management commands available. For more detailed information about the available commands please refer to the online help of the DQL\$ command line utility or to the VSI PERFDAT-DQL\$ Reference Manual.

Table 2.4 Data content management command summary table

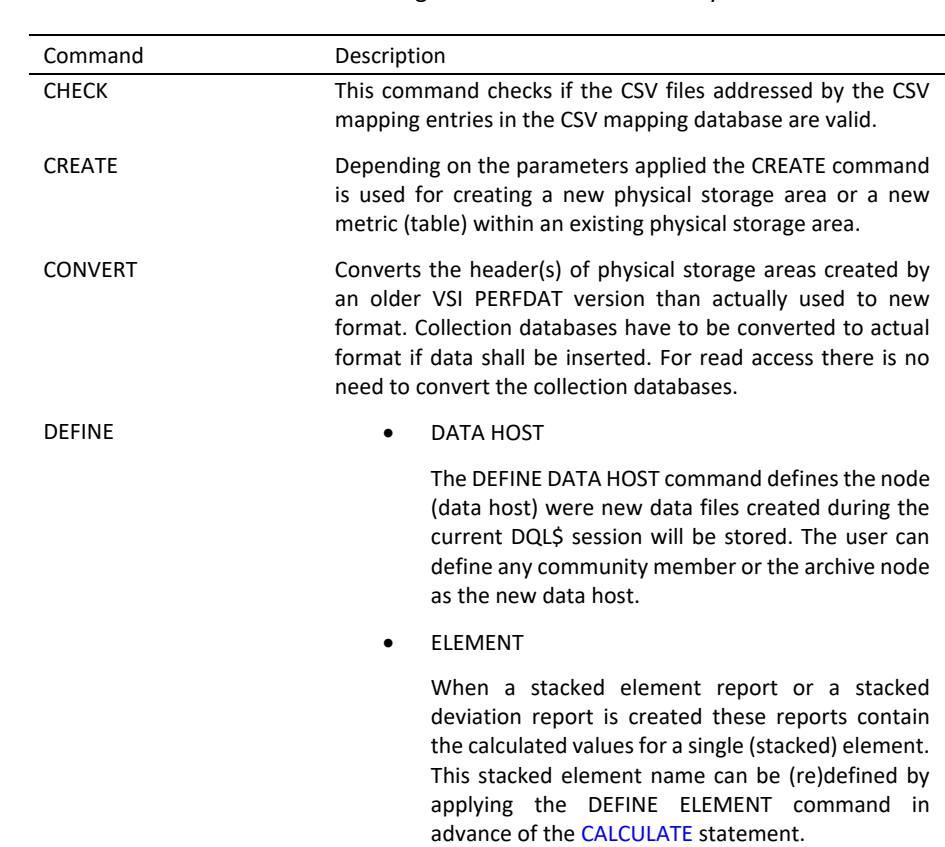

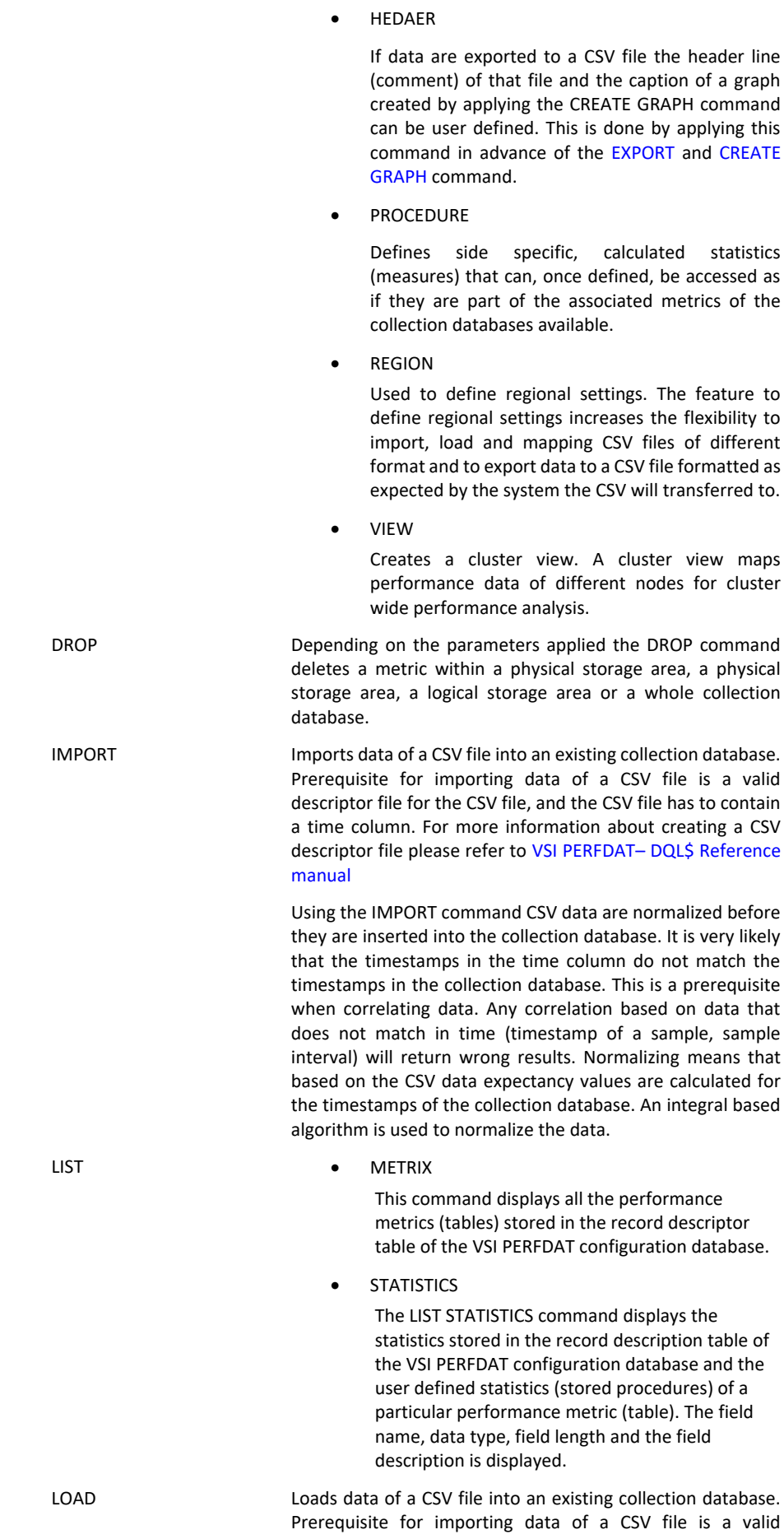

descriptor file for the CSV file, and the CSV file has to contain a time column. For more information about creating a CSV descriptor file please refer to VSI PERFDAT- DQL\$ Reference manual.

Using the LOAD command CSV data are not pre-processed (normalized) before they are inserted into the collection database. The LOAD command should only be used if the timestamps in the CSV file match exactly the timestamps in the collection database. Otherwise it is recommended to use the IMPORT command. The LOAD command consumes less system resources and is faster than the IMPORT command.

MAP Maps CSV files to the distributed performance database. Mapping a CSV files means that the data of the CSV file can be accessed as if they are part of a collection database. Prerequisite for mapping CSV files are

- In the first row of the CSV file the nodes the data shall be visible to are inserted as a comma separated list.
- The second row has to contain the column headers. Max length of a header item is 64 characters. Max number of columns is 200.
- One column header item has to be named 'Time' and the data format of that column has to be OpenVMS date/time format.
- The data rows of the CSV file have to be ordered descending by the 'Time' column.
- A CSV descriptor file that contains a valid CSV record descriptor. For more information about creating a CSV descriptors and CSV descriptor files please refer to VSI PERFDAT- DQL\$ Reference manual.

It does not matter if the CSV file includes data of different days. DQL splits the file virtually in order to map the CSV file content to the database scheme.

There may co-exist several rows with the same time-stamp. In that case 1 to max 3 columns can be defined as index fields in the CSV descriptor file. It is not allowed to have duplicates in the CSV file. A duplicate record contains the same the timestamp and the index fields contain the same data as another record.

Mapped CSV files can be accessed read only.

CSV data content cannot be correlated to other CSV file content or to data of a collection database.

CSV file mappings are only valid on the node where the mapping is done but the CSV content can be accessed by any member of the community the node that hosts the CSV file belongs to in case the node(s) listed in the first line of the CSV file are also member(s) of the community.

Mapped CSV files are not managed by the VSI PERFDAT environment. They have to be managed by the system manager.

In order to map CSV file content a record descriptor is required to define the record layout of the CSV file(s). CSV record descriptors are stored in so called CSV descriptor files. The CSV record descriptor file is inserted into the CSV mapping database. PERFDAT\$CFG:CSV\_PROFILES.CFG when the MAP command is executed. Thus, regardless if the CSV

descriptor file is deleted afterwards, the CSV mapping will be valid till the CSV mapping is manually removed from the CSV mapping database.

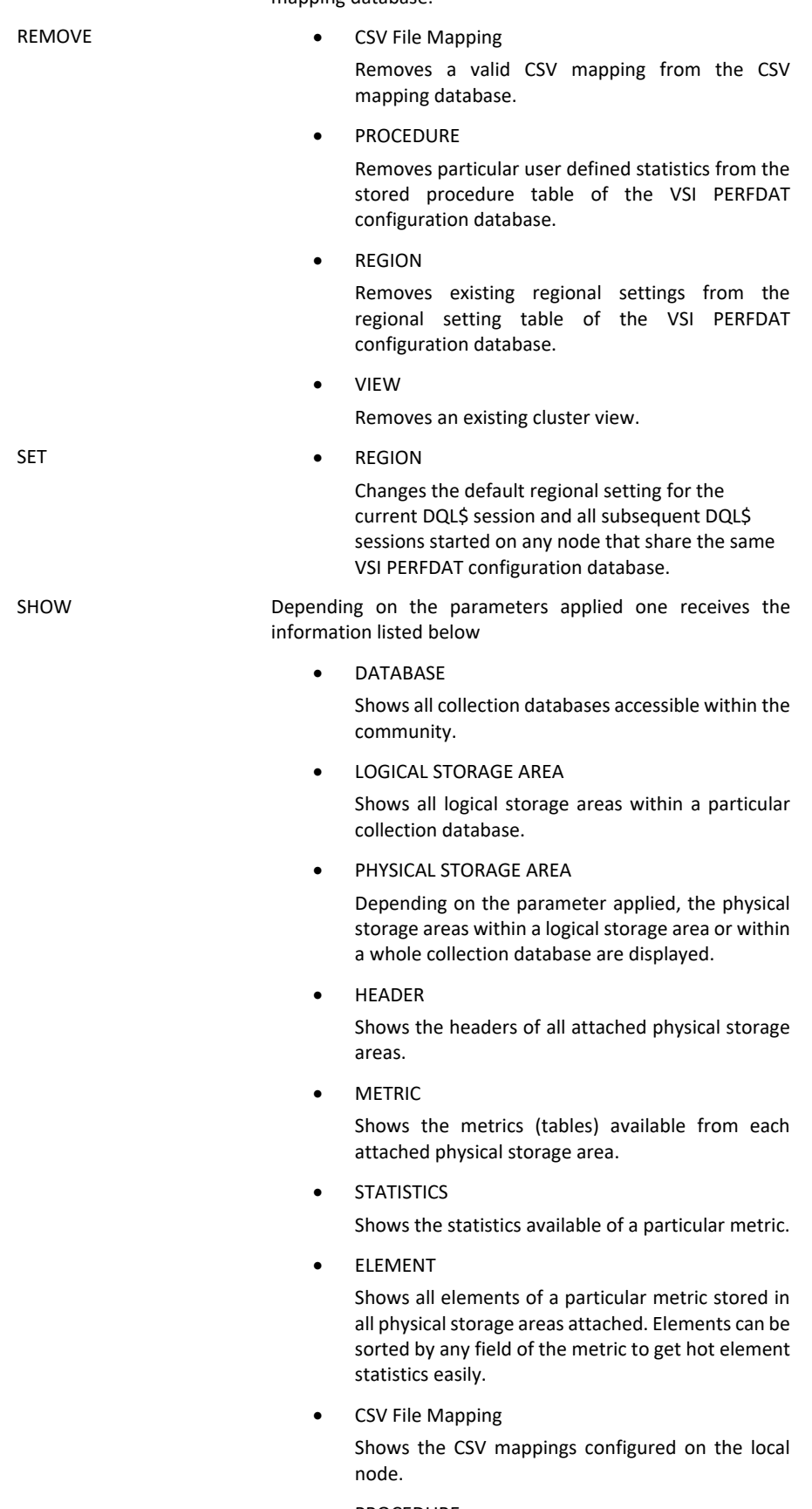

• PROCEDURE

Displays the user defined statistics stored in the stored procedure table of the VSI PERFDAT configuration database.

 $\bullet$  REGION

Displays the default regional setting of the current DQL\$ session and all regional settings defined in the regional setting table of the VSI PERFDAT configuration database.

VERSION

The SHOW VSERION command displays the version of the DQL\$ utility and DQL\$SRV of the node the current DQL\$ session is connected to

VIEW

Displays the cluster views configured on the local node (content of the local cluster view database).

UPDATE HEADER

The UPDATE HEADER command can be applied to modify any header attributes of a logical storage area or a whole collection database.

#### **Query Interface – Data Flow**

The DQL query interface provides transparent access to the distributed performance database. The view of the performance database the user has is defined by the content of the logical PERFDAT\$COMMUNITY defined on the access server (for more details see chapter VSI PERFDAT Environment in this manual).

This chapter illustrates the data flow and the effect of the community definition on the database view.

Let us assume the VSI PERFDAT environment consists of 4 nodes – node A, node B, node C and an archive node. The community settings on these nodes differ:

- Node A: PERFDAT\$COMMUNITY = Node A, Node B
- Node B: PERFDAT\$COMMUNITY = Node A, Node C
- Node C: PERFDAT\$COMMUNITY = Node C

Before discussing different access examples let us recap the rules for database views

- All collection databases files that were originally created by the OpenVMS data collector, the EVA extension or SNMP extension running on any node defined by the logical PERFDAT\$COMMUNITY and that are stored on any of the community members or on the archive node are visible and accessible via the DQL interface.
- Regardless of the definition of PERFDAT\$COMMUNITY all collection databases created by the access server and stored on the access server or on the archive node are visible and accessible via the DQL interface. In other words the access server is always member of the community even if it is not listed in the PERFDAT\$COMMUNITY logical.
- Regardless of the definition of PERFDAT\$COMMUNITY on the archive node, accessing the archive node provides a database view that consists of all collection databases stored on the access server.

# Example 1

Database connect request to Node B

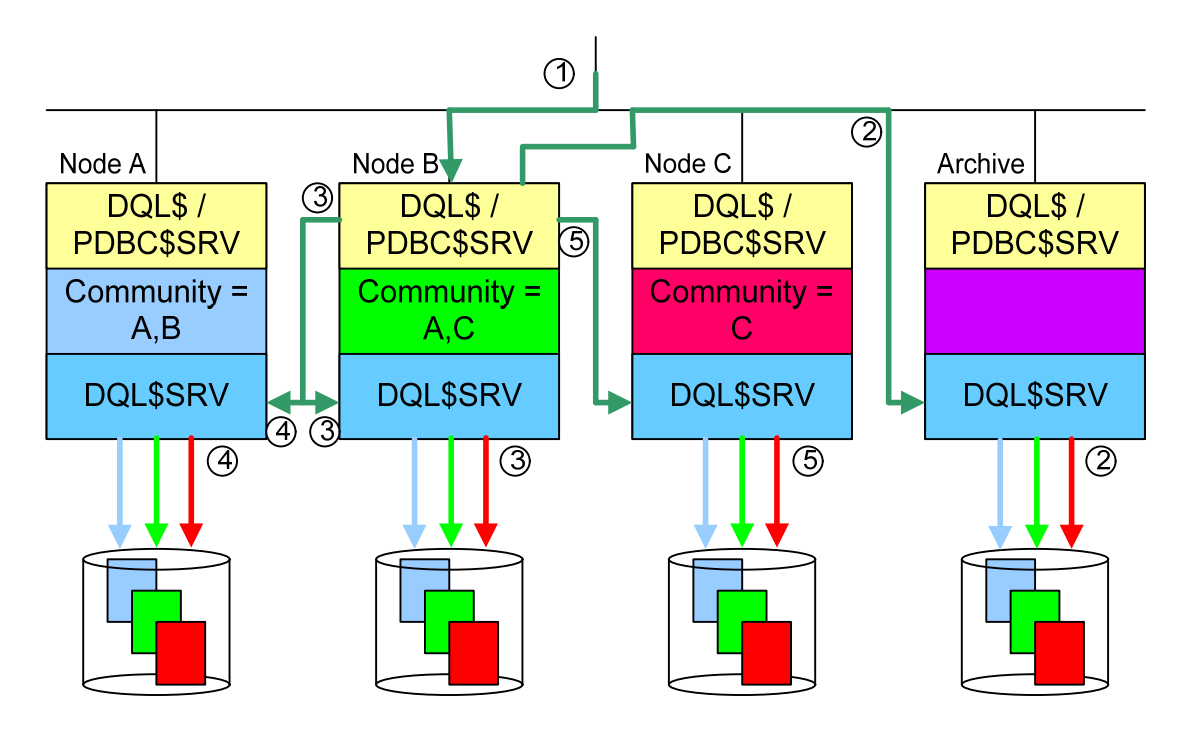

(1)... (5) Data Flow, step 1 to 5

Description:

Step1

PDBC\$SRV on node B receives the database connect request from the GUI. It checks the community definition and checks if an archive node is defined. Since the access server is always a member of the community regardless of the definition of the logical PERFDAT\$COMMUNITY the community resolved by PDBC\$SRV consists of

- Node A (defined by PERFDAT\$COMMUNITY)
- Node B (not defined by PERFDAT\$COMMUNITY)
- Node C (defined by PERFDAT\$COMMUNITY)

# Step 2

PDBC\$SRV connects to DQL\$SRV on the archive node first. The DQL server returns all known collection databases using descriptors. Since the community consists of all nodes in the environment all collection database descriptors received are accepted by PDBC\$SRV.It adds the collections database links to its database view structure.

#### Step 3

PDBC\$SRV connects to DQL\$SRV locally and adds all collection database links returned to its database view structure (remember, the community consists of all nodes – A, B, C). If PDBC\$SRV detects a duplicate entry

(the same physical storage areas exists locally and on the archive node) the new (locally received) collection database link is dismissed.

Step 4, 5

Finally PDBC\$SRV connects to the node A and C. The collection database descriptors returned are processed in the same way as described in Step 3.

Thus, in this example, the whole distributed performance database of the VSI PERFDAT environment is visible and accessible to the user.

Example 2

Database connect request to Node A

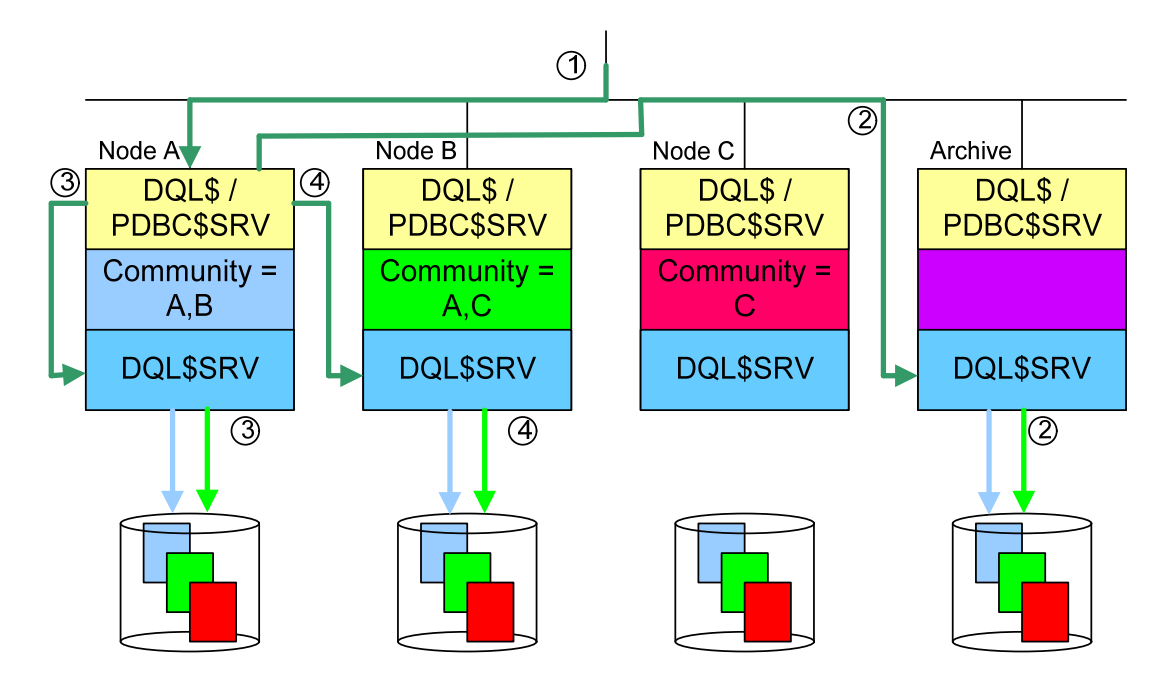

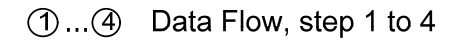

#### Description

Step1

PDBC\$SRV on node A receives the database connect request from the GUI. It checks the community definition and checks if an archive node is defined. In this example the node list of the logical PERFDAT\$COMMUNITY contains node A and node B. Since the access server is already included in the node list defined by PERFDAT\$COMMUNTY the community resolved by PDBC\$SRV consists of

- Node A (defined by PERFDAT\$COMMUNITY)
- Node B (defined by PERFDAT\$COMMUNITY)

#### Step 2

PDBC\$SRV connects to DQL\$SRV on the archive node first. The DQL server returns all known collection databases using descriptors. Since the community consists of node A, B only these collection database descriptors received are accepted by PDBC\$SRV and added to its database view structure that refer to node A and B.

#### Step 3

PDBC\$SRV connects to DQL\$SRV locally, and adds all collection database links returned to its database view structure that refer to node A an B. If PDBC\$SRV detects a duplicate entry (the same physical storage areas exists locally and on the archive node) the new (locally received) collection database link is dismissed.

#### Step 4

Finally PDBC\$SRV connects to the nodes. The collection databases descriptors returned are processed the same way as described in Step 3.

Thus, in this example, a selective view of the distributed performance database consisting of node A and B is visible and accessible to the user.

# *Online Performance Alerting Subsystem*

The online performance alerting subsystem provides real-time alerting capabilities. Online performance alerting can be enabled for any active performance data collection, independently if the data collection is performed by the OpenVMS data collector, the SNMP extension, the EVA extension or the VSI PERFDAT API.

Once online alerting has been enabled for an active performance data collection the alerting subsystem tracks the actual values of specific statistics collected by the OpenVMS data collector,the SNMP extension, the EVA extension or by use of the VSI PERFDAT API and triggers alerts if any alert condition becomes true or it triggers an alert clear message (informational) if an alert condition is no longer true.

The statistics to monitor, the alert conditions and the alert method are defined by alert blocks within an alert definition file. Thus, prerequisite for enabling online alerting for an active performance data collection is that a valid alert definition file exists. An alert definition file is a text file for easy customization.

Any statistics collected by the active collection online alerting has been enabled as well as valid use defined statistics can be configured to be monitored. For more information about user defined statistics please refer tochapter Stored procedure engineor to the manual VSI PERFDAT-DQL\$ Reference manual.

The maximum number of elements tracked by the online performance alerting subsystem per alert block is 4096. If the number of elements associated with an alert block exceeds the supported number of elements the online performance alerting subsystem through a warning OPCOM message.

The online performance alerting subsystem is invoked by the OpenVMS data collector, the VSI PERFDAT EVA extension, the VSI PERFDAT SNMP extension and the VSI PERFDAT API either automatically during start-up if auto-start entries are configured for online performance alerting or on user request via the PERFDAT\_MGR utility.

For detailed description of alert definition file and alert blocks please refer to the manual VSI PERFDAT– PERFDAT\_MGR Reference Manual.

Once the online performance alerting subsystem is triggered for an active performance data collection, it checks if the alert definition file contains valid alert blocks. If this check fails the calling process gets informed and online performance alerting will be disabled for the data collection. (Thus, any error detected by the online performance alerting subsystem is logged in the callers log file.)

If the alert definition context check succeeds the online performance alerting subsystem starts monitoring the statistics defined by the alert blocks.

The available alert methods to inform system management about alert conditions are:

- OPCOM messages (always)
- User definable command scripts to be executed on warning or critical conditions. These command scripts are defined within the alert blocks of the alert definition file. (see VSI PERFDAT– PERFDAT\_MGR Reference Manual – ENABLE ALERT command)

Warning alert OPCOM messages always start with PERFDAT-W-ALERT – critical alert OPCOM messages always start with PERFDAT-E-ALERT.

Each OPCOM message contains full information about the alert condition:

- Severity (PERFDAT-E-ALERT, PERFDAT-W-ALERT, PERFDAT-I-ALERT)
- Node name the alert was triggered
- Element that exceeds the warning/critical threshold
- Statistics that exceeds the warning/critical threshold
- Metric the statistics belongs to
- Value of the statistics
- Threshold value
- Comparison operator (LT. EQ, GT)

These parameters are also passed to the user definable command scripts.

Each alert block is processed independently by the online alerting subsystem. When the alerting subsystem processes an alert block it opens a warning alert content and a critical content file for the alert block in the directory PERFDAT\$ALERT. The file name format of these content files is

ERRMSG\_*metric*\_*nn*\_*node*.COM

where *metric* is the metric defined by the METRIX parameter keyword of the alert block, *nn* is a number and *node* is the local node name. Depending if a warning or a critical alert condition is triggered a new record is stored in either of this file containing the appropriate user defined alert command script and the parameters (P1 – P7) as defined below:

- P1 Node name
- P2 Metric Name
- P3 Statistics name
- P4 Element name
- P5 Average value of the statistics
- P6 Threshold values
- P7 Severity level (1=clear, 2=warning, 3= error)

When the alert processing has completed for the alert block these alert content files are closed. If these alert content files contain valid records they are queued to the batch queue defined herein. If these files contain no records the files are unconditionally deleted, otherwise they are deleted after the batch job has completed successfully. If the batch job fails these files are kept. Thus one can check if all alerts have been submitted by checking the directory PERFDAT\$ALERT for files named ERRMSG\*.COM.

Independently of the alert method defined in the alert definition file all alerts are written to log files. The log filesare stored in the directory PERFDAT\$ALERT. The log file that contains the OpenVMS alerts has the format: PERFDAT\_ALERT\_*node*.LOG\_*date*

The format of the log file that contains SNMP extension alerts is: PERFDAT\_SNMP\_x\_ALERT\_*node*.LOG\_*date*

where:

- *node* local node name
- *date* date the log file was created
- x working process number of the SNMP extension

The format of the log file that contains EVA extension alerts is: PERFDAT\_EVA\_x\_ALERT\_*node*.LOG\_*date*

where:

- *node* local node name
- *date* date the log file was created
- x working process number of the EVA extension

The format of the log file that contains VSI PERFDAT API alerts is: *application*\_ALERT\_*node*.LOG\_*date*

where:

- *application* Application name
- *node* local node name

On day change a new log file is created if online alerting has been enabled for any data collection managed by the caller of the online performance alerting sub-system (OpenVMS data collector, SNMP extension, EVA extension, VSI PERFDAT API). Thus, one log file contains all alerts triggered by the alert subsystem on that day.

# **General description**

The distributed performance database is organized in way that there exists no persistent root file for any VSI PERFDAT performance database on disk (see chapter VSI PERFDAT distributed performance database). All meta-data (field and record descriptors, data link descriptors, index reference table descriptor …) necessary to access the data is stored in the header of each physical storage area. The advantage is that data files can be moved to any OpenVMS node and the data file stays read accessible without any additional actions such as data conversion, unload and load operations. On the other hand the meta-data have to (re)fetched any time a user connects to the distributed performance database via the DQL\$ utility or the GUI in order to create a virtual root file (data link cache) required to access the data.

Prior to VSI PERFDAT V3.2 the meta-data were fetched by performing a full data file header scan on all members of the PERFDAT community. Thus, prior to VSI PERFDAT V3.2 the initial connect request to the distributed performance database took few seconds up to minutes.

In order to solve that performance issue VSI PERFDAT provides the performance database file name cache service DQL\_NAME first introduced with VSI PERFDAT V3.2.

The performance database file name cache service DQL\_NAME provides a database file name cache to all VSI PERFDAT components that contains full header information about all VSI PERFDAT database files locally stored. As long as the performance database file name cache service DQL\_NAME is available and the database file name cache is marked valid all VSI PERFDAT components obtain database file header information from that cache rather than scanning the files on disk. Thus, the initial connect request speeds up dramatically (ten times and more) compared to VSI PERFDAT V3.1 and priorreleases of VSI PERFDAT.

The file name cache is updated by the DQL\_NAME process:

- periodically once per TTL (time to leave) duration.
- whenever a VSI PERFDAT component creates, renames or deletes a database file.

The TTL (time to leave) parameter defines the time duration the entries in the performance database file name cache are valid. Every entry has to be updated once during the TTL duration by DQL\_NAME process. If TTL duration time expires and the entries in the cache have not been updated for any reason the cache is marked invalid and from this time on all VSI PERFDAT components will fetch the file header information direct from disk on connect requests until the performance database file name cache service DQL\_NAME starts (re)processing again. Thus, the TTL parameter defines the cache entry life-time.

The default value of the TTL parameter is 30 minutes.

#### **Note**

If you delete any VSI PERFDAT data file in the directory PERFDAT\$DB manually the file name cache will not be updated automatically until TTL time expires. Thus, in this case you have to trigger a rebuild of the performance database file name cache manually using the PERFDAT\_MGR utility to keep the cache up to date. If you run VSI PERFDAT in a cluster you have to rebuild the file name cache on all cluster members.

The performance database file name cache service DQL\_NAME is managed and controlled via the PERFDAT\_MGR utility.

## **Startup / Shutdown**

The performance database file name cache service DQL\_NAME can be started either via the PERFDAT\_MGR utility (see chapterPERFDAT\_MGR Management Interface) or directly from the DCL command line using the start-up script

## \$ @SYS\$STARTUP:DQL\_NAME\$STARTUP.COM

The privileges required to start the performance database file name cache service DQL\_NAME are:

- CMKRNL
- NETMBX
- OPER
- SYSLCK
- **SYSPRV**
- TMPMBX
- WORLD

All informational, warning and error messages during runtime are stored in the performance database file name cache service log-file. The log-file is located in the PERFDAT\$LOG directory. The filename of the log-file has the format

DQL\_NAME\_*nodename*.LOG

E.g. the file PERFDAT\$LOG:DQL\_NAME\_BCSXTC.LOG is the log-file of the performance database file name cache service DQL\_NAME running on node BCSXTC.

In order to shutdown the performance database file name cache service DQL\_NAME enter

# \$ MCR PERFDAT\_MGR STOP NAME\_SERVER

You do not have to start the performance database file name cache service DQL\_NAME manually after restarting the VSI PERFDAT environment/DQL

interface. This is automatically done by the VSI PERFDAT and DQL startup routines.

The performance database file name cache service DQL\_NAME is automatically shutdown when the whole VSI PERFDAT environment using the command

# \$ MCR PERFDAT\_MGR SHUTDOWN ALL

is shutdown.

# *VSI PERFDAT Statistic Package*

The statistic package is a part of the query interface as described in the chapter VSI PERFDAT Query Interface (DQL). Thus, it is available from the GUI as well as from the command line interface (DQL\$) on OpenVMS.

Any query is passed to the statistics layer. The query is analyzed if it contains a statistics request. If this is the case appropriate data queries are sent to DQL\$SRV. The data received from DQL\$SRV are decompressed, locally cached, processed according to the statistics request and the final result is returned to the caller. The advantage of having the statistic package implemented server based is that no massive data transfer between the access server and the PCclient running the GUI is necessary to receive the results. Thus, network load does not increase due to statistic queries. In addition, it is guaranteed that the runtime of a statistic query is (almost) the same independent of the location (it does not really matter if the server is located locally or 100 miles away) of the servers and the bandwidth of the network.

The statistical functions implemented are listed below

- Min/max calculations
- Mean value calculations
- Standard deviation
- Correlation
- Integral and mean value based deviation calculation
- Elements can be ordered by any statistics of the metric. This means that the elements are displayed in ascending or descending order based on the percentage of the overall load defined by the statistics caused by each element. The time range is freely definable.

These statistical methods are very helpful for getting a quick overview what is going on the systems without expert knowledge and will – in most cases reduce analysis time.

# *VSI PERFDAT Archiving and Housekeeping*

VSI PERFDAT provides automatic data management capabilities. These data management activities are performed by the archiving process PERFDAT\_ARCHIVE. Once configured, this process carries out the archiving and housekeeping tasks reliable and unattended. All tasks the process performs are listed below in order

- Moving data collection files to PERFDAT\$DB\_ARCHIVE locally Moving any closed data file from the working directory of the OpenVMS data collector, the VSI PERFDAT EVA extension and the VSI PERFDAT SNMP extension – PERFDAT\$DB\_LOCAL to the PERFDAT\$DB\_ARCHIVE directory.
- Moving data collection files to the archive node All logical storage areas located in PERFDAT\$DB\_ARCHIVE will be moved to PERFDAT\$DB\_ARCHIVE on the archive node, if an archive node is defined and if the local node is not itself the archive node. The systemwide logical PERFDAT\$ARCHIVE\_NODE refers to the archive node. The value of this logical contains the node name of the archive node and the listener port of the DQL\$SRV service running on the archive node separated by a semicolon. If it is not defined or if it is set to NOTDEF it indicates to the archiving process that no archive node is configured. If the value of the logical is the name of the local node, the local node is identified as the archive node.
- Data collection file cleanup All data collection files in PERFDAT\$DB\_ARCHIVE older than the actual time minus the keep time are unconditionally deleted in order to save disk space.
- Log-file and temp file cleanup All SW-components of the VSI PERFDAT environment create log-files when started. All Log-files in the directories PERFDAT\$LOG and SYS\$STARTUP created by VSI PERFDAT components are purged with the PURGE Command Qualifier/KEEP=5. That means that the last five versions will always be available for examination, if necessary.
- Triggering the auto-trend engine After all data management activities listed above have completed the auto-trend engine is triggered to run.
- Calculating the next time to run the archiving and cleanup jobs

The archiving process performs these tasks once a day. The user can configure the following:

- Enable / disable archive processing
- Time of day that the archive processing starts
- Number of days that old performance data files are kept in the PERFDAT\$DB\_ARCHIVE directory.

These control parameters are stored in the archive control parameter table of the VSI PERFDAT configuration database as well in a volatile control table. Thus, you can change the parameter during run-time without affecting the default settings stored in the archive control parameter table.

The parameters in the volatile archive control table are changed using the SET command. The parameters of the permanent archive control table are changed using the DEFINE command of PERFDAT\_MGR. For more information about the SET and DEFINE command please refer to chapter VSI PERFDAT\_MGR – Management Interface or to the online help of PERFDAT\_MGR.

## **Startup / Shutdown**

The archiving process is implicitly started (restarted) whenever the OpenVMS performance data collector, the EVA extension or the SNMP extension is started (restarted). You can explicitly start the archiving process with

#### *\$ MCR PERFDAT\_MGR START ARCHIVE*

or

## *\$ @SYS\$STARTUP:PERFDAT\_ARCHIVE\$STARTUP.COM*

When the archiving process is (re)started it reads the archive control table of the VSI PERFDAT configuration database, fills the volatile database accordingly and starts processing.

To stop the archiving process use

## *\$ MCR PERFDAT\_MGR STOP ARCHIVE*

#### **Note**

Stopping the archiving process also prevents the auto-trend engine from running, since the archiving process triggers the auto-trend engine. If you just want to stop the archive processing but not the auto-trend engine, then disables the archiving process via PERFDAT\_MGR but do not stop the process.

## **Command procedures**

Some tasks are not directly performed by the archiving process but executed by a command script in a sub-process spawned by PERFDAT\_ARCHIVE. Thus the tasks executed by the command scripts can be easily modified according to you requirements. The archiving tasks performed by command scripts are listed below:

- Moving data collection files to PERFDAT\$DB\_ARCHIVE o PERFDAT\$BIN:PERFDAT\_MOVEFILES.COM
- Moving data collection files to the archive node and data collection cleanup
	- o PERFDAT\$BIN:PERFDAT\_ARCHIVE.COM
		- E.g. if you want to use DECnet copy instead of FTP copy replace the COPY/FTP command and update the \$STATUS check in the next line.
- Log- and temp-file cleanup
	- o PERFDAT\$BIN:PERFDAT\_HOUSEKEEPING.COM

## **Archive node**

If you do not change PERFDAT\$BIN:PERFDAT\_ARCHIVE.COM to use other network protocols or TCP/IP products you have to define the anonymous directory on the archive node after installing VSI PERFDAT manually:

*\$DEFINE/SYSTEM/EXEC TCPIP\$FTP\_ANONYMOUS\_DIRECTORY PERFDAT\$DB\_ARCHIVE*

Make sure that the logical PERFDAT\$ARCHIVE\_NODE is defined on the archive node and that it refers to its node name.

# *VSI PERFDAT Auto Trend Engine*

The auto-trend engine extracts

- Trend reports
- Capacity reports
- Baseline reports

from the performance collection files without any user action. Prerequisites for running the auto-trend engine are

- The archiving process is started, since it triggers the auto-trend engine.
- All reports are profile controlled. Thus, one or more valid report profiles have to exist in the report profile table of the VSI PERFDAT configuration database.
- A minimum of one of these report profiles has to be enabled for processing by the auto-trend engine.
- Reports are only created for the nodes registered in the auto-start table of the VSI PERFDAT configuration database. As described in chapter VSI PERFDAT configuration database one of the parameters per entry is the collection profile to use for automatic collection start-up. The autotrend engine extracts the reports from the collection data files created by these collection(s).

The report profiles are created via the PERFDAT\_MGR management utility. For more information about creating report profiles and the different types of profiles available please refer to chapter VSI PERFDAT configuration database and PERFDAT\_MGR – Management Interface.

Trend, capacity and baseline reports are only extracted from performance data collected on the local node (OpenVMS data collector) or from SNMP and EVA performance data collections that are processed by the local node (node = EVA/SNMP agent node, "Agent name" parameter of the entries in the auto-start table – for more information see chapter VSI PERFDAT configuration database).

# *VSI PERFDAT\_MGR – Management Interface*

The VSI PERFDAT\_MGR utility is the common management interface for the components of VSI PERFDAT.

The VSI PERFDAT\_MGR image PERFDAT\_MGR.EXE is located in the directory SYS\$COMMON[SYSEXE].

The main tasks of PERFDAT\_MGR

- Startup / shutdown of the VSI PERFDAT environment
- Controls and monitors the status of OpenVMS performance data collections
- Controls and monitors the status of performance data collections processed by the PERFDAT EVA extension
- Controls and monitors the status of remote performance data collections via the VSI PERFDAT SNMP extension
- Controls and monitors the status of application data collections processed by the VSI PERFDAT API
- Management /control of the performance data archiving
- Management / maintenance of the VSI PERFDAT configuration database
- Online performance alert management
- Manages / controls the performance database file name cache service DQL\_NAME

To invoke PERFDAT\_MGR type at the DCL prompt

*\$ MCR PERFDAT\_MGR*

## **Startup / shutdown of the VSI PERFDAT environment**

Any privileged user can start and shutdown the whole VSI PERFDAT environment or parts of it via PERFDAT\_MGR. Table 2.2 lists the PERFDAT\_MGR commands available for start-up and shutdown processing.

| Command               | Description                                                                                                    |
|-----------------------|----------------------------------------------------------------------------------------------------|
| LAUNCH ALL            | Starts up the whole PERFDAT environment on the<br>local OpenVMS node. The components started are<br>OpenVMS data collector<br><b>EVA</b> extension<br>$\bullet$<br>SNMP extension<br>$\bullet$<br>All components of the DQL interface<br><b>DQL\$SRV</b><br>$\circ$<br><b>PDBCSSRV</b><br>$\circ$<br>Performance database filename cache<br>$\bullet$<br>service<br>Auto Archiving process<br>$\bullet$                                                                                                    |
| <b>LAUNCH PERFDAT</b> | All components but the SNMP extension and the EVA<br>extension will be started as listed for the LAUNCH ALL<br>command.                                                                                                    |
| LAUNCH PERFDAT EVA    | EVA extension startup. All components but the<br>SNMPextension and the OpenVMS data collector will<br>be started as listed for the LAUNCH ALL command.                                                                                                    |
| LAUNCH PERFDAT SNMP   | SNMP extension startup. All components but the<br>EVAextension and the OpenVMS data collector will be<br>started as listed for the LAUNCH ALL command                                                                                                    |
| LAUNCH DQL\$SRV       | The DQL\$SRV will be started only.                                                                                                    |
| LAUNCH PDBC\$SRV      | The PDBC\$SRV will be started only.                                                                                                    |
| <b>START ARCHIVE</b>  | Starts up the auto archiving process.                                                                                                    |
| <b>STOP ARCHIVE</b>   | Shutdown of the auto archiving process only.                                                                                                    |
| START NAME SERVER     | Starts up the performance database filename cache<br>service.                                                                                                    |
| STOP NAME SERVER      | Shutdown of the performance database filename<br>cache service                                                                                                    |
| <b>SHUTDOWN ALL</b>   | Actions performed<br>Shutdown of the archiving process.<br>Shutdown of the performance database<br>$\bullet$<br>filename cache service<br>Stops all active collections of the OpenVMS<br>$\bullet$<br>data collector<br>Stops all active collections of the SNMP<br>extension<br>Stops all active collections of the EVA<br>٠<br>extension<br>Shuts down the OpenVMS data collector<br>٠<br>process<br>Shuts down the SNMP extension master<br>٠<br>process<br>Shuts down the EVA extension master<br>process |
| SHUTDOWN PERFDAT      | Actions performed<br>Stops all active collections of the OpenVMS<br>data collector                                                                                                    |

Table 2.2 Command reference table for start-up and shutdown processing

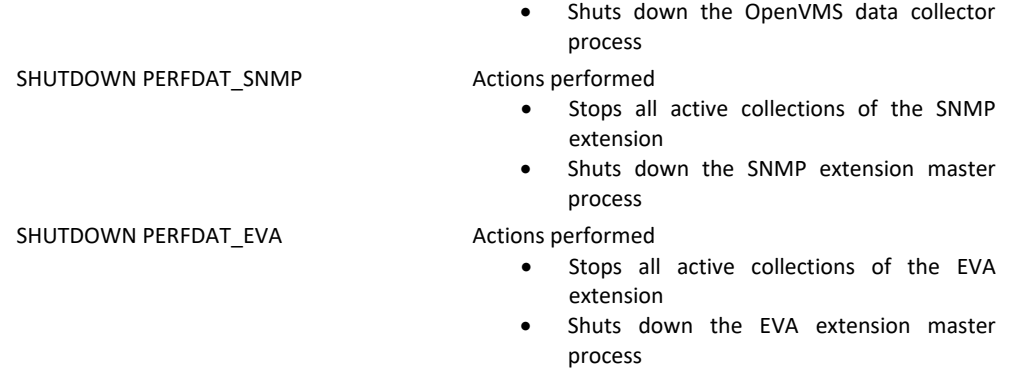

For detailed information about these commands please refer to the manual VSI PERFDAT– PERFDAT\_MGR Reference Manual or the online help of PERFDAT\_MGR.

In order to start-up the VSI PERFDAT environment or parts of it one do not have to execute the LAUNCH / START commands of the PERFDAT\_MGR utility. Common to all these start-up commands is that a sub-process is spawned and a command procedure is executed. Thus, the user can directly call these start-up command procedures from the DCL command prompt (Table 2.3).

#### Table 2.3 Startup script reference table

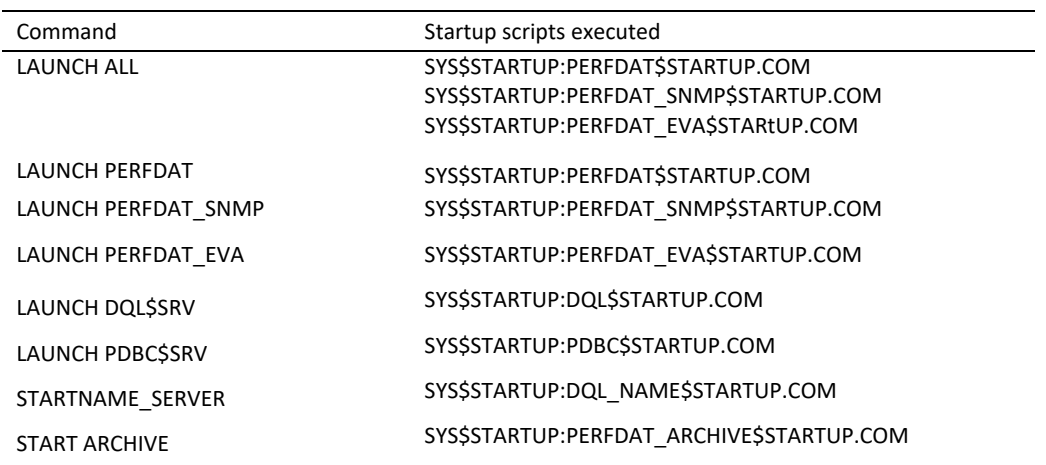

Almost all jobs of VSI PERFDAT have to run under the DQL\$SRV user name and  $UIC<sup>1</sup>$ . Thus, if a user starts any of the VSI PERFDAT components using the PERFDAT\_MGR LAUNCH commands the batch command script

# SYS\$STARTUP:PERFDAT\$STARTUP\_BATCH.COM

is executed. This batch command script submits the appropriatestartup scripts listed in table 2.3 into a batch queue on behalf of the DQL\$SRV user. This startup batch queue can be user defined with the logical PERFDAT\$STARTUP\_QUEUE. If the batch queue referred by the logical exists and its status is idle, busy or available the startup scripts are submitted into this batch queue

 $\overline{a}$ 

<sup>&</sup>lt;sup>1</sup>The DQL\$SRV user account and is automatically created when VSI PERFDAT is installed on a system.

Otherwise the PERFDAT\$STARTUP\_BATCH.COM creates and initializes a temporary batch queue to execute the startup scripts.

The logical PERFDAT\$STARTUP\_QUEUE has to be defined system wide.

#### \$ DEFINE/SYSTEM PERFDAT\$STARTUP\_QUEUE queue-name

In order to define the logical permanently it is strongly recommended to define the logical in:

SYS\$STARTUP:PERFDAT\$LOGICALS\_CUSTOM.COM.

If this file does not exist in SYS\$STARTUP copy the template file PERFDAT\$CFG:PERFDAT\$LOGICALS\_CUSTOM.TEMPLATE either into SYS\$COMMON:[SYS\$STARTUP] or SYS\$SPECIFIC:[SYS\$STARTUP] depending if you want to maintain node-specifc logical definition files or you want to maintain just one common logical definition file which contains the node specific logicals.

#### **Note**

Starting with VSI PERFDAT V3.3 it is strongly recommended to use the startup command scripts rather than the PERFDAT\_MGR LAUNCH commands. The VSI PERFDAT startup command scripts check the actual OpenVMS version in use before starting VSI PERFDAT. If OpenVMS has been upgraded all VSI PERFDAT version specific images are replaced and loaded automatically. The PERFDAT MGR image is such a version specific image.

#### **Performance data collection management**

One can manually start and stop data collections of the OpenVMS data collector and the SNMP extension and monitor the status of the active collections on the local node. Table 2.4 summarizes the commands available for managing performance data collections.

Table 2.4 Command reference table for managing performance data collections

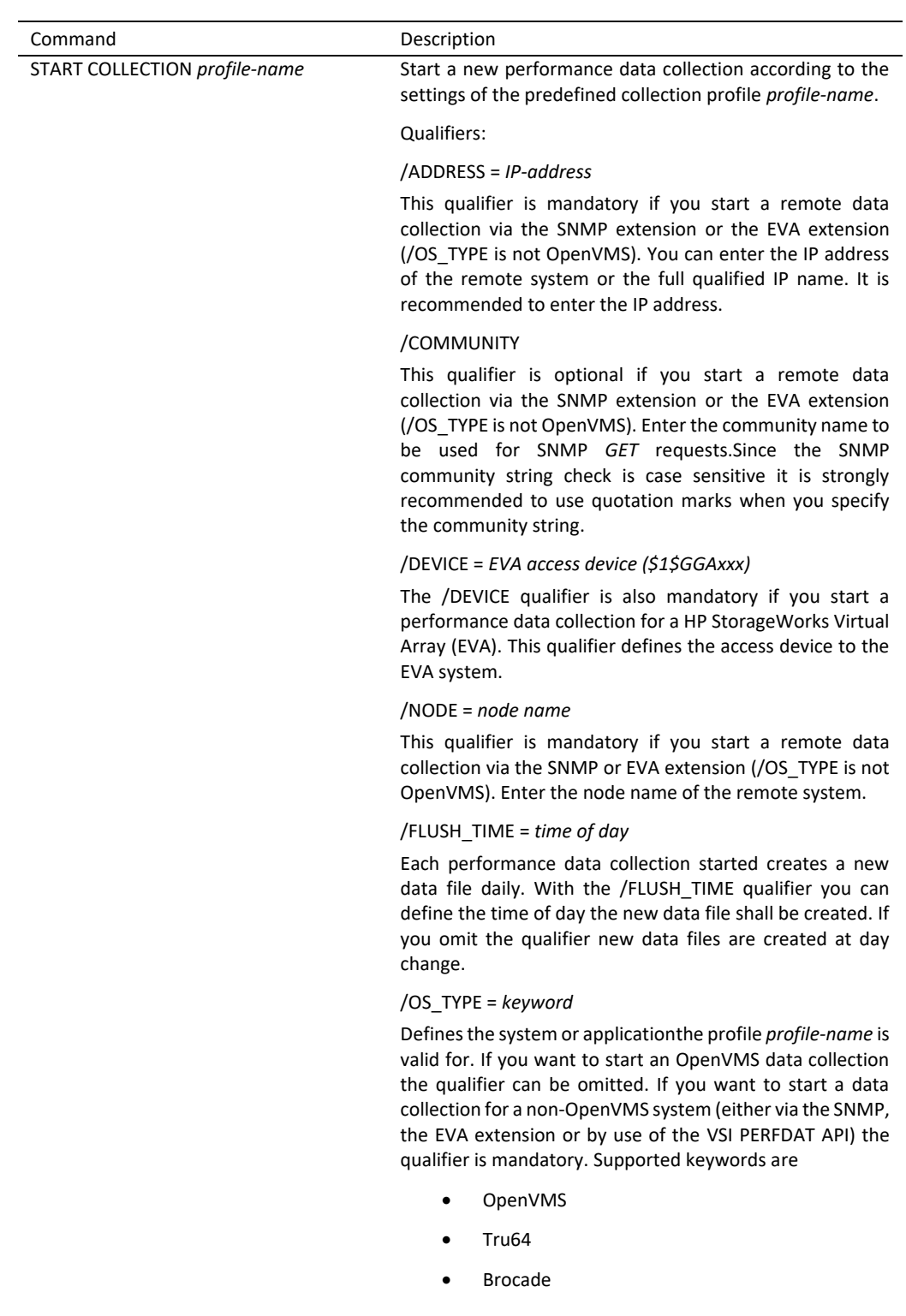

- EVA
- Solaris
- Linux
- Name of any application that uses the VSI PERFDAT API to insert data into the VSI PERFDAT performance database

#### /OPENVMS\_STYLE

The optional /OPENVMS\_STYLE qualifier is only valid for EVA (HP StorageWorks Enterprise Array) data collections. It defines whether the performance data of a virtual disk with an OS unit ID assigned that is greater than zero will be stored using the OpenVMS FC device format (\$1\$DGAxxx, where xxx = OS unit ID of the virtual disk) or with its friendly name assigned by CV/EVA (CommandView/EVA).

#### /SHARE

If you start a data collection with the /SHARE qualifier the data of the actual collection is online accessible via the DQL interface.

The penalty is that the overall system performance may suffer due to excessive locking activity.

#### /SOURCE\_ADDRESS

This qualifier is only valid for SNMP performance data collections. It defines the source IP address of the UDP/IP socket to be created and used by the SNMP extension to request SNMP performance data from a particular non OpenVMS system.

STOP COLLECTION *profile-name* Stops an active performance data collection started with the collection profile *profile-name*.

Qualifiers:

/NODE = *node name*

This optional qualifier can be applied if one wants to stop an active performance data collection for a specific node.

#### /OS\_TYPE = keyword

Defines the system or applicationthe profile *profile-name* is valid for. If you want to stop an OpenVMS data collection the qualifier can be omitted. If you want to stop a data collection for a non-OpenVMS system the qualifier is mandatory. Supported keywords are

- OpenVMS
- Tru64
- Brocade
- EVA
- Solaris
- Linux
- Name of any application that uses the VSI PERFDAT API to insert data into the VSI PERFDAT performance database

If you enter no additional qualifier all active collections for all nodes that match the *profile-name* parameter and the

operating system type defined by this qualifier (if the qualifier is omitted OpenVMS is assumed) are stopped.

SUBMIT COLLECTION *profile-name* Schedules a new performance data collection to be started

using the collection profile *profile-name*. In contrast to the START COLLECTION command the data collection is not started directly, but the command is forwarded to the scheduler of VSI PERFDAT.

This command is only valid for submitting OpenVMS collections

The OpenVMS data collector checks if any active collection is using the same profile name. In that case the start command is rejected.

Depending on the qualifiers applied, the performance data collection is periodically retriggered or a single shot collection.

Qualifiers:

/AFTER = OpenVMS date & time format

Defines the time the scheduler triggers the performance data collection the first time. If you omit the qualifier the collection is started immediately.

/UNTIL = OpenVMS date & time format

Defines the time the scheduler stops the collection. If you omit the qualifier the collection stays active until you stop it manually.

/RESTART = OpenVMS delta date & time format

With the /RESTART INTERVAL qualifier you can define cyclic performance data collection activations. One the performance collection is started it will be periodically reactivated with a time delay defined by this qualifier.

If you omit the qualifier the scheduled collection is a single shot collection.

This qualifier requires the /AFTER and /UNTIL qualifier to be defined too.

/SHARE

If you start a performance data collection with the /SHARE qualifier the data of the actual collection is online accessible via the DQL interface.

The penalty is that the overall system performance may suffer due to excessive locking activity.

SHOW COLLECTION *profile-name* Shows the status of an active performance data collection started with the collection profile *profile-name*. VSI PERFDAT V3.0 and higher versions provide full wildcard support for the *profile-name* parameter. Asterisk (\*) and percent sign (%) wildcard characters can be placed anywhere within the string.

Qualifiers:

/ADVANCED

Displays advanced information of the active collections.

/BRIEF

Displays summary information of all collection active – OpenVMS data collector, the SNMP extension, the EVA extension and application data collections.

#### /NODE=*node\_name*

Applying the /NODE qualifier displays all the performance collections active on/for the node defined by its value. VSI PERFDAT V3.0 and higher versions provide full wildcard support for the *node-name* string.

#### /OS\_TYPE = keyword

The /OS\_TYPE qualifiers can be applied to selectively display the status of active performance data collections for systems or applications specified by this qualifier. Supported keywords are

- OpenVMS
- Tru64
- Brocade
- EVA
- Solaris
- Linux
- Name of any application that uses the VSI PERFDAT API to insert data into the VSI PERFDAT performance database

All commands listed in Table 2.4 except the SUBMIT COLLECTION command are valid for managing data collections of the OpenVMS data collector as well as of the SNMP and the EVA extension and application data collections. Which component PERFDAT\_MGR forwards the request to (OpenVMS data collector, SNMP, EVA extension, VSI PERFDAT API) depends on the value assigned to the qualifier /OS\_TYPE. If you omit any qualifier the request is sent to the OpenVMS data collector.

For detailed information about these commands please refer to the manual VSI PERFDAT– PERFDAT\_MGR Reference Manual or the online help of PERFDAT\_MGR.

## **Managing data archiving**

Table 2.5 summarizes the commands for managing the archiving process.

| Command               | Description                                                                                                    |
|-----------------------|----------------------------------------------------------------------------------------------------|
| <b>START ARCHIVE</b>  | Starts up the auto archiving process.                                                                                                    |
| <b>STOP ARCHIVE</b>   | Shuts down of the auto archiving process.                                                                                                    |
| <b>DEFINE ARCHIVE</b> | Changes the control parameters for the archiving process<br>in the archive control table of the VSI PERFDAT<br>configuration database. This is done by applying different<br>qualifiers                                               |
|                       | /ENABLE                                                                                                    |
|                       | Enables archive processing                                                                                                    |
|                       | /DISABLE                                                                                                    |
|                       | Disable archive processing.                                                                                                    |
|                       | /KEEP DAYS = integer number                                                                                                    |
|                       | Number of days to keep performance data collection files<br>in the directory PERFDAT\$DB_TREND.                                                                                                    |
|                       | /TIME_OF_DAY = OpenVMS time format                                                                                                    |
|                       | Defines the time the archiving process will be daily<br>triggered.                                                                                                    |
|                       | Any change of the parameters applied with the DEFINE<br>command does not effect the active archiving process but<br>its default settings used when the archiving process<br>(re)starts.                                               |
| <b>SET ARCHIVE</b>    | The SET command changes the parameter of the volatile<br>archive control table. Thus, this command dynamically<br>changes the behaviour of the archiving process. The<br>settings will be lost when restarting the archiving process. |
|                       | The parameters are changed by applying different<br>qualifiers                                                                                                    |
|                       | /ENABLE                                                                                                    |
|                       | Enables archive processing.                                                                                                    |
|                       | /DISABLE                                                                                                    |
|                       | Disable archive processing.                                                                                                    |
|                       | /KEEP DAYS = integer number                                                                                                    |
|                       | Number of days to keep performance data collection files<br>in the directory PERFDAT\$DB_TREND.                                                                                                    |
|                       | /TIME = OpenVMS date & time format<br>Next archive time (date & time).                                                                                                    |
| <b>SHOW ARCHIVE</b>   | Displays the parameter settings of the permanent and<br>volatile archive control table.                                                                                                    |

Table 2.5 Command reference table for managing the archiving process

For detailed information about these commands please refer to the manual VSI PERFDAT– PERFDAT\_MGR Reference Manual or the online help of PERFDAT\_MGR.

#### **Management / maintenance of the VSI PERFDAT configuration database**

#### Auto-start table

A user can add, modify, delete and view the entries in the auto-start table of the VSI PERFDAT configuration database. The auto-start table of the VSI PERFDAT configuration database contains the required start-up parameters for all nodes a collection shall be automatically started when launching the OpenVMS data collector, the VSI PERFDAT EVA extension, the VSI PERFDAT SNMP extension or when the VSI PERFDAT API is initialized. When the VSI PERFDAT environment is launched (re-launched) the OpenVMS data collector as well as the VSI PERFDAT EVA extension, and the VSI PERFDAT SNMP extension accesses this table. The VSI PERFDAT API accesses this table whenever it is initialized. All components check if any collections are defined to be started on the local node. This is done by checking the content of every entry in this table. (For additional information please refer to chapter VSI PERFDAT OpenVMS Data Collector and VSI PERFDAT SNMP extension).

The entries of that auto-start table are also read by the auto-trend engine to determine if any trend and capacity report shall be processed. It checks if the local node is registered in the auto-start table and/or if the local node is defined as an EVA or SNMP agent or it hosts an application data collection. If this is the case the reports defined in the report profile table of the VSI PERFDAT configuration database that can be applied are processed.

#### Table 2.6 summarizes the commands for managing the auto-start table

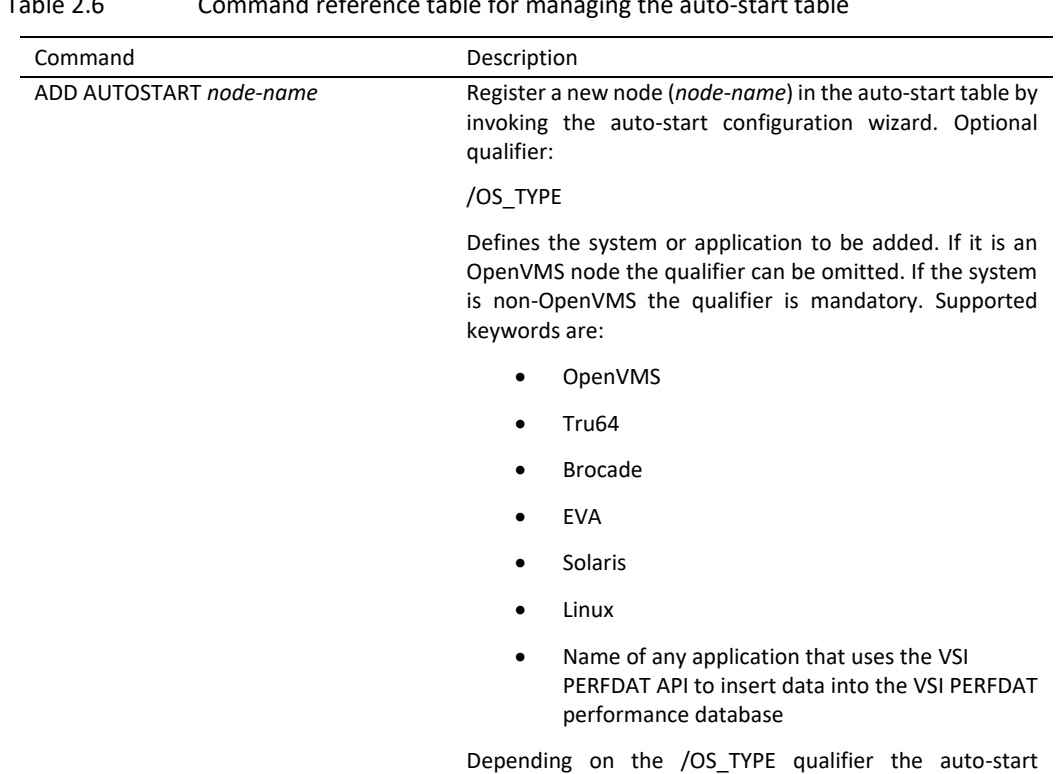

configuration wizard asks for different inputs.

Table 2.6 Command reference table for managing the auto-start table
DELETE AUTOSTART *node-name* Deletes a node (*node-name*) from the auto-start table. Optional qualifier:

#### /OS\_TYPE

Defines the system or application to be deleted. If it is an OpenVMS node the qualifier can be omitted. If the system is non-OpenVMS the qualifier is mandatory. Supported keywords are:

- OpenVMS
- Tru64
- Brocade
- EVA
- **•** Solaris
- Linux
- Name of any application that uses the VSI PERFDAT API to insert data into the VSI PERFDAT performance database

MODIFY AUTOSTART *node-name* Modifies the parameter in the auto-start table for an existing node (*node-name*) entry by invoking the auto-start configuration wizard. Optional qualifier:

#### /OS\_TYPE

Defines the system or application to be modified. If it is an OpenVMS node the qualifier can be omitted. If the system is non-OpenVMS the qualifier is mandatory. Supported keywords are:

- OpenVMS
- Tru64
- Brocade
- $\bullet$  FVA
- Solaris
- Linux
- Name of any application that uses the VSI PERFDAT API to insert data into the VSI PERFDAT performance database

Depending on the /OS\_TYPE qualifier the auto-start configuration wizard asks for different inputs.

SHOW AUTOSTART *node-name* Displays the entries of the auto-start database. The parameter *node-name* is optional. Optional qualifier:

/OS\_TYPE

Defines the system or application to be displayed. Supported keywords are:

- OpenVMS
- Tru64
- Brocade
- EVA
- Solaris
- Linux

Depending on the /OS\_TYPE qualifier the auto-start configuration wizard prompts the user for different inputs.

/OS\_TYPE = OpenVMS

- Collection profile to auto-start when launching the OpenVMS data collector. This field is also read by the auto-trend engine to determine the source collection database for capacity and trend report processing.
- Online access
	- Auto report start time It defines the start date for data processing the next time the auto-trend engine is triggered (collected data are processed from this date/time on).
- Online alerting

VSI PERFDAT V3.0 and higher versions provide a performance alerting (watchdog) feature. This feature provides real time monitoring of dedicated statistics of an active performance data collection. Whenever one of these statistics exceeds free definable thresholds for a definable period of time the system manager will be alerted via OPCOM messages and user definable command procedures.

 Alert definition file in case of online alerting is enabled. The alert definition file contains the alert blocks that define the statistics to monitor, the warning and critical threshold values, the file names of the user definable command procedures etc. The default alert definition file is

# PERFDAT\$CFG:PERFDAT\_ALERT\_OPENVMS.CFG

Data flush time

Each performance data collection started creates a new data file daily. The time entered at the data flush time prompt defines the time of day a new data file shall be created for the auto-started performance data collection. Enter a valid time string only.

/OS\_TYPE = (Tru64, Brocade, Solaris, Linux)

- Collection profile to auto-start when launching the SNMP extension. This field is also read by the auto-trend engine to determine the source collection database for capacity and trend report processing.
- IP address of the remote node
- SNMP community string
- Agent node

The agent node defines where to run the SNMP data collection and the node to run the auto-trend engine for processing data collected for the remote system referred by this entry.

- Source IP address to use If the SNMP agent (OpenVMS node that run the SNMP data collection) has more than one IP address configured, you can define which source IP address will be used by the SNMP extension to request the SNMP performance data from the target system.
- Online access
- Auto report start time

It defines the start date for data processing the next time the auto-trend engine is triggered (collected data are processed from this date/time on).

• Online alerting

First introduced with V3.0, PERFDAT provides a performance alerting (watchdog) feature for real time monitoring of dedicated statistics collected by an active performance data collection. Whenever one of these statistics exceeds free definable thresholds for a definable period of time the system manager will be alerted via OPCOM messages and user definable command procedures.

- Alert definition file in case of online alerting is enabled. The alert definition file contains the alert blocks that define the statistics to monitor, the warning and critical threshold values, the file names of the user definable command procedures etc. Depending on the value of the /OS\_TYPE qualifier the default alert definition file is:
	- o TRU64
		- PERFDAT\$CFG:PERFDAT\_ALERT\_TRU64.CFG
	- o BROCADE
		- PERFDAT\$CFG:PERFDAT\_ALERT\_BROCADE.CFG
	- o No default alert definition files are available for SOLARIS and LINUX
- Data flush time

Each performance data collection started creates a new data file daily. The time entered at the data flush time prompt defines the time of day a new data file shall be created for the auto-started performance data collection. Enter a valid time string only.

/OS\_TYPE = EVA

- Collection profile to auto-start when launching the EVA extension. This field is also read by the auto-trend engine to determine the source collection database for capacity and trend report processing.
- EVA access device

Enter the console access device to the EVA (HP StorageWorks Virtual Array) system you want to monitor. You can access the console of an EVA system only if the 'Console LUN ID' parameter of the EVA system is greater than zero. If the 'Console LUN ID' parameter is greater than zero, and you have executed the MCR SYSMAN IO AUTOCONFIGURE command you will get a \$1\$GGAxxx device, where xxx = 'Console LUN ID' parameter value of the EVA system. This is the device you have to enter.

Agent node

The agent node defines where to run the EVA data collection and the node to run the auto-trend engine for processing data collected for the EVA system referred by this entry.

- Online access
- Auto report start time

It defines the start date for data processing the next time the auto-trend engine is triggered (collected data are processed from this date/time on).

Online alerting

First introduced with V3.0, PERFDAT provides a performance alerting (watchdog) feature for real time monitoring of dedicated statistics collected by an active performance data collection. Whenever one of these statistics exceeds free definable thresholds for a definable period of time the system manager will be alerted via OPCOM messages and user definable command procedures.

- Alert definition file in case of online alerting is enabled. The alert definition file contains the alert blocks that define the statistics to monitor, the warning and critical threshold values, the file names of the user definable command procedures etc. The default alert definition file is:
	- o PERFDAT\$CFG:PERFDAT\_ALERT\_EVA.CFG
- Data flush time

Each performance data collection started creates a new data file daily. The time entered at the data flush time prompt defines the time of day a new data file shall be created for the auto-started performance data collection. Enter a valid time string only.

# /OS\_TYPE = *application-name*

- Collection profile to be used by the VSI PERFDAT API to auto-start an application data collection when a process of the application defined by the /OS\_TYPE qualifier (*application-name* parameter) is started on the node defined by the auto-start *node\_name* parameter of the ADD AUTOSTART command.
- Online access
- Auto report start time

It defines the start date for data processing the next time the auto-trend engine is triggered (collected data are processed from this date/time on).

 Online alerting First introduced with V3.0, PERFDATprovides a performance alerting (watchdog) feature for real time monitoring of dedicated statistics

collected by an active performance data collection. Whenever one of these statistics exceeds free definable thresholds for a definable period of time the system manager will be alerted via OPCOM messages and user definable command procedures.

 Alert definition file in case of online alerting is enabled. The alert definition file contains the alert blocks that define the statistics to monitor, the warning and critical threshold values, the file names of the user definable command procedures etc.

The predefined alert definition files

- PERFDAT\$CFG:PERFDAT\_ALERT\_OPENVMS.CFG
- PERFDAT\$CFG:PERFDAT\_ALERT\_TRU64.CFG
- PERFDAT\$CFG:PERFDAT\_ALERT\_BROCADE.CFG
- PERFDAT\$CFG:PERFDAT\_ALERT\_EVA.CFG

are part of the distribution kit.

For detailed information about these commands, the auto-start configuration wizard and how to configure alert blocks within an alert definition file please refer to the manual VSI PERFDAT- PERFDAT\_MGR Reference Manual or the online help of PERFDAT\_MGR.

# Archive control table

Table 2.7 summarizes the commands for managing the archive control table of the VSI PERFDAT configuration database.

Table 2.7 Command reference table for managing the archive control table

| Command               | Description                                                                                                    |
|-----------------------|----------------------------------------------------------------------------------------------------|
| <b>DEFINE ARCHIVE</b> | Changes the control parameters for the archiving process<br>in the archive control table of the VSI PERFDAT<br>configuration database. This is done by applying different<br>qualifiers |
|                       | /ENABLE                                                                                                    |
|                       | Enables archive processing                                                                                                    |
|                       | /DISABLE                                                                                                    |
|                       | Disable archive processing.                                                                                                    |
|                       | /KEEP DAYS = integer number                                                                                                    |
|                       | Number of days to keep performance data collection files<br>in the directory PERFDAT\$DB TREND.                                                                                         |
|                       | TIME OF DAY = OpenVMS time format                                                                                                    |
|                       | Defines the time the archiving process will be daily<br>triggered.                                                                                                    |
|                       | Any change of the parameters applied with the DEFINE<br>command does not effect the active archiving process but<br>its default settings used when the archiving process<br>(re)starts. |

For detailed information about these commands please refer to the manual VSI PERFDAT– PERFDAT\_MGR Reference Manual or the online help of PERFDAT\_MGR.

#### Collection profile table

Any performance data collection is profile controlled. These collection profiles are stored in the collection profile table of the VSI PERFDAT configuration database. A user can add, copy, modify, delete, import, export and view the collection profiles defined in that table. Table 2.8 summarizes the commands for managing the collection profile table

Table 2.8 Command reference table for managing the collection profile table

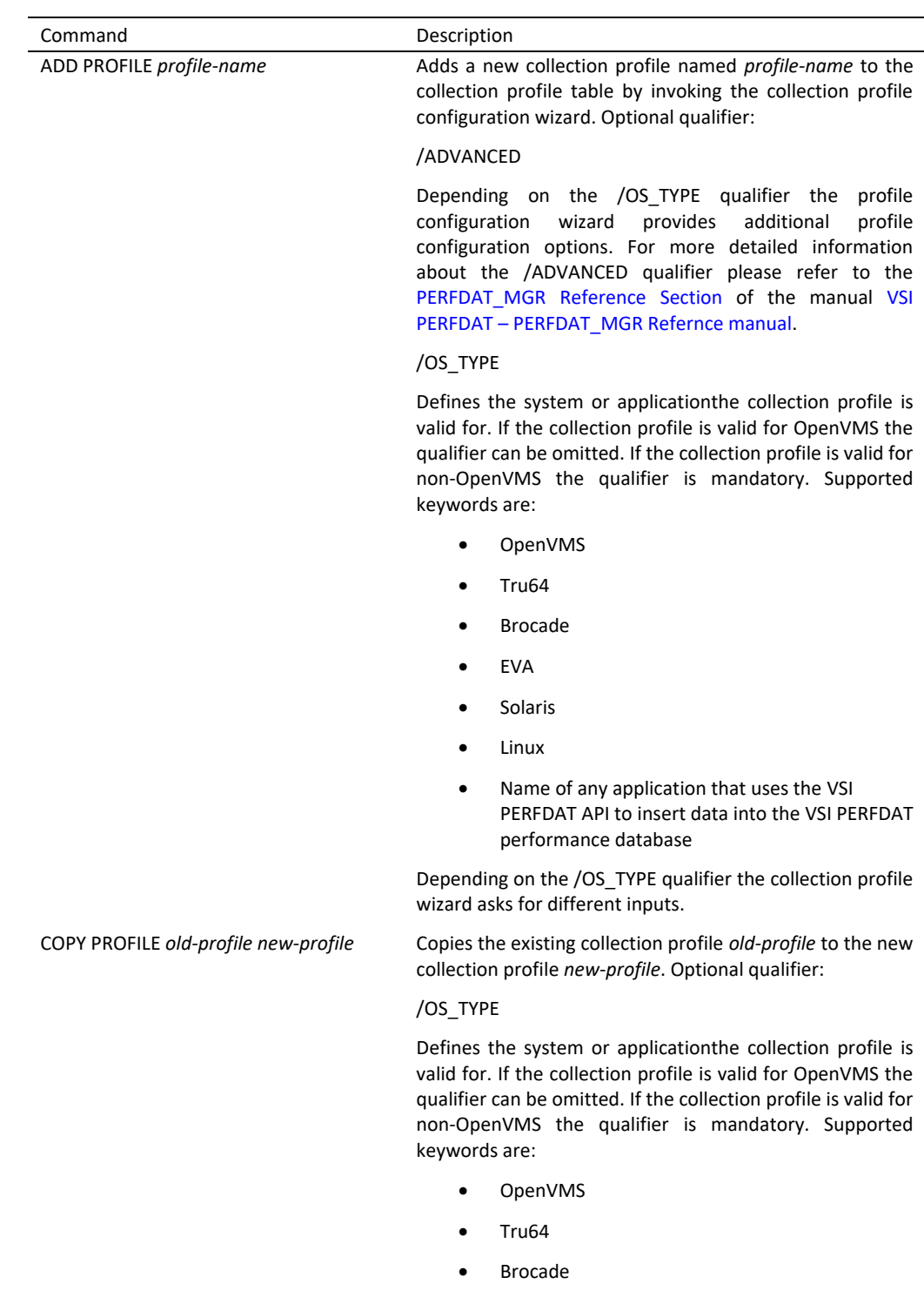

- EVA
- Solaris
- Linux
- Name of any application that uses the VSI PERFDAT API to insert data into the VSI PERFDAT performance database

DELETE PROFILE *profile-name* Deletes the existing collection profile named *profile-name* from the collection profile table. Optional qualifier:

#### /OS\_TYPE

Defines the system or applicationthe collection profile is valid for. If the collection profile is valid for OpenVMS the qualifier can be omitted. If the collection profile is valid for non-OpenVMS the qualifier is mandatory. Supported keywords are:

- OpenVMS
- Tru64
- Brocade
- EVA
- Solaris
- Linux
- Name of any application that uses the VSI PERFDAT API to insert data into the VSI PERFDAT performance database

EXPORT PROFILE *profile-name* Exports an existing collection profile defined by the *profile\_name* parameter from the collection profile table of the VSI PERFDAT configuration database to a transport file.

Mandatory Qualifier:

/FILENAME

File name of the transport file.

Optional qualifiers:

/OS\_TYPE

Defines the system or applicationthe exported collection profile is valid for. If the collection profile is valid for OpenVMS the qualifier can be omitted. If the collection profile is valid for non-OpenVMS the qualifier is mandatory. Supported keywords are:

- OpenVMS
- Tru64
- Brocade
- EVA
- Solaris
- Linux
- Name of any application that uses the VSI PERFDAT API to insert data into the VSI PERFDAT performance database

IMPORT PROFILE *profile-name* Imports a collection profile defined by the *profile\_name* parameter from a transport file to the collection profile table of the VSI PERFDAT configuration database.

Mandatory Qualifier:

/FILENAME

File name of the transport file.

Optional qualifiers:

/OS\_TYPE

Defines the system or applicationthe imported collection profile is valid for. If the collection profile is valid for OpenVMS the qualifier can be omitted. If the collection profile is valid for non-OpenVMS the qualifier is mandatory. Supported keywords are:

- OpenVMS
- Tru64
- Brocade
- EVA
- Solaris
- Linux
- Name of any application that uses the VSI PERFDAT API to insert data into the VSI PERFDAT performance database

#### /UPDATE

If the collection profile already exists in the collection profile table of the VSI PERFDAT configuration database you can apply the /UPDATE qualifier to update that collection profile.

MODIFY PROFILE *profile-name* Modifies the collection profile *profile-name* by invoking the collection profile configuration wizard. Optional qualifier:

#### /ADVANCED

Depending on the /OS\_TYPE qualifier the profile configuration wizard provides additional profile configuration options. For more detailed information about the /ADVANCED qualifier please refer to the PERFDAT\_MGR Reference Sectionof the manual VSI PERFDAT – PERFDAT\_MGR Refernce manual.

#### /OS\_TYPE

Defines the system or applicationthe collection profile is valid for. If the collection profile is valid for OpenVMS the qualifier can be omitted. If the collection profile is valid for non-OpenVMS the qualifier is mandatory. Supported keywords are:

- OpenVMS
- Tru64
- Brocade
- EVA
- Solaris
- Linux

 Name of any application that uses the VSI PERFDAT API to insert data into the VSI PERFDAT performance database

SHOW PROFILE *profile-name* Displays the collection profiles configured in the collection profile table. If *profile-name* is omitted all collection profiles are displayed. VSI PERFDAT V3.0 and higher versions provide full wildcard support for the *profile-name* parameter. Asterisk (\*) and percent sign (%) wildcard characters can be placed anywhere within the string.Optional qualifiers:

#### /ADVANCED

Depending on the /OS\_TYPE qualifier advanced profile configuration options are displayed. For more detailed information about the /ADVANCED qualifier please refer to PERFDAT MGR Reference Sectionof the manual VSI PERFDAT – PERFDAT\_MGR Refernce manual.

#### /BRIEF

Displays summary information of all collection profiles configured in the collection profile table.

#### /OS\_TYPE

Displays the collection profiles valid for the system or application specified by the /OS\_TYPE qualifier. Supported keywords are:

- OpenVMS
- Tru64
- Brocade
- EVA
- Solaris
- Linux
- Name of any application that uses the VSI PERFDAT API to insert data into the VSI PERFDAT performance database

The collection profile wizard prompts the user for the sample interval and the metrics to enable. Since the metrics available for the supported systems differ, the profile collection wizard prompts for different inputs, depending on the /OS\_TYPE qualifier. The statistics included in each metric is listed in Appendix A.

For detailed information about these commands and the collection profile wizard please refer to the manual VSI PERFDAT– PERFDAT\_MGR Reference Manual or the online help of PERFDAT\_MGR.

## License table

Table 2.9 summarizes the commands for managing the license table of the VSI PERFDAT configuration database.

Table 2.9 Command reference table for managing the license table

| Command                 | Description                                                                                                    |
|-------------------------|----------------------------------------------------------------------------------------------------|
| <b>CHECK LICENSE</b>    | Reads the license table and displays the status of each<br>license key found (type of license, valid/expired). |
| <b>LOAD LICENSE key</b> | Checks if the license key entered is valid and loads the key<br>into the license table.                        |
| UNLOAD LICENSE key      | Deletes the license key.                                                                                       |

For detailed information about these commands please refer to the manual VSI PERFDAT– PERFDAT\_MGR Reference Manual or the online help of PERFDAT\_MGR.

#### Record descriptor table

Table 2.10 shows the command for managing the record descriptor table of the VSI PERFDAT configuration database.

Table 2.10 Command reference table for managing the record descriptor table

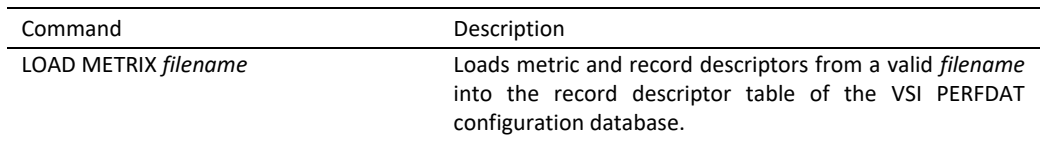

For detailed information about these commands please refer to the manual VSI PERFDAT – PERFDAT\_MGR Reference Manual or the online help of PERFDAT\_MGR.

This command is reserved for use by VSI support only.

#### Report profile table

Trend, capacity and baseline reports are extracted from performance data either via the auto-trend engine or manually via DQL\$. In either case these reports are profile controlled. These report profiles are stored in the report profile table of the VSI PERFDAT configuration database. The user can add, copy, modify, delete, import, export and view the report profiles defined in that table. Table 2.11 summarizes the commands for managing the collection profile table.

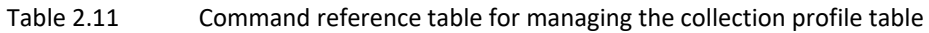

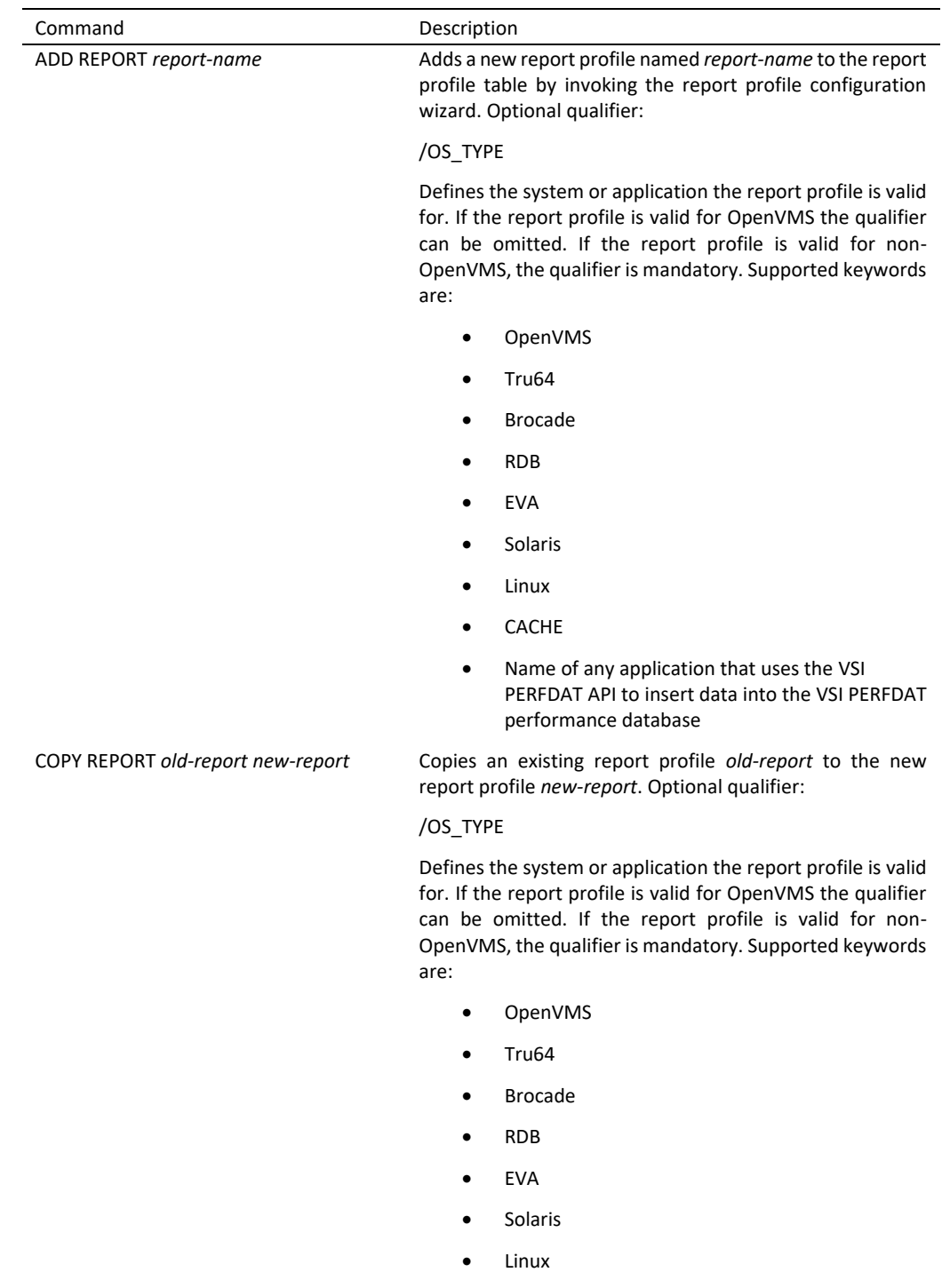

- CACHE
- Name of any application that uses the VSI PERFDAT API to insert data into the VSI PERFDAT performance database

DELETE REPORT *report-name* Deletes the existing report profile *report-name* from the report profile table. Optional qualifier:

#### /OS\_TYPE

Defines the system or application the report profile is valid for. If the report profile is valid for OpenVMS the qualifier can be omitted. If the report profile is valid for non-OpenVMS, the qualifier is mandatory. Supported keywords are:

- OpenVMS
- Tru64
- Brocade
- RDB
- EVA
- Solaris
- Linux
- CACHE
- Name of any application that uses the VSI PERFDAT API to insert data into the VSI PERFDAT performance database

EXPORT REPORT *report-name* Exports an existing report profile defined by the *report\_name* parameter from the report profile table of the PERFDAT configuration database to a transport file.

Mandatory Qualifier:

/FILENAME

File name of the transport file.

Optional qualifiers:

/OS\_TYPE

Defines the system or application the exported report profile is valid for. If the report profile is valid for OpenVMS the qualifier can be omitted. If the report profile is valid for non-OpenVMS the qualifier is mandatory. Supported keywords are:

- OpenVMS
- Tru64
- Brocade
- RDB
- EVA
- Solaris
- Linux
- CACHE

 Name of any application that uses the VSI PERFDAT API to insert data into the VSI PERFDAT performance database

IMPORT REPORT *report-name* Imports a report profile defined by the *report\_name* parameter from a transport file to the report profile table of the PERFDAT configuration database.

Mandatory Qualifier:

/FILENAME

File name of the transport file.

Optional qualifiers:

/OS\_TYPE

Defines the system or applicationthe imported report profile is valid for. If the report profile is valid for OpenVMS the qualifier can be omitted. If the report profile is valid for non-OpenVMS the qualifier is mandatory. Supported keywords are:

- OpenVMS
- Tru64
- Brocade
- RDB
- EVA
- Solaris
- Linux
- CACHE
- Name of any application that uses the VSI PERFDAT API to insert data into the VSI PERFDAT performance database

#### /SOURCE

This qualifier can be applied to select a different source collection profile as that stored in the report header section if an existing report profile is updated with the imported report profile.

#### /UPDATE

If the report profile already exists in the report profile table of the PERFDAT configuration database you can apply the /UPDATE qualifier to update the layout and statistics section of that report profile.

MODIFY REPORT *report-name* Modifies the report profile *report-name* by invoking the report profile configuration wizard. Optional qualifier:

#### /OS\_TYPE

Defines the system or application the report profile is valid for. If the report profile is valid for OpenVMS the qualifier can be omitted. If the report profile is valid for non-OpenVMS, the qualifier is mandatory. Supported keywords are:

- OpenVMS
- Tru64
- Brocade

- RDB
- EVA
- Solaris
- Linux
- **CACHE**
- Name of any application that uses the VSI PERFDAT API to insert data into the VSI PERFDAT performance database

SHOW REPORT *report-name* Displays the collection profiles configured in the report profile table. If *report-name* is omitted all report profiles are displayed. PERFDAT V3.0 and higher versions provide full wildcard support for the *report-name* parameter. Asterisk (\*) and percent sign (%) wildcard characters can be placed anywhere within the string.Optional qualifiers:

#### /BRIEF

Displays summary information of all report profiles configured in the collection profile table.

#### /OS\_TYPE

Displays only the report profiles valid for the system or application specified by the /OS\_TYPE qualifier. Supported keywords are:

- OpenVMS
- Tru64
- Brocade
- RDB
- EVA
- Solaris
- Linux
- **CACHE**
- Name of any application that uses the VSI PERFDAT API to insert data into the VSI PERFDAT performance database

The ADD REPORT and MODIFY REPORT command invoke the report profile wizard to add or modify a trend or capacity report profiles.

The report profile wizard consists of two sections

- Report header section (Trend, capacity and baseline report)
- Report data file layout and statistics section

For detailed information about these commands and the report profile wizard please refer to the manual VSI PERFDAT – PERFDAT\_MGR Reference Manual or the online help of PERFDAT\_MGR.

#### **Online performance alert management**

Online performance alerting can be dynamically enabled and disabled for any an active performance data executed by the OpenVMS data collector, the SNMP extension, the EVA extension or the VSI PERFDAT API.Table 1.11 summarizes the commands available for managing online performance alerting.

Table 1.11 Command reference table for managing online performance alerting

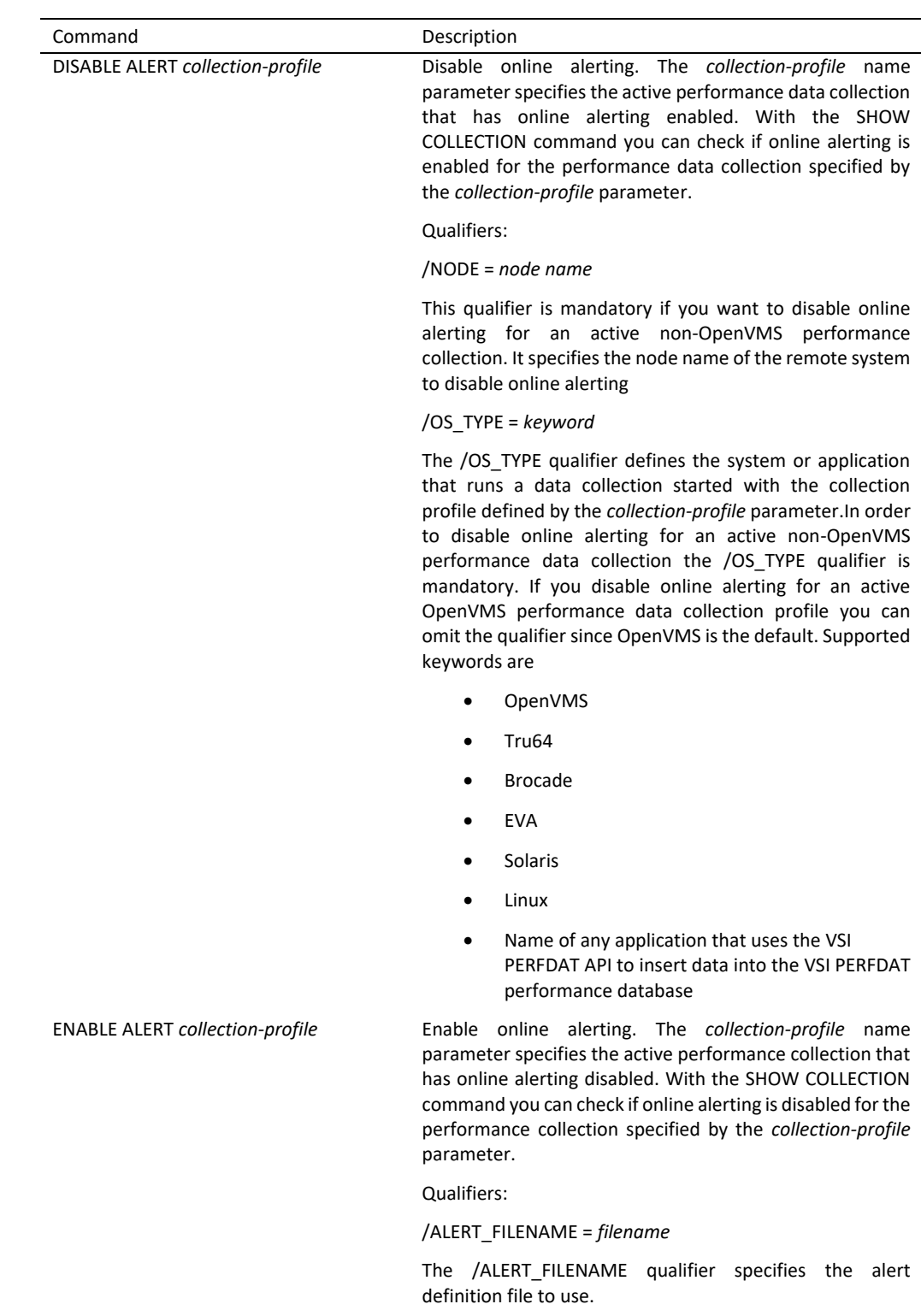

If you omit the /ALERT\_FILENAME qualifier default alert definition files are used depending on the value of the /OS\_TYPE qualifier as listed below. The files are located in PERFDAT\$CFG:

OS\_TYPE\_Default alert definition file

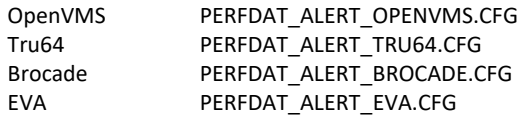

No default alert definition files are available for Solaris and Linux systems and any application. Thus, if you omit the /ALERT FILENAME qualifier for Solaris, Linux or any application data collections the command fails.

/NODE = *node name*

This qualifier is mandatory if you want to enable online alerting for an active non-OpenVMS performance collection. It specifies the node name of the remote system to disable online alerting.

/OS\_TYPE = *keyword*

The /OS\_TYPE qualifier defines the system or application that runs a data collection started with the collection profile defined by the *collection-profile* parameter.In order to enable online alerting for an active non-OpenVMS performance collection the /OS\_TYPE qualifier is mandatory. If you enable online alerting for an active OpenVMS performance data collection you can omit the qualifier since OpenVMS is the default. Supported keywords are

- OpenVMS
- Tru64
- Brocade
- EVA
- Solaris
- Linux
- Name of any application that uses the VSI PERFDAT API to insert data into the VSI PERFDAT performance database

CHECK ALERT *alert-definition-file* This command reads the alert definition file defined by the *alert-definition-file* parameter and checks if all alert blocks defined within are valid. If an invalid line item is detected the line item and the line number is displayed.

For detailed information about these commands and how to define alert blocks please refer to the manual VSI PERFDAT – PERFDAT\_MGR Reference Manual or the online help of PERFDAT\_MGR.

#### **Performance database file name cache service management**

The distributed performance database is organized in way that there exists no persistent root file for any VSI PERFDAT performance database on disk (see

chapter VSI PERFDAT distributed performance database) All meta-data (field and record descriptors, data link descriptors, index reference table descriptor …) necessary to access the data is stored in the header of each physical storage area. The advantage is that data files can be moved to any OpenVMS node and the data file stays read accessible without any additional actions such as data conversion, unload and load operations. On the other hand the meta-data have to (re)fetched any time a user connects to the distributed performance database via the DQL\$ utility or the GUI in order to create a virtual root file (data link cache) required to access the data.

Prior to VSI PERFDAT V3.2 the meta-data were fetched by performing a full data file header scan on all members of the PERFDAT community. Thus, prior to VSI PERFDAT V3.2 the initial connect request to the distributed performance database took few seconds up to minutes.

In order to solve that performance issue VSI PERFDAT provides the performance database file name cache service DQL\_NAME first introduced with VSI PERFDAT V3.2.

The performance database file name cache service DQL\_NAME provides a database file name cache to all VSI PERFDAT components that contains full header information about all VSI PERFDAT database files locally stored. As long as the performance database file name cache service DQL\_NAME is available and the database file name cache is marked valid all VSI PERFDAT components obtain database file header information from that cache rather than scanning the files on disk. Thus, the initial connect request speeds up dramatically (ten times and more) compared to VSI PERFDAT V3.1 and lower versions of VSI PERFDAT.

Table 1.12 summarizes the commands for managing the performance database file name cache service DQL\_NAME.

| Command           | Description                                                                                                    |
|-------------------|----------------------------------------------------------------------------------------------------|
| START NAME SERVER | Starts up the performance database file name cache<br>service DQL NAME.                                                                                                    |
| STOP NAME SERVER  | Shuts down of the performance database file name cache<br>service DQL NAME.                                                                                                    |
| FLUSH NAME SERVER | Flushes the performance database file name cache on the<br>local node and triggers the DQL NAME service to rebuild it.                                                                                     |
| SET NAME SERVER   | This command is used to change the time to leave duration<br>of the performance database file name cache entries.                                                                                          |
|                   | /TTL                                                                                                    |
|                   | The /TTL qualifier defines the new cache time to leave<br>duration in minutes. The /TTL qualifier is mandatory. The<br>new TTL value takes effect immediately after the current<br>TTL period has expired. |
| SHOW NAME SERVER  | Displays the current TTL setting of the performance<br>database file name cache service DQL NAME.                                                                                                    |

Table 1.12 Command reference table for managing the performance database file name cache service DQL\_NAME

For detailed information about these commands please refer to the manual VSI PERFDAT – PERFDAT\_MGR Reference Manual or the online help of PERFDAT\_MGR.

# **VSI PERFDAT Directory structure and Logicals**

This chapter provides a short description of the directories and VSI PERFDAT logicals. This logicals control the overall behaviour of the VSI PERFDAT environment. Most of the logicals are automatically defined by the installation procedure. However there are some logicals that are subject to change in order to manipulate the behaviour of some components of VSI PERFDAT.

# *VSI PERFDAT Directory structure*

- PERFDAT\$COMMON This concealed device is the root directory of the common VSI PERFDAT directory tree.
	- PERFDAT\$SPECIFIC This concealed device is the root directory of the local VSI PERFDAT database directory (PERFDAT\$SPECIFIC:[DB])which contains the data files actually accessed by the data collectors (OpenVMS data collector, EVA extension& SNMP extension).
- PERFDAT\$ALERT

The directory referred by this logical contains the alert log files created by the performance online alerting subsystem, and is used as the temporary storage location for alert content files.

- **PERFDAT\$BIN** The directory referred by this logical contains all VSI PERFDAT images and COM files.
- PERFDAT\$COMMON:[BIN.AXP.V722] This directory contains all OpenVMS V7.2-2 Alpha-specific VSI PERFDAT images.
- PERFDAT\$COMMON:[BIN.AXP.V73] This directory contains all OpenVMS V7.3 Alpha-specific VSI PERFDAT images.
- PERFDAT\$COMMON:[BIN.AXP.V731] This directory contains all OpenVMS V7.3-1 Alpha-specific VSI PERFDAT images.
- PERFDAT\$COMMON:[BIN.AXP.V732] This directory contains all OpenVMS V7.3-2 Alpha-specific VSI PERFDAT images.
- PERFDAT\$COMMON:[BIN.AXP.V82] This directory contains all OpenVMS V8.2 Alpha-specific VSI PERFDAT images.
- PERFDAT\$COMMON:[BIN.AXP.V83] This directory contains all OpenVMS V8.3 Alpha-specific VSI PERFDAT images.
- PERFDAT\$COMMON:[BIN.IA64.V82] This directory contains all OpenVMS V8.2 I64 specific VSI PERFDAT images.
- **•** PERFDAT\$COMMON:[BIN.IA64.V821] This directory contains all OpenVMS V8.2-1 I64 specific VSI PERFDAT images.
- PERFDAT\$COMMON:[BIN.IA64.V83] This directory contains all OpenVMS V8.3 I64 specific VSI PERFDAT images.
- **•** PERFDAT\$COMMON:[BIN.IA64.V831] This directory contains all OpenVMS V8.3-1H1 I64 specific VSI PERFDAT images.
- PERFDAT\$COMMON:[BIN.IA64.V84] This directory contains the VSI PERFDAT images for:
	- OpenVMS V8.4 I64
	- OpenVMS V8.4-1H1 I64
	- $\bullet$  OpenVMS V8.4-2 I64
	- OpenVMS V8.4-2L1 I64
- PERFDAT\$CFG

The directory referred by this logical contains all configuration databases (VSI PERFDAT configuration database, CSV mapping database …) default alert definition files and template CFG files.

PERFDAT\$DB

This logical is a directory search list. All the directories referred by PERFDAT\$DB are searched for VSI PERFDAT data files on a DQL access.

o PERFDAT\$DB\_LOCAL

Contains the data files actually accessed by the data collectors (OpenVMS data collector, EVA extension& SNMP extension)

o PERFDAT\$DB\_ARCHIVE

On an archive node this logical refers to the common data repository. On any other node the logical refers to local data repository and data buffering directory in the case the archive node is not reachable for any reason the time the archiving process is triggered. PERFDAT\$DB\_ARCHIVE is the working directory of the archiving process (all data that is older as KEEP TIME are deleted).

- o PERFDAT\$DB\_SAVE Save directory for base line data. That directory is not accessed by the archiving process.
- o PERFDAT\$DB\_TREND Contains the trend and capacity report data files created by the auto trend engine or the DQL\$ utility.
- **•** PERFDAT\$EXAMPLES

This directory contains C programming examples that illustrate how to use the VSI PERFDAT API.

- PERFDAT\$GRAPH Default storage location for graphs (PNG format) created with the CREATE GRAPH command of the DQL\$ utility.
- PERFDAT\$HELP

This directory contains the help library files for the PERFDAT\_MGR and DQL\$ utilities as well as VSI PERFDAT documentation ZIP file. All future VSI PERFDAT ECO release notes will be placed in this directory.

- **•** PERFDAT\$INCLUDE This directory contains the VSI PERFDAT API header files.
- **•** PERFDAT\$LIBRARY

This directory contains the VSI PERFDAT API object libraries. These object libraries contain the VSI PERFDAT API callable routines:

- o PERFDAT\$LIBRARY:PERFDAT\_API\_AXP.OLB Alpha object library
- o PERFDAT\$LIBRARY:PERFDAT\_API\_IA64.OLB I64 object library
- PERFDAT\$LOAD

Default storage location to import/load performance data created by different sources into the VSI PERFDAT distributed performance database.

PERFDAT\$LOG

The directory referred by this logical contains all LOG files created by the components of the VSI PERFDAT environment.

## PERFDAT\$STARTUP

This directory contains the startup scripts for all components of VSI PERFDAT and all check command files required for multi version support.

# **•** PERFDAT\$SUPPORT

This directory contains required software packages, documentation and readme files to be installed on non-OpenVMS systems files to enable VSI PERFDAT SNMP data collections. Currently this directory contains the recommended NET-SNMP packages for Solaris 2.6, 7, 8 and 9.

#### **•** PERFDAT\$TOOLS The directory referred by this logical contains all VSI PERFDAT tools.

# *Control logicals*

All VSI PERFDAT control logicals have to be defined system-wide.

#### **VSI PERFDAT startup control logicals**

PERFDAT\$STARTUP\_QUEUE

If a user starts up any of the VSI PERFDAT data collectors the appropriate startup command scripts are submitted into a batch queue for execution. If this logical exists and it refers to a valid batch queue the command scripts are submitted to this batch queue. A batch queue is considered valid if the queue exists and the status of the queue is IDLE, BUSY or AVAILABLE. For detailed information about this logical please refer to section VSI PERFDAT\_MGR – Management Interface.

#### **VSI PERFDAT common control logicals**

PERFDAT\$OPCOM\_CLASS

This logical defines the operator classes the VSI PERFDAT components send their OPCOM messages to. Assign the operator classes as a comma separated list to this logical. If the logical is not defined or if all operator classes assigned to this logical are invalid the VSI PERFDAT components send their OPCOM messages to all operator classes.

This logical becomes effective immediately whenever it is changed.

#### **VSI PERFDAT OpenVMS data collector**

PERFDAT\$DATA\_MEANSIZE

The mean record size of the data records stored in the collection data files (physical storage area) is defined by this logical. If not defined, the average record size is automatically calculated by the data collector depending on the profile definitions.

# PERFDAT\$DATA\_RECORDCNT

It defines the maximum number of records that are expected to be written into a physical storage area. If not defined, the average record size is automatically calculated by the data collector depending on the profile definitions. By setting both logicals (DATA\_MEANSIZE & DATA\_RECORDCNT) you can define the initial file size of the data files created by the data collectors.

# · PERFDAT\$DO\_NOT\_INCREASE\_SAMPLETIME

At the end of the sample interval of each collection the OpenVMS data collector checks if all asynchronous database store operations (file writes) for the collection have been completed. If there are still some uncommitted transactions no data are sampled. Depending on the value of the logical different actions are performed:

o If this logical is not defined or the value is FALSE the sample interval is doubled for the associated collection. This is done at maximum of 3 times. If the collection interval for a specific

collection interval has been doubled 3 times and there are still uncommitted inserts the collection will be stopped.

- o If the value of this logical is TRUE the sample interval is left unchanged. Be aware that in this case the OpenVMS data collector will not stop automatically although it might cause overall I/O performance problems.
- PERFDAT\$DEBUG

This logical defines the debug level of the VSI PERFDAT OpenVMS data collector. The value assigned to this system-wide logical defines the content of the debug output that is written into the log-files. Set this logical only if advised by VSI PERFDAT support.

### · PERFDAT\$FILE CACHE DEBUG

This logical sets the VSI PERFDAT OpenVMS data collector to write debug output about the internal file-cacheinto its log-file. Set this logical onlyif advised by VSI PERFDAT support.

# PERFDAT\$FILE\_CACHE\_TTL

This logical defines the 'Time to Leave' parameter (file-cache TTL) of the internal file-cache of the VSI PERFDAT OpenVMS data collector in minutes. All file-cache entries that refer to files that have not been accessed during the file-cache TTL period are automatically removed from the file-cache. The default file-cache TTL is 15 minutes.

# **• PERFDAT\$MAX CPU LOAD**

This logical defines the percentage of available CPU power that can be consumed by the OpenVMS data collector before dynamic resource trimming starts. If not defined, it is automatically set to 20% (default).

• PERFDAT\$MAX XFC ALLOC Do not define the logical or modify the value assigned to except you are asked by VSI support.

### PERFDAT\$MAX\_FILE\_CACHE\_ALLOC This logical defines the maximum size of the internal file-cache of the VSI PERFDAT OpenVMS data collector in Bytes.

# · PERFDAT\$NO\_INIT\_FILE\_CACHE

During the initialization phase the VSI PERFDAT OpenVMS data collector fills its internal file cache. It fetches all file ID's known to the OpenVMS system (XFC & processes) and reads the corresponding file names from INDEXF.SYS. This may last a few seconds up to several minutes. During the initial file cache update the VSI PERFDAT OpenVMS data collector blocks any operator command.

If this system-wide logical exists the initial file cache update is not performed.

## PERFDAT\$NO\_OPCOM If this system-wide logical exists, then the VSI PERFDAT OpenVMS data collector sends no OPCOM messages. This logical is checked

periodically. Thus, the logical can be changed without restarting the VSI PERFDAT OpenVMS data collector.

- PERFDAT\$PMS\_INITIAL\_BUFFERS Do not define the logical or modify the value assigned to except you are asked by VSI support.
- PERFDAT\$PMS\_IO\_EXPIRE\_TIME Do not define the logical or modify the value assigned to except you are asked by VSI support.
- PERFDAT\$PMS\_MAXIMUM\_BUFFERS Do not define the logical or modify the value assigned to except you are asked by VSI support.

### **VSI PERFDAT EVA extension**

PERFDAT\_EVA\$DEBUG This logical defines the debug level of the VSI PERFDAT EVA extension. The value assigned to this system-wide logical defines the content of the debug output that is written into the log-files of all components of the VSI PERFDAT EVA extension.

Set this logical only if advised by VSI PERFDAT support.

 PERFDAT\_EVA\$NO\_OPCOM If this system-wide logical exists, then the VSI PERFDAT EVA extension (master and working processes) sends no OPCOM messages. This logical is checked periodically. Thus, the logical can be changed without restarting the VSI PERFDAT EVA extension.

### **VSI PERFDAT SNMP extension**

PERFDAT\_SNMP\$DEBUG This logical defines the debug level of the VSI PERFDAT SNMP extension. The value assigned to this system-wide logical defines the content of the debug output that is written into the log-files of all components of the VSI PERFDAT SNMP extension.

Set this logical only if advised by VSI PERFDAT support.

- PERFDAT\_SNMP\$MAX\_RETRIGGER This logical defines the number of retries the VSI PERFDAT SNMP extension performs for a particular SNMP request if it got no answer with defined timeout period. You can assign any integer between 1 ... 30. If you enter a value greater then 30 the SNMP extension sets the retrigger count to the maximum value = 30. If the logical is omitted the default of 10 is used.
- PERFDAT\_SNMP\$PROBE\_INTERVAL

The probe interval logical defines the SNMP timeout in seconds. This logical defines the time the VSI PERFDAT SNMP extension waits to receive an answer on a particular SNMP request. If no answer is received within the time period defined by this logical, the SNMP extension retriggers the request. You can assign any integer between 1 ... 60. If this logical is omitted the default of 2 seconds is used.

The maximum number of retries is defined by the logical PERFDAT\_SNMP\$MAX\_RETRIGGER. If *Retry count \* probe interval > 60* the probe interval is calculated according to *Probe interval = (int) (60 / retry count)* regardless of the value of this logical.

- PERFDAT\_SNMP\$NO\_OPCOM If this system-wide logical exists, then the VSI PERFDAT SNMP extension (master and working processes) sends no OPCOM messages. This logical is checked periodically. Thus, the logical can be changed without restarting the VSI PERFDAT SNMP extension.
- PERFDAT\_SNMP\$SEQNR\_OFFSET This logical defines the lowest sequence number to use for SNMP get request. Set this logical only if advised by VSI PERFDAT support.

#### **VSI PERFDAT Archiving and Housekeeping**

- PERFDAT\$ARCHIVE\_DAYS\_TO\_KEEP It defines the number of days that the archive shall keep collected performance raw data. This logical can be changed directly or via the PERFDAT\_MGR command
	- \$ MCR PERFDAT\_MGR SET ARCHIVE/KEEP\_DAYS=x
- PERFDAT\$ARCHIVE\_ENABLED If defined as TRUE the automatic archiving is enabled. Valid values are TRUE/FALSE. It can be set directly or via the PERFDAT\_MGR command \$ MCR PERFDAT\_MGR SET ARCHIVE/ENABLE
- PERFDAT\$ARCHIVE\_NODE This logical is pointing to your archive node and will be defined during installation. If you change the logical directly, please don't forget to update the entry in

SYS\$STARTUP:PERFDAT\$LOGICALS\_SPECIFIC.COM

PERFDAT\$NEXT\_ARCHIVE\_DATE It defines date/time for the next automatic archiving run. Logical can be set either directly or by the PERFDAT\_MGR command \$ MCR PERFDAT\_MGR SET ARCHIVE/TIME=time

### **VSI PERFDAT mangement utility (PERFDAT\_MGR)**

PERFDAT\$ALLOW\_UNAUTHORIZED\_ACCESS Only privileged users are allowed to modify the VSI PERFDAT configuration database and performance collections. By setting this logical to TRUE you allow any user, who is able to access the VSI PERFDAT files (depends on file protection and process privileges) to modify configuration database and performance collections.

# **VSI PERFDAT query interface (DQL)**

 PERFDAT\$COMMUNITY It defines the data (node) community / view of the distributed performance database if that node is selected as the access server.

### **• PERFDAT\$NODEDATA HOSTED**

You can grant DQL access to collection databases or part of it stored on the local node that are not created by any member of the community the local node is member of. Assign the nodes that created these data files as a comma separated list to this logical.

# **• PERFDATSNO\_NODE\_FILTER** If set, DQL access to all data is permitted, even if the data was not created by the node or a member of the community.

# **•** PERFDAT\$SCRATCH

The CREATE GRAPH command is used to create PNG formatted graphs that can be viewed directly with your WEB browser. This command facilitates automated WEB based graphing and data analysis. During command execution temporary CSV files are created. The default directory to store these temporary CSV files is PERFDAT\$GRAPH. If the user who executes the CREATE GRAPH command is not owner of the PERFDAT\$GRAPH directory audit alerts are triggered. To avoid such audit alerts the directory to store the temporary CSV files can be user defined. If the logical PERFDAT\$SCRATCH exists and if it refers a valid directory all temporary CSV files created by the CREATE GRAPH command of the DQL\$ utility are stored in this directory.

• DQL\$CONNECT\_RETRY If the connect request to the DQL\$SRV service of a member of the PERFDAT community fails for any reason this logical defines the number of connect retries. The default is three.

# DQL\$INQUIRY\_TIMEOUT

After the TCP/IP connection to the DQL\$SRV of a member of the PERFDAT community has been established successfully the client (DQL\$ utility or PDBC\$SRV) requests the version of the DQL\$SRV service. This logical defines the time in seconds the client waits for response of this version inquiry. If the client receives no response within the timeout

interval it retries the inquiry again according to the definition of the logical PERFDAT\$CONNECT\_RETRY.

# $\bullet$  DQL\$MAX ELEMENT CACHE ENTRIES

This logical defines the maximum number of elements cached by the DQL\$ utility and PDBC\$SRV server when performing a SHOW ELEMENT command using the ORDERED BY clause (= Sort request from the GUI). If the elements addressed by the SHOW ELEMENT query exceeds the value defined by this logical the sort query fails and the element list is not returned in order of the statistics defined by the ORDERED BY clause but in alphabetical order. The default value is 16384.

# DQL\$MAX\_DATA\_CACHE\_ENTRIES

This logical defines the maximum number of data samples cached by the DQL\$ utility and PDBC\$SRV server when performing stacked data queries.If the data samples requested by a stacked data query exceeds the value defined by this logical the result table get corrupted. The default value is 24576. In case you request stacked data from a collection database with a sample interval of 120 sec. the 34 day is the maximum time period the stacked request can be applied to.

# DQL\$MAX\_DATA\_TRANSFER

This logical defines the maximum size of the data packets transferred between the DQL\$ utility / PDBC\$SRV server and the DQL\$SRV service in kByte. The default value is 64. In case the TCP window size is smaller than the defaultdata transfer performance may speed up if you assigning a value to this logical that is smaller or equal the TCP window size.

# DQL\$C\_TCP\_KEEPINIT

This logical defines the timeout in seconds if the DQL\$ utility and/or the PDBC\$SRV server cannot establish a TCP connection to a DQL\$SRV server process. If not defined the default timeout for initial connection request of the TCP/IP stack will be used. This logical can be used to speed up the initial connect and database query requests to the nodes of a community in case one of these nodes are not accessible or the DQL\$SRV service is disabled.

 DQL\$C\_TCP\_NODELAY This logical specifies if the components of the DQL query interface (DQL\$SRV, PDBC\$SRV and DQL\$ utility) sends data via TCP to its partner when data is present even if outstanding data has not been acknowledged. The default value is FALSE. If you want to enable NODELAY assign TRUE to the logical.

#### DQL\$SRV\_DEBUG This logical advises all DQL\$SRV processes to write debug output into their log-files. Set this logical only if advised by VSI PERFDAT support.

DQL\$SRV\_PORT

This system-wide logical defines the DQL\$SRV service listener port. If this system-wide logical exists when the DQL\$SRV starts up it creates the listener socket using the port number defined by this logical instead of the default port number 3879.

· PDBC\$SRV\_PORT

This system-wide logical defines the PDBC\$SRV service listener port. If this system-wide logical exists when the PDBC\$SRV starts up it creates the listener socket using the port number defined by this logical instead of the default port number 5254.

# **VSI PERFDAT Auto-trend Engine**

**•** PERFDAT\$ARCHIVE TRENDS

If you assign TRUE to this system-wide logical the auto-trend engine automatically creates trend data files on the archive node if an archive node is configured, the archive node has VSI PERFDAT V3.3 or a higher version installed and the archive node is accessible. If one of these criteria is not fulfilled the auto-trend engine creates trend data files on the local node.

# **Tools & Utilities**

**5**

This chapter provides a short description of the tools and utilities provided by VSI PERFDAT. All tools and utilities are located in the directory PERFDAT\$TOOLS.

# *RDB performance data import utility*

VSI PERFDAT provides the utility PERFDAT\_IMPORT\_RDB.EXE to import RDB performance data previously collected using the RMU/SHOW STATISTICS command.

### **General description**

You can collect performance data for RDB using the RMU/SHOW STATISTICS command. By applying the /OUTPUT qualifier the RMU/SHOW STATISTICS command writes performance raw data (absolute counters) into a binary file. E.g. if you want to collect performance raw data for a RDB database from now until 1-May-2006 (assuming the time now is before 1-May-2006) with 60 sec. sample interval apply a command like:

\$ RMU / SHOW STATISTICS *database\_name* – /NOINTERCATIVE - /OUTPUT=RDB\_30-04-2006.STAT - /UNTIL="01-MAY-2006 00:00:00" -  $/TIME = 60$ 

For more information about collecting RDB performance data using the RMU/SHOW STATISTICS command please see the RMU online help or the Oracle RDB Guide to Database Performance and Tuning.

The VSI PERFDAT RDB performance data import utility PERFDAT\_IMPORT\_RDB reads the binary files created by the RMU/SHOW STATISTICS command, calculates meaningful statistics from the raw data stored in the binary file and imports these statistics into the VSI PERFDAT distributed performance database.

The VSI PERFDAT RDB performance data import utility is located in the directory PERFDAT\$TOOLS:

PERFDAT\$TOOLS:PERFDAT\_IMPORT\_RDB.EXE

#### **Note**

Once RDB performance data are imported to the VSI PERFDAT distributed performance database you can apply all methods and features (cluster views, stored procedures, correlation analysis, deviation analysis …) provided by VSI PERFDAT to analyze RDB performance data. Each PERFDAT data file that contains RDB performance data also contains descriptions for all statistics inserted that are displayed by the GUI similar to statistics collected by the VSI PERFDAT OpenVMS data collector, the VSI PERFDAT EVA extension or the VSI PERFDAT SNMP extension.

To import RDB performance data into the PERFDAT distributed performance database create a foreign command symbol to the import utility:

# \$ RDB\_IMPORT :== \$PERFDAT\$TOOLS:PERFDAT\_IMPORT\_RDB.EXE

and apply all input parameters.The utility accepts two input parameters:

- P1 Specifies the input directory of the binary RDB performance files. This parameter is mandatory. If you do not apply P1 the utility terminates immediately. The RDB performance data import utility processes all binary RMU/SHOW STATISTICS files that are located in that directory. This directory can contain binary input files created on the local node but also binary RMU/SHOW STATISTICS files created on other nodes. The import utility automatically checks the creator node of the files and inserts the data to the appropriate PERFDAT collection database (see explanation later on).
- P2 Sample interval of the target PERFDAT collection database to import the RDB performance data in seconds. This parameter is optional. If you omit parameter P2 the sample interval of the target PERFDAT performance database file to import the RDB performance data is equal to the sample interval in the binary RDB performance file. If P2 is greater than the sample interval of the binary RDB performance database file the statistics calculated from the raw data of the RDB files are averaged to the time boundaries defined by the P2 parameter. If P2 is less than the sample interval of the RMU/SHOW STATISTICS binary file the sample interval of the binary input file is used to import the RDB performance data.

#### **Note**

The utility processes all binary RDB performance data files stored in the directory specified by input parameter P1. It is recommended that the directory specified contains binary RMU/SHOW STATISTICS files only.

The RDB performance data import utility automatically creates the PERFDAT collection databases and physical storage areas to import the RDB performance data. The aliases of the PERFDAT collection databases created by this utility have the format:

#### *Nodename*\_RDB-*sample\_interval*SEC

The node name is fetched from the header of the binary RDB performance data file and the sample interval encoded in the PERFDAT database alias is the sample interval of the target PERFDAT collection database (either parameter P2 or the sample interval of the original binary file – see explanation of the input parameters). E.g. a binary RMU/SHOW STATISTICS file was created on node VMSTM1 with a sample interval of 60 seconds and input parameter P2 is omitted the RDB performance data will be imported to a PERFDAT collection database that is referenced by the alias:

#### VMSTM1\_RDB-60SEC

If you import the RDB performance data of the same binary file with P2 present the data are imported to another PERFDAT collection database except P2 is equal to the sample interval of the binary RMU/SHOW STATISTICS file. E.g. P2 = 120 (sample interval of the target PERFDAT collection database in seconds) the RDB performance data will be imported to a PERFDAT collection database that is referenced by the alias:

VMSTM1\_RDB-120SEC

#### **Note**

Thus, performance data of all RDB databases collected with the same sample interval on a node will be imported to the same PERFDAT collection database. If the sample interval of the binary RMU/SHOW STATISTICS files created on a node for different RDB databases is not equal and you want to have them imported to the same PERFDAT collection database apply parameter P2 when importing the RDB performance data. P2 has to be at least equal or greater then the greatest sample interval of all these RMU/SHOW STATISTICS binary files.

After a binary RMU/SHOW STATISTICS file has been import to the PERFDAT distributed performance database that file will be automatically copied to the directory PERFDAT\$COMMON:[LOAD.PROCESSED] and deleted from the source directory. If the copy operation fails for any reason the user gets informed and the file will not be deleted from the source directory (parameter P1).

#### **Note**

All binary RMU/SHOW STATISTICS files that have been successfully processed and copied to PERFDAT\$COMMON:[LOAD.PROCESSED] have to deleted from that directory by the user.

#### **RDB metrics**

All the RDB metrics available after importing binary RMU/SHOW STATISTICS filesusing the PERFDAT\_IMPORT\_RDB tool are listed below. A detailed description of the statistics of each metric is provided in Appendix A of this document.

- CACHE
- CACHE.UNMARK
- INDEX.HASH
- INDEX.INSERTION
- INDEX.REMOVAL
- INDEX.RETRIEVAL
- IO.ASYNCH\_IO
- IO.FETCH
- IO.FILE
- IO.PREFETCH
- IO.STALL\_IO
- JOURNAL.2PC
- JOURNAL.AIJ
- JOURNAL.ALS
- JOURNAL.DBR
- JOURNAL.RUJ
- LOCK.TYPE
- LOGNAM
- OBJECT.TYPE
- RECORD
- SNAPSHOT
- **STALLS**
- TRANS
- TRANS.HISTOGRAMM

# **Example**

The following command sequence demonstrates how to import all the binary RMU/SHOW STATISTICS files located in the directory SYS\$SYSDEVICE:[RDB] into the PERFDAT distributed database. The sample interval of the target PERFDAT collection databases shall be 120 seconds. If all binary RMU/SHOW STATISTICS files were collected with a sample interval less than 120 seconds applying P2 guarantees that the RDB performance data of all RDB databases collected on the same node are imported to the same PERFDAT collection database (see also the General description of the utility).

 $$ RDB$  IMPORT :==  $$ PERFDAT$TOOLS:PERFDAT$  IMPORT RDB  $\mathsf{\dot{S}}$ \$ RDB\_IMPORT "SYS\$SYSDEVICE:[RDB]" "120"

After PERFDAT\_IMPORT\_RDB has processed all binary input files delete these files from the directory PERFDAT\$COMMON:[LOAD.PROCESSED].

# **RDB trend and capacity reports**

The RDB metrics listed in chapter RDB metrics are automatically imported to the VSI PERFDAT configuration database when VSI PERFDAT is installed. Thus, trend and capacity report profiles can be created for RDB data. Trend and capacity report for RDB are not automatically processed by the VSI PERFDAT auto-trend engine. Thus, having these reports automatically created you have to schedule a job on your own that executes the appropriate DQL\$ EXTRACT command. For

information about creating trend and capacity reports using the DQL\$ command EXTRACT please refer to the manual VSI PERFDAT – DQL\$ Reference manual.
# *CACHE performance data import utility*

The VSI PERFDAT utility PERFDAT\$TOOLS:IMPORT\_LOAD\_CACHE.COM is designed to load or import CACHE (database of InterSystems Corporation) performance statistics collected by the MGSTAT utility of CACHE into the distributed VSI PERFDAT performance database.

# **General description**

Three parameters can be passed to this tool:

- $\bullet$  P1
	- MGSTAT performance data file to load/ import
- P2
	- Target database alias to import the content of the MGSTAT file
- P3

If P3 contains the string DEBUG the CSV import file created to load the context of the MGSTAT utility and the DQL load/import script are not deleted.

The IMPORT\_LOAD\_CACHE.COM utility converts the MGSTAT file provided in P1 into a CSV file formatted as required by the DQL\$ LOAD/IMPORT commands. It creates a DQL load script (\*.DQL) and executes this DQL load script automatically to load/import the context of the MGSTAT file into the distributed VSI PERFDAT performance database.

If P2 is omitted the utility performs a load operation. In this case the target VSI PERFDAT collection database alias is automatically defined:

*Nodename*\_CACHE-*sample-interval*SEC

The *nodename* and the *sample-interval* parameters are automatically extracted from the header of the MGSTAT file.

When the utility loads MGSTAT data into the target VSI PERFDAT collection database the database files associated with the target VSI PERFDAT collection database are automatically created if they do not already exist.

If P2 contains a VSI PERFDAT database alias the MGSTAT data is imported into the collection database defined by P2. When data is imported into an existing collection database the data is normalized. This means that based on the MGSTAT data, expectancy values are calculated for the timestamps stored in the target collection database, and these expectancy values are inserted into the collection database. Normalizing data into an existing collection database is required to guarantee that all statistical methods provided by the DQL interface can also be applied to this imported data.

When data is loaded into a collection database no such pre-processing is performed. Thus, it is not guaranteed that all statistical methods provided by the DQL interface can be applied to the loaded data except that all MGSTAT data files contain the same time series (same time-stamps).

One MGSTAT file contains the performance data of one CACHE database instance running on a particular node. Thus, if the MGSTAT files are from a particular time period (MGSTAT data of different CACHE instances and nodes) will be loaded into one collection database proceed as described below:

- 1. Load one MGSTAT data file into the distributed VSI PERFDAT collection database by omitting P2
- 2. Import all other MGSTAT files into the collection database created by passing the collection database alias of the collection database created when the first MGSTAT file was loaded in P2.

For detailed information about loading and importing data into the distributed VSI PERFDAT performance database please refer to the online help of the DQL\$ utility or the manual VSI PERFDAT - DQL\$ Reference manual.

# *Generic CSV load utility*

PERFDAT\_LOADCSV.COM located in PERFDAT\$TOOLS is a generic CSV load utility to load a bunch of CSV files containing data of any kind into the VSI PERFDAT distributed performance database at once.

Prerequisite to load data from CSV files into the VSI PERFDAT distributed database using this tool is that the format of the CSV files is supported by DQL. For detailed information about supported CSV formats please refer to the MAP command description in the manual VSI PERFDAT – DQL\$ Reference Manual.

Five input parameters can be applied when calling the utility:

- P1 Directory where the CSV import files arestored. This parameter is mandatory.
	- P2 Descriptor file required to import the CSV files. This parameter is mandatory. A record descriptor is required to load CSV data into the VSI PERFDAT distributed performance database. A record descriptor is a textual description of all fields (columns) in the CSV file. A record descriptor file can contain 1...n record descriptors. Any CSV file located in the directory specified by P1 that matches the node filter criterion defined by input parameter P5 and that matches one of the record descriptors stored in the file specified by P2 will be loaded by this utility into the VSI PERFDAT distributed performance database. The name of the record descriptor the CSV file refers to has to be encoded in the file name of the CSV file as described below. For more information about record descriptor please refer to the MAP command description in the manual VSI PERFDAT – DQL\$ Reference manual.
- P3 Sample interval data stored in the CSV files are collected. This parameter is mandatory.
- P4 CSV format type MULTI\_LINE | SINGLE\_LINE. This parameter is mandatory. For more information about record descriptor please refer to the MAP command description in the manual VSI PERFDAT – DQL\$ Reference manual.
- P5 Node name This parameter is optional. This parameter can be used to filter for CSV files of a specific node (see below).

When the utility is used to load CSV files it checks:

- 1. If all required parametersare applied. If this is not the case the utility fails.
- 2. It searches for all CSV files in the directory specified by P1 that matches the filename format:

Nodename\_Metric\_YYYY-MM-DD.CSV

Nodename: Any valid node name the data in the CSV file belongs to. If input parameter P5 has been applied the utility search for these files only that match the node name string applied by P5.

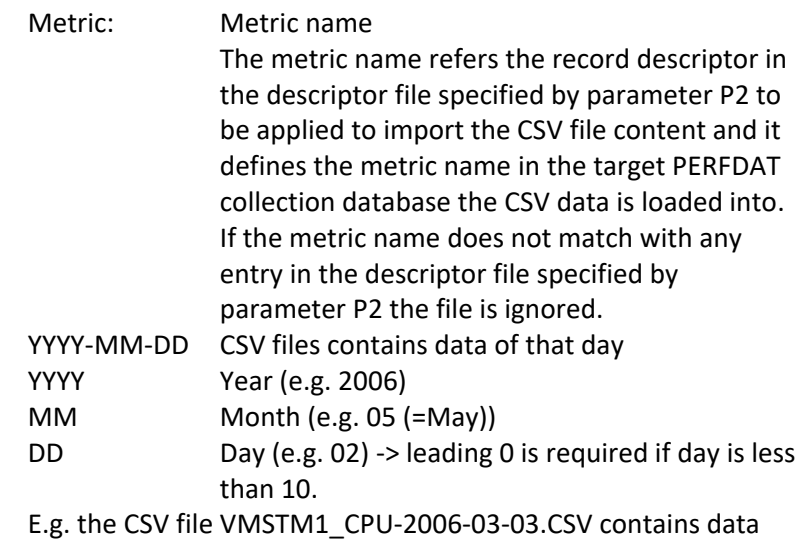

CPU data of node VMSTM1 from date 3-MAY-2006. The appropriate CPU record descriptor has to exist in the descriptor file specified by input parameter P2.

- 3. If the metric specified in the file name matches an entry in the descriptor file defined by parameter P2 it automatically creates appropriate PERFDAT collection databases and physical storage areas and loads the data of the CSV file into these physical storage areas.
- 4. After the data load has completed successfully the CSV File is copied to the directory PERFDAT\$COMMON:[LOAD.PROCESSED], renamed to \*.DONE and deleted from the source directory specified by parameter P1.
- 5. The processed CSV files have to be deleted manually form directory PERFDAT\$COMMON:[LOAD.PROCESSED]: \$ DELETE PERFDAT\$COMMON:[LOAD.PROCESSED]\*.DONE;\*

The PERFDAT collection databases are referenced by aliases that have the format:

NodeName\_CollectionProfile

The collection profile name used by the PERFDAT\_LOADCSV utility to create aPERFDAT collection databases is DEFAULT (for more information about PERFDAT database organization please refer to chapter VSI PERFDAT distributed performance databaseof this manual or to the manual VSI PERFDAT – DQL\$ Reference manual). E.g. you import CSV data created on node VMSTM1 using this tool the data is loaded into the PERFDAT collection database VMSTM1\_DEFAULT.

# *Top statistics export utility*

The utility PERFDAT\$TOOLS:DQLGETTOPSTAT.COM can be used to extract the data of the top consuming elements of a statistics from the PERFDAT collection databases. E.g. this utility can be used to search for the top CPU consuming process during a freely definable time interval. Depending on the input parameters applied to the utility the data of the statistics selected of these top elements are either exported to a CSV file or the data of these elements are displayed as line graphs in a PNG file.

Up to seven input parameters can be applied to the utility:

- P1 Mandatory –The command line parameter P1 contains all required data filter parameters:
	- Database alias to attach
	- Metric name
	- Statistics to sort
	- Element filter
	- **Start time**
	- **Stop time**
	- Graph mode
		- The utility supports two graph modes:
			- o un-stacked
				- o stacked

If the user applies the keyword STACKED the selected data will be plotted in stacked mode. If you omit the keyword the data will plotted in un-stacked mode.

Delimiter symbol to separate the strings = /. You can enter blanks within P1, but in that case apply quotation marks (").

- P2 Optional Number of elements to be included in top statistics selection output. If you omit the parameter the default of 8 is used.
- P3 Optional Output type valid keywords:
	- o GRAPH creates a PNG graphics that includes the data of the selected number of the top elements.
	- o CSV creates a CSV output file that includes the data of the selected number of the top elements. If you omit the parameter keyword CSV is assumed.
- P4 Optional if P3:
	- o GRAPH Name of the HTM and PNG file (see NAME clause description in the CREATE GRAPH command description in the manual VSI PERFDAT - DQL\$ Reference manual).
	- o CSV File name of the output file.
- P5 Optional defines the directory to store the PNG and HTM files in case the output type is GRAPH (parameter P3).
- P6 Optional regional setting of the output file (see chapter Regional Setting Table in this manual or the DEFINE REGION command description in the manual VSI PERFDAT – DQL\$ Reference manual for detailed information about regional settings). This parameter is only valid if P3 = CSV.
- P7 User definable graph header.

If P3 = GRAPH and you omit P4 this command procedure fails. If P3 = CSV and you omit P4 the output file data of the top elements will be exported to SYS\$LOGIN:EXPORT.CSV (see also the EXPORT command description in the manual VSI PERFDAT - DQL\$ Reference manual).

If P3 = GRAPH and you omit P5 the output files (PNG, HTM) are created in the graph default directory - PERFDAT\$GRAPH (see also the CREATE GRAPH command description in the manual VSI PERFDAT – DQL\$ Reference manual).

If P3 = GRAPH and you omit P7 the graph header is automatically created. If P3 = CSV the command line parameter is ignored.

If parameter P1 is missing the utility fails.

#### **Examples**

#### Example1:

This example demonstrates how to use the utility to export the top four QIO rate DSA devices of node VMSTM1 into a CSV file. The time range of interest is 25-APR-2006 08:00 to 25-APR-2006 18:00. The QIO rate statistics (iQios) is part of the DEVICE metric. The DEVICE metric of node VMSTM1 is stored in the PERFDAT collection database VMSTM1\_2MIN. The name of the CSV output file is SYS\$LOGIN:DSA\_TOP\_QIO.CSV. Since P8 is not defined the current region setting is used – in this case DEFAULT.

```
$ @PERFDAT$TOOLS:DQLGETTOPSTAT -
_$ "VMSTM1_2MIN/DEVICE/iQios/DSA*/25-APR-2006 08:00/25-APR-2006 18:00" -
$4 -$ CSV -_$ SYS$LOGIN:DSA_TOP_QIO.CSV
.
```
. DQL-I-CFGSUCCESS, default region setting changed to /DEFAULT/ DQL-I-EXPORT, start export data to /SYS\$LOGIN:DSA\_TOP\_QIO.CSV/.

#### Example2:

. .

. .

The same data are requested as in example 1 but in this case line graphs in a PNG file shall be created in un-stacked mode. The name of the HTM file that refers the PNG file shall be DSA\_TOP\_QIO.HTM. Since no target directory is defined the PNG file created in the directory PERFDAT\$GRAPH. Since parameter P7 is missing the graph header is automatically created.

```
$ @PERFDAT$TOOLS:DQLGETTOPSTAT -
_$ "VMSTM1_2MIN/DEVICE/iQios/DSA*/25-APR-2006 08:00/25-APR-2006 18:00" -
-$4 -
 _$ GRAPH -
_$ DSA_TOP_QIO
```
. DQL-GRAPH, Graphs created<br>PNG file(s): To view the graphs with your browser access: <br>Files are moved to directory: <br>PERFDAT\$GRAPH: Files are moved to directory:

Files are moved to directory:

. . DSA\_TOP\_QIO.PNG<br>DSA\_TOP\_QIO.HTM

In order to plot the selected data in stacked mode execute:

\$ @PERFDAT\$TOOLS:DQLGETTOPSTAT - \_\$ "VMSTM1\_2MIN/DEVICE/iQios/DSA\*/25-APR-2006 08:00/25-APR-2006 18:00/STACKED" -  $54 \frac{1}{2}$ \$ GRAPH -\_\$ DSA\_TOP\_QIO . . . DQL-GRAPH, Graphs created<br>PNG file(s): DSA\_TOP\_QIO.PNG<br>DSA\_TOP\_QIO.HTM To view the graphs with your browser access: <br>Files are moved to directory: <br>PERFDAT\$GRAPH:

DO-DPDATD-01A - 151 – 151 – Version 4.8

# *Brocade switch access test utility*

The utility PERFDAT\$TOOLS:BROCADE\_TEST.COM can be applied to test whether or not a Brocade switch provides valid responses for all OID requests required to run a SNMP performance data collections.

Run this utility before you start any SNMP data collection for your target Brocade switch.

This test utility requires two input parameter:

- o P1 IP address or node name of the target system
	- o P2 Community name

Enter the SNMPv1/SNMPv2 community name. It is strongly recommended to enter the community name with quotation marks since the SNMP community string check is case sensitive. If you omit quotation marks the community name entered is converted to upper case.

If P2 is not applied, "FibreChannel" will be used as the default community name for the test.

Example:

To start the Brocade switch access test for the FC switch FCSW201 with community name "public":

@PERFDAT\$TOOLS:BROCADE\_TEST FCSW201 "public"

# *Solaris and Linux configuration test utility*

The utility PERFDAT\$TOOLS:NET-SNMP\_TEST.COM can be applied to test whether or not the NET-SNMP daemon installed on the target system provides valid responses for all OID requests required to run a SNMP performance data collections for Solaris or Linux.

Run this utility before you start any SNMP data collection for your target Solaris or Linux system.

This test utility requires three input parameter:

- o P1 target system type Valid keywords for P1 are SOLARIS or LINUX. If you want to test the NET-SNMP installation on a Solaris system enter SOLARIS, if you want to test the NET-SNMP installation on a Linux system enter LINUX.
- o P2 IP address or node name of the target system
- o P3 Community name Enter the SNMPv1/SNMPv2 community name you have defined in the *snmpd.conf* file on the target system. It is strongly recommended to enter the community name with quotation marks since the SNMP community string check is case sensitive. If you omit quotation marks the community name entered is converted to upper case.

Example:

To start the NET-SNMP daemon response test for the Linux system PLUTO with community name "perfdat":

@PERFDAT\$TOOLS:NET-SNMP\_TEST LINUX PLUTO "perfdat"

# **APPENDIX A**

**6**

# *Statistics available for OpenVMS*

# **ACCOUNT metric**

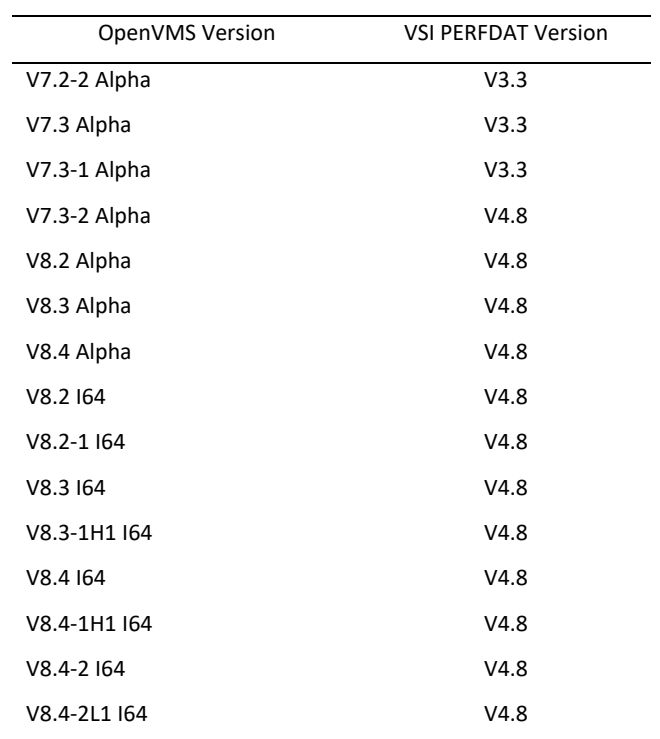

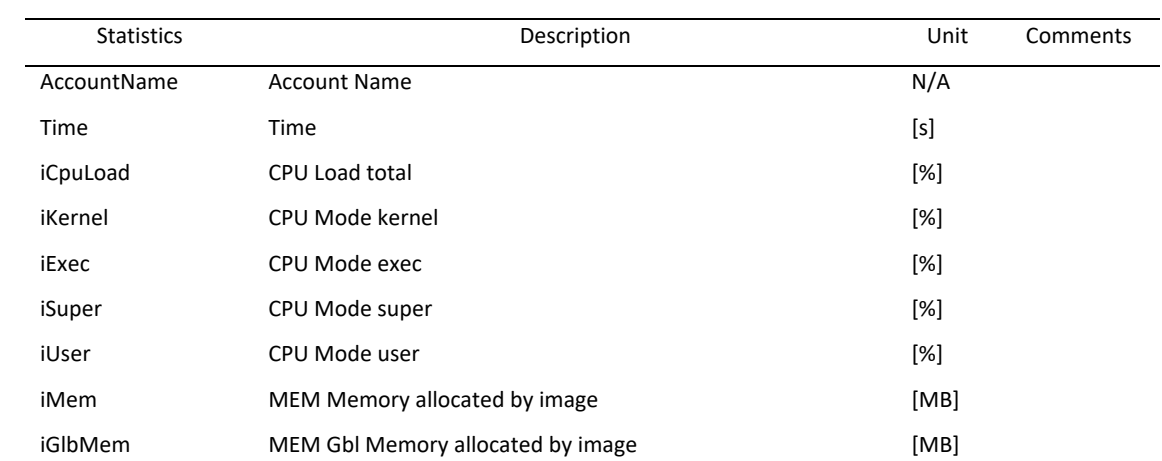

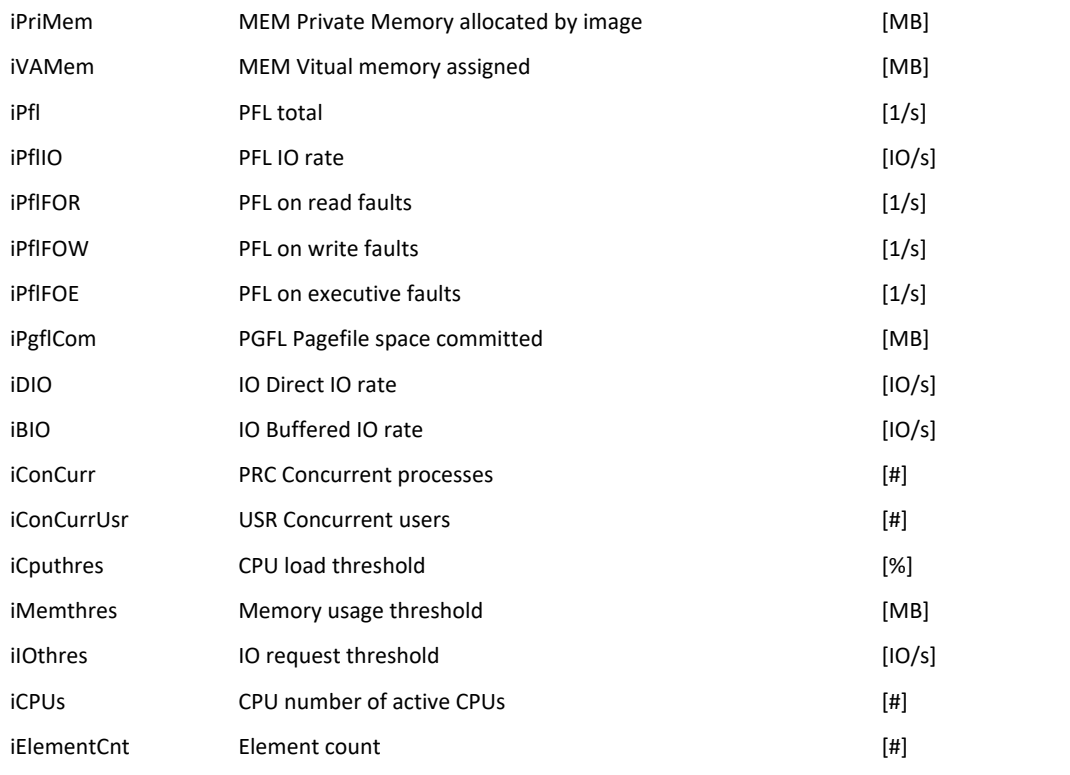

# **CPU metric**

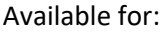

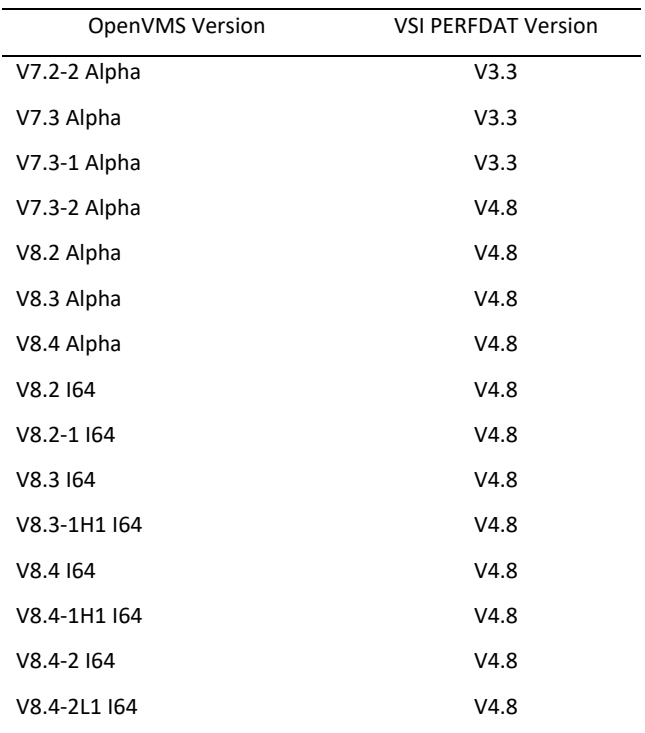

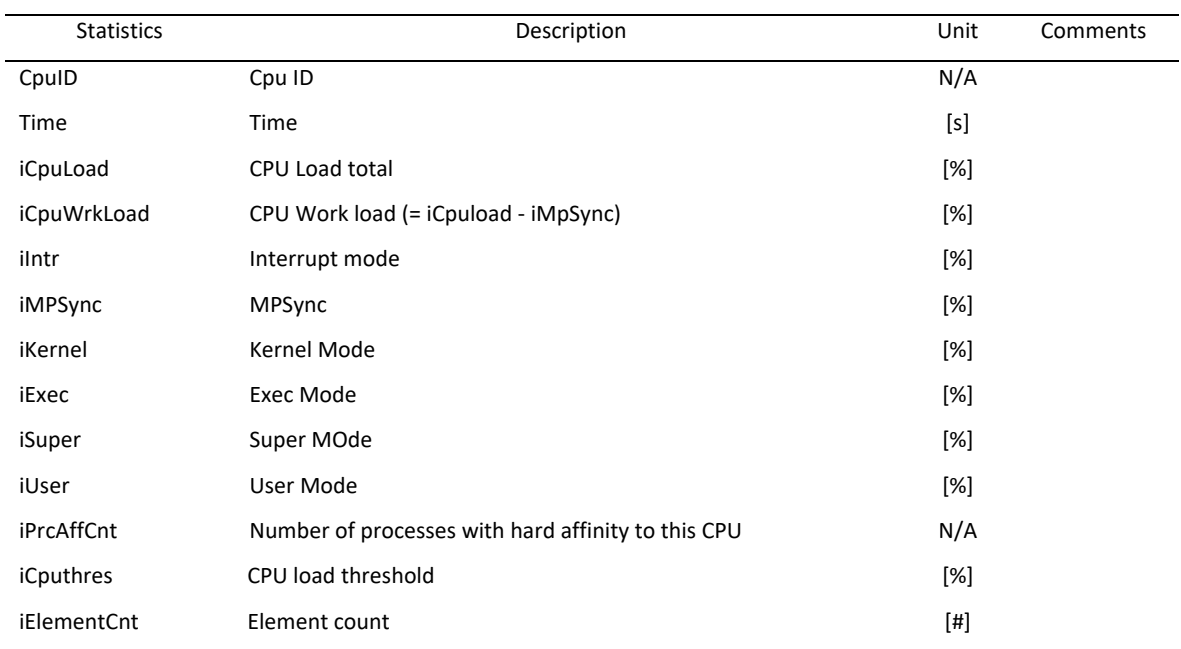

### **DEVICE metric**

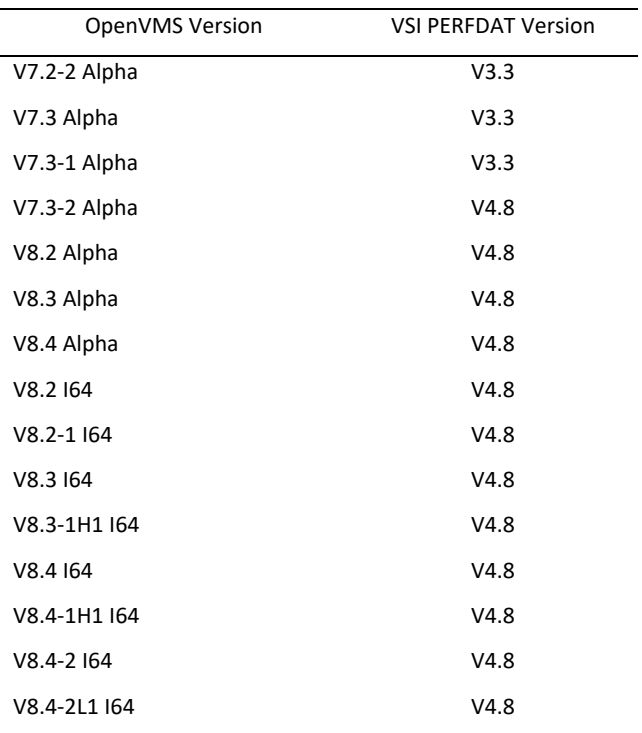

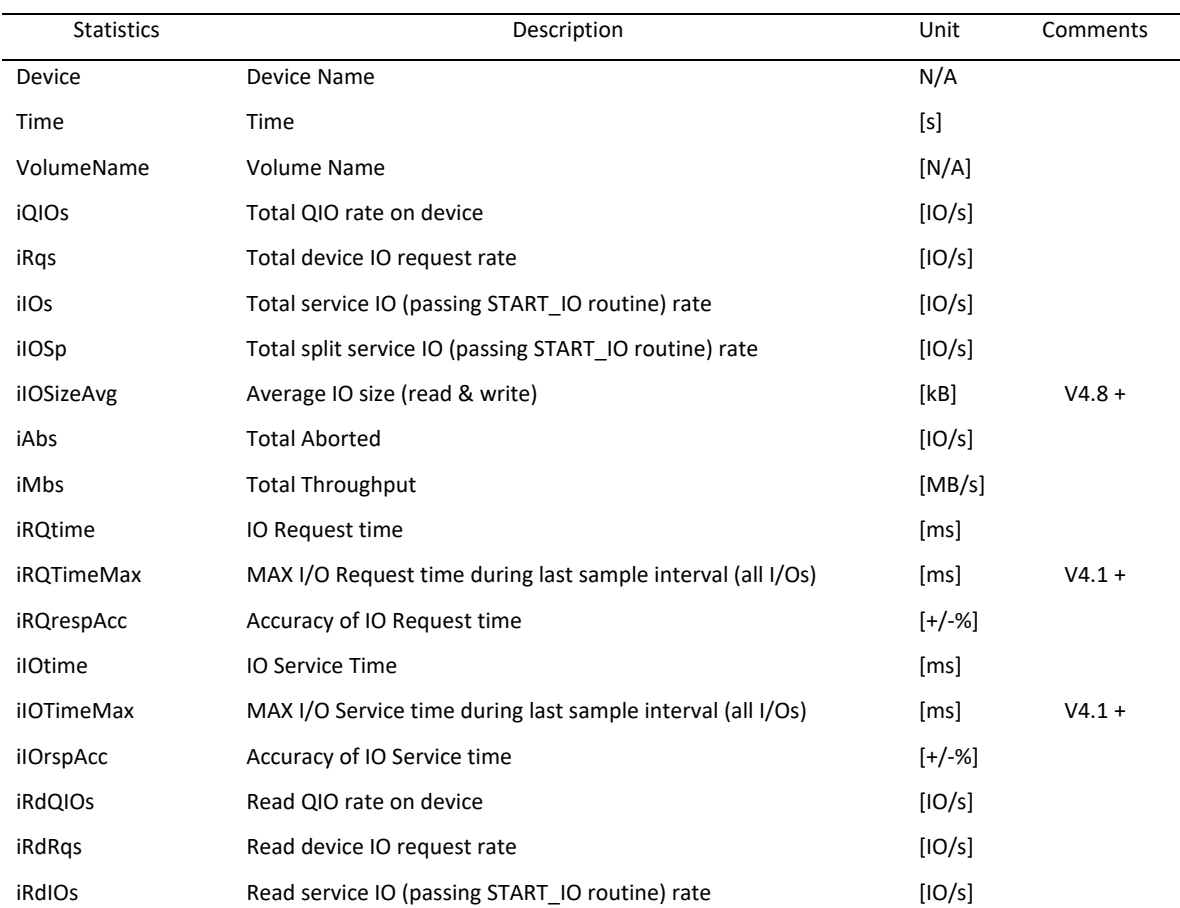

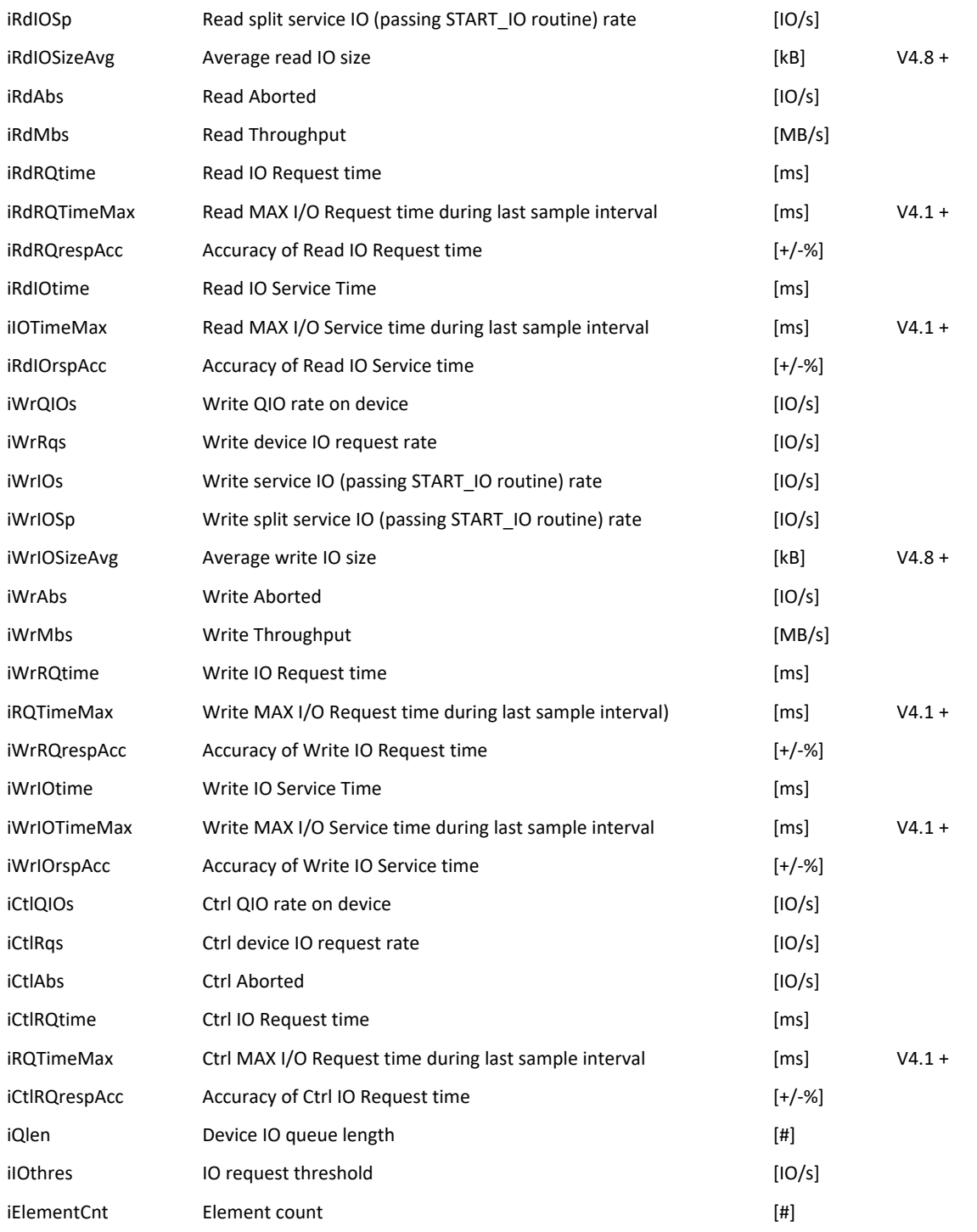

#### **DEVICE.CAPACITY metric**

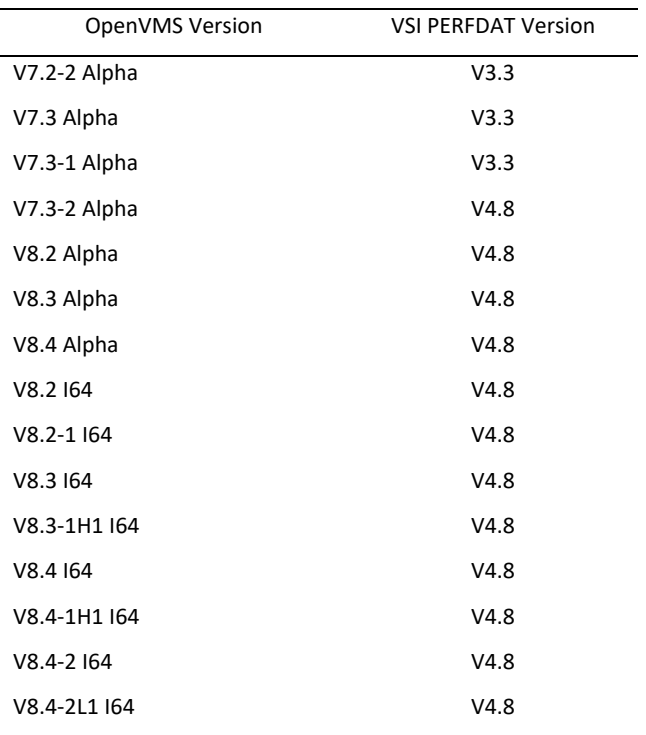

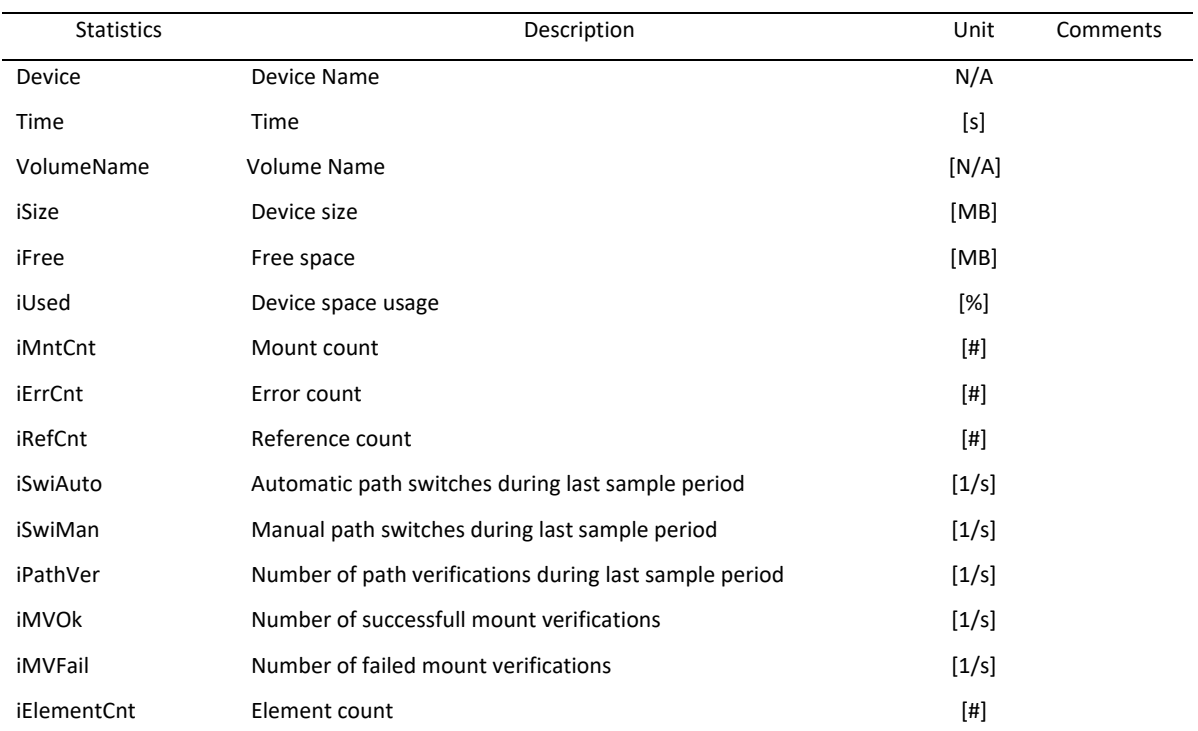

#### **DEVICE.FILE metric**

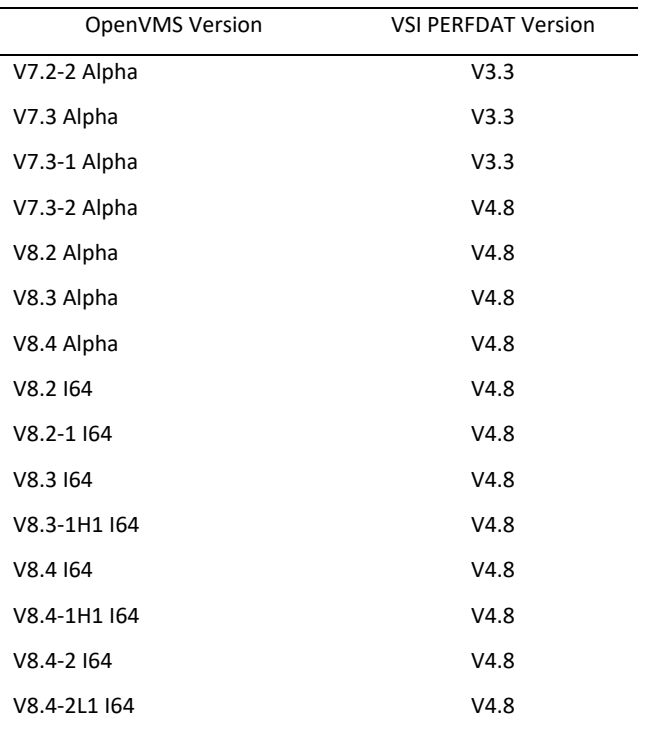

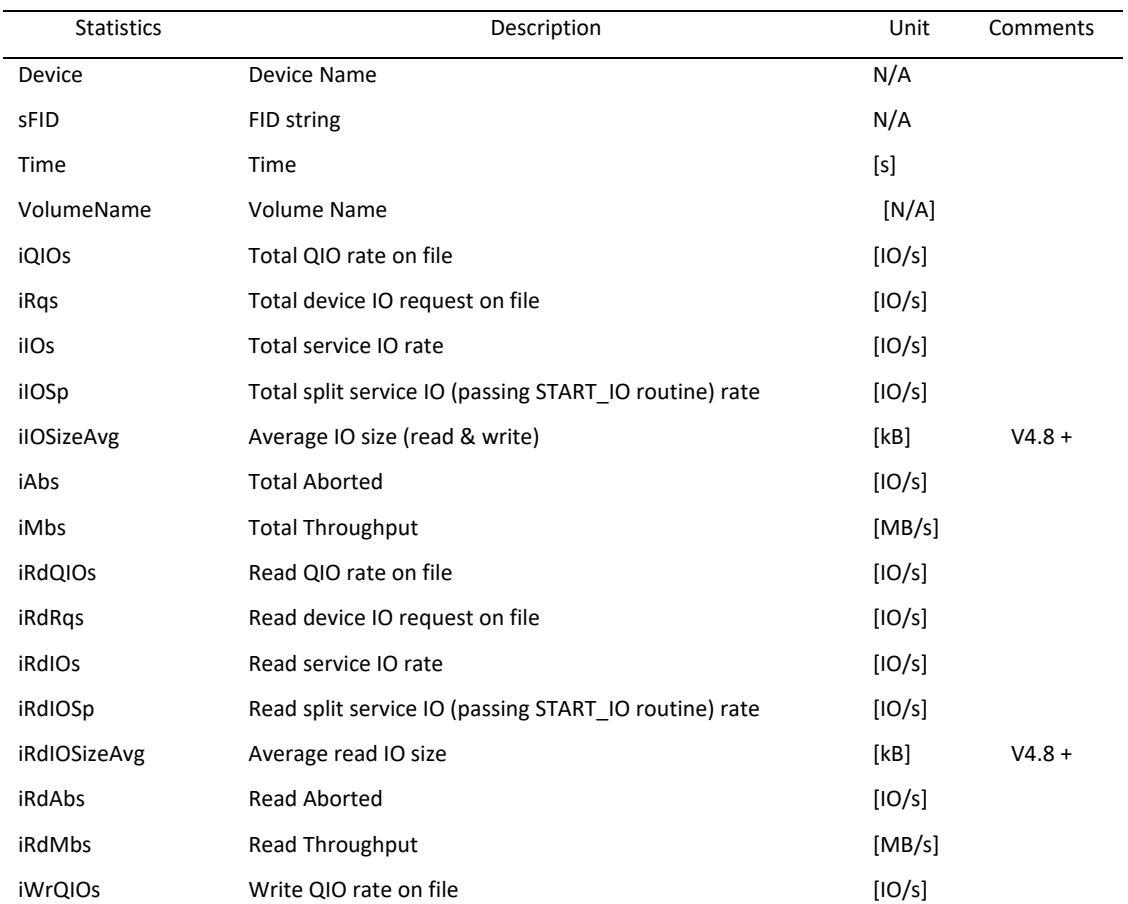

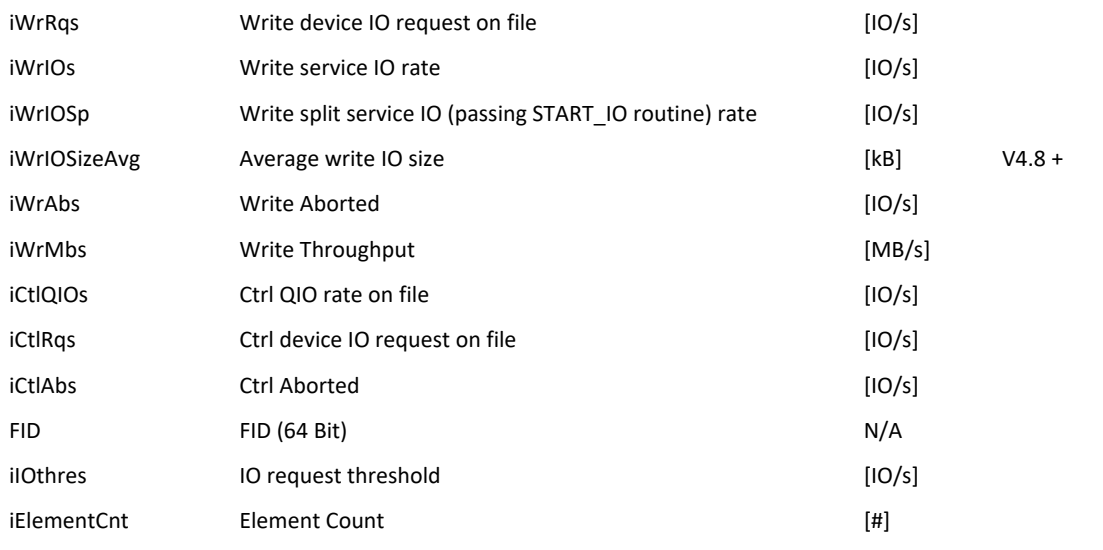

#### **DEVICE.IOSIZE metric**

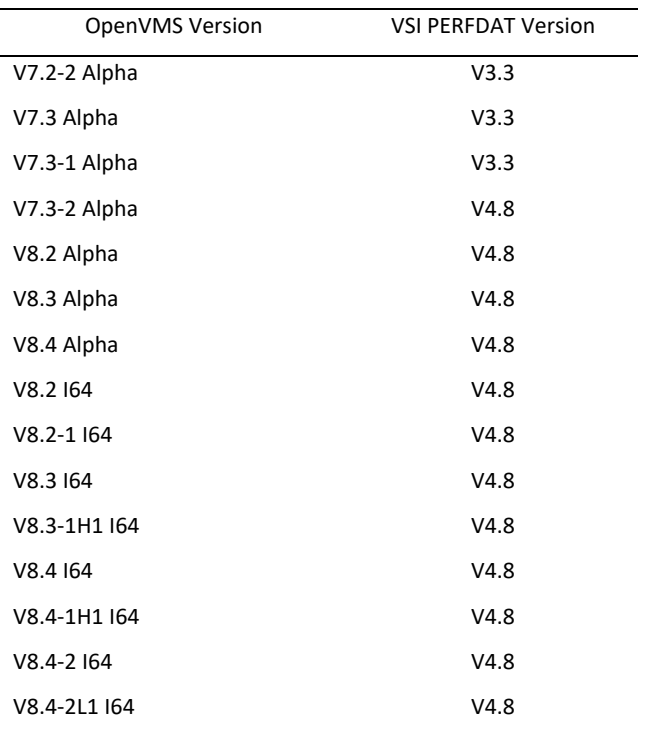

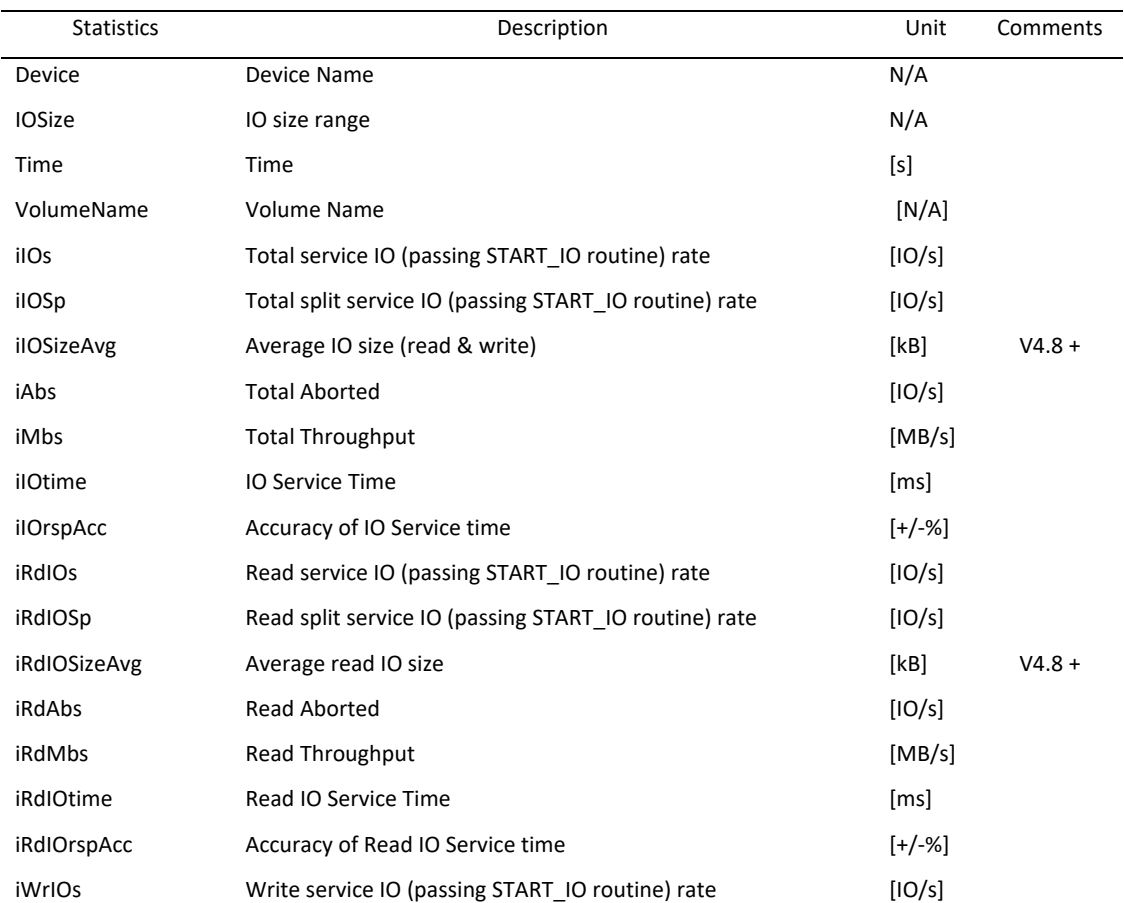

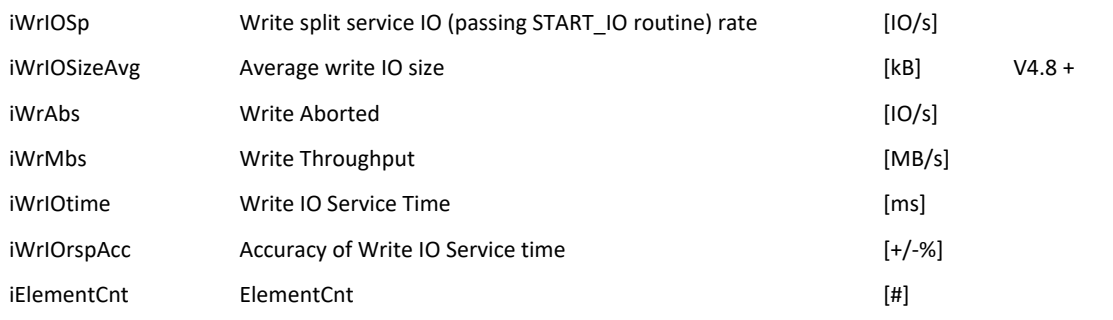

# **DEVICE.IOTIMEHIST metric**

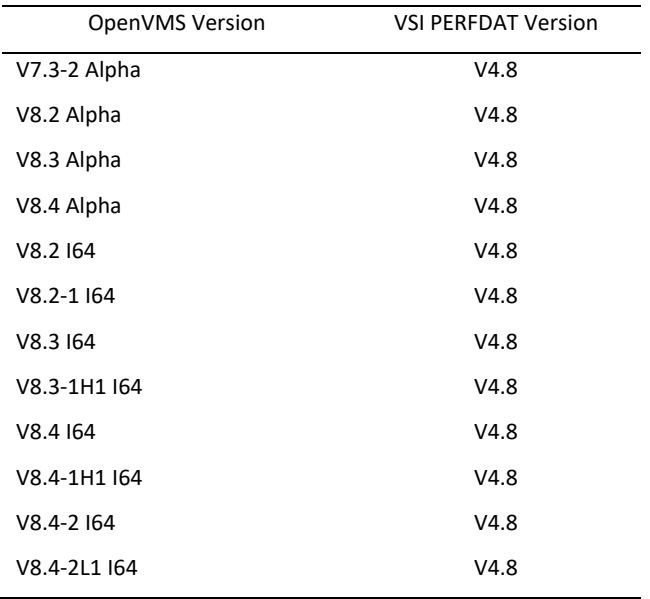

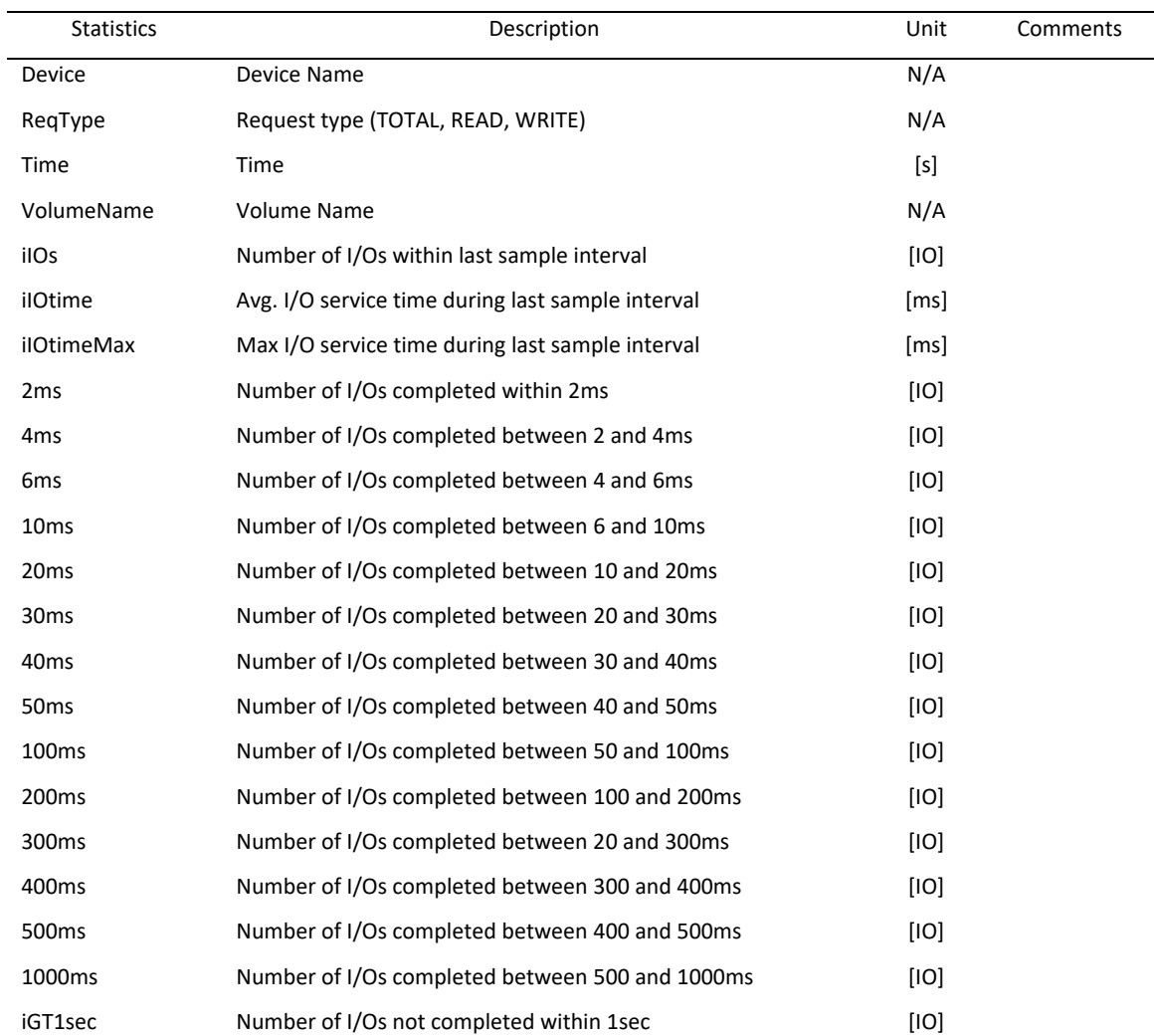

### **DEVICE.PATH metric**

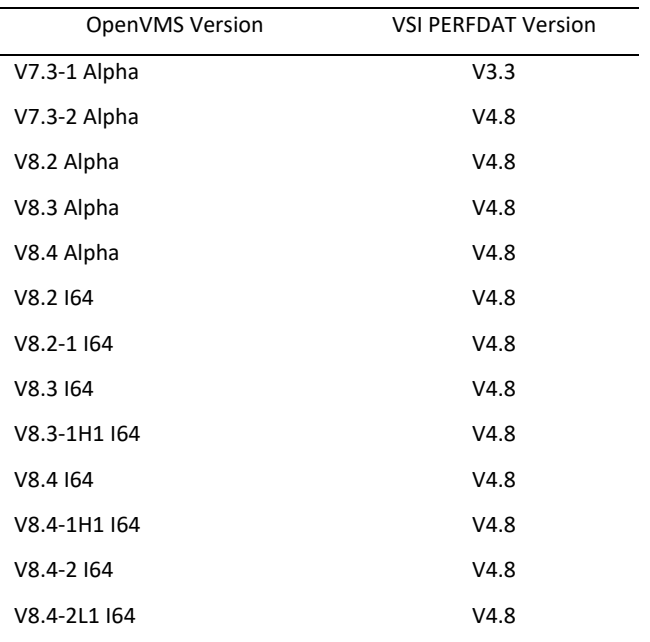

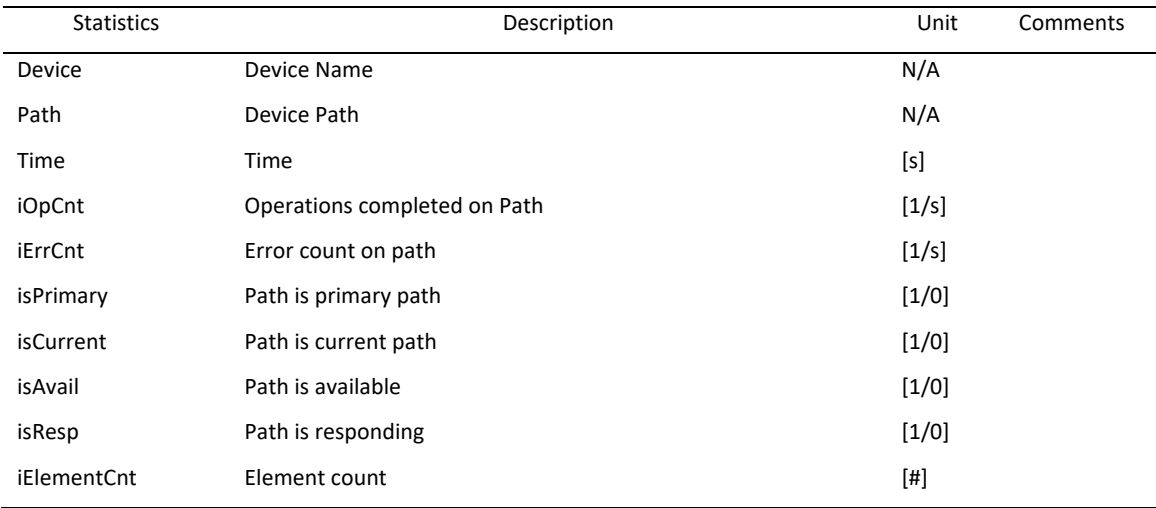

#### **DEVICE.PROCESS metric**

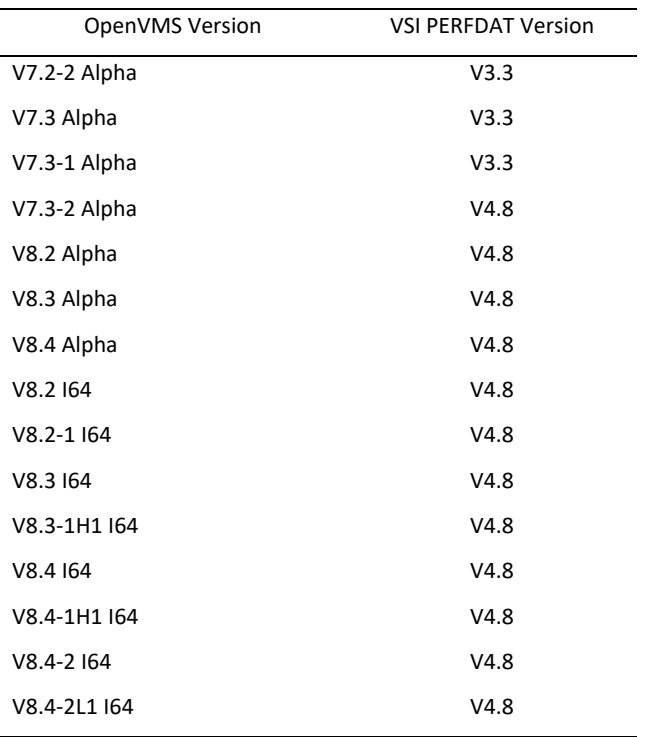

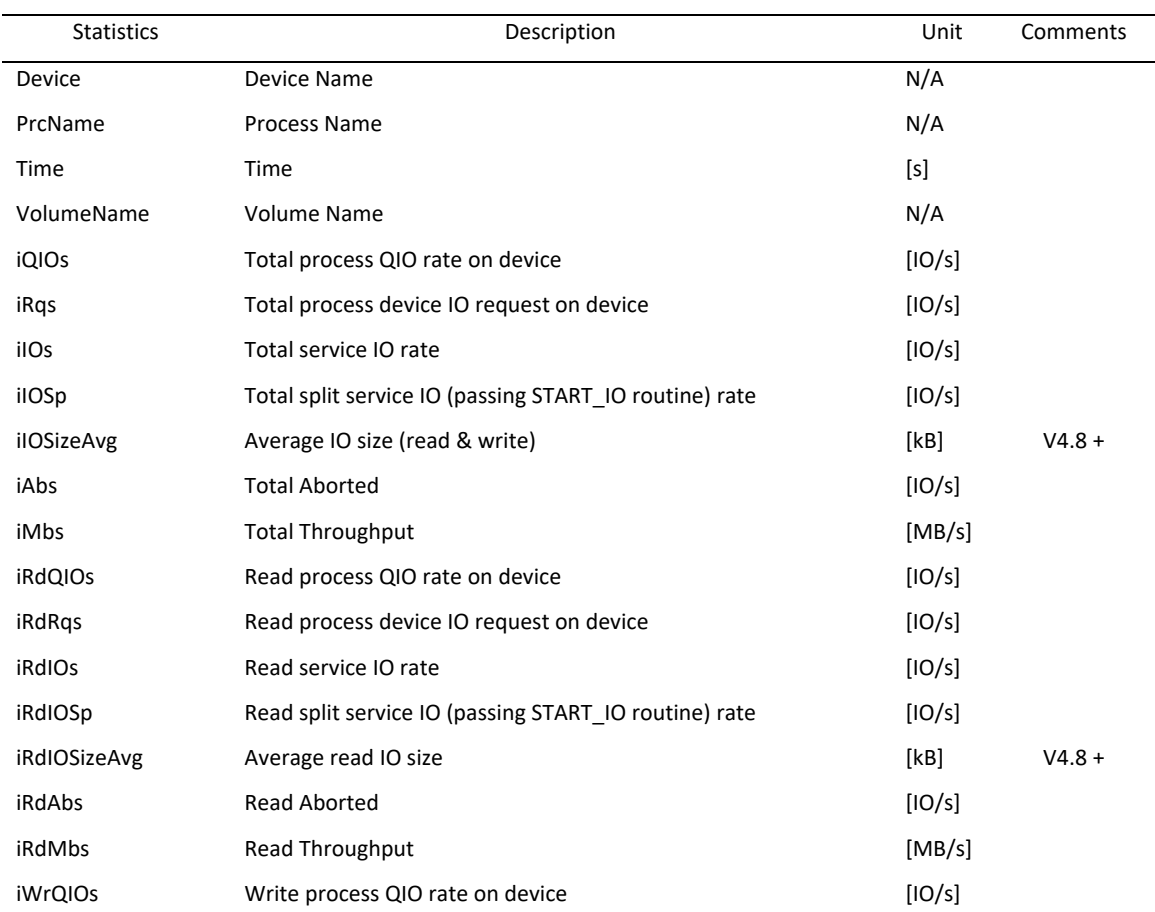

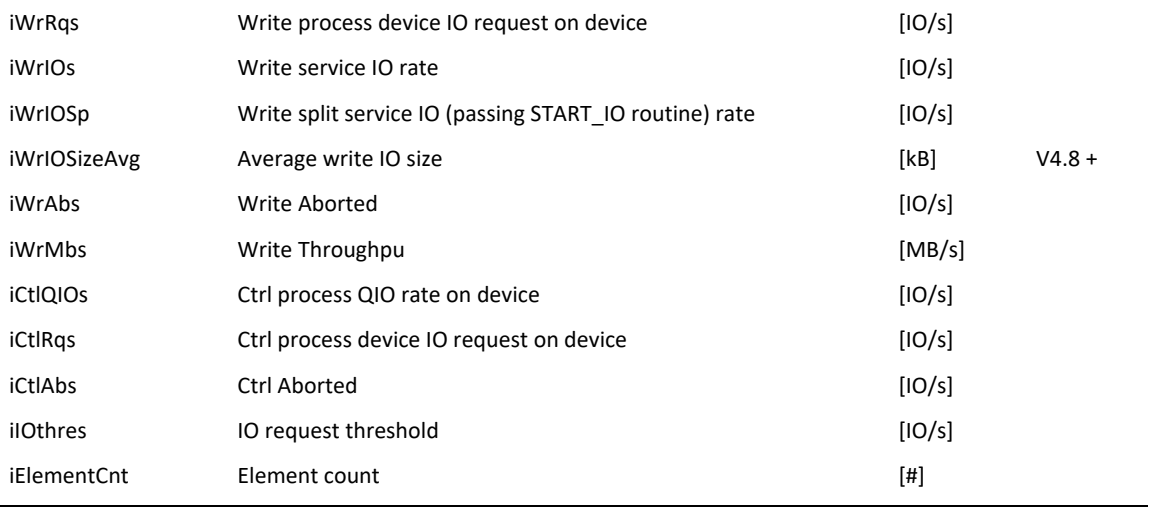

# **DEVICE.PROCESS.FILE metric**

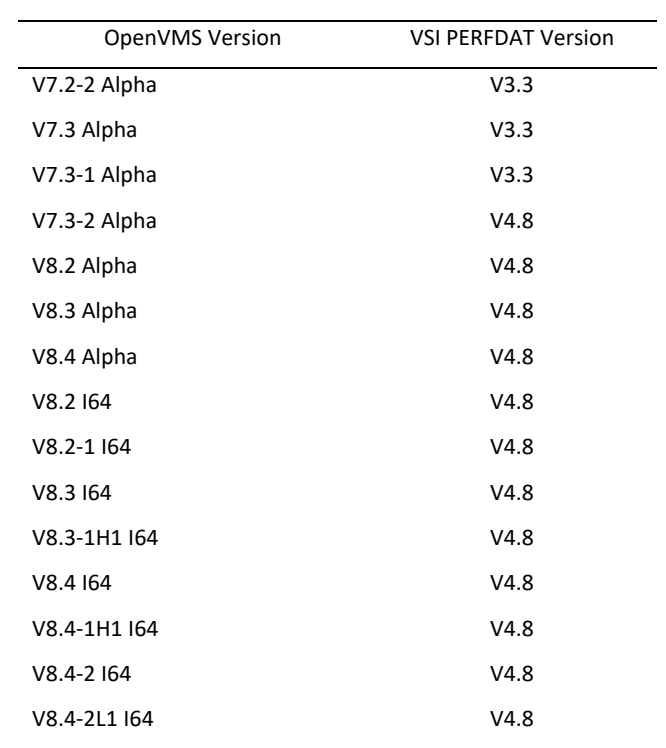

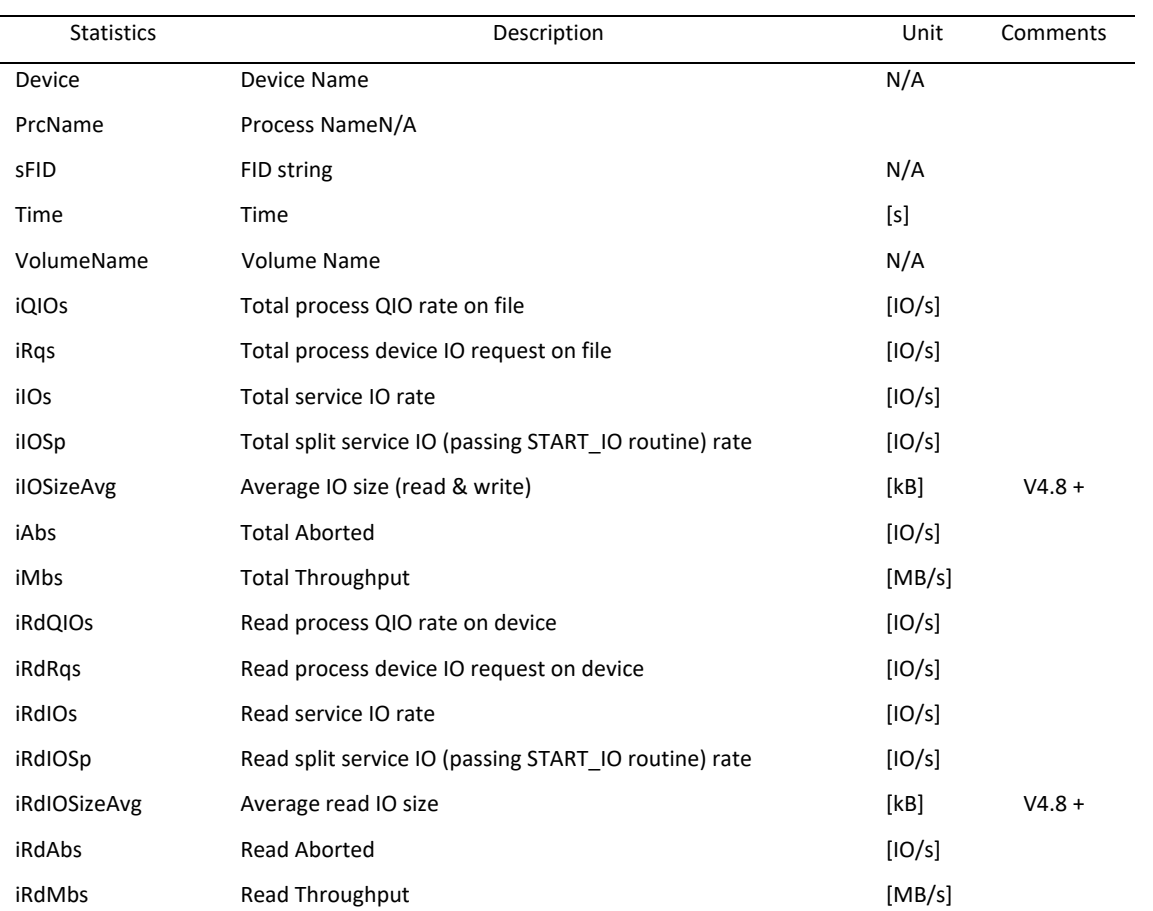

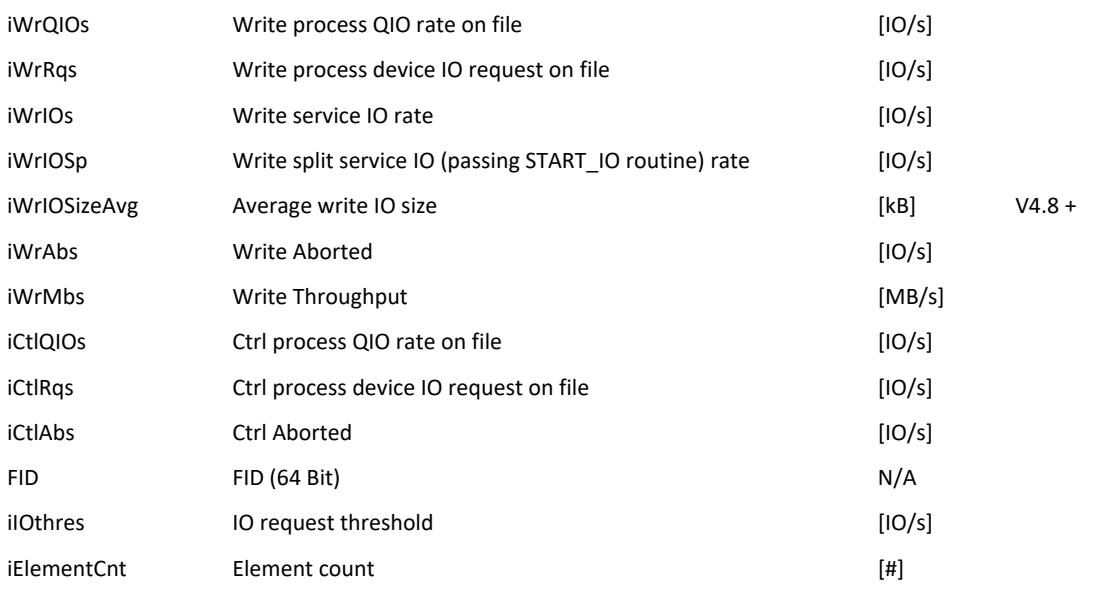

#### **IMAGE metric**

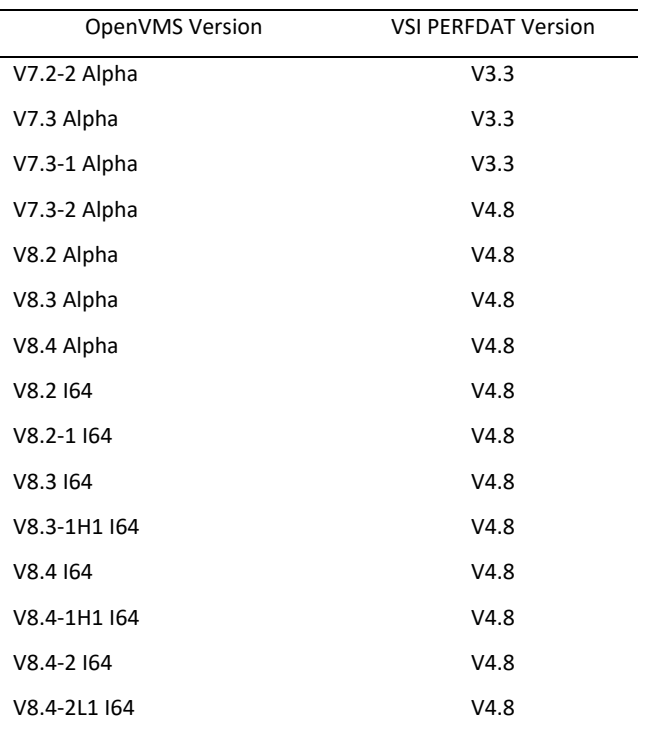

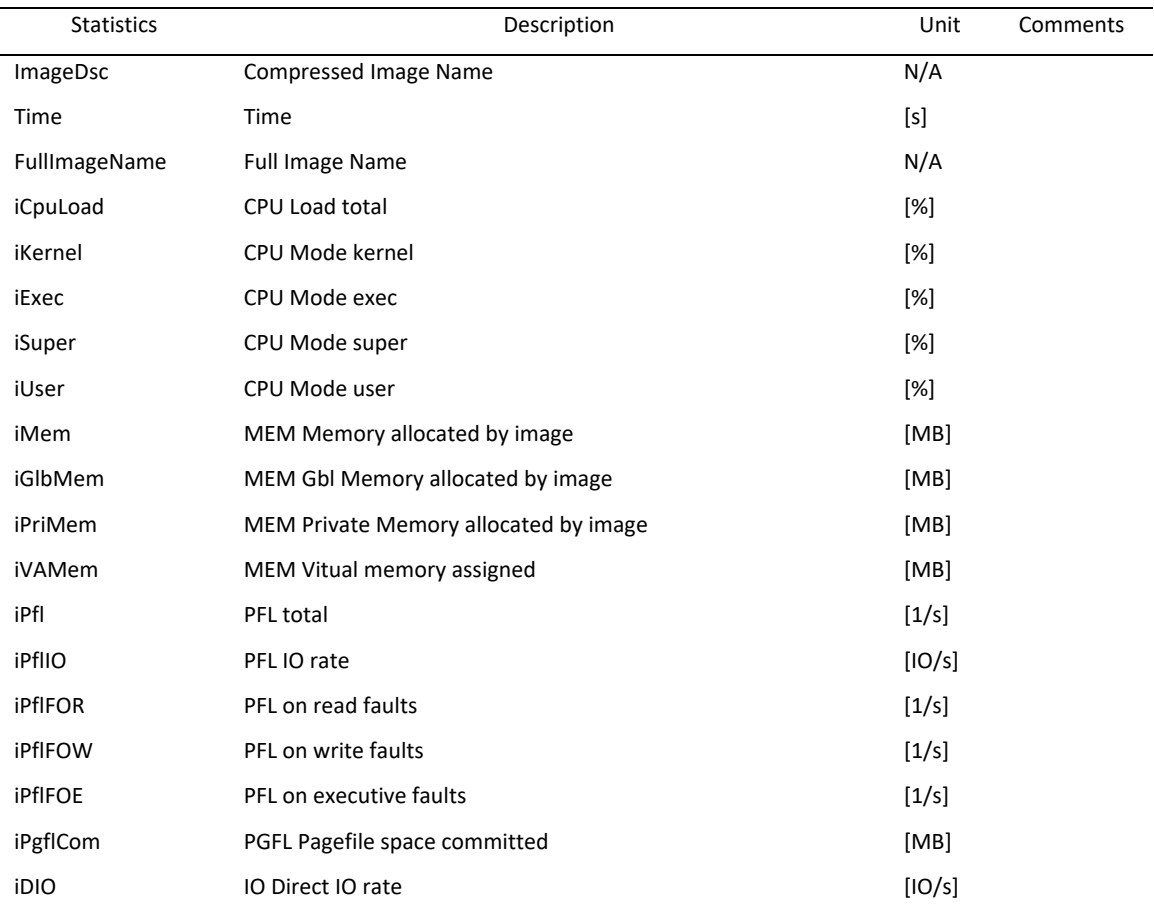

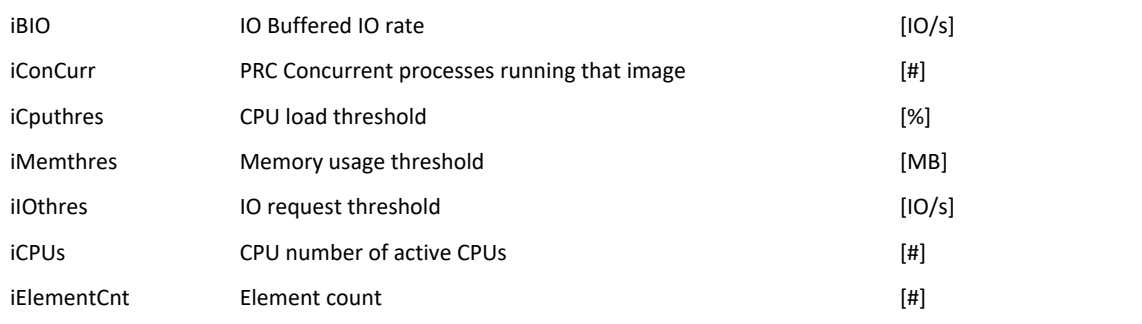

### **IOPATHES metric**

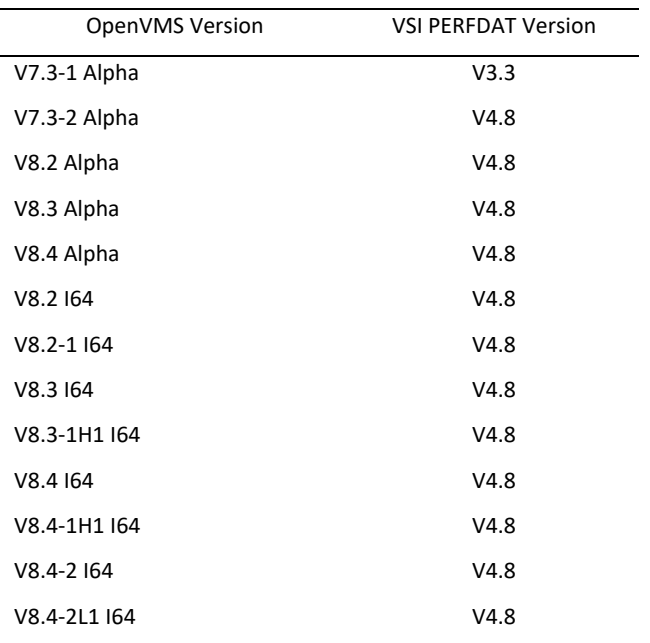

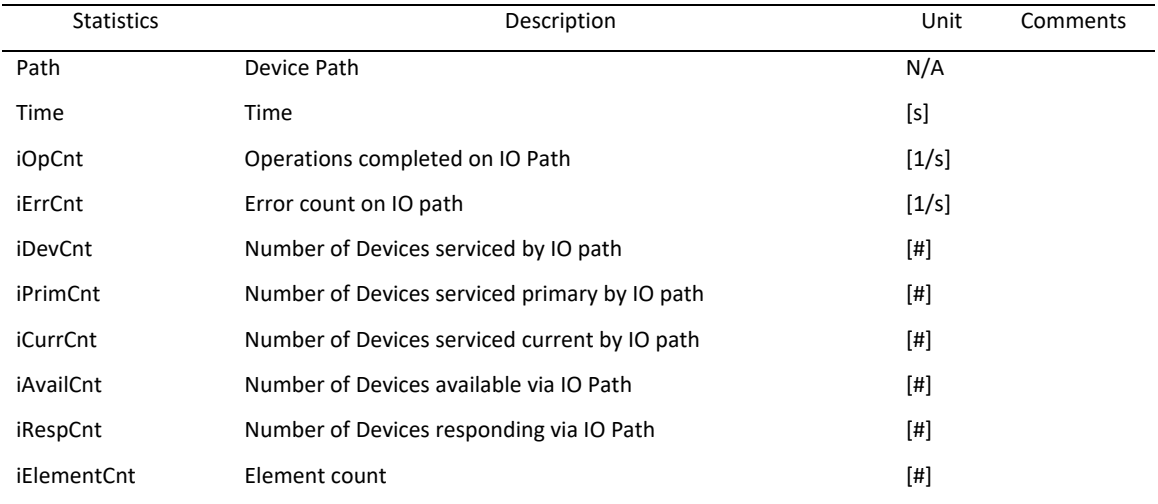

#### **LANADAPTER metric**

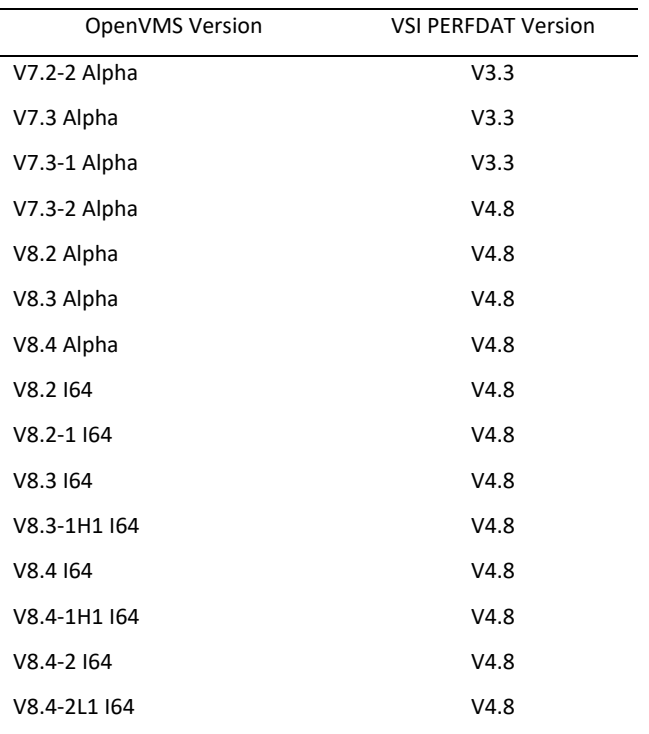

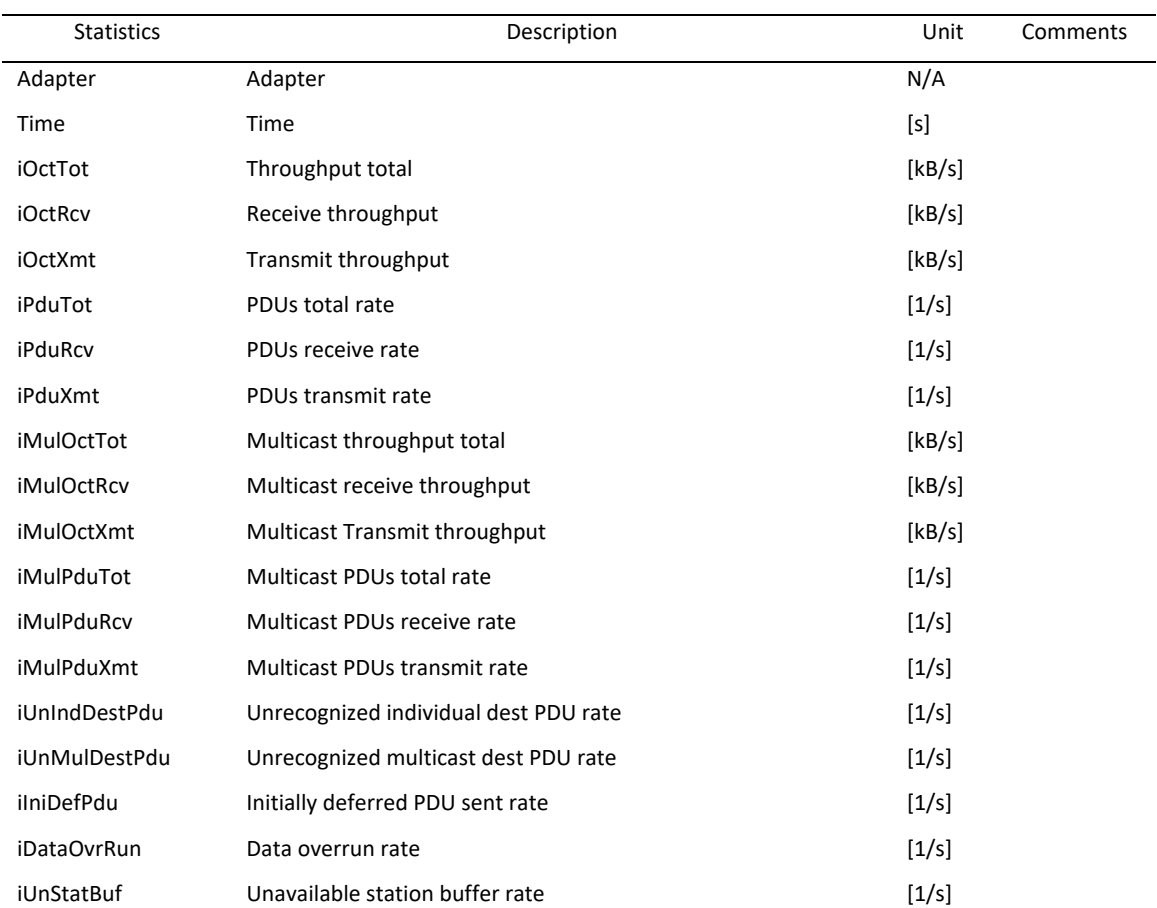

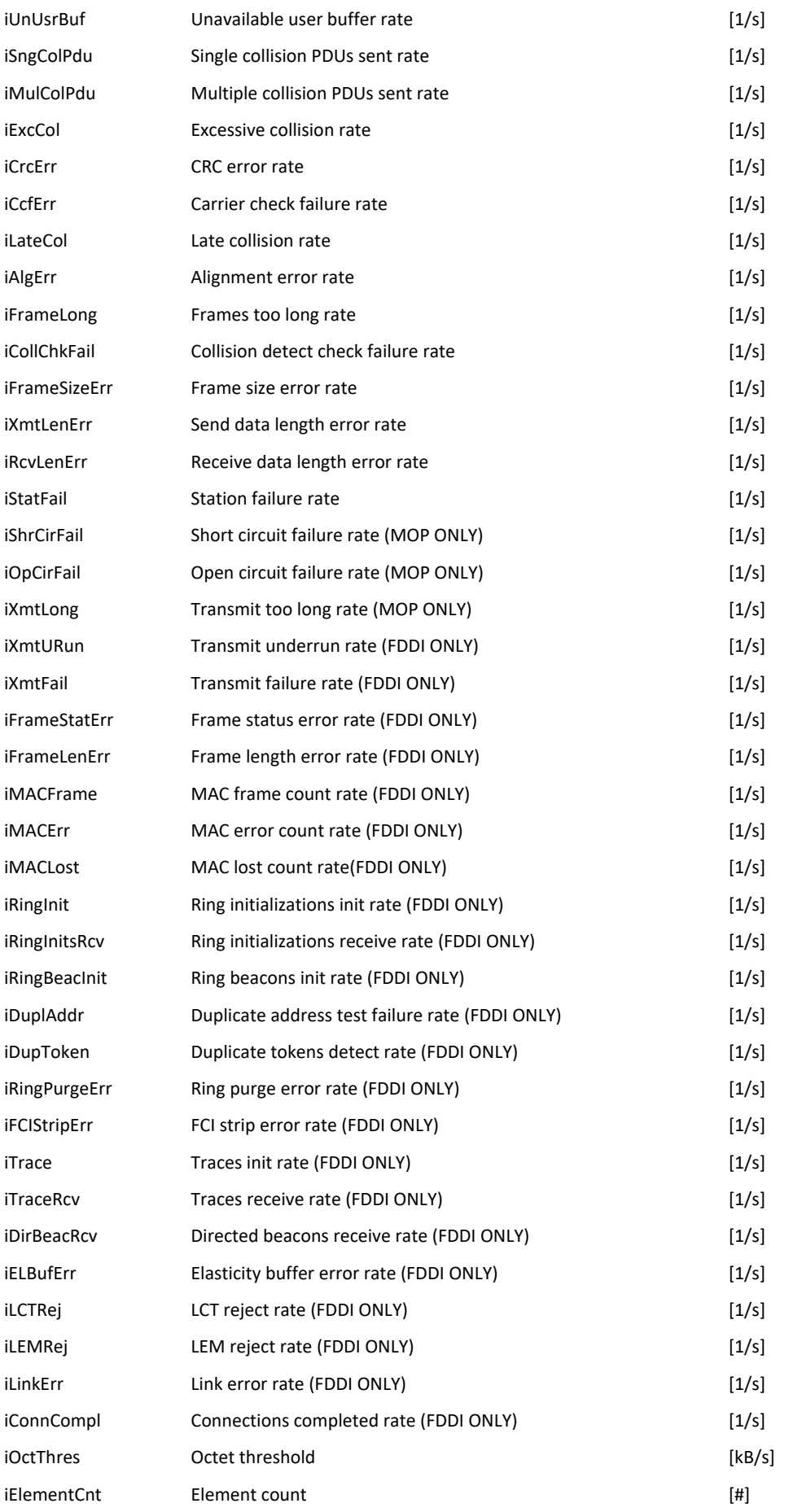

# **LANADAPTER.DEVICE metric**

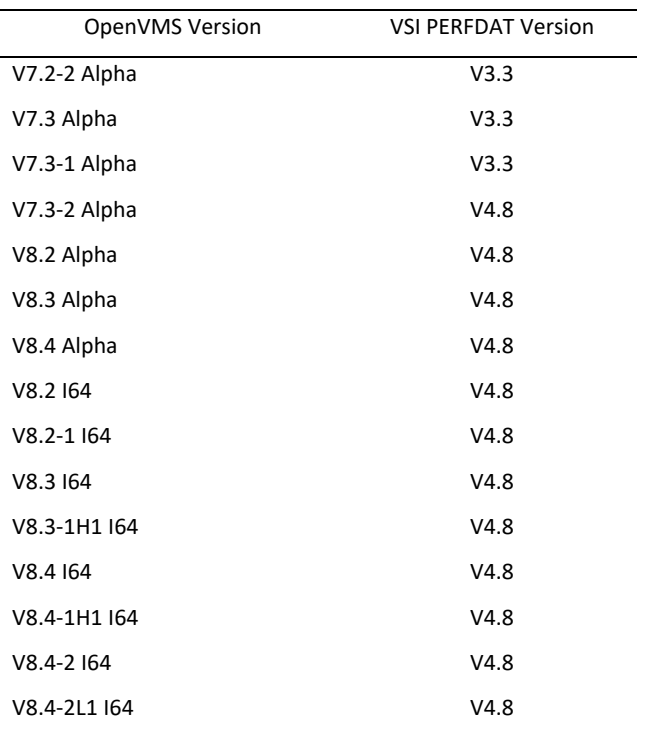

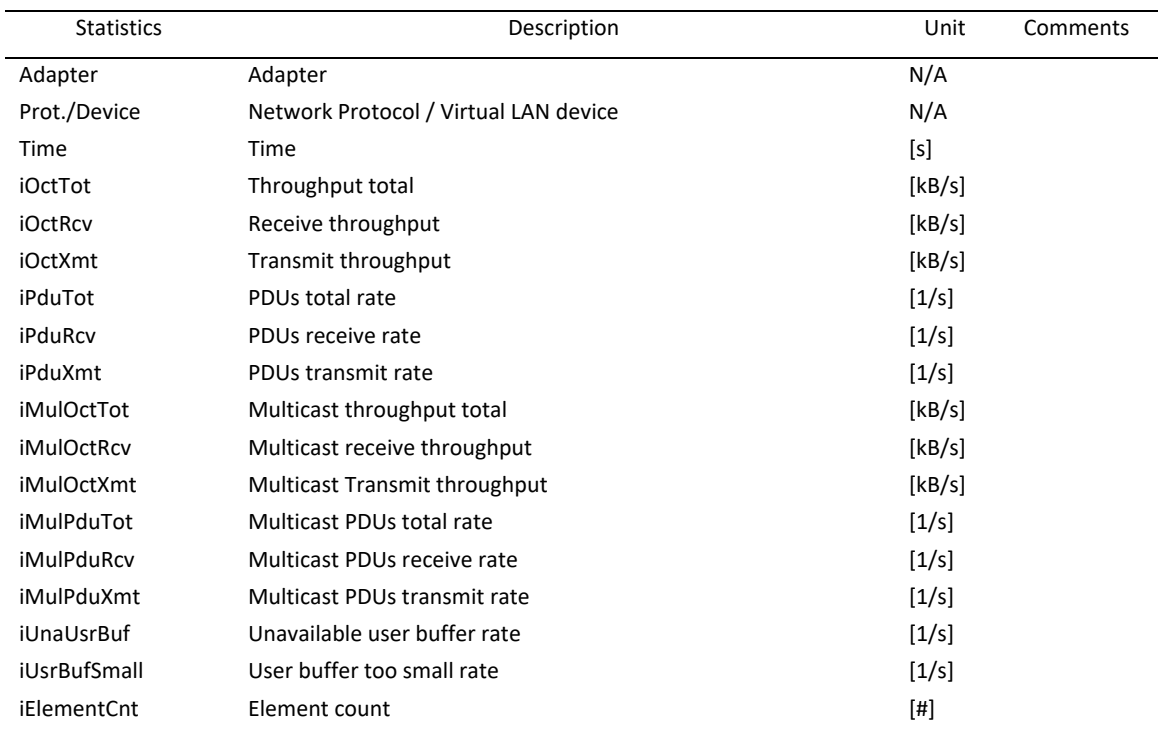

#### **LANPROTOCOL metric**

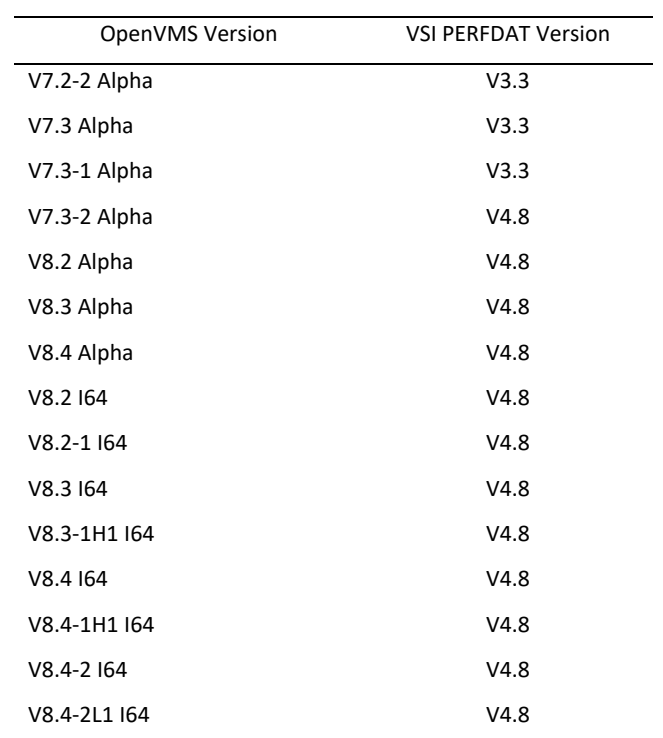

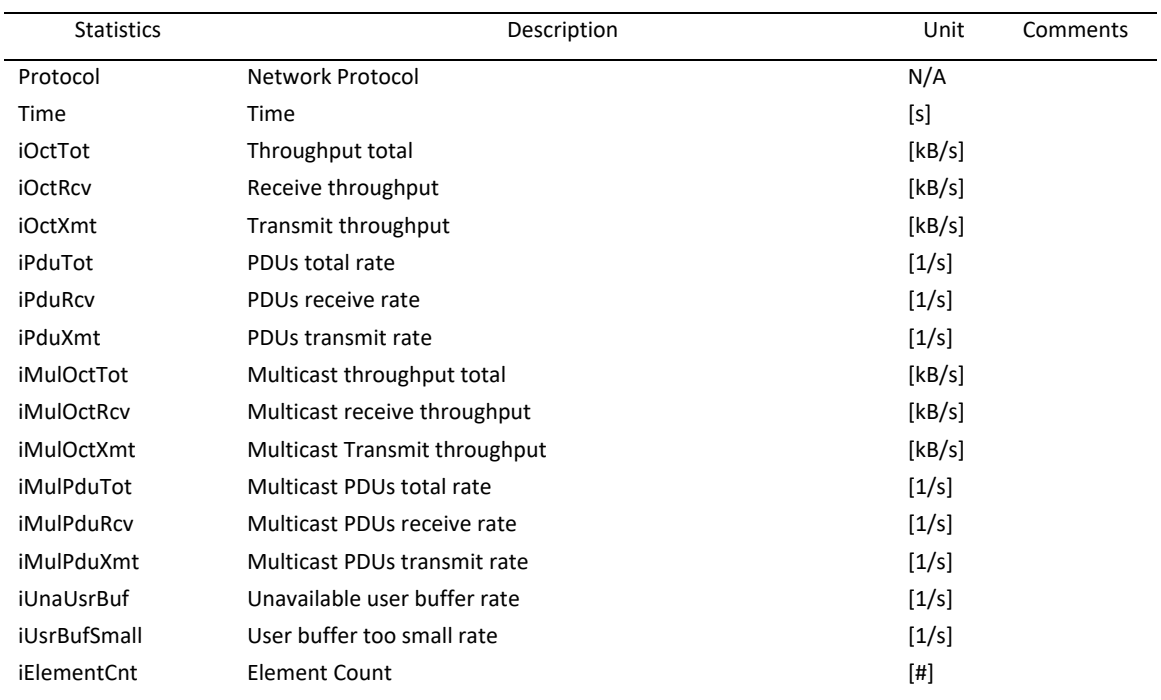

#### **PROCESS metric**

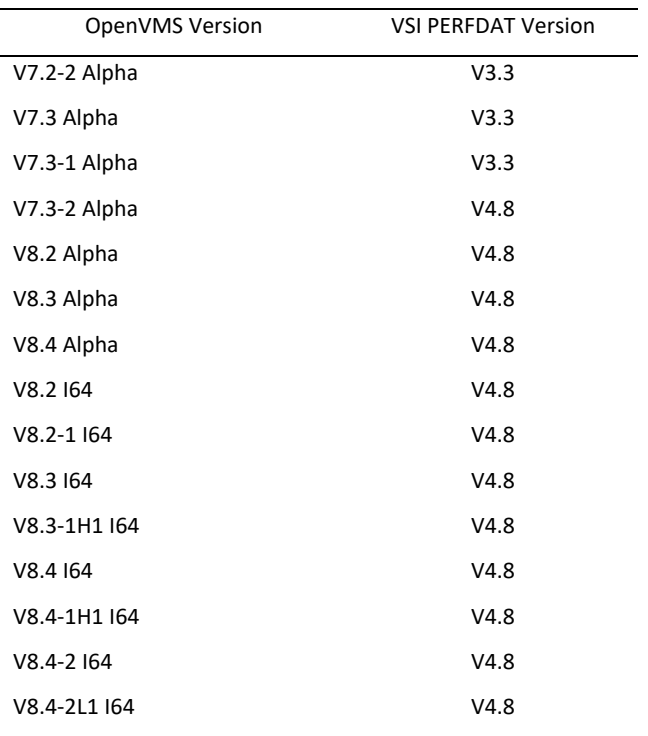

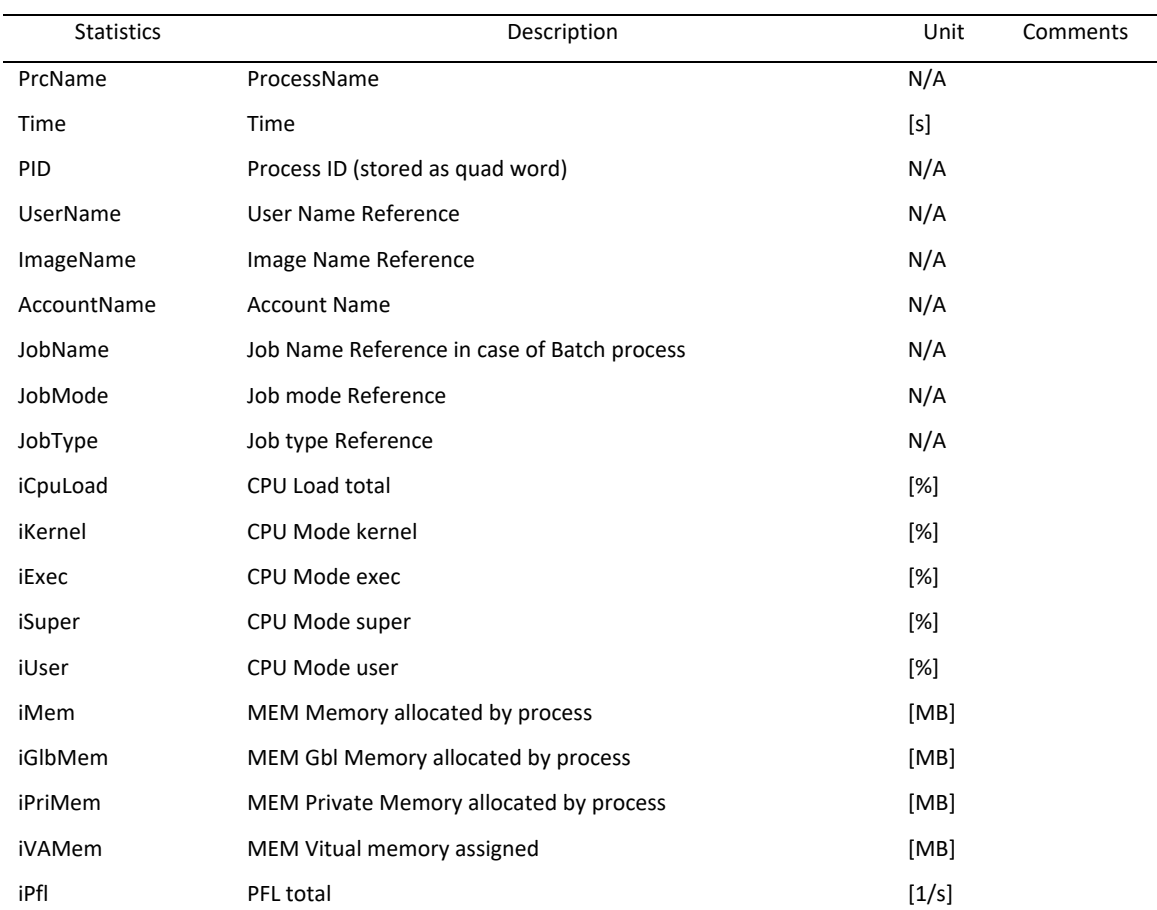

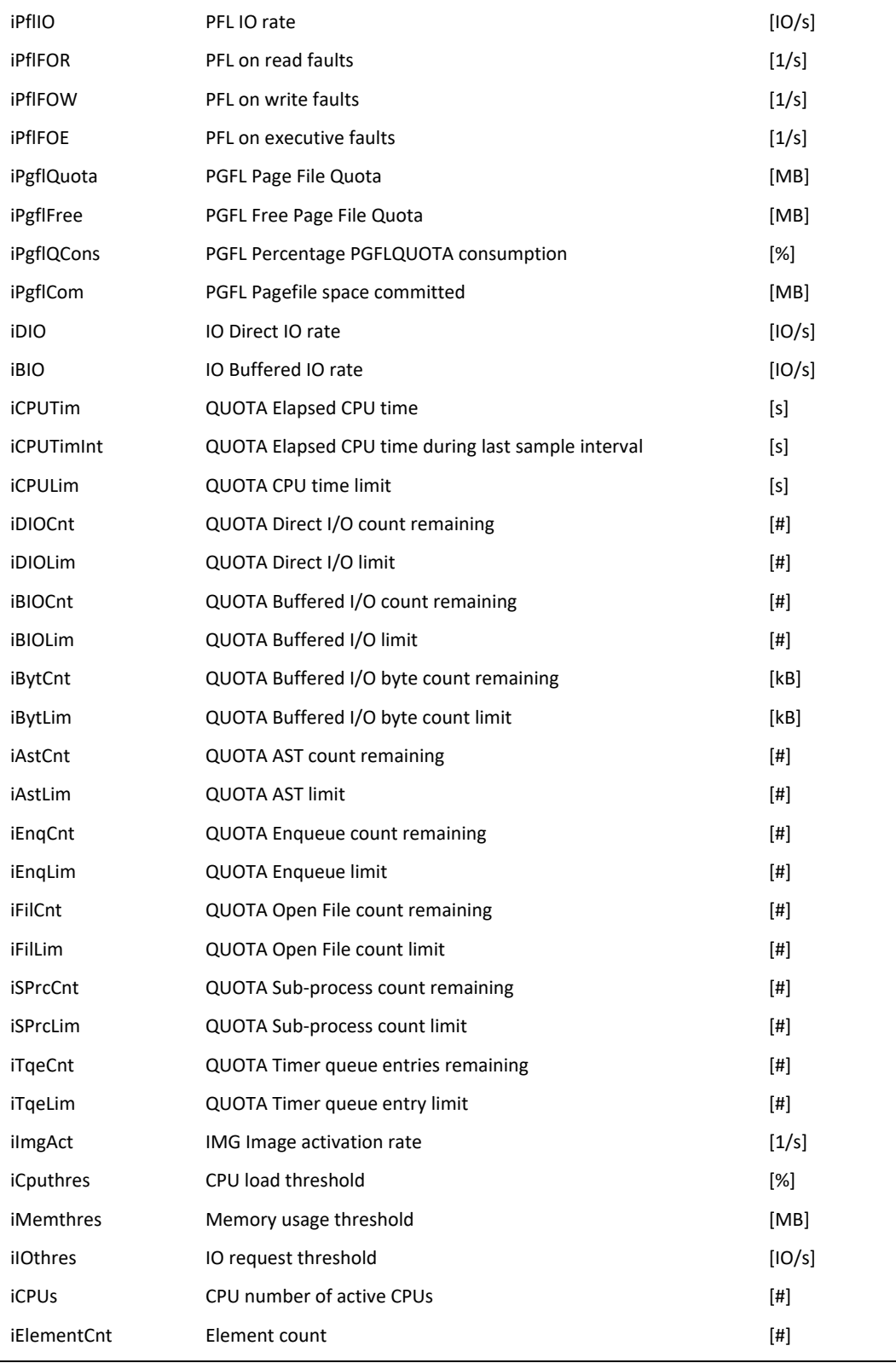
### **SCSPORT metric**

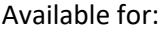

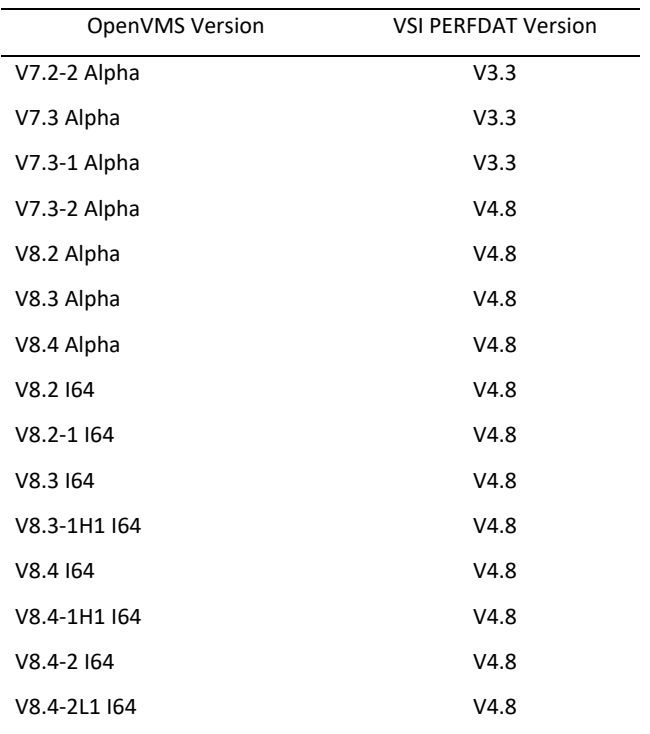

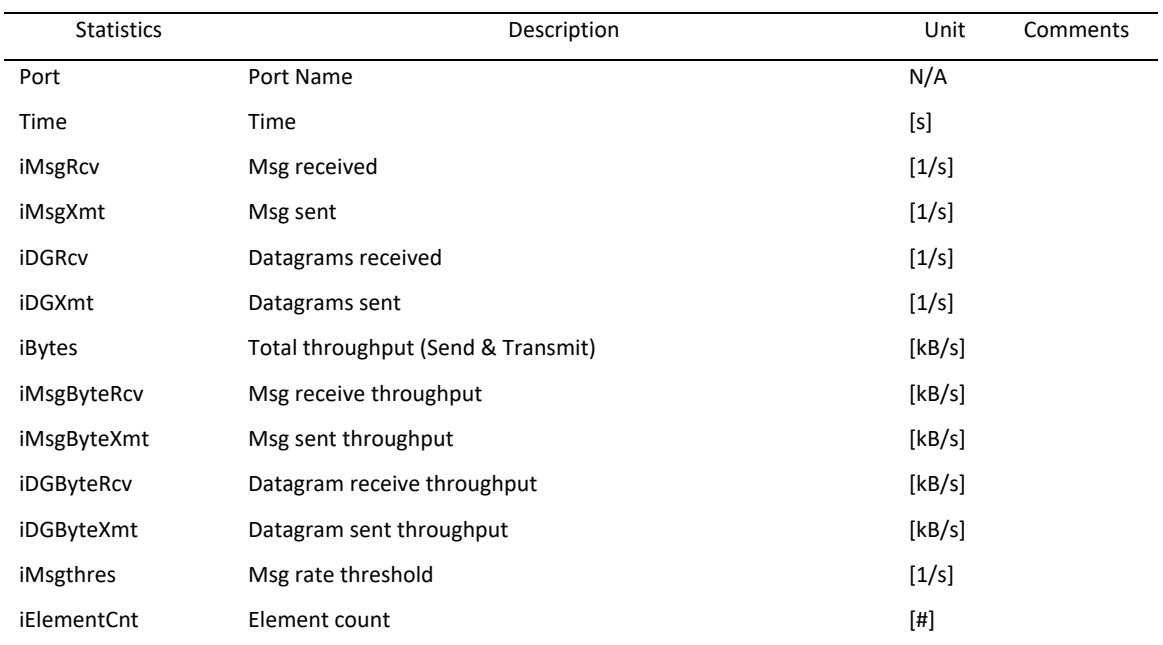

#### **SCSPORT.VC metric**

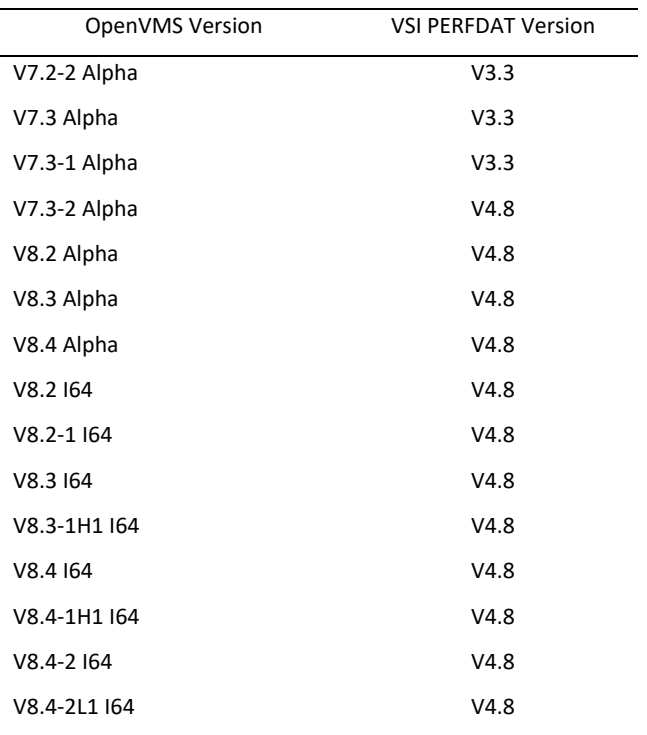

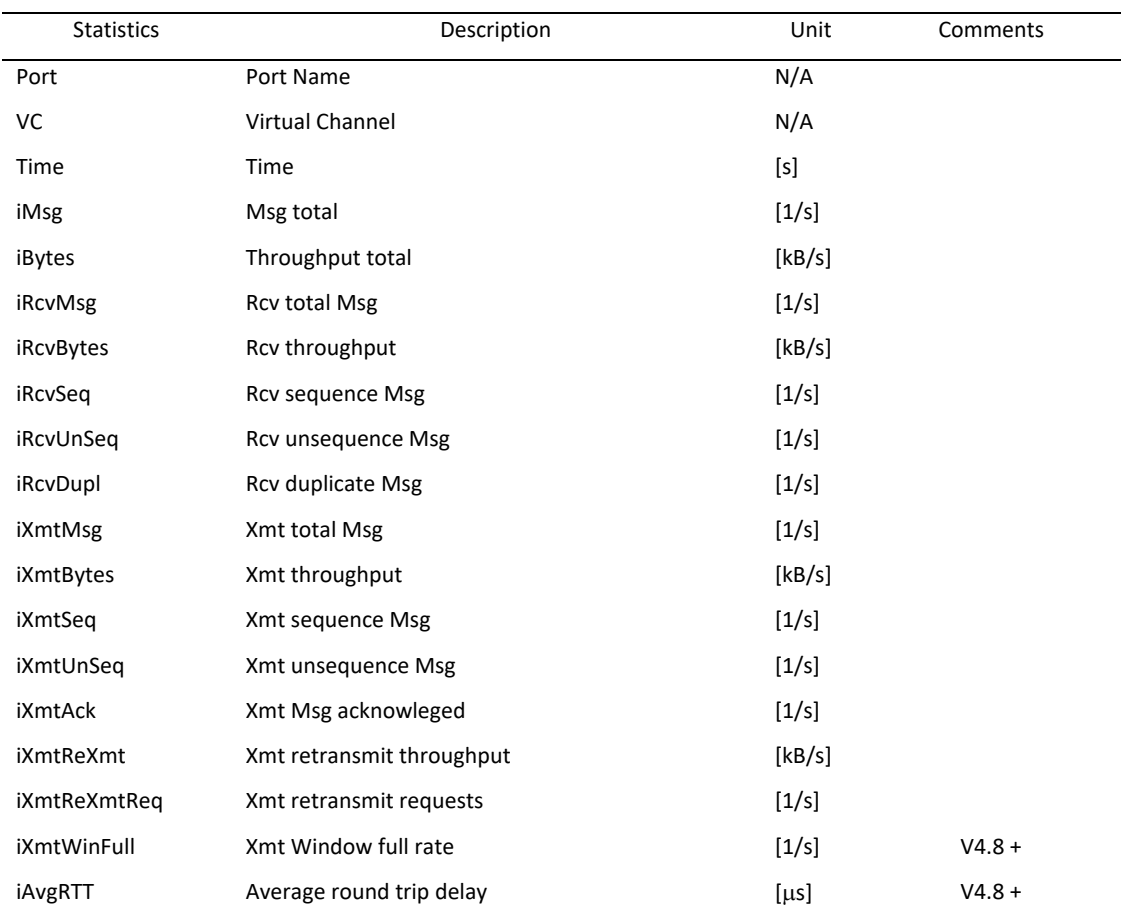

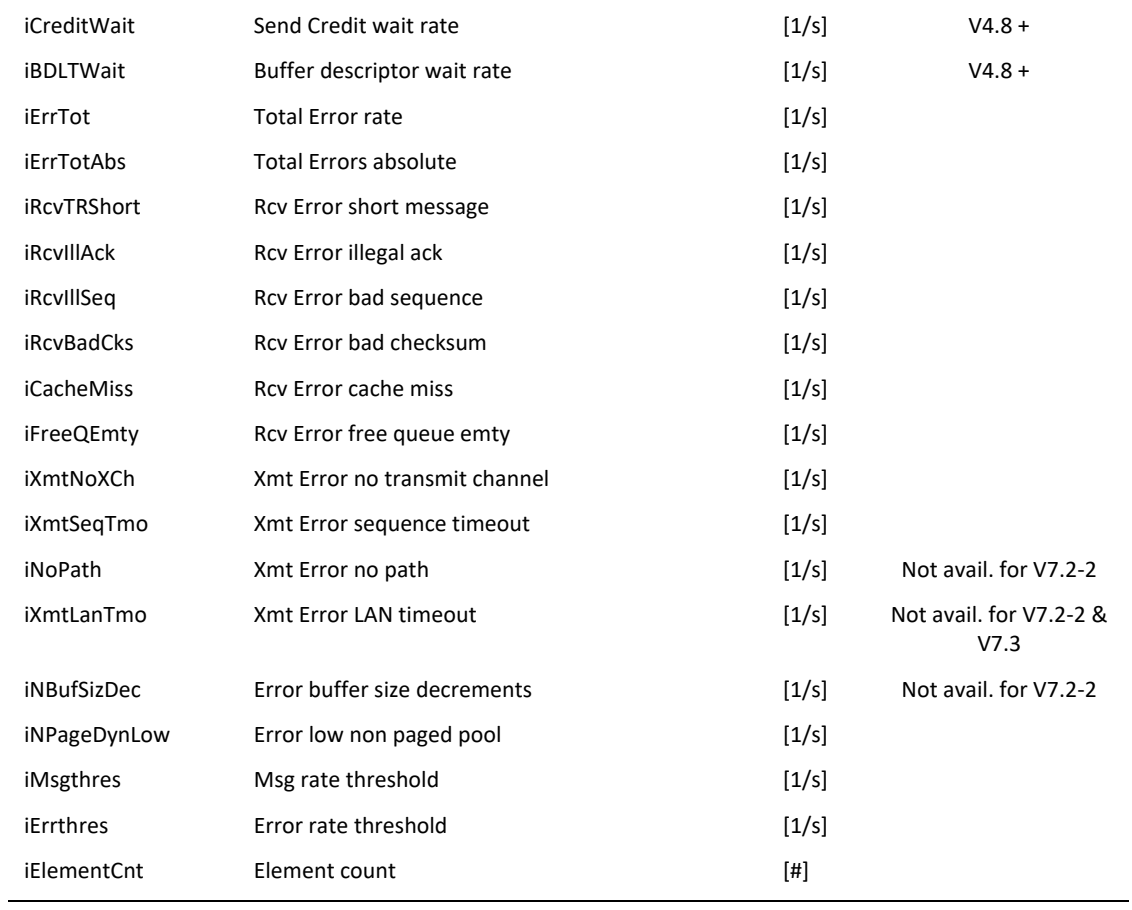

#### **SCSPORT.VC.CHANNEL metric**

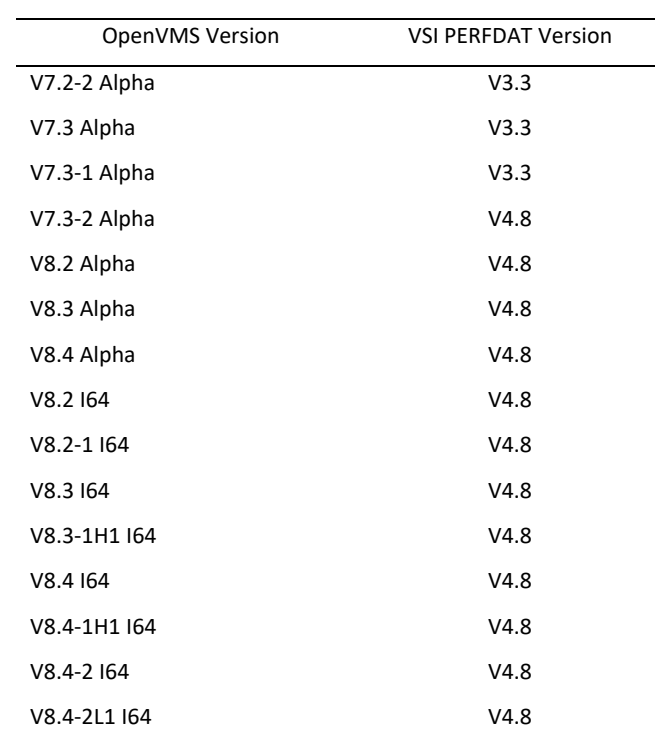

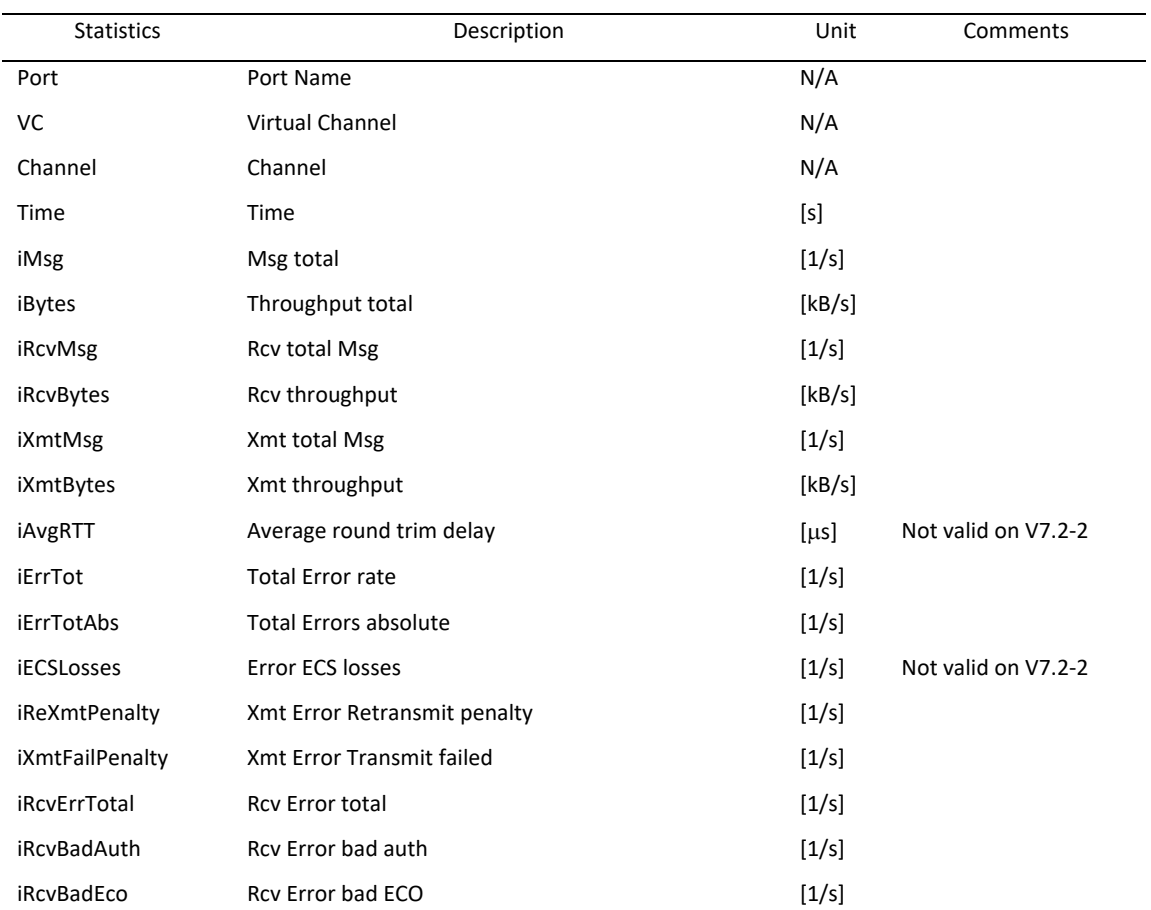

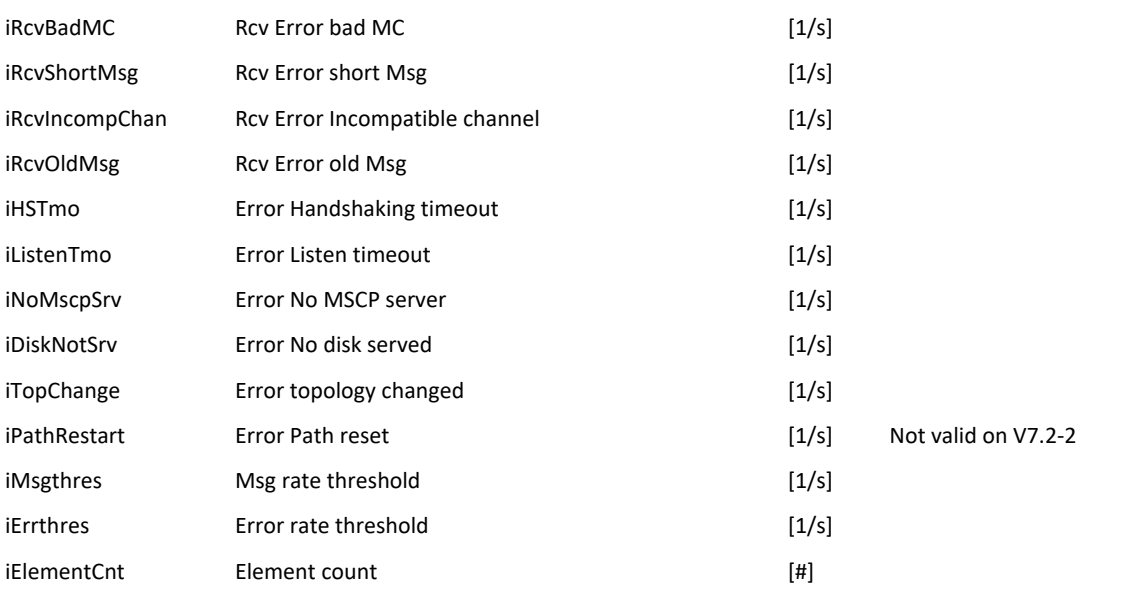

#### **SYSTEM metric**

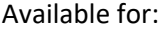

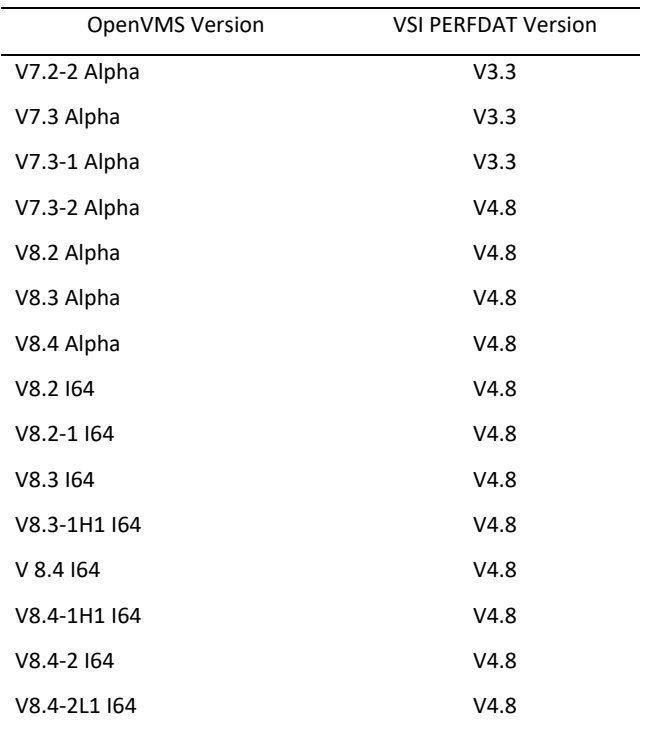

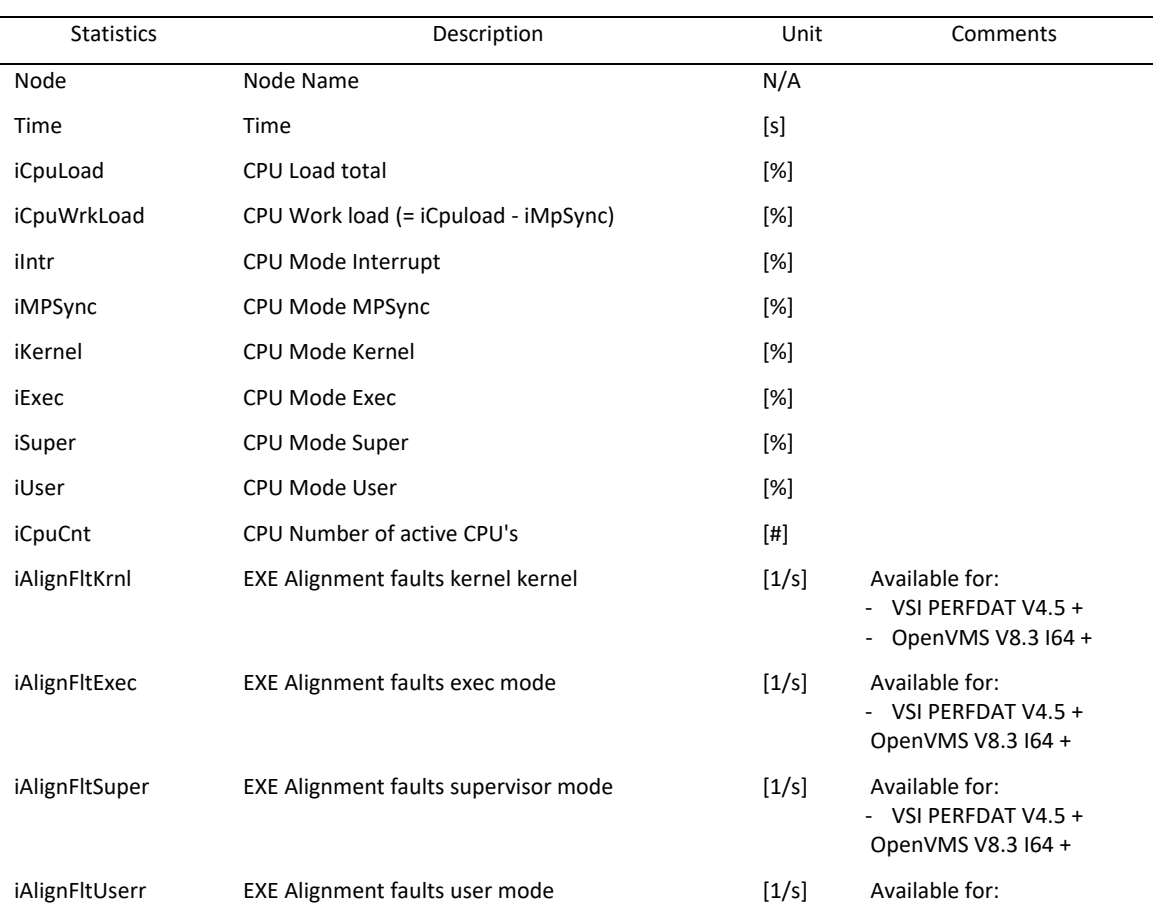

- VSI PERFDAT V4.5 + OpenVMS V8.3 I64 + Available for: - VSI PERFDAT V4.5 + OpenVMS V8.3 I64 +

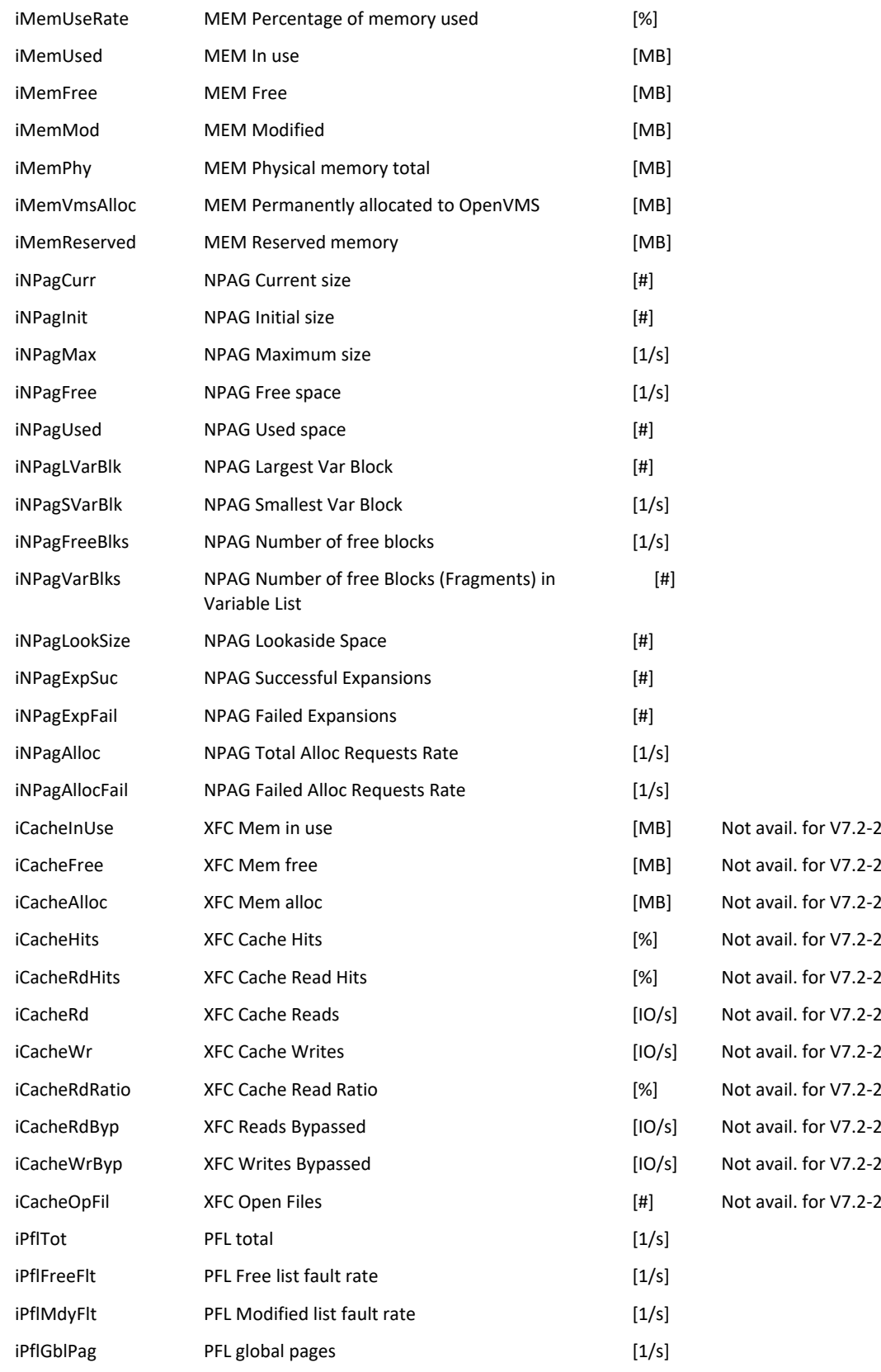

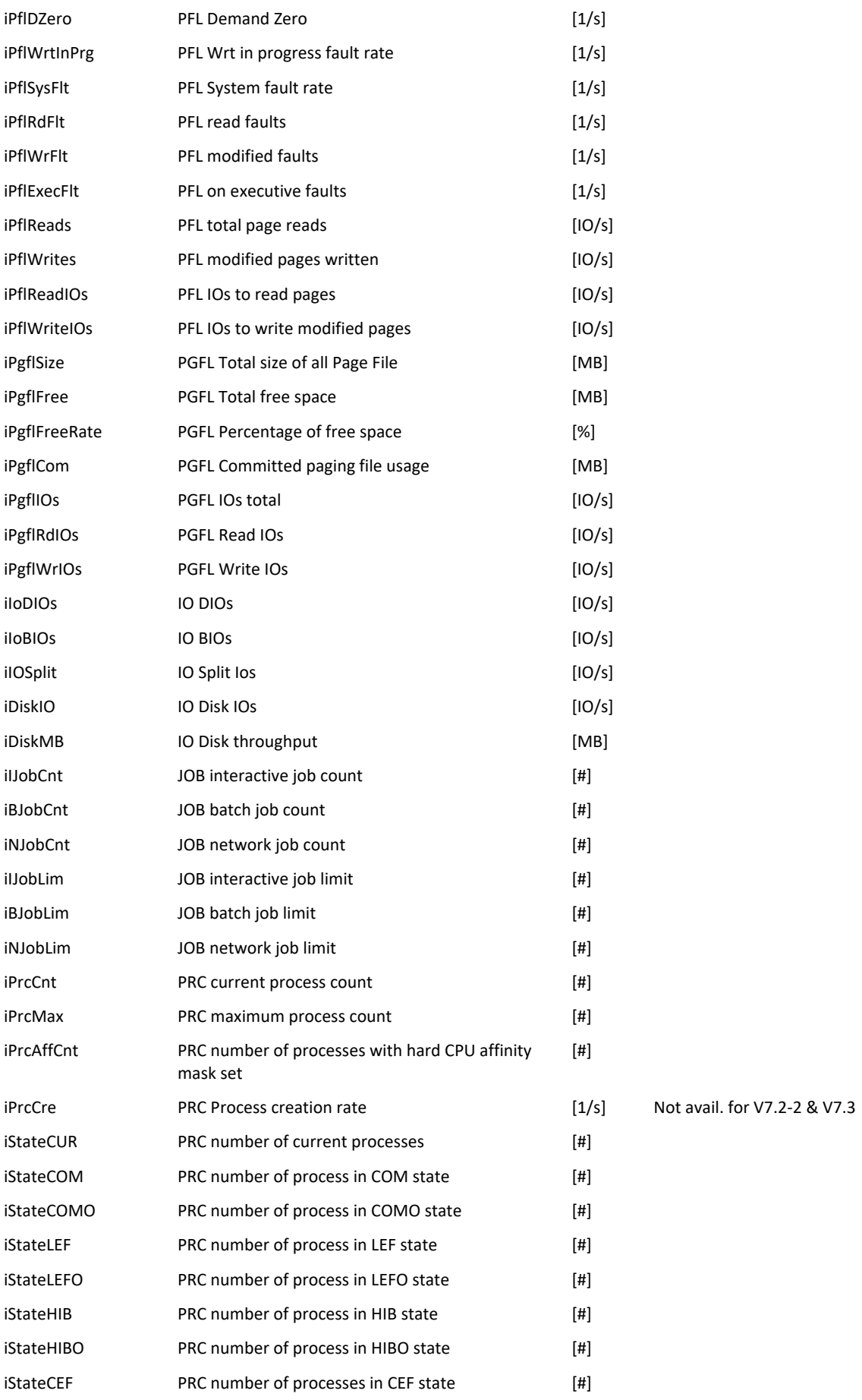

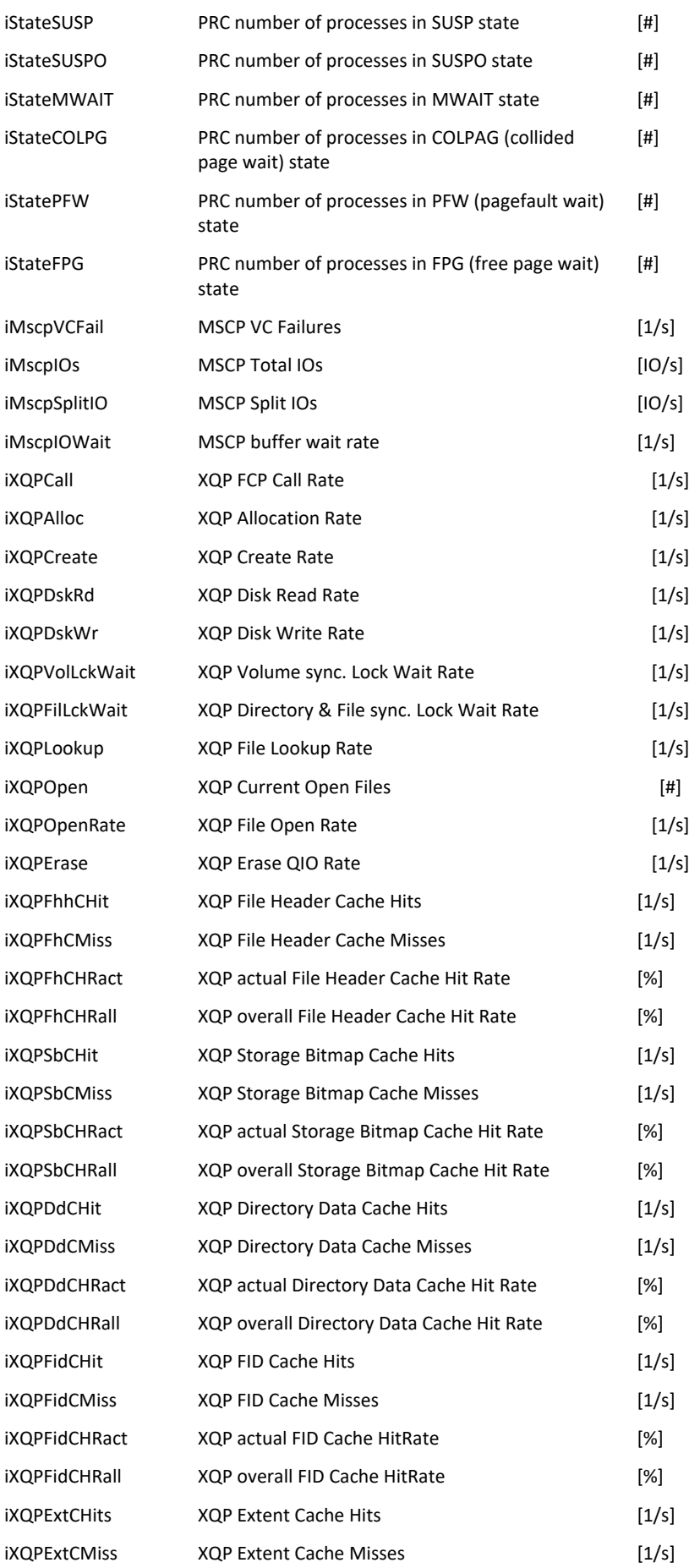

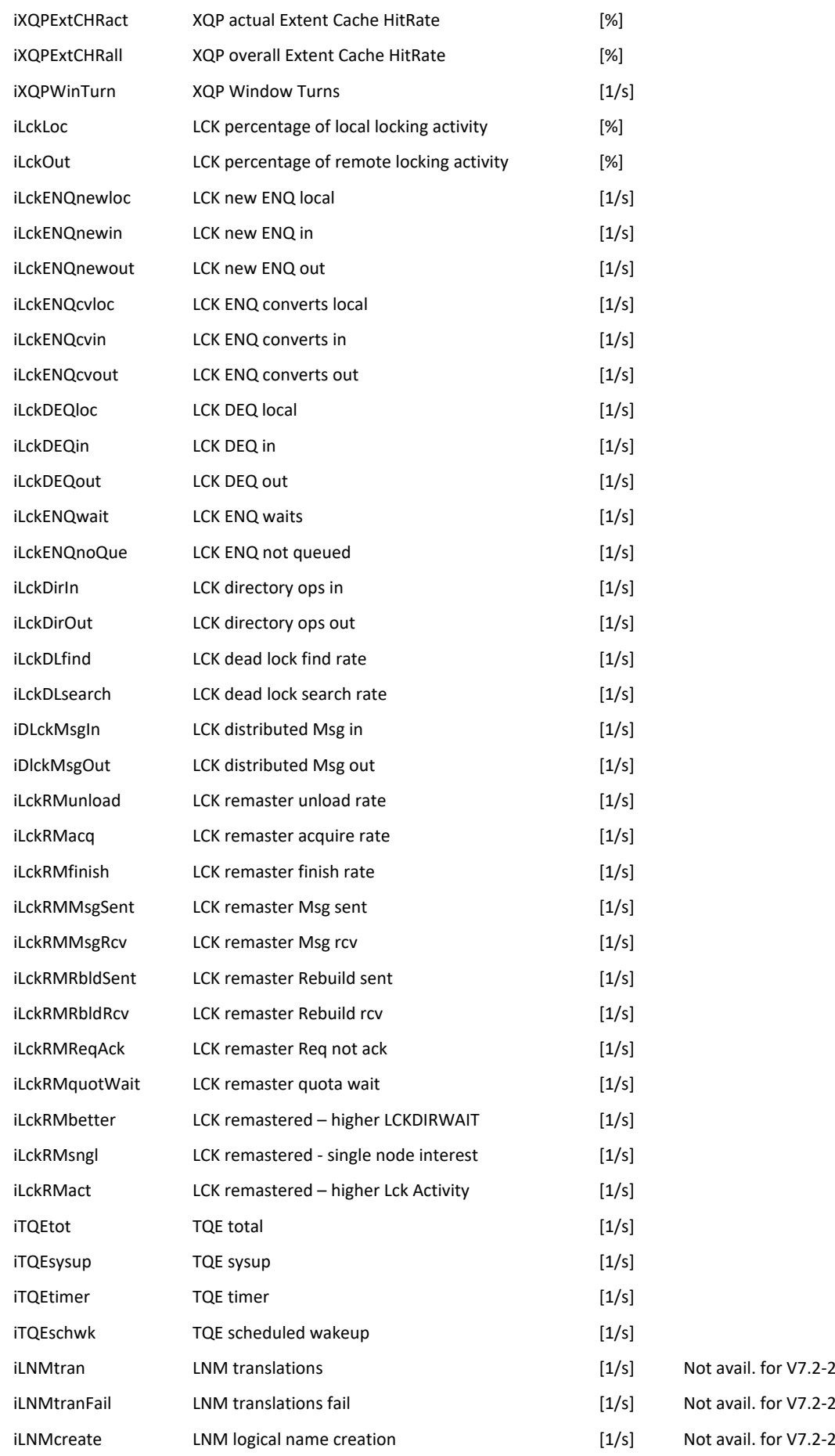

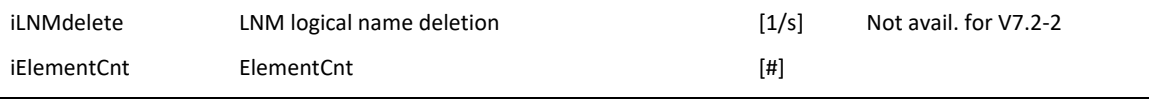

#### **USER metric**

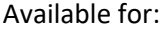

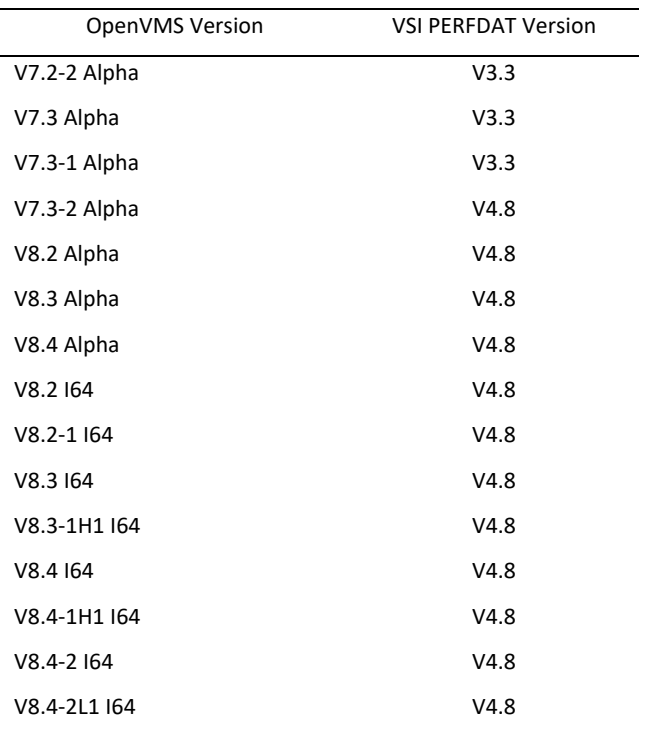

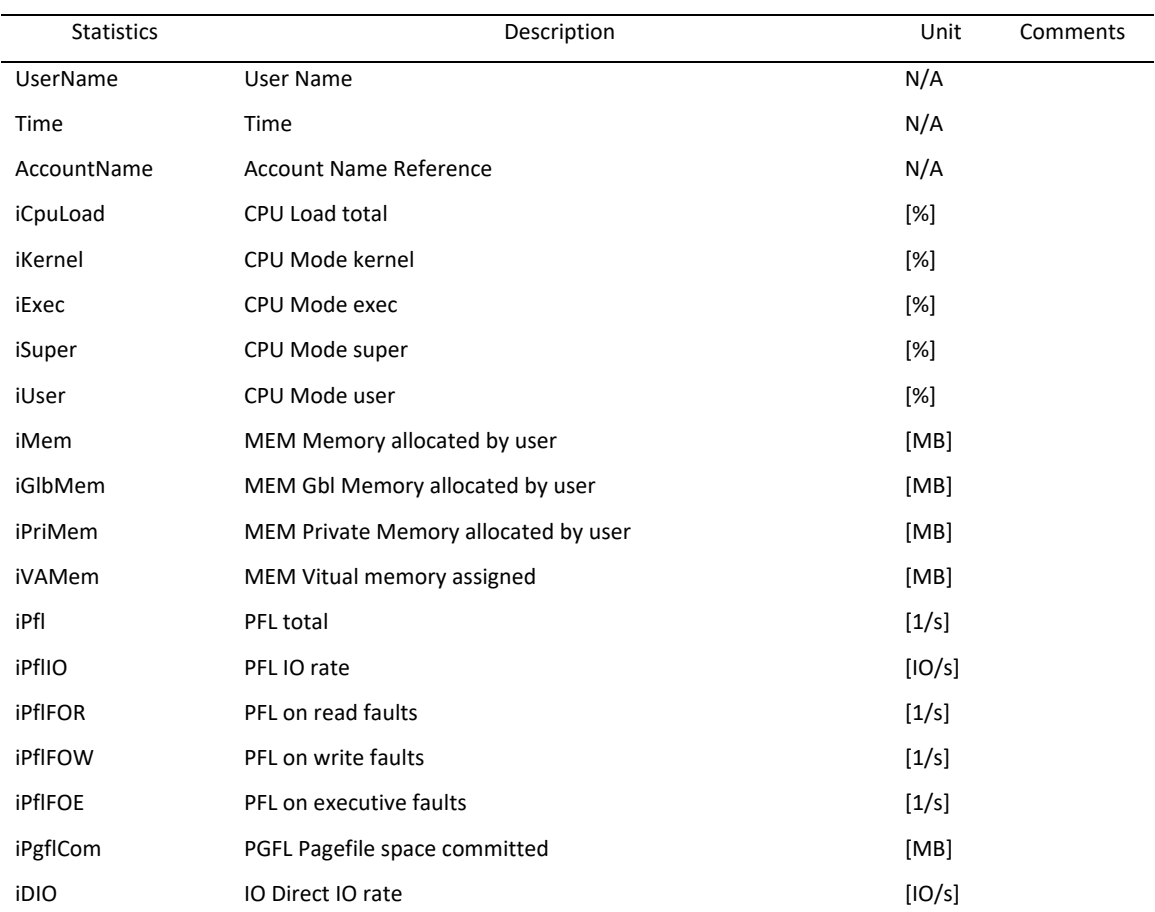

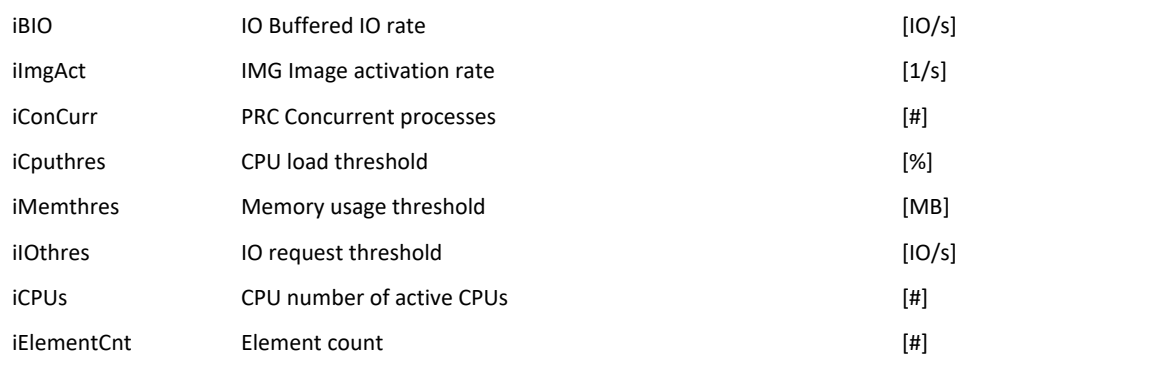

#### **XFCVOLUME metric**

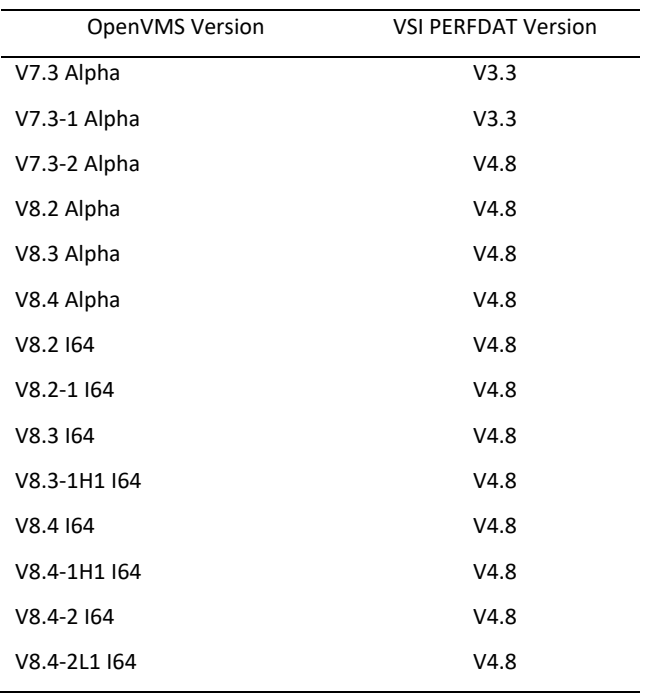

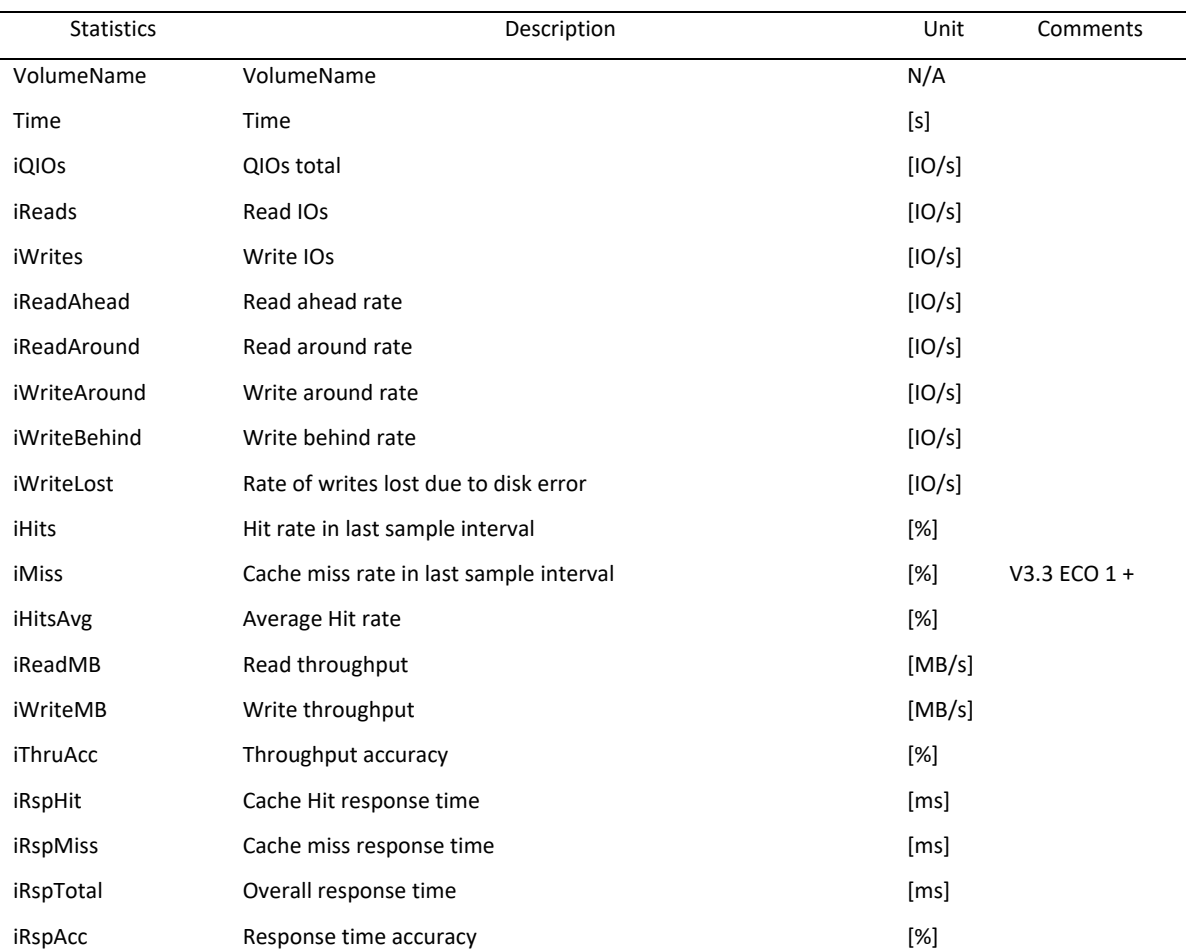

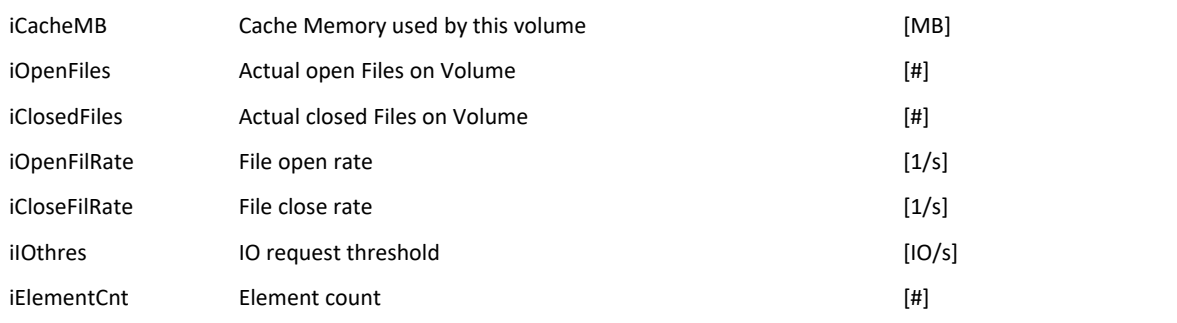

# **XFCVOLUME.IOSIZE metric**

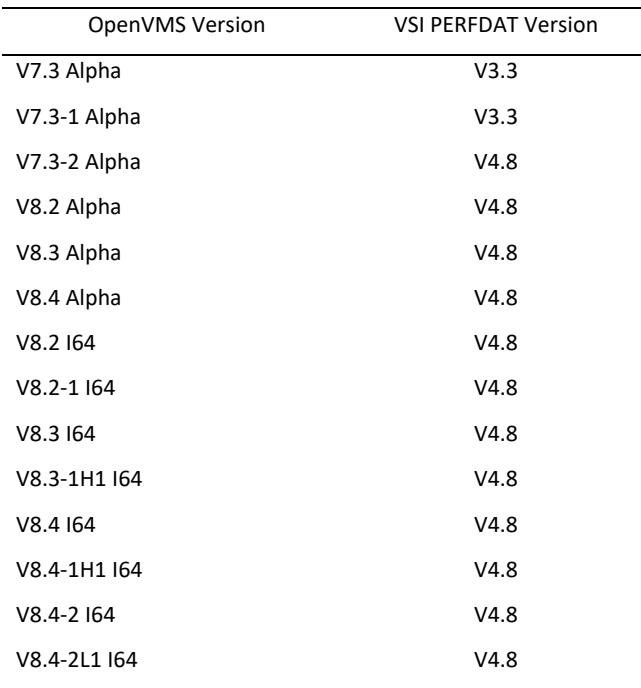

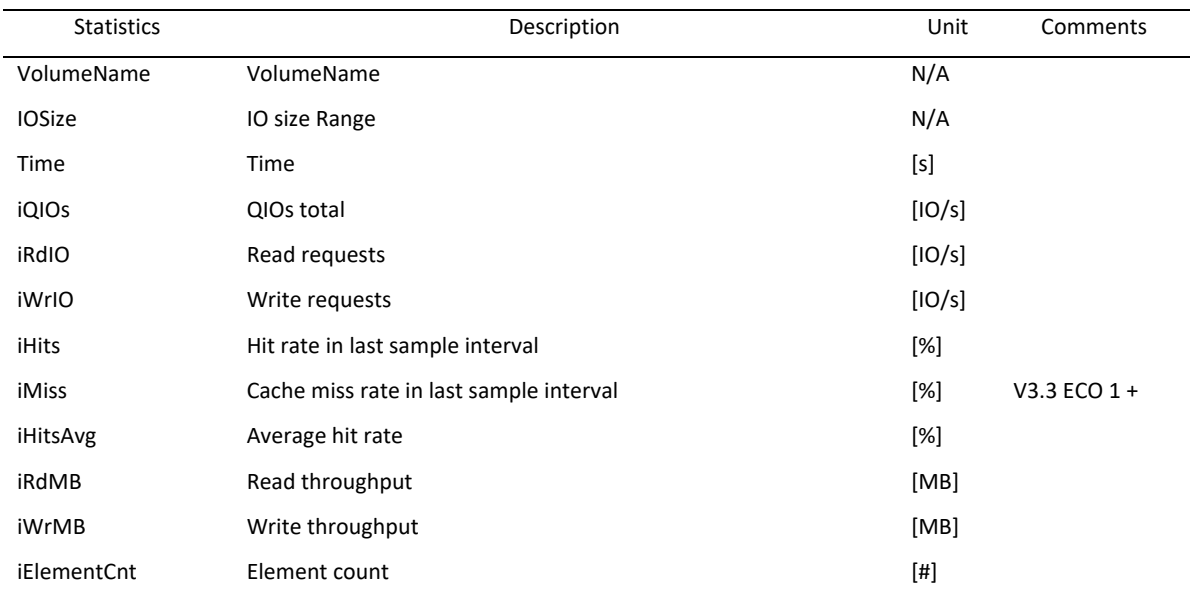

#### **XFCVOLUME.FILE metric**

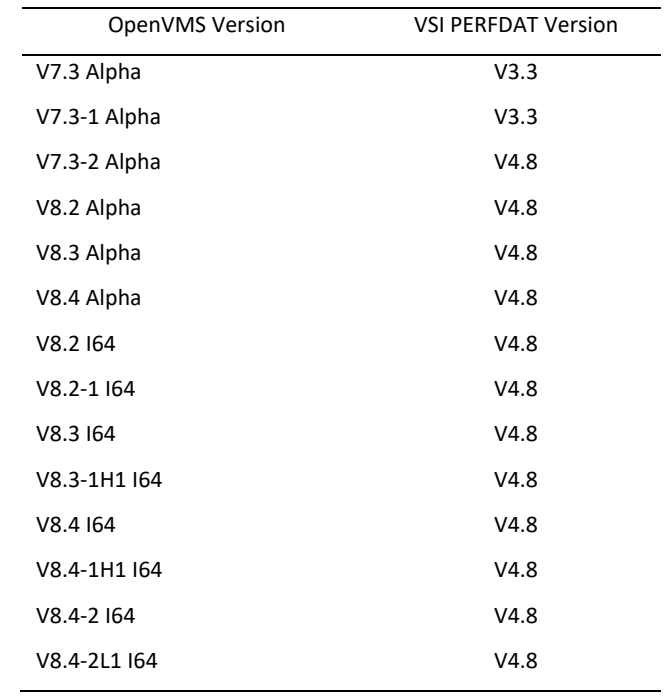

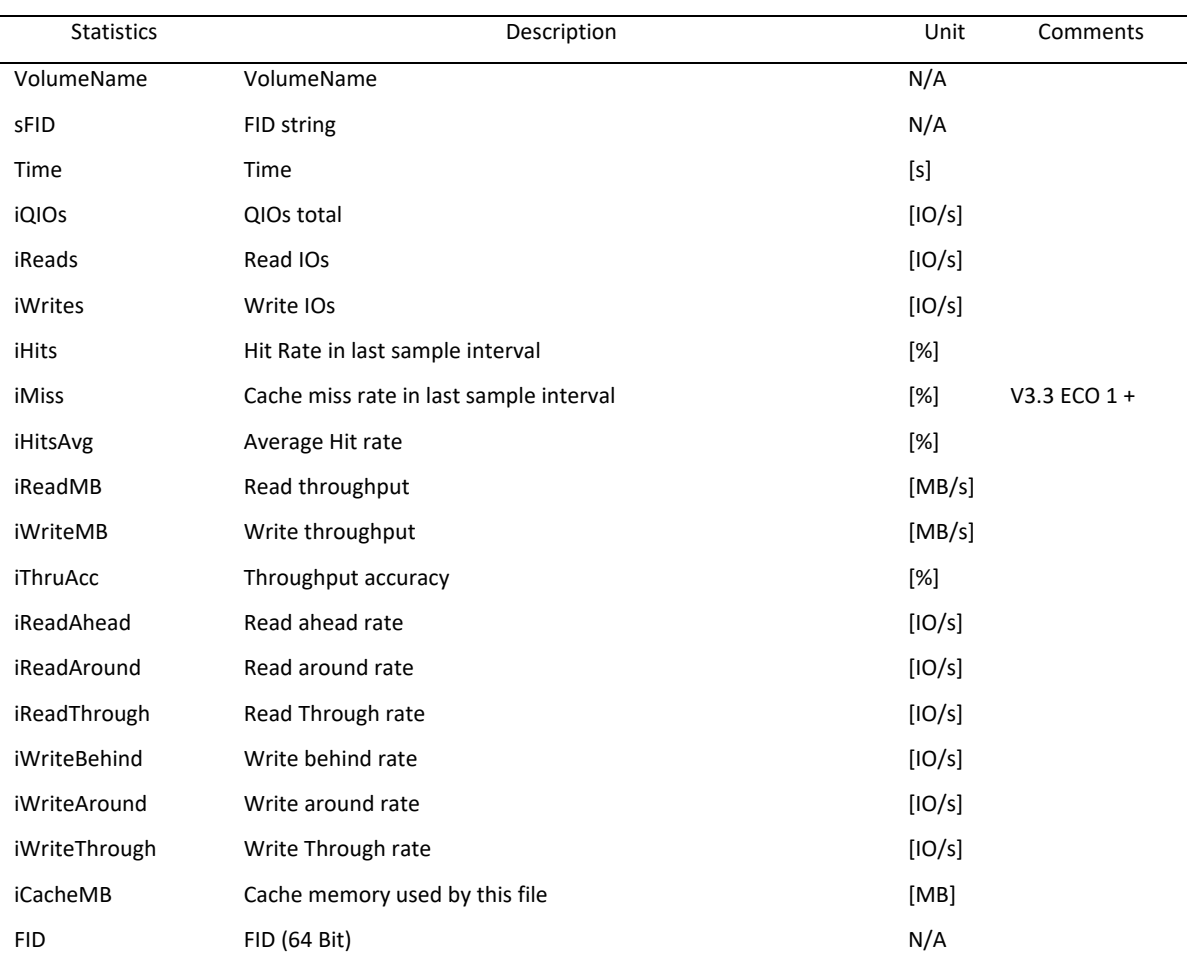

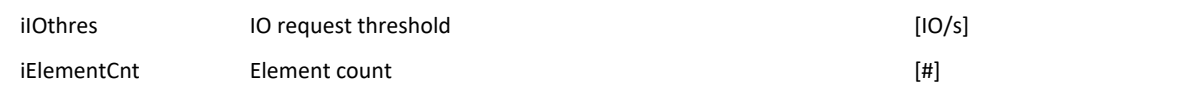

### **XFCVOLUME.FILE.IOSIZE metric**

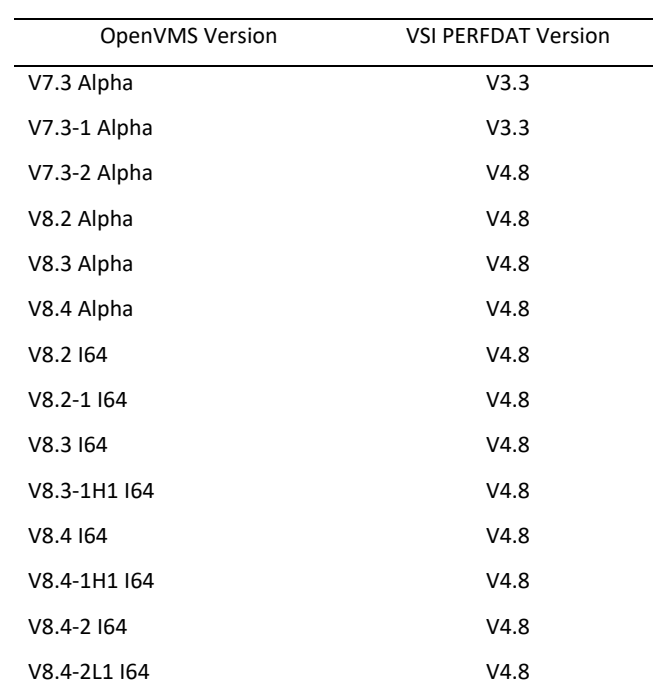

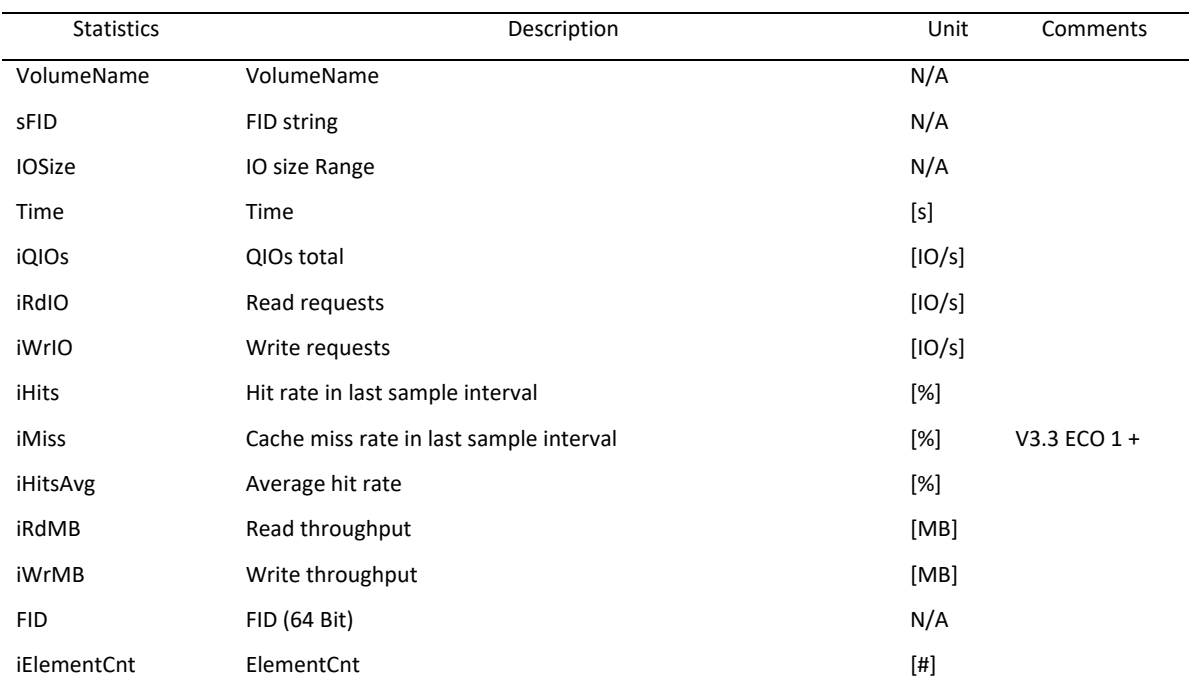

# *Statistics available for HP StorageWorks Virtual Arrays*

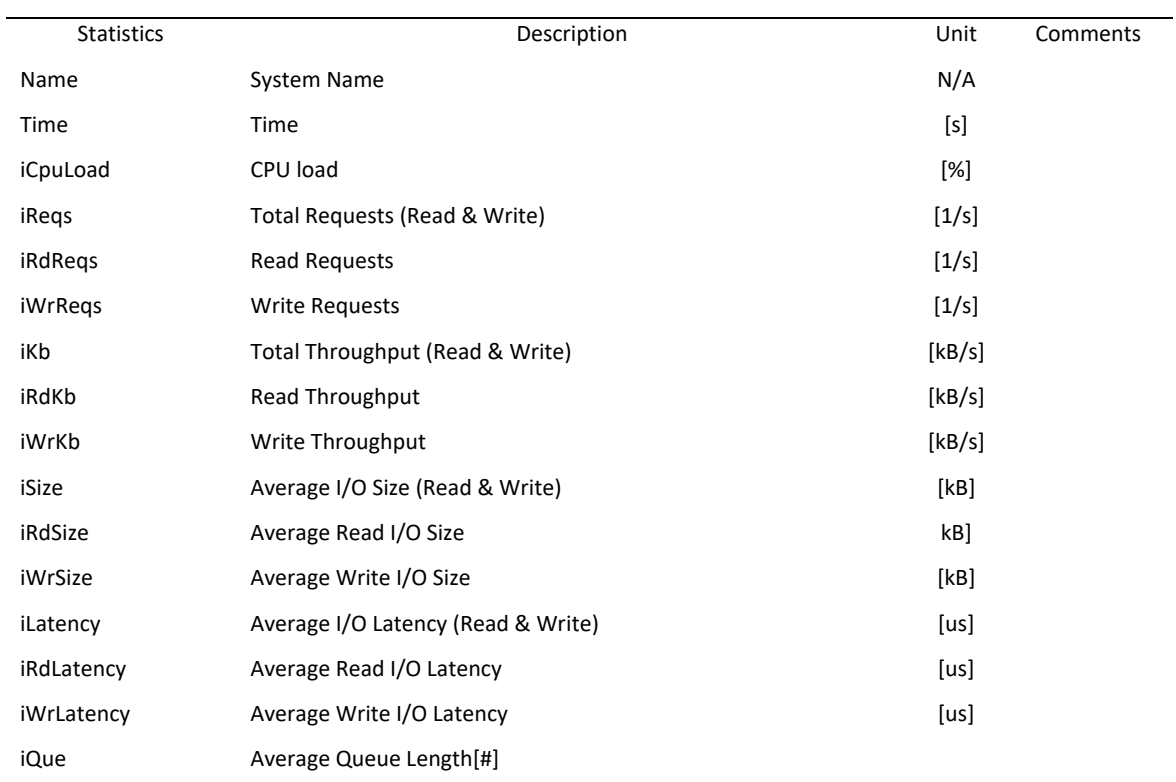

### **ARRAY metric**

#### **CTRL metric**

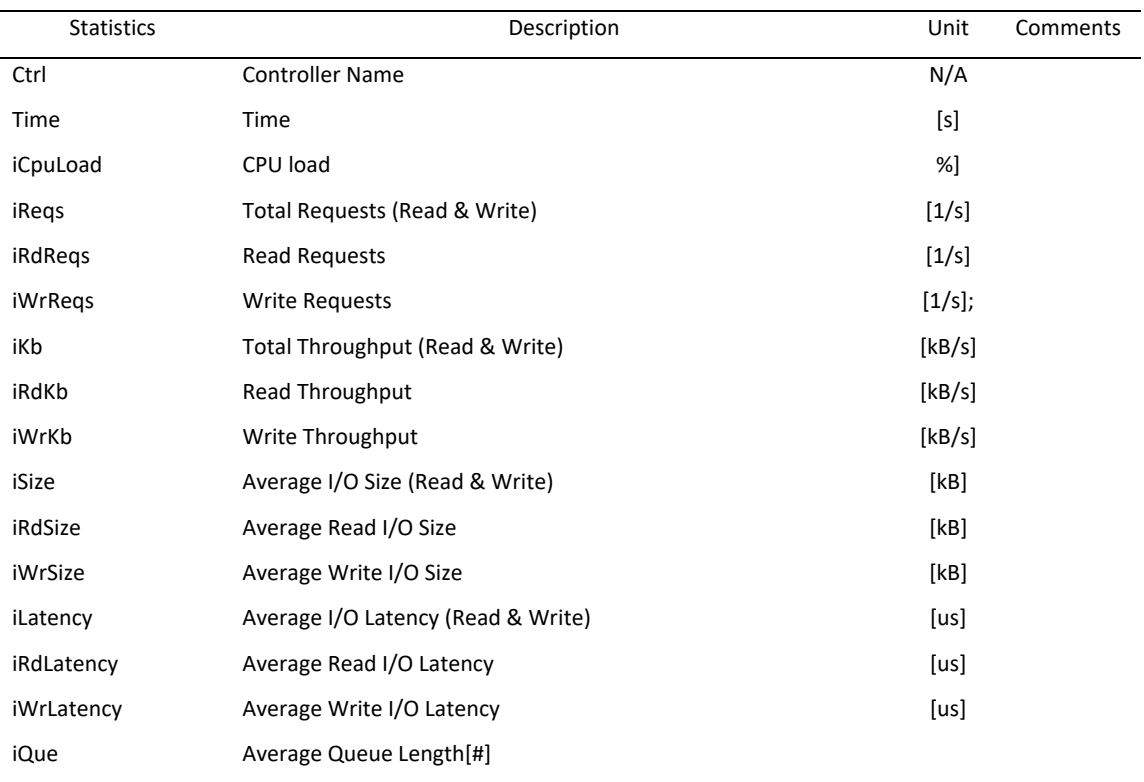

#### **CTRL.PORT metric**

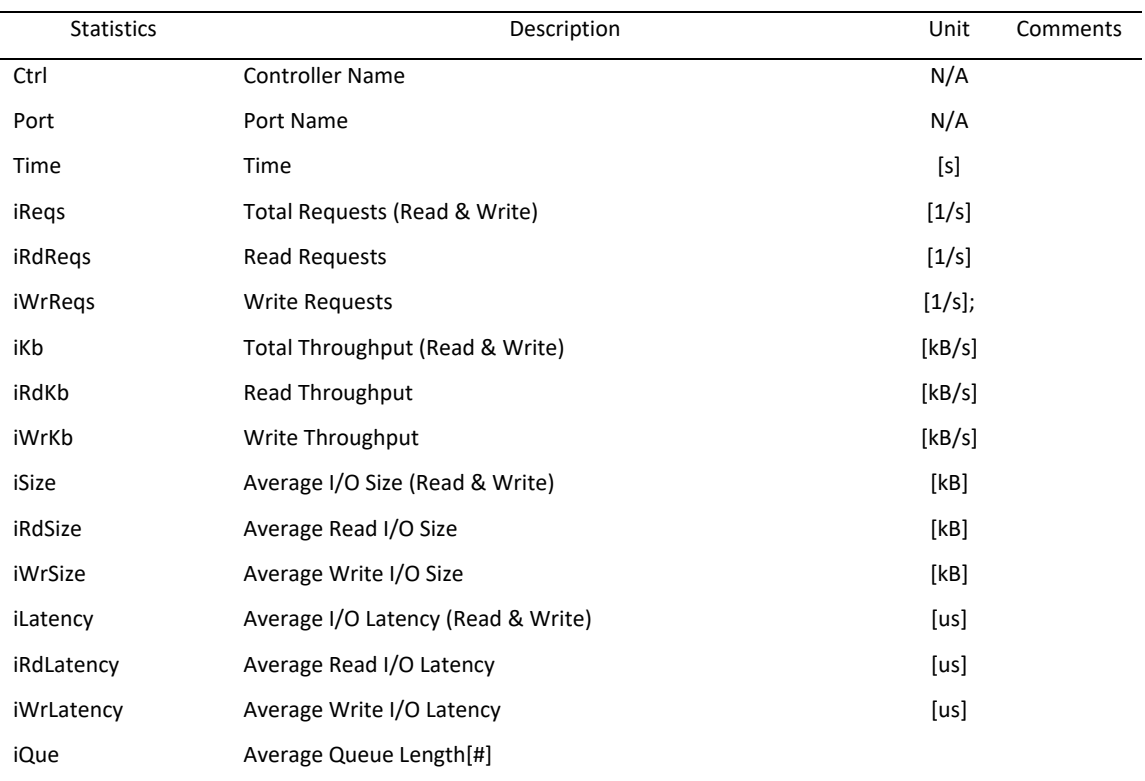

### **CTRL.HOSTCONN metric**

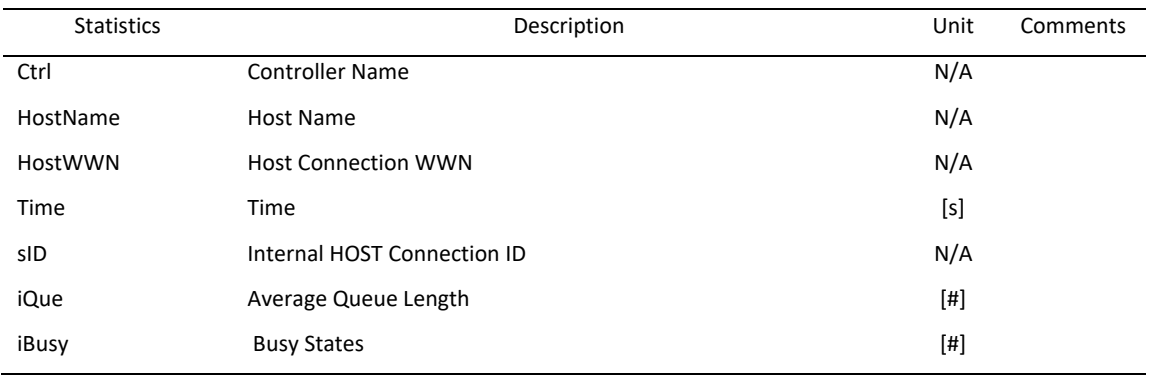

#### **DISKGROUP metric**

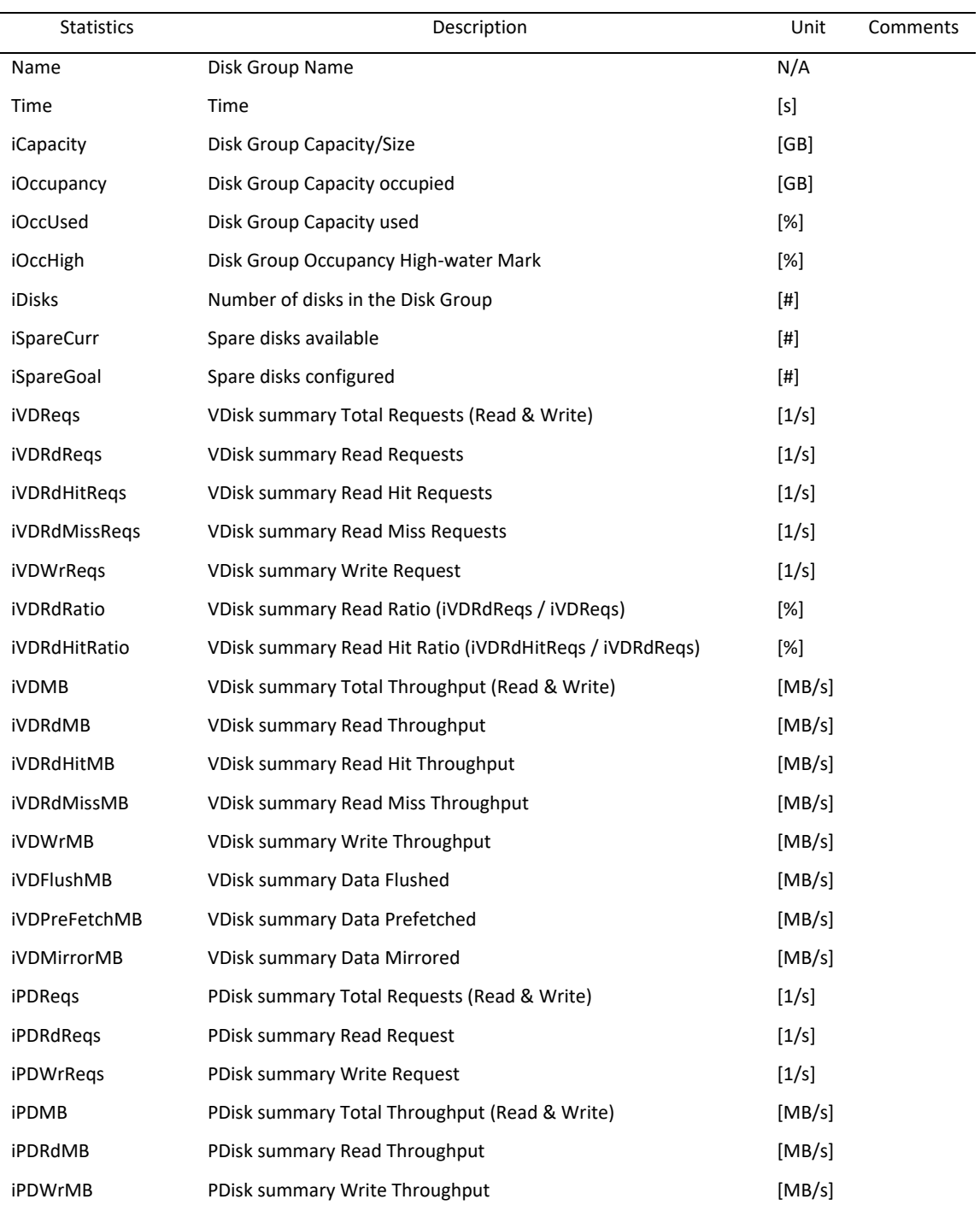

#### **DISKGROUP.PDISK metric**

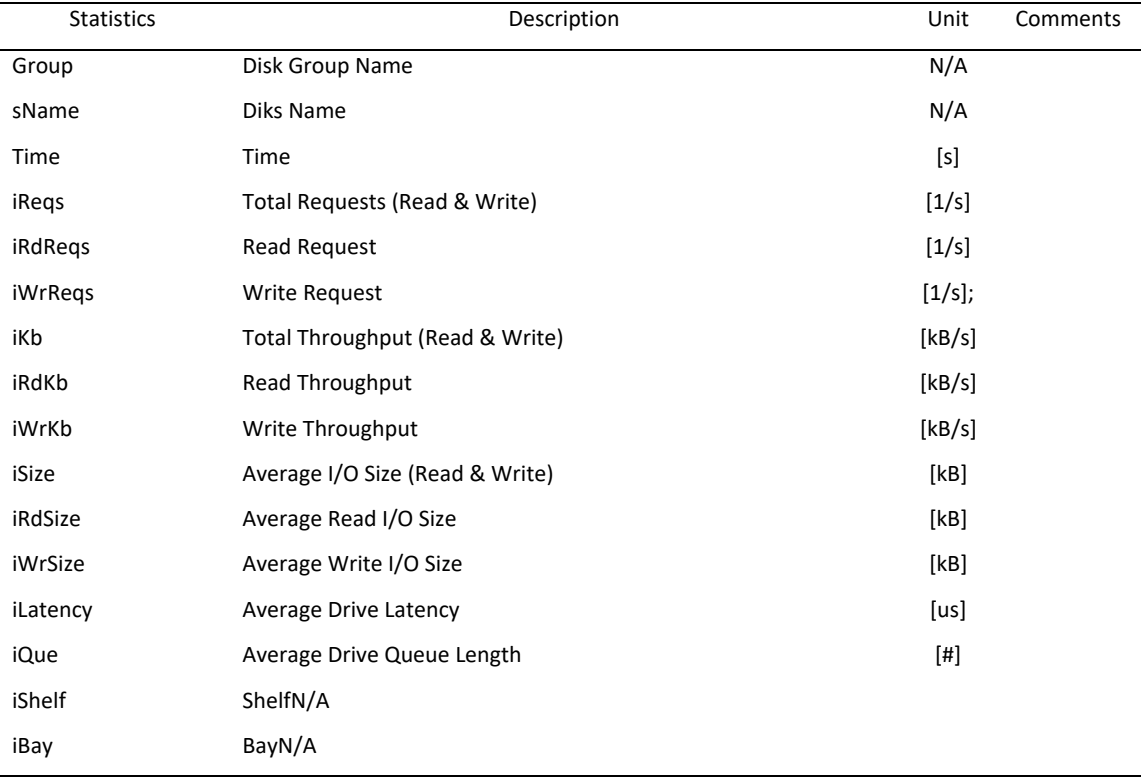

This metric is not available if performance data are collected from HSV 240 or HSV360 controllers (EVA 6300/6350/6500/6550).

#### **DISKGROUP.VDISK metric**

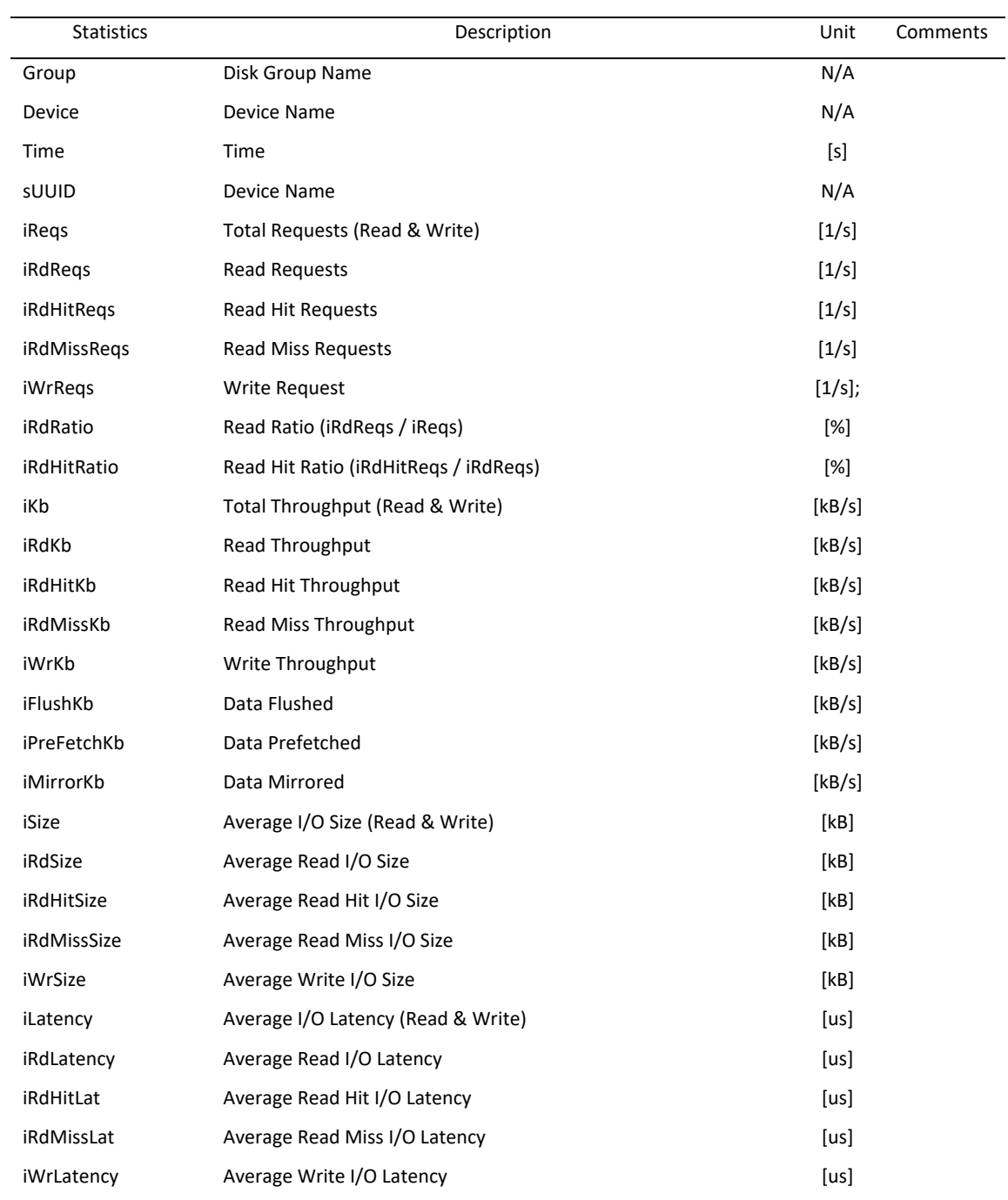

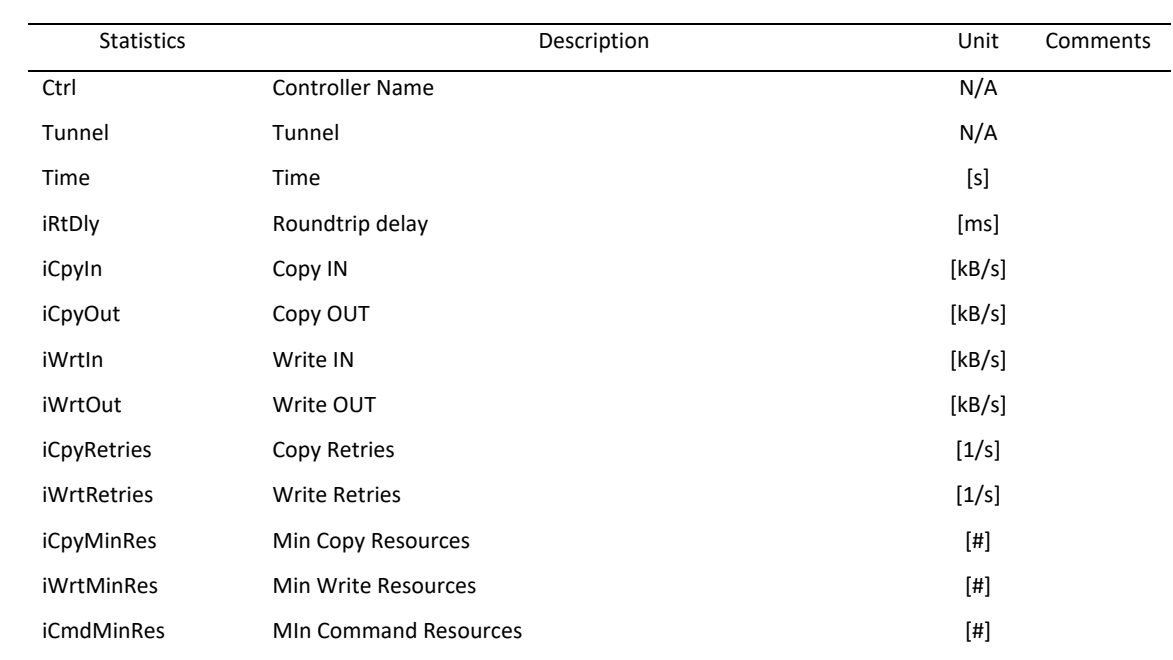

#### **DRM.TUNNEL metric**

# *Statistics available for Tru64*

## **TRU64\_CPU metric**

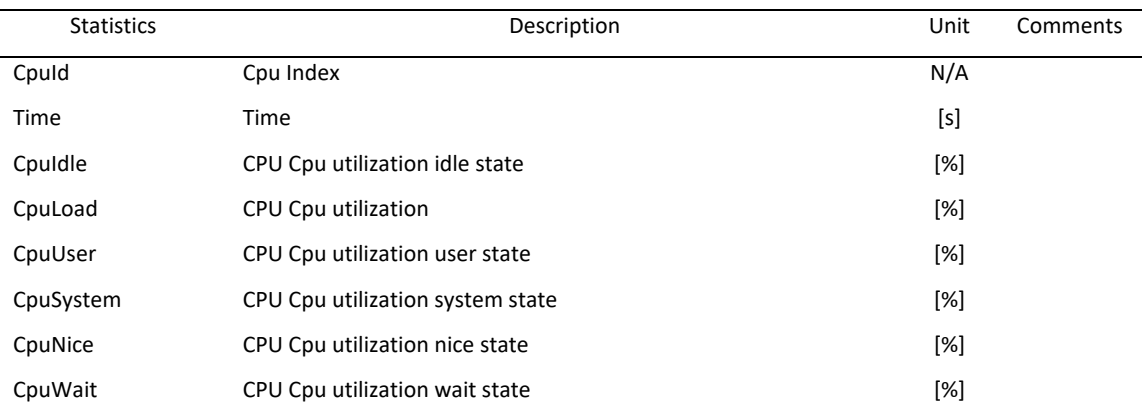

# **TRU64\_DEAMON metric**

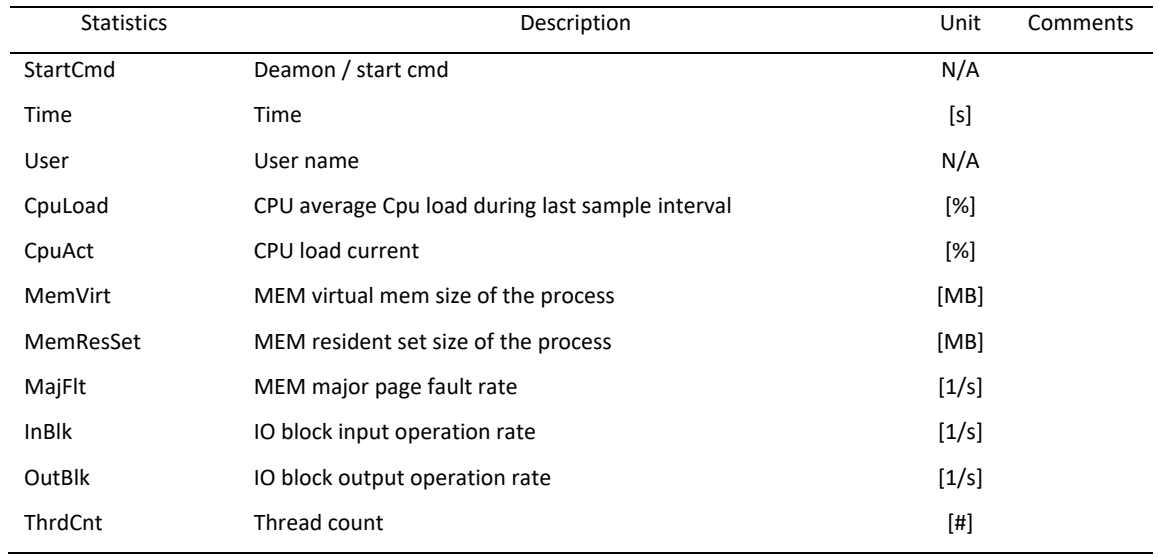

# **TRU64\_DISK metric**

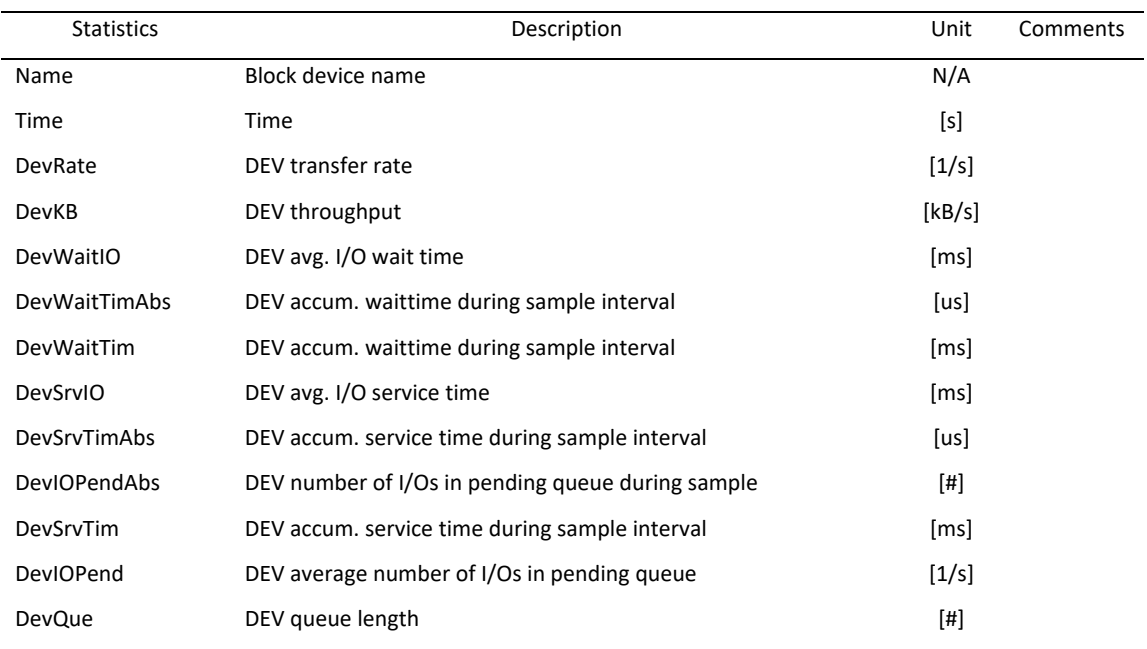

## **TRU64\_FILESYS metric**

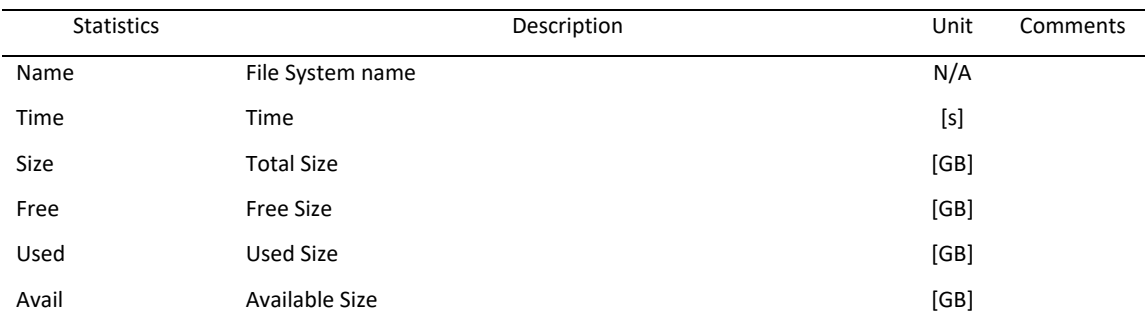

# **TRU64\_IP metric**

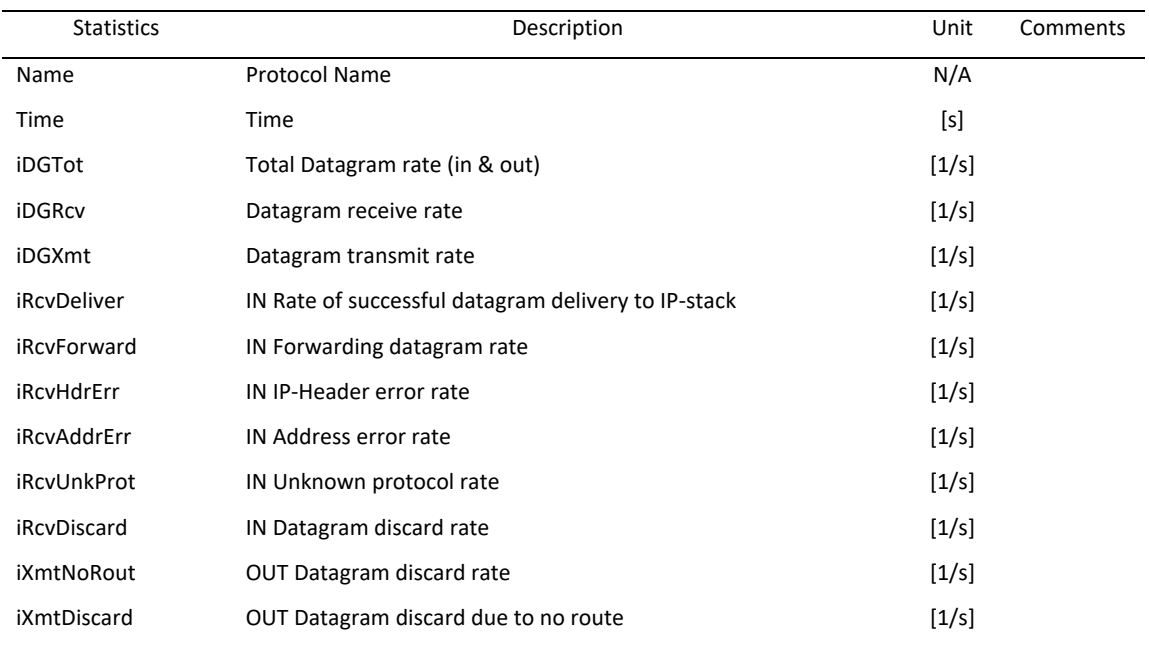

# **TRU64\_NIC metric**

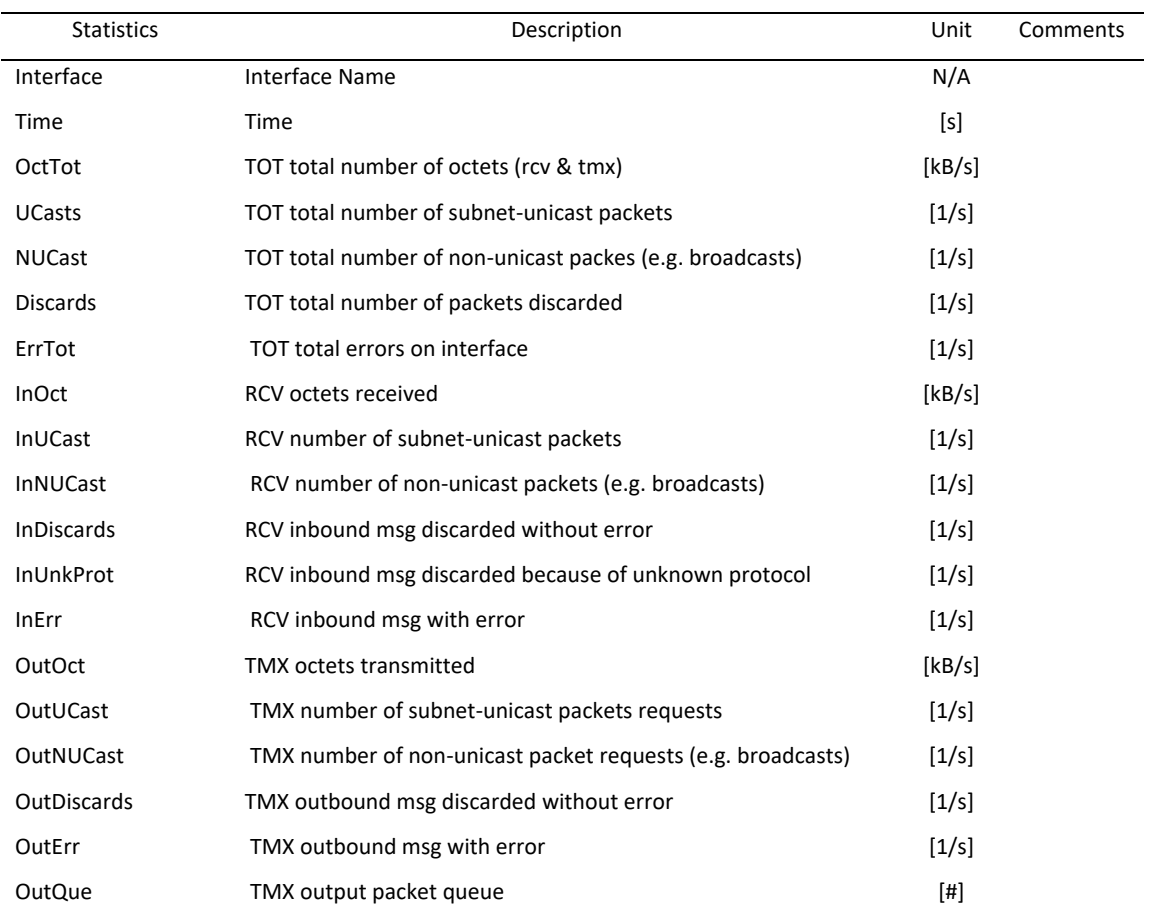

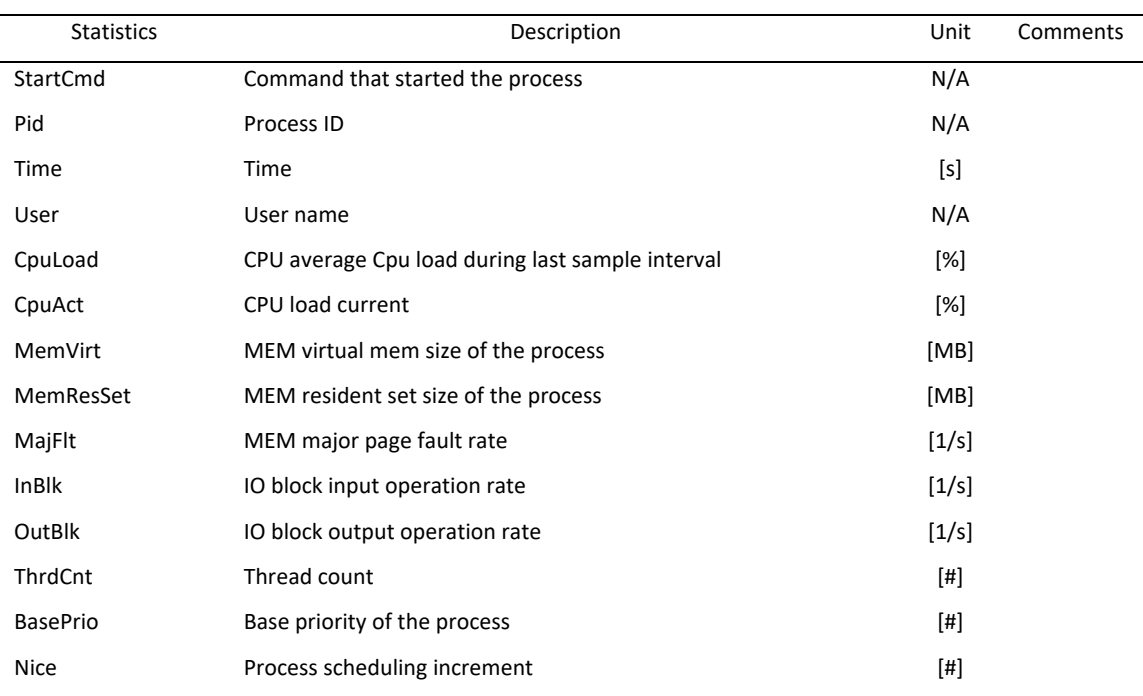

# **TRU64\_PROCESS metric**

# **TRU64\_SYSTEM metric**

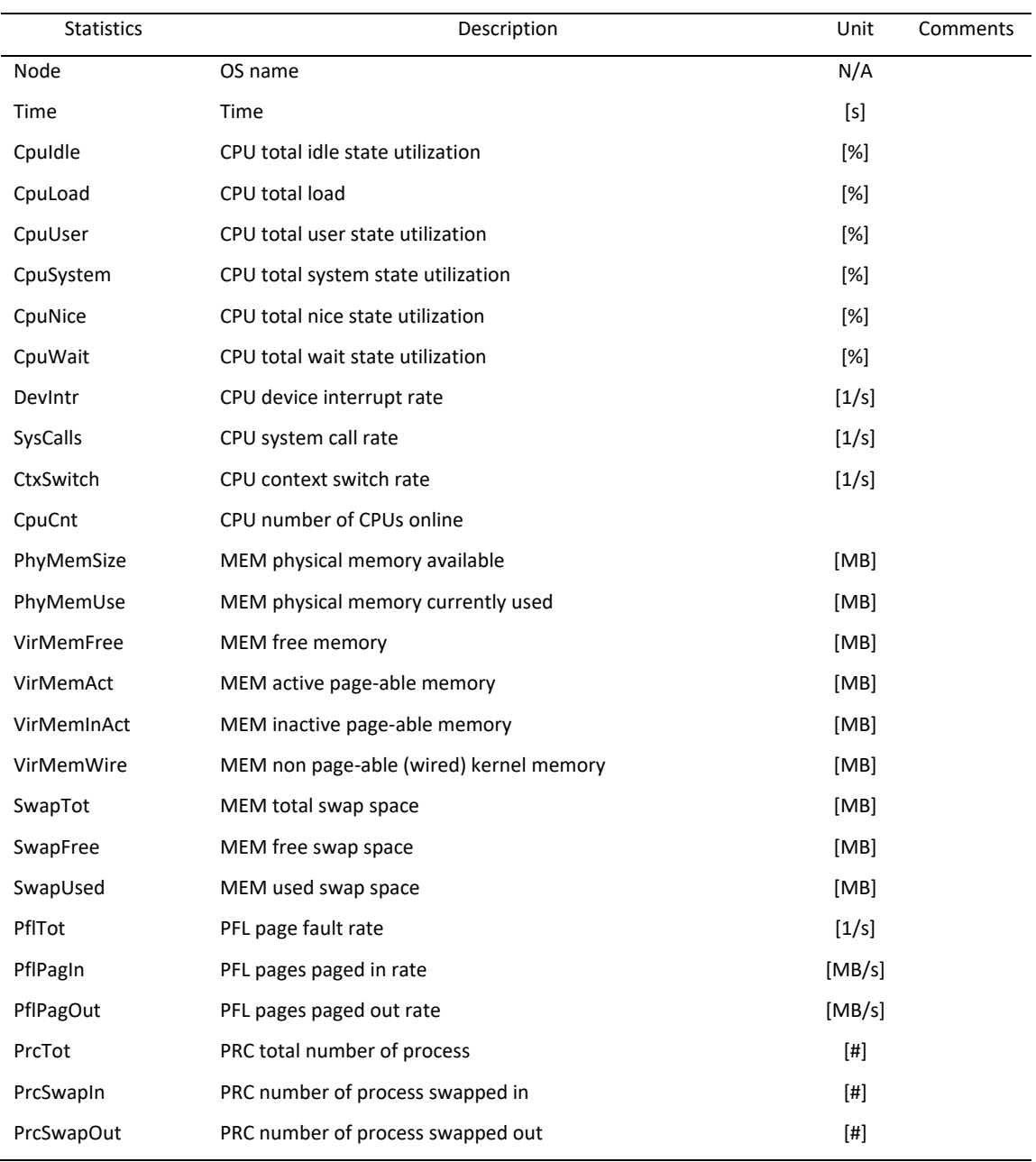

# **TRU64\_USER metric**

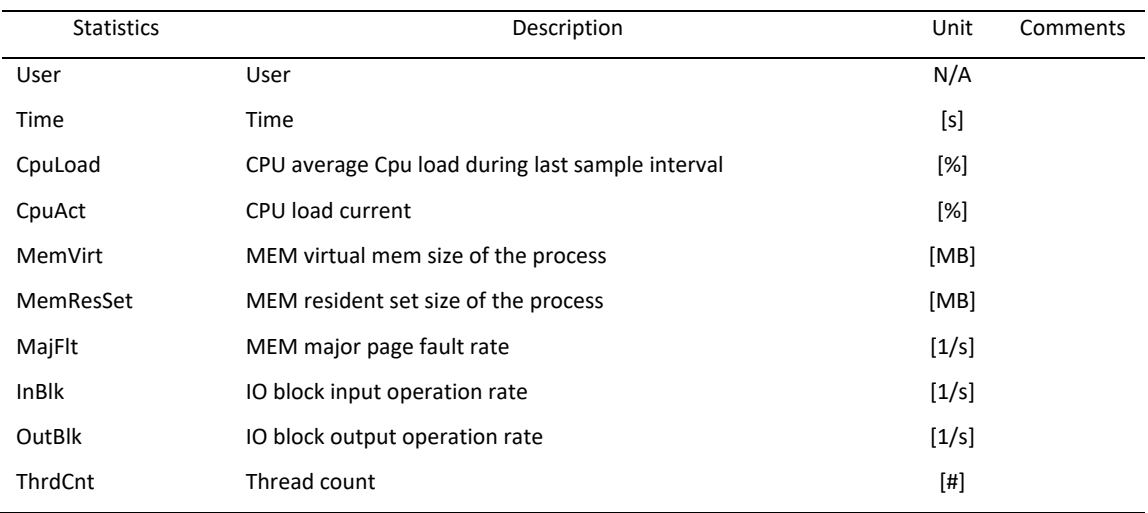

# *Statistics available for Brocade switches*

### **PORT metric**

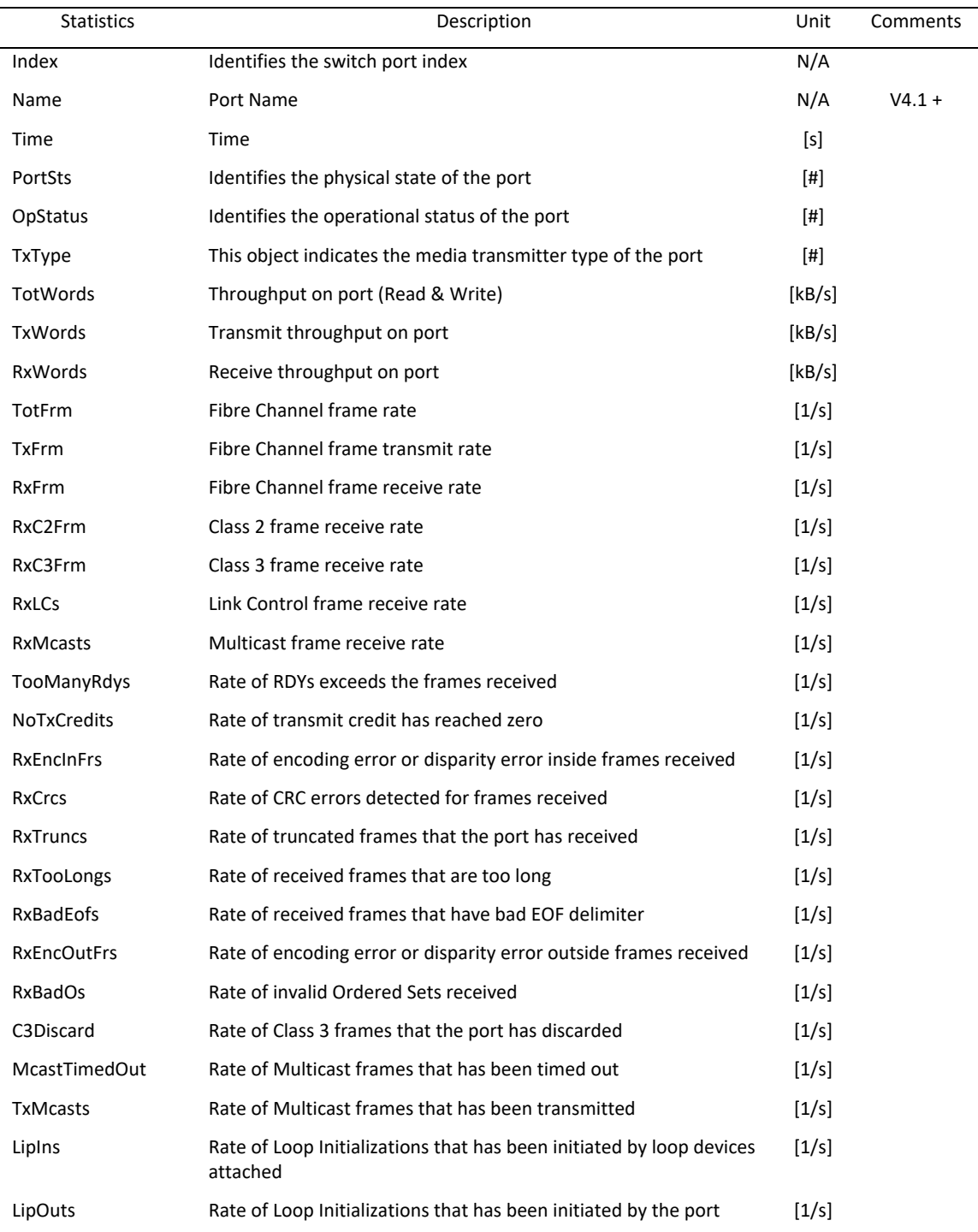

#### **SYSTEM metric**

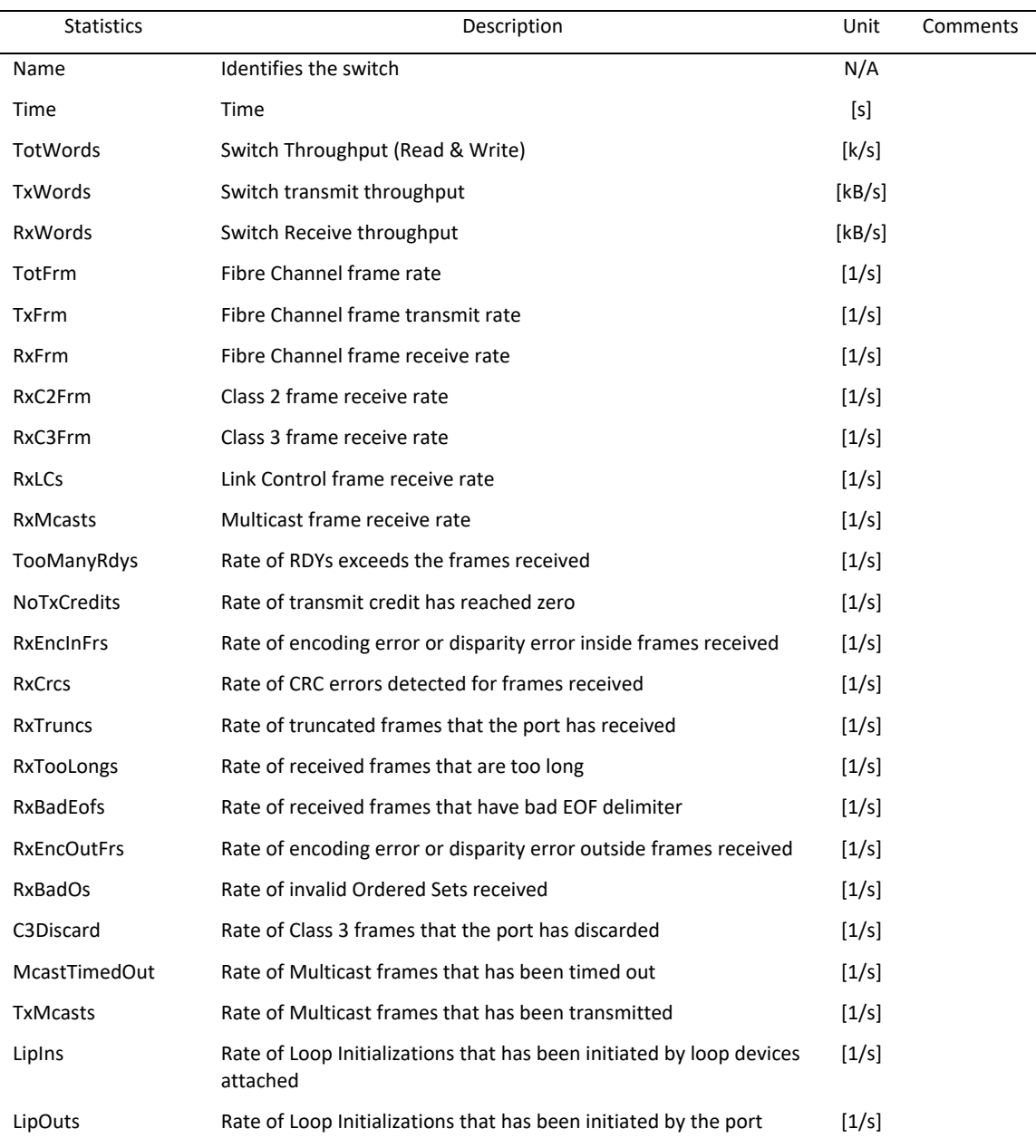

#### **SYSTEM.FAN metric**

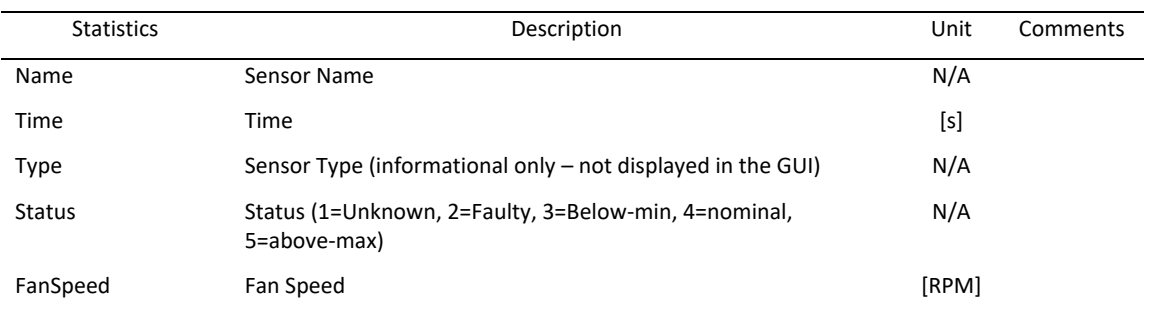

## **SYSTEM.TEMPERATURE metric**

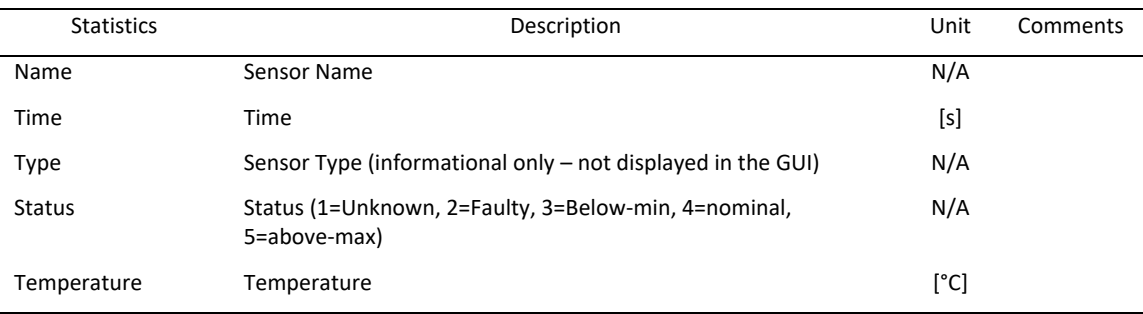
# **SUN\_DEAMON metric**

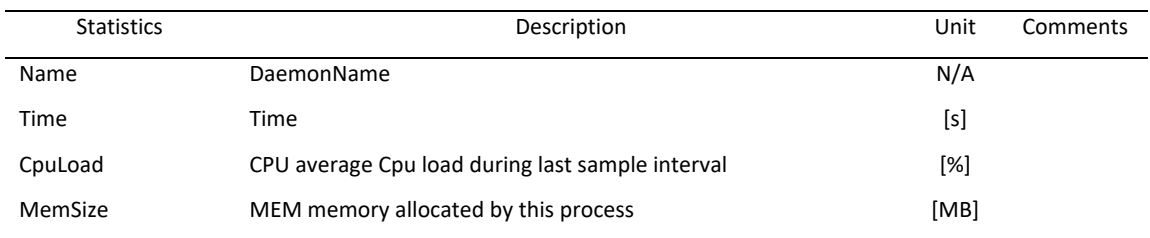

### **SUN\_DEVICE metric**

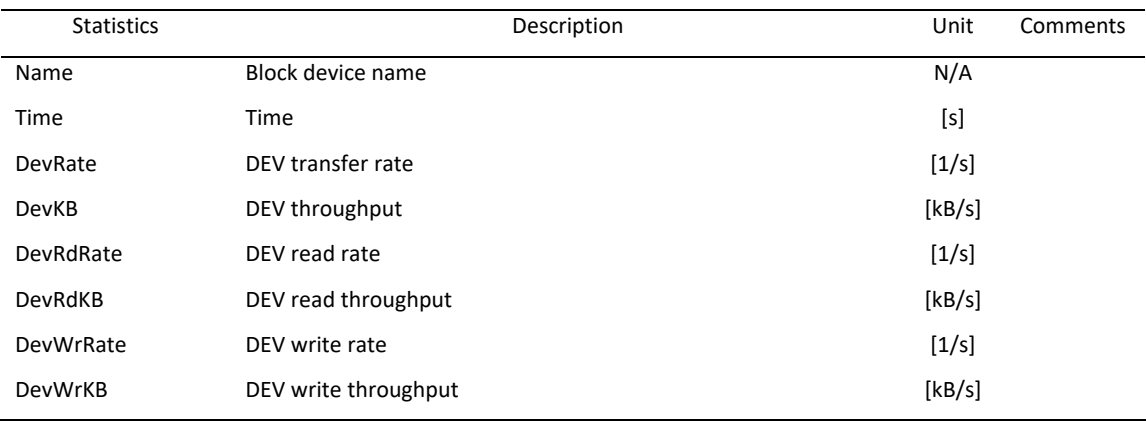

# **SUN\_FILESYS metric**

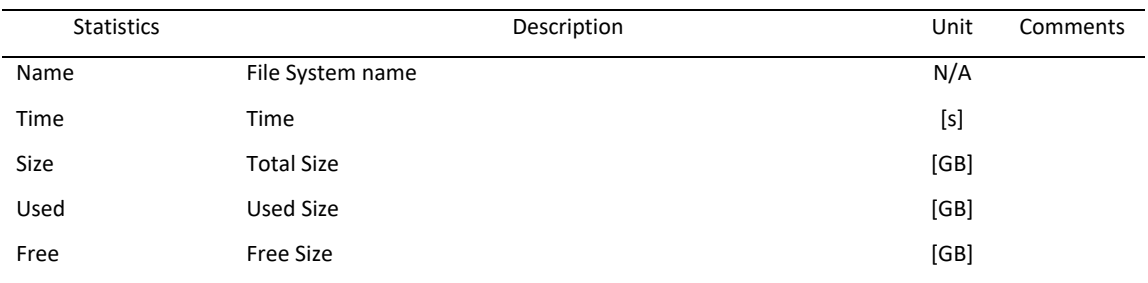

# **SUN\_IP metric**

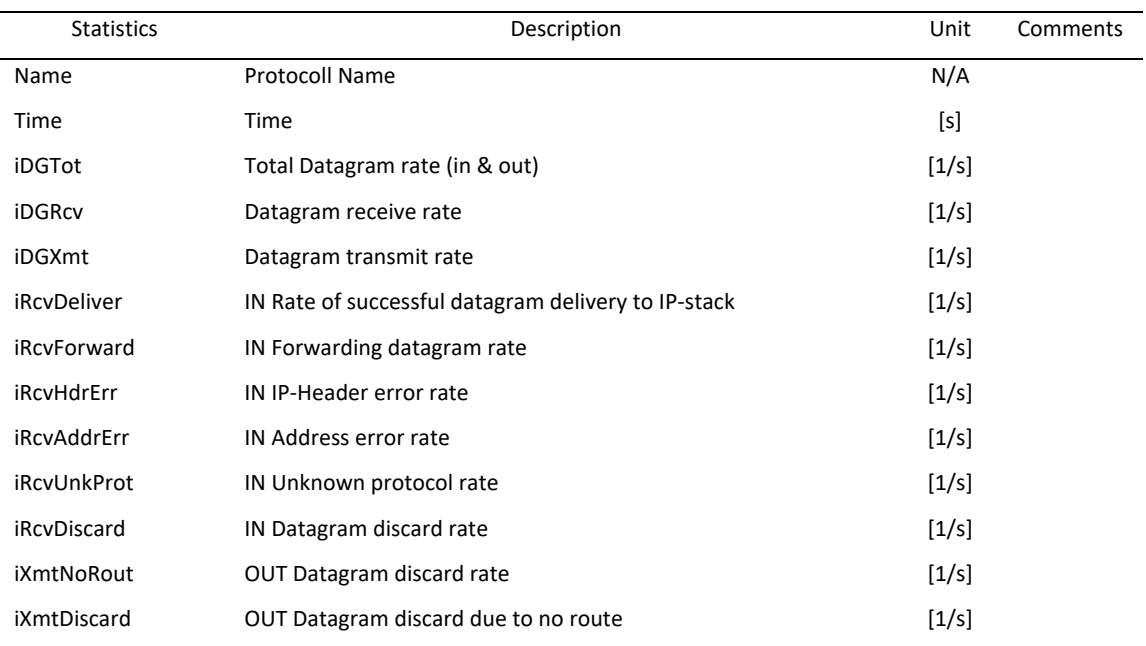

# **SUN\_NIC metric**

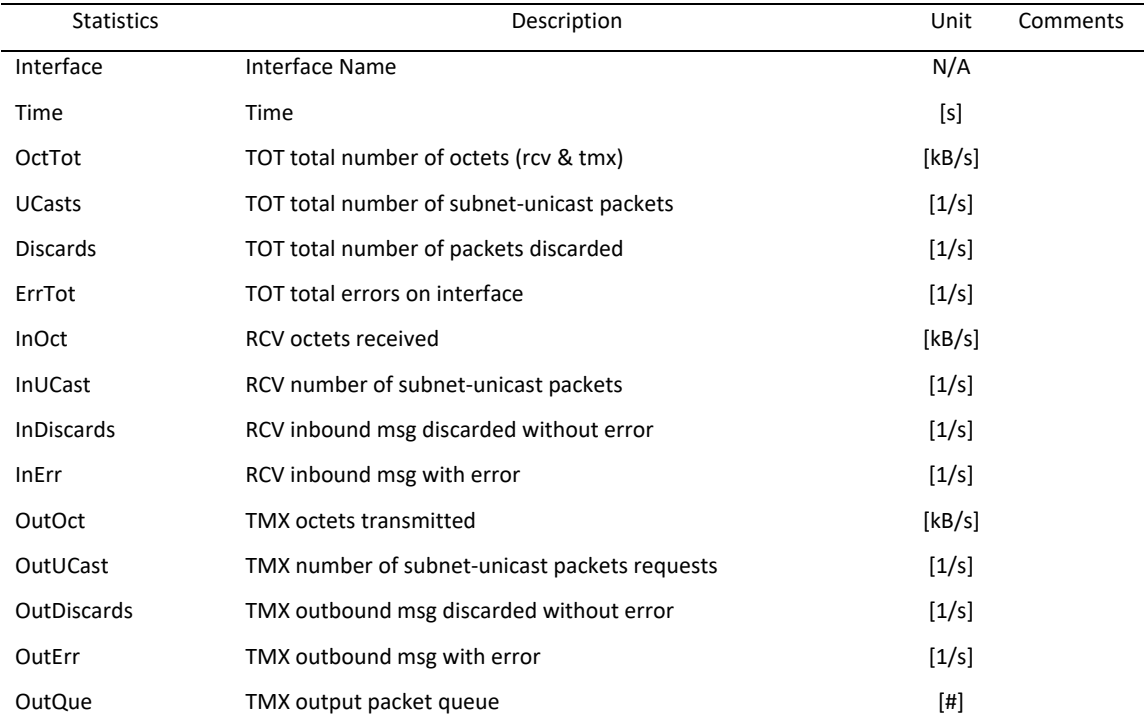

# **SUN\_PROCESS metric**

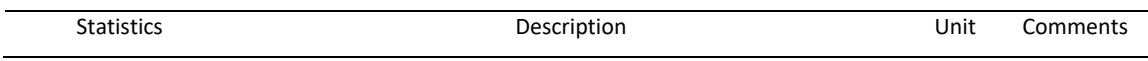

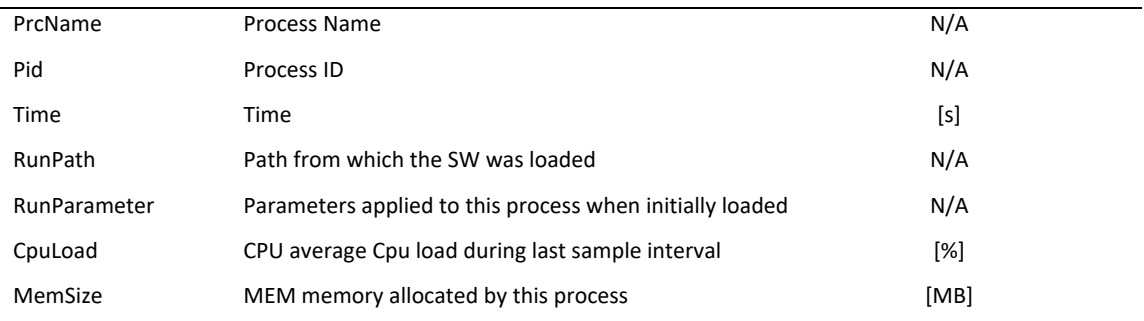

# **SUN\_SYSTEM metric**

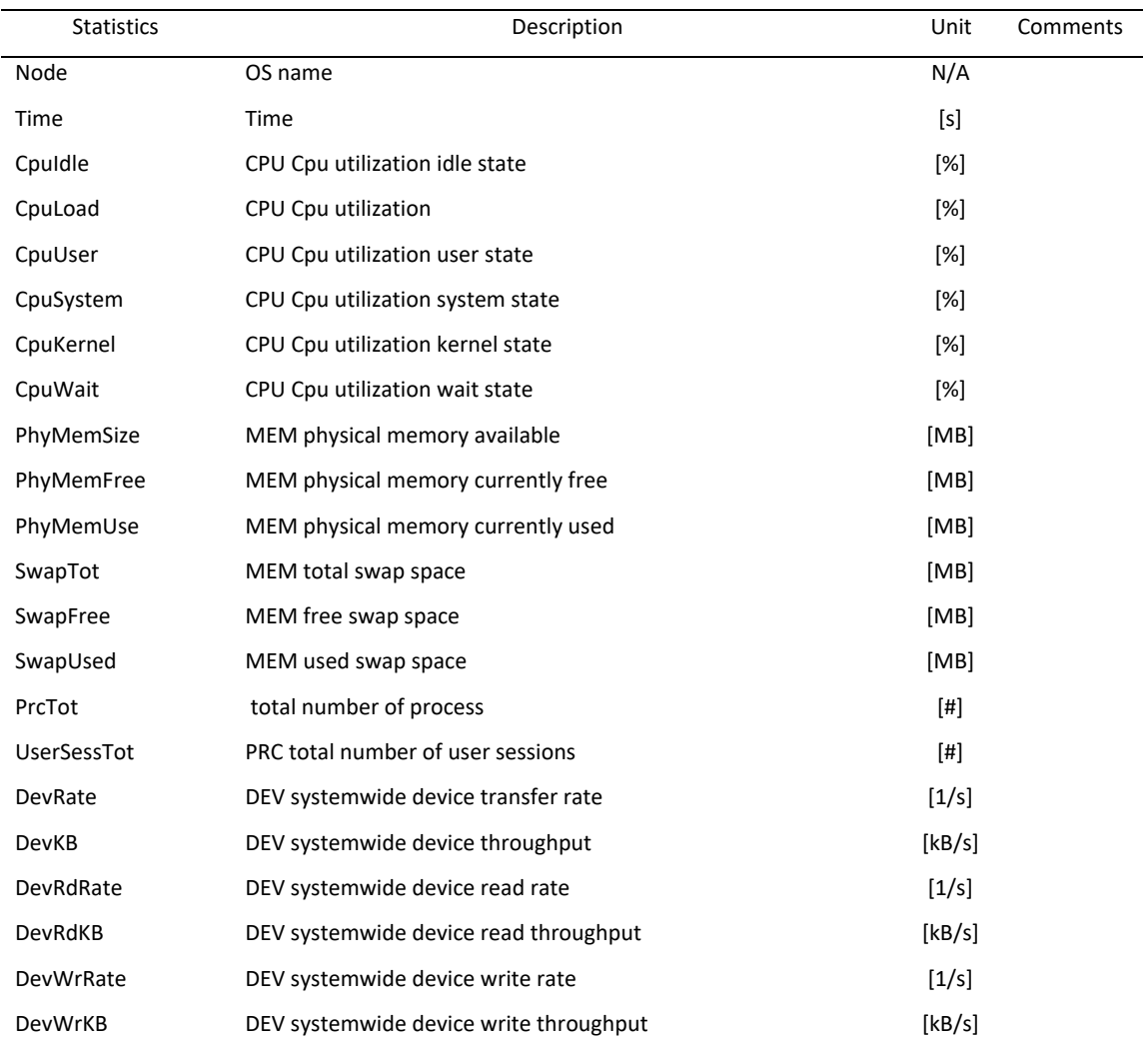

# **SUN\_TCP metric**

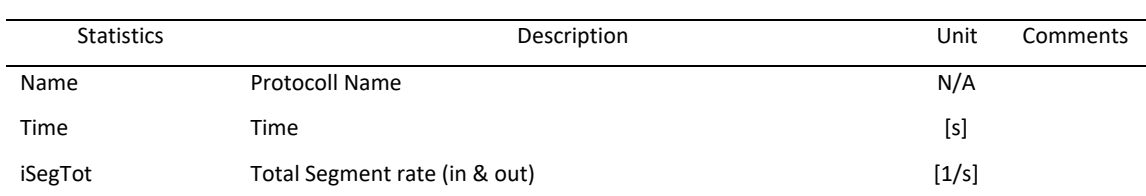

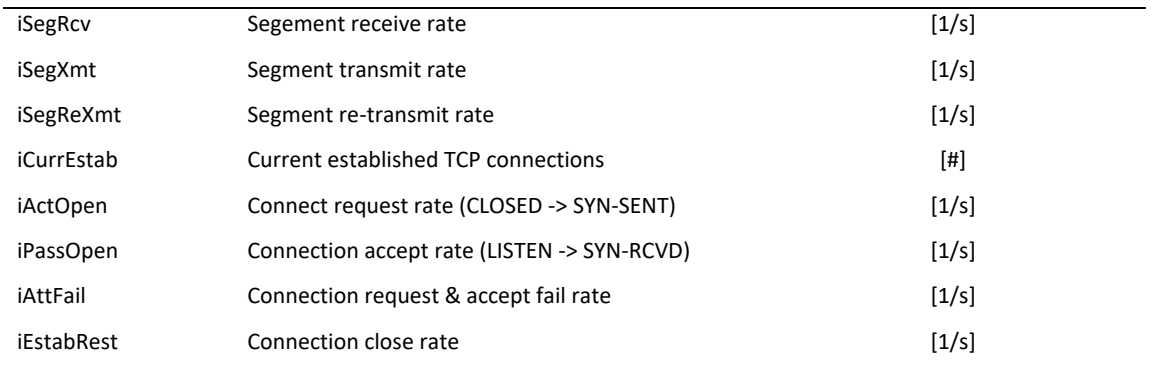

### **LINUX\_DEAMON metric**

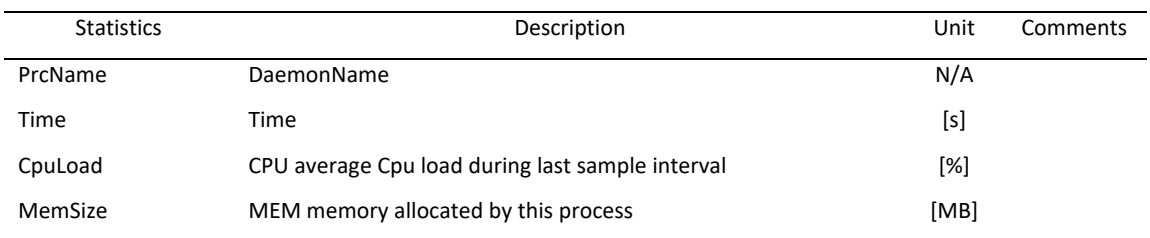

### **LINUX\_FILESYS metric**

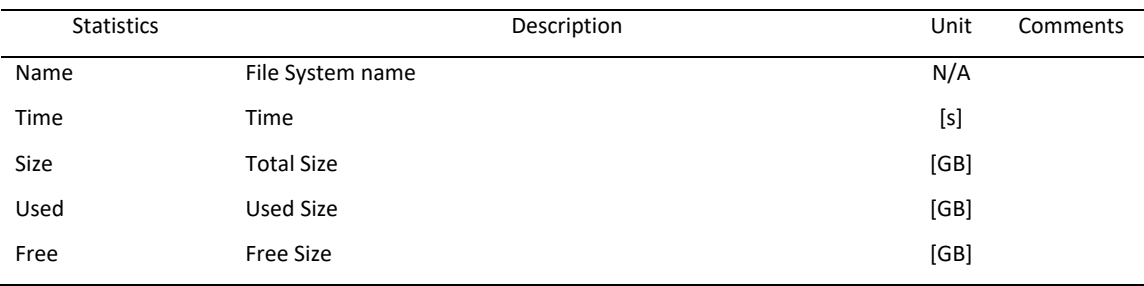

### **LINUX\_IP metric**

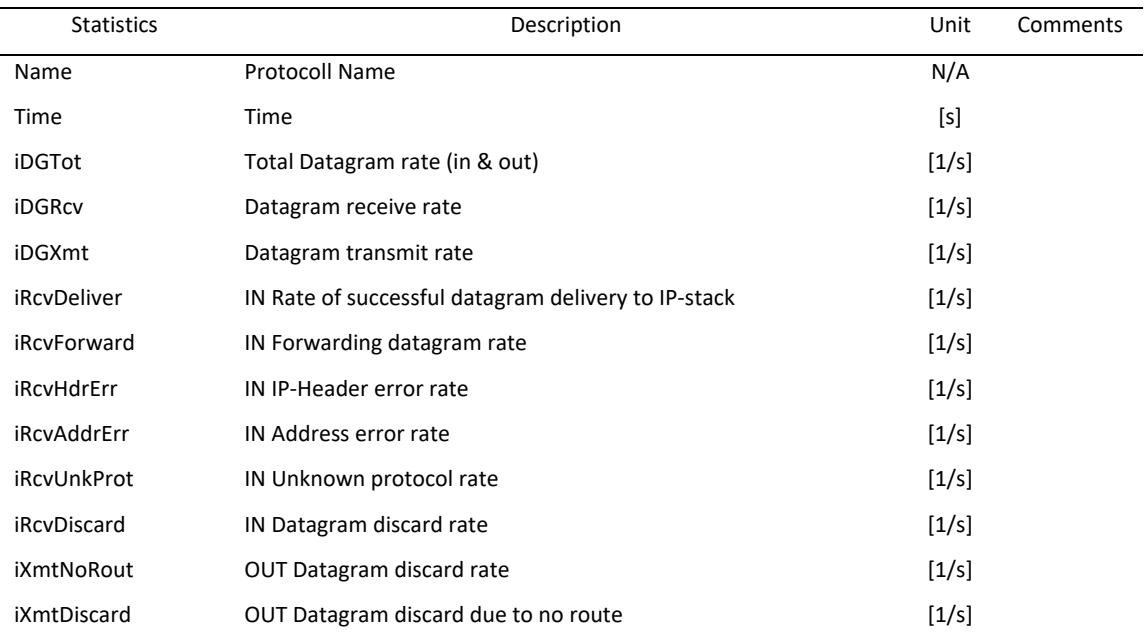

# **LINUX\_NIC metric**

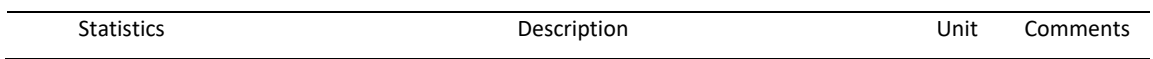

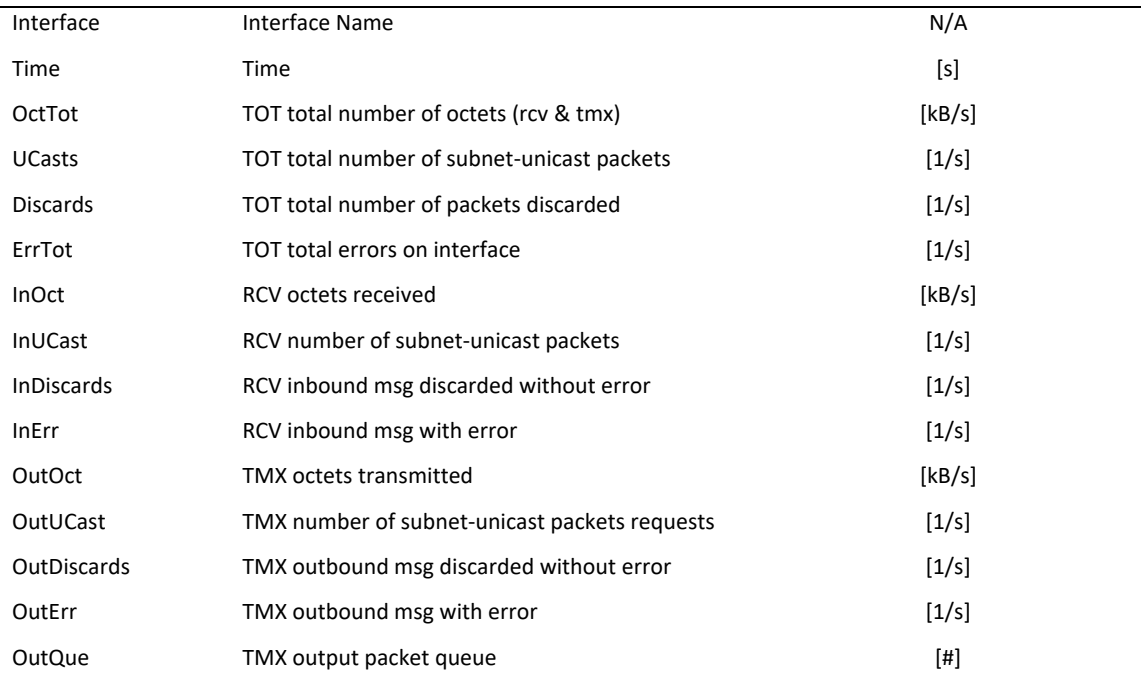

# **LINUX\_PROCESS metric**

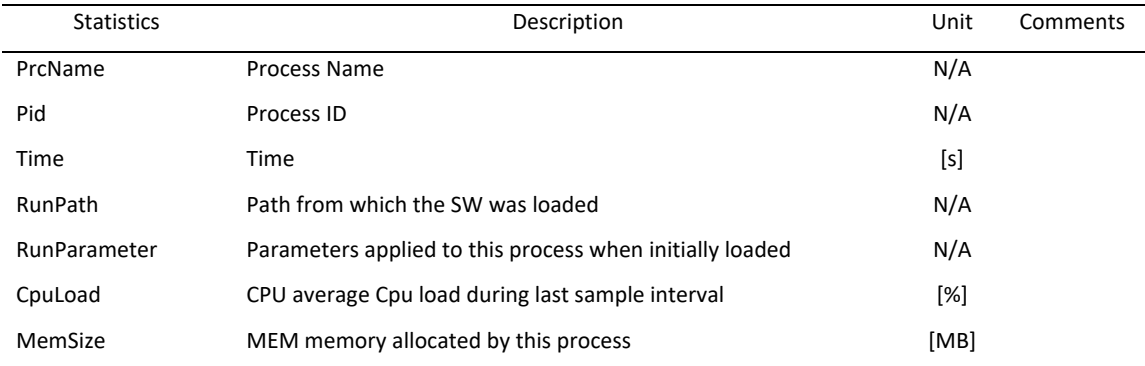

# **LINUX\_SYSTEM metric**

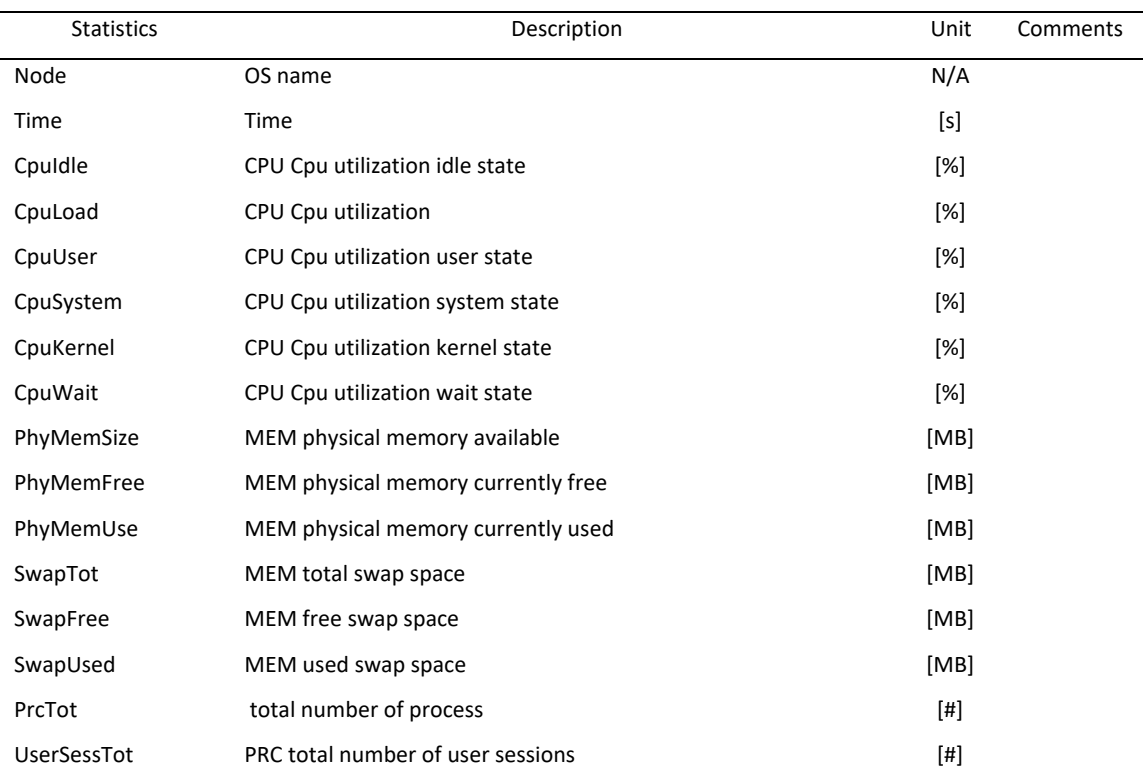

# **LINUX\_TCP metric**

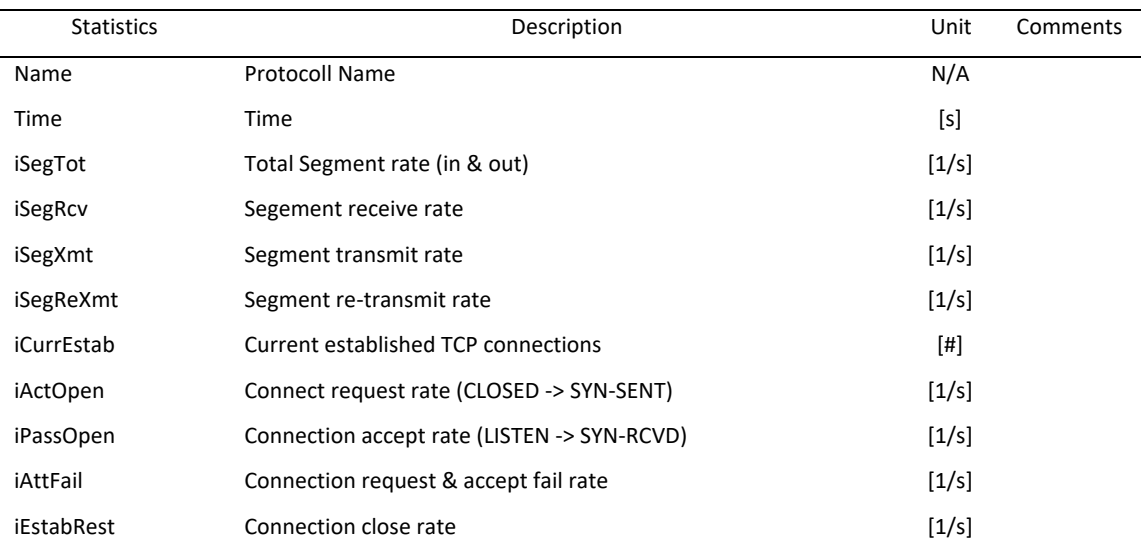

# *Statistics available for RDB*

### **CACHE metric**

This metric provides cumulative information for all row caches in the database.

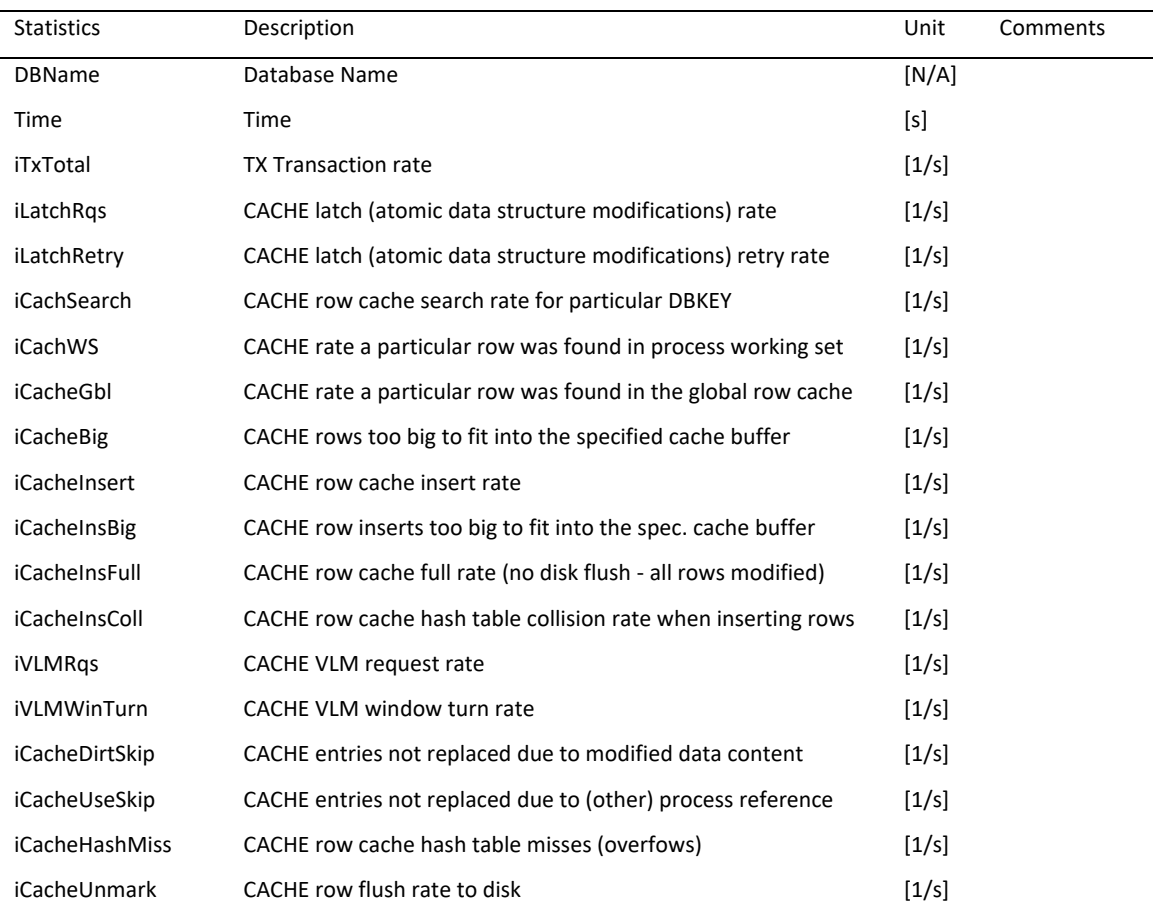

### **CACHE.UNMARK metric**

This metric provides row cache "unmark" statistics which describe how rows in the row caches are written back to disk.

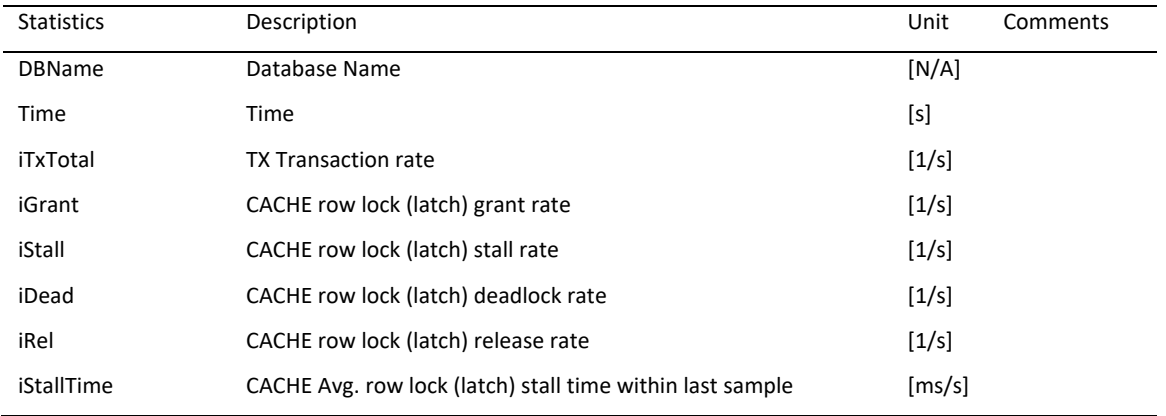

### **INDEX.HASH metric**

This metricprovidesstatistics aboutthe update and retrieval activity of a database's hashed indexes. It indicates the total number of key insertions and deletions, the number of scans that were opened, and for retrievals (successful fetches), the total number of nodes (either bucket fragments or duplicate nodes) that were fetched.

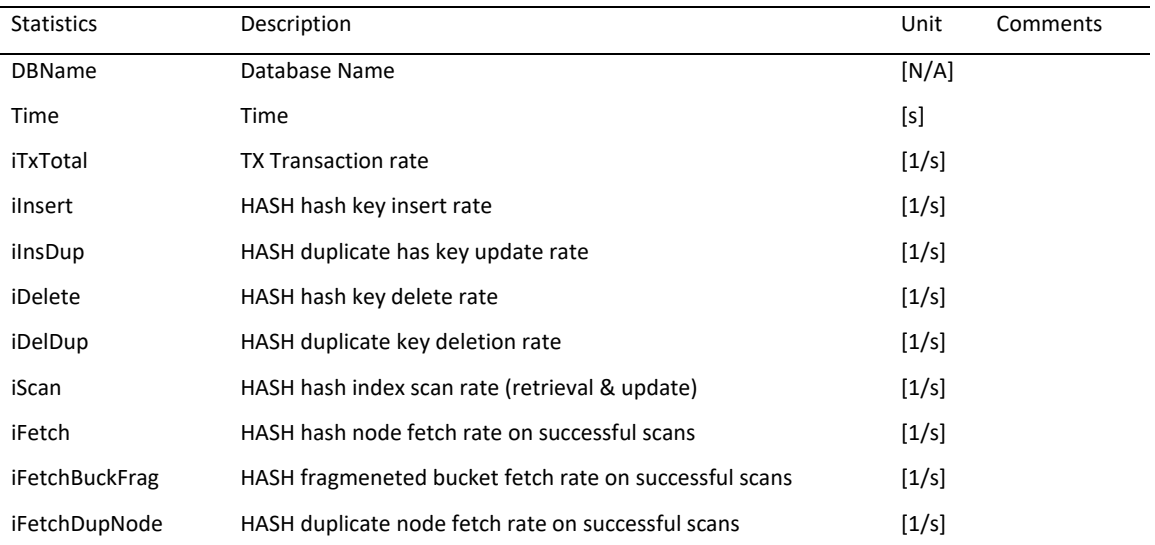

### **INDEX.INSERTION metric**

This metricprovidesstatistics about the update activity of a database's sorted indexes during insertions; that is, when you store or modify an index key field or when you use the SQL CREATE INDEX statement on a table. This screen also indicates in which type of index node the insertions occur and displays node creations by node type. By examining this screen, you can monitor how a database balances its sorted indexes after insertions into the database.

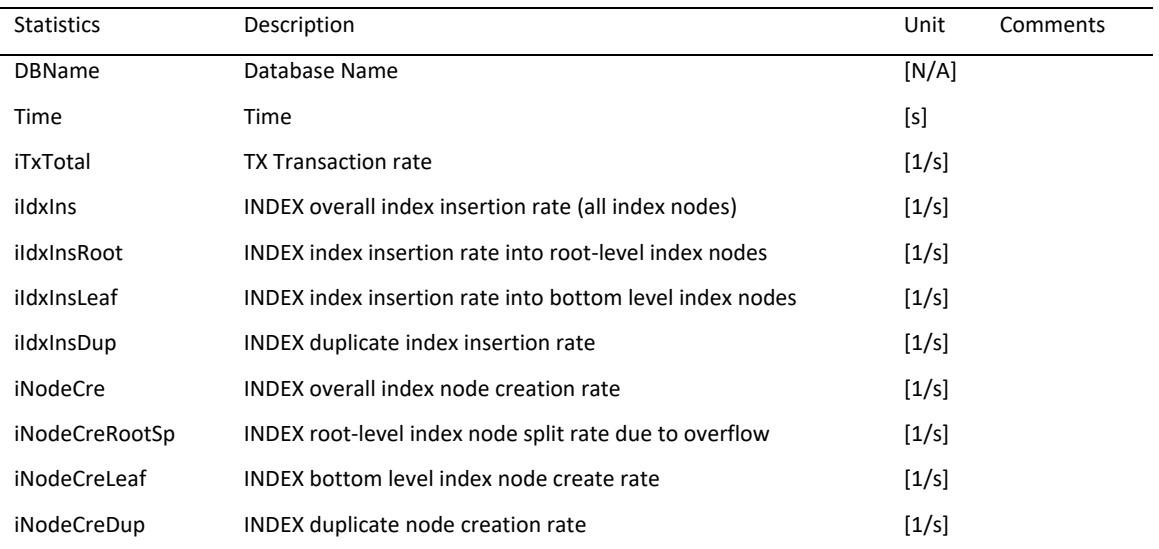

### **INDEX.REMOVAL metric**

This metricprovidesstatistics about the update activity of a database's sorted indexes when you perform any removal operation; that is, erase,alter, or modify an index key field or drop or delete an index. This screen indicates from which type of index node the removals occur. It also shows node deletions by node type. This screenlets you monitor how a database balances its sorted indexes when nodes are removed from the indexes.

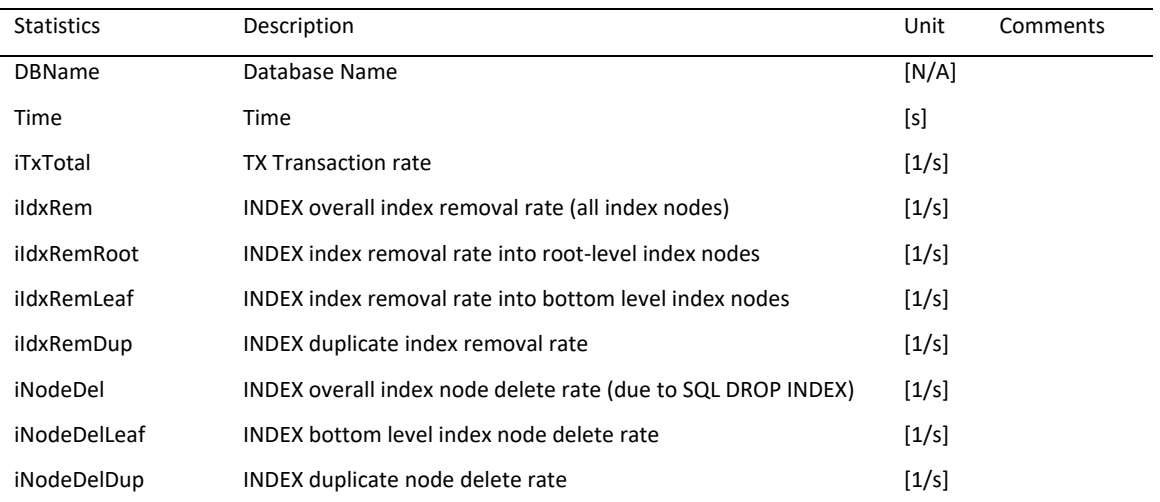

### **INDEX.RETRIEVAL metric**

This metricprovidesstatistics of how much retrieval activity is taking place in a database's sorted indexes. Oracle Rdb often uses direct index lookups and index scans to access records in the database. This screen monitors these operations as well as the number of index nodes fetched.

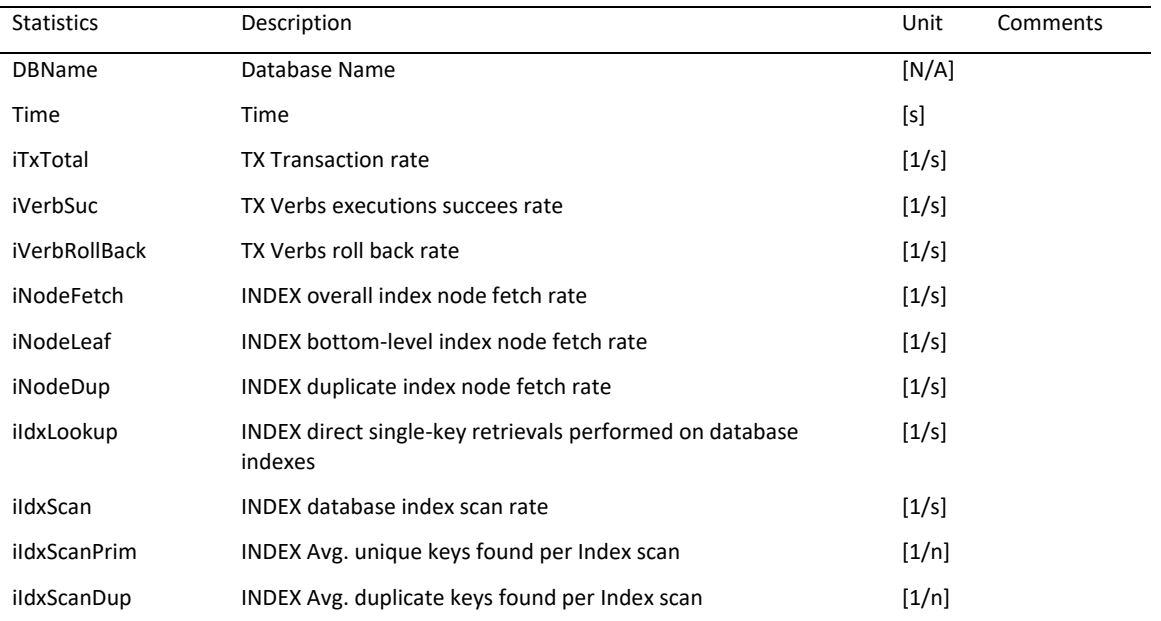

### **IO.ASYNCH\_IO metric**

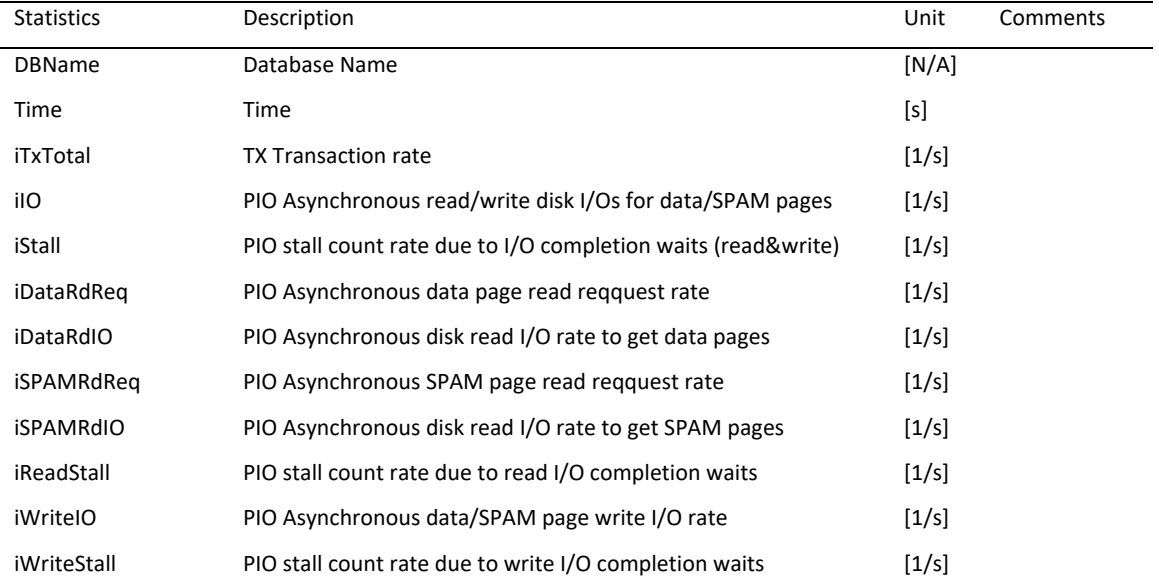

This metric provides information concerning asynchronous reads and writes to the database files.

### **IO.FETCH metric**

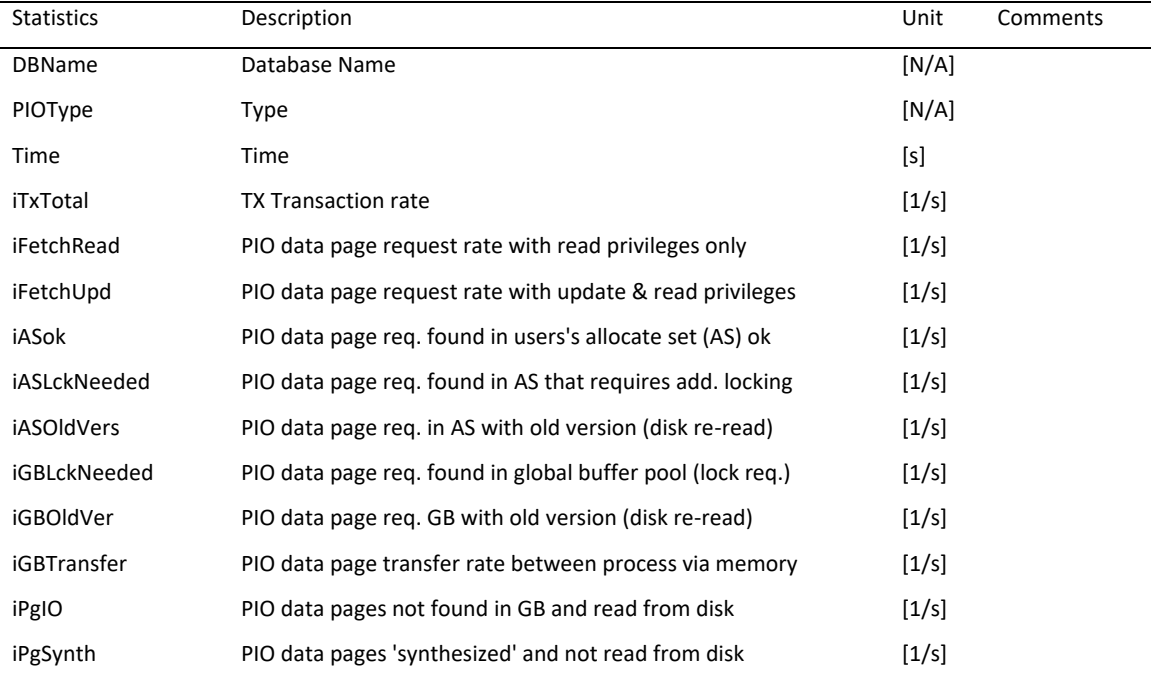

This metric provides statistics on how data and SPAM page requests are handled.

### **IO.FILE metric**

This metric allows you to display I/O statistics for each file in the database.

- AIJ file
- ACE file
- RUJ file
- Root file
- All Data/snap files

With the exception of the all data/snap files element, each element in the metric shows the I/O activity for a specific database file. The all data/snap files screen shows a summary of I/O activity for all data and snapshot files.

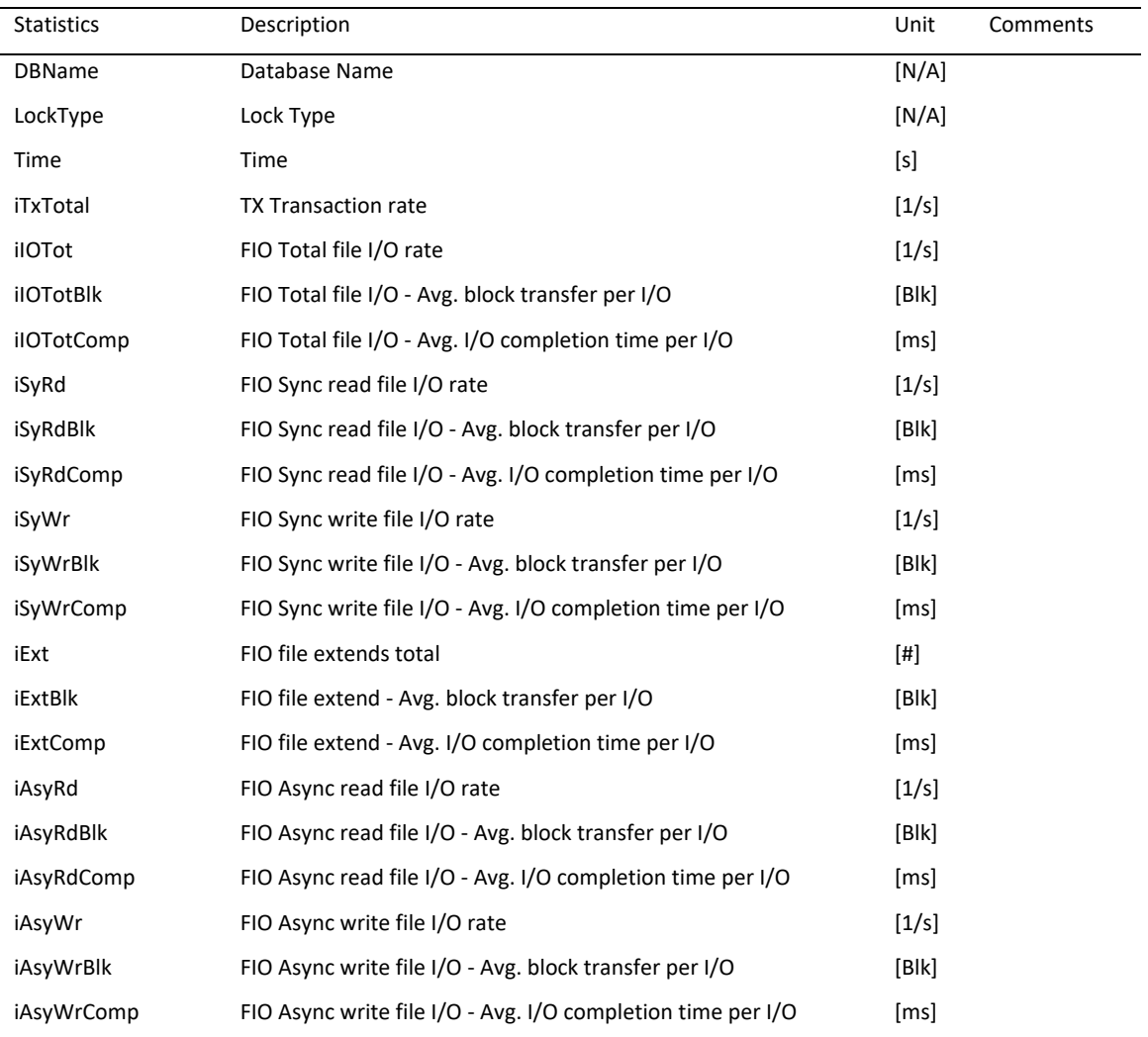

### **IO.PREFETCH metric**

This metric provides statistics on asynchronous data and SPAM page prefetching.Asynchronous pre-fetching includes both traditional asynchronous prefetching ("APF") when pages are "known" to be needed (as during a sequential scan of a storage area) and detected asynchronous pre-fetching ("DAPF") when a pattern of sequential page access is noticed and pages are automatically prefetched in anticipation.

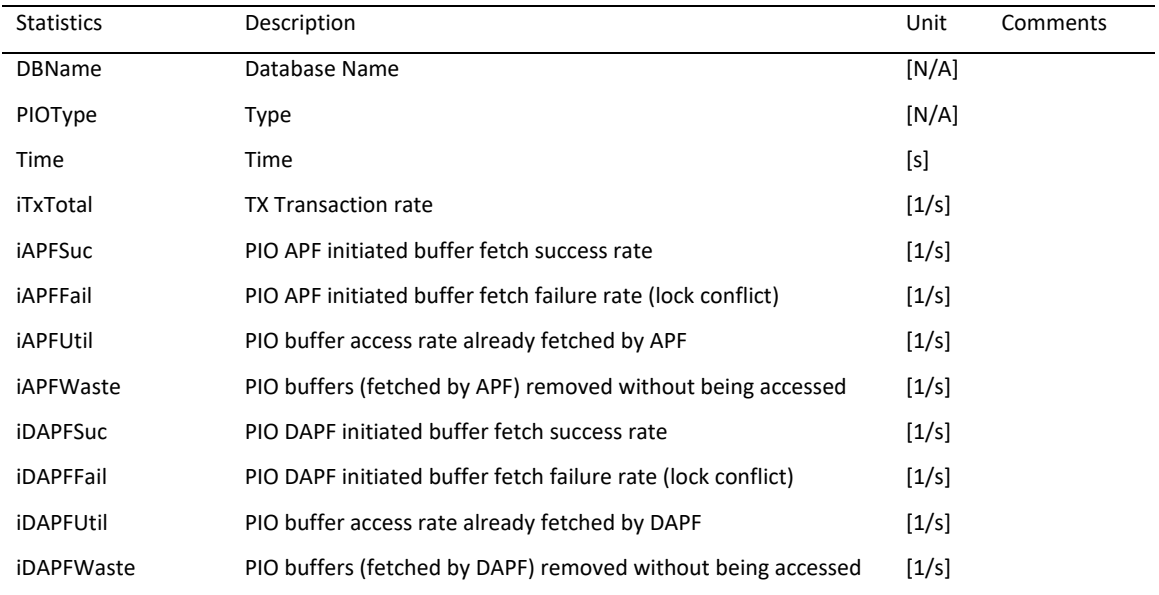

# **IO.STALL\_IO metric**

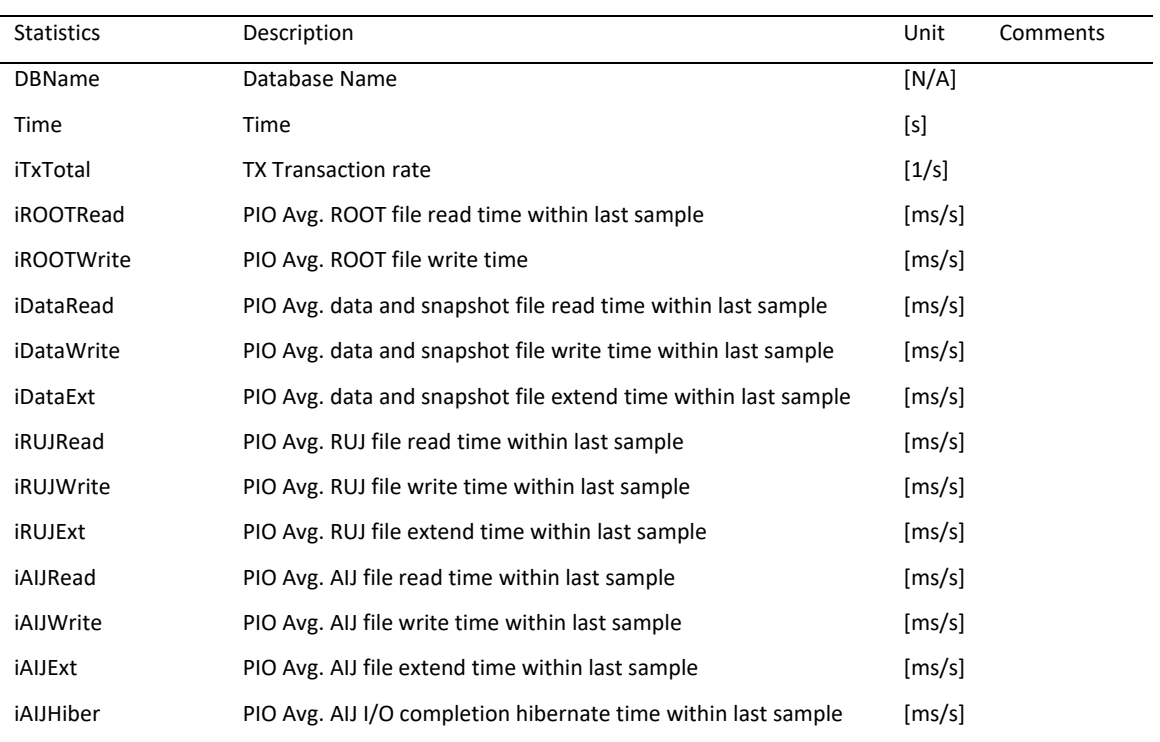

# This metric shows a summary of I/O stall activities.

### **JOURNAL.2PC metric**

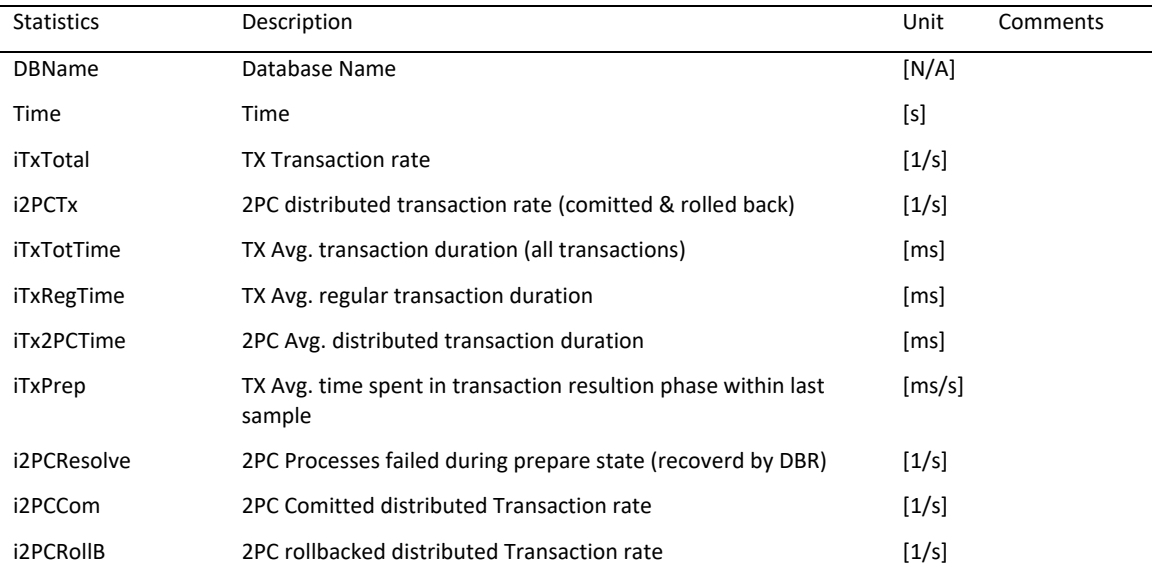

This metric provides information about distributed transaction performance and how it differs from non-distributed transaction performance.

### **JOURNAL.AIJ metric**

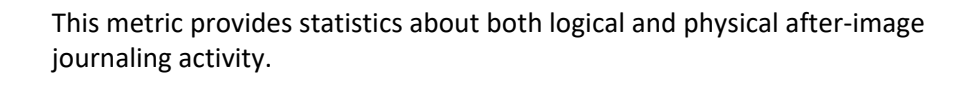

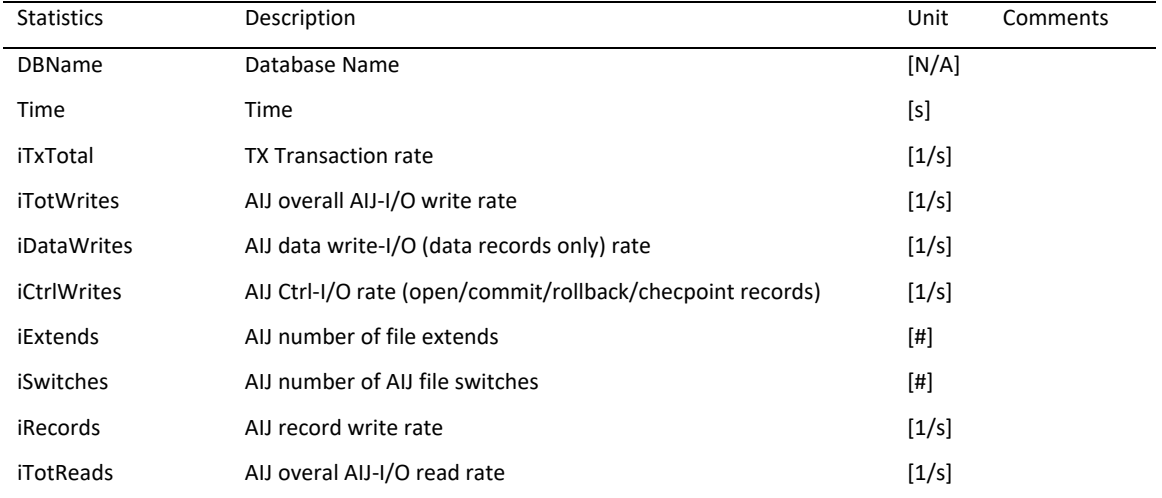

### **JOURNAL.ALS metric**

This metric contains information specific to the operation of the AIJ Log server process.

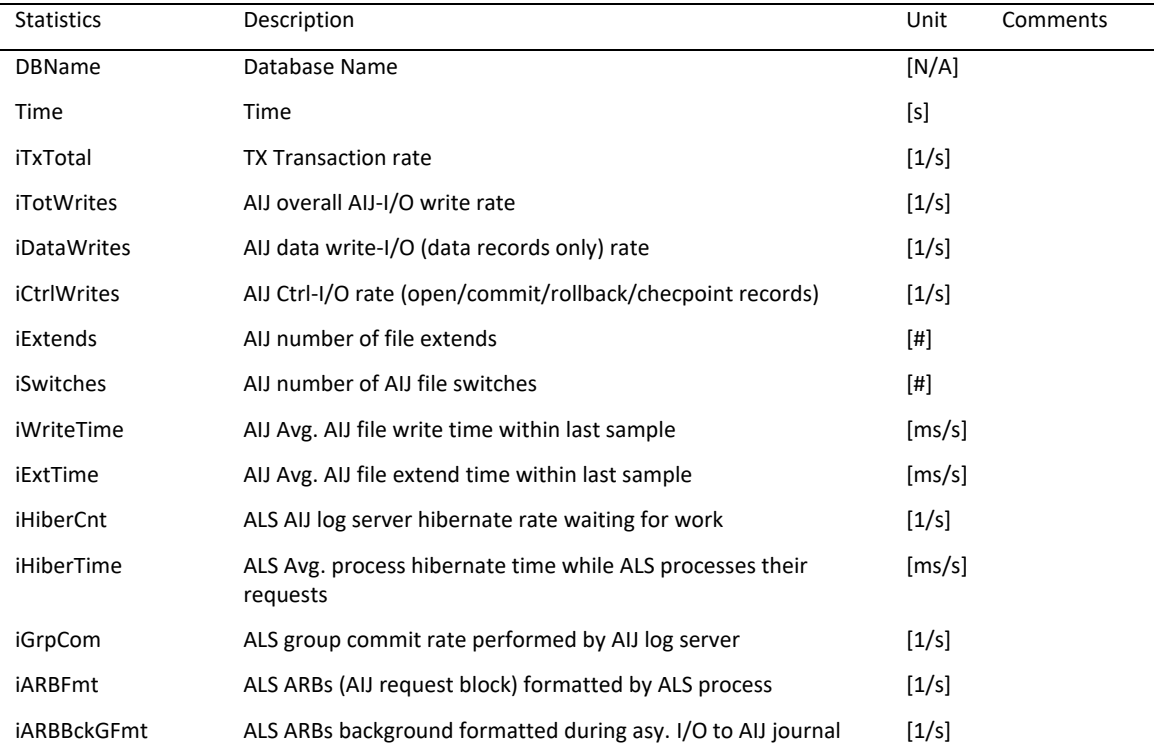

### **JOURNAL.DBR metric**

This metric identifies various recovery phases and shows information on how long each phase took to complete. The Recovery Statistics metric is useful for identifying an excessive number of abnormal process failures. In addition, the screen is useful for determining the proper database attribute and parameter settings to maximize runtime performance minimize recovery downtime.

Note that this screen provides global information on all failed process recoveries, not on individual process recoveries.

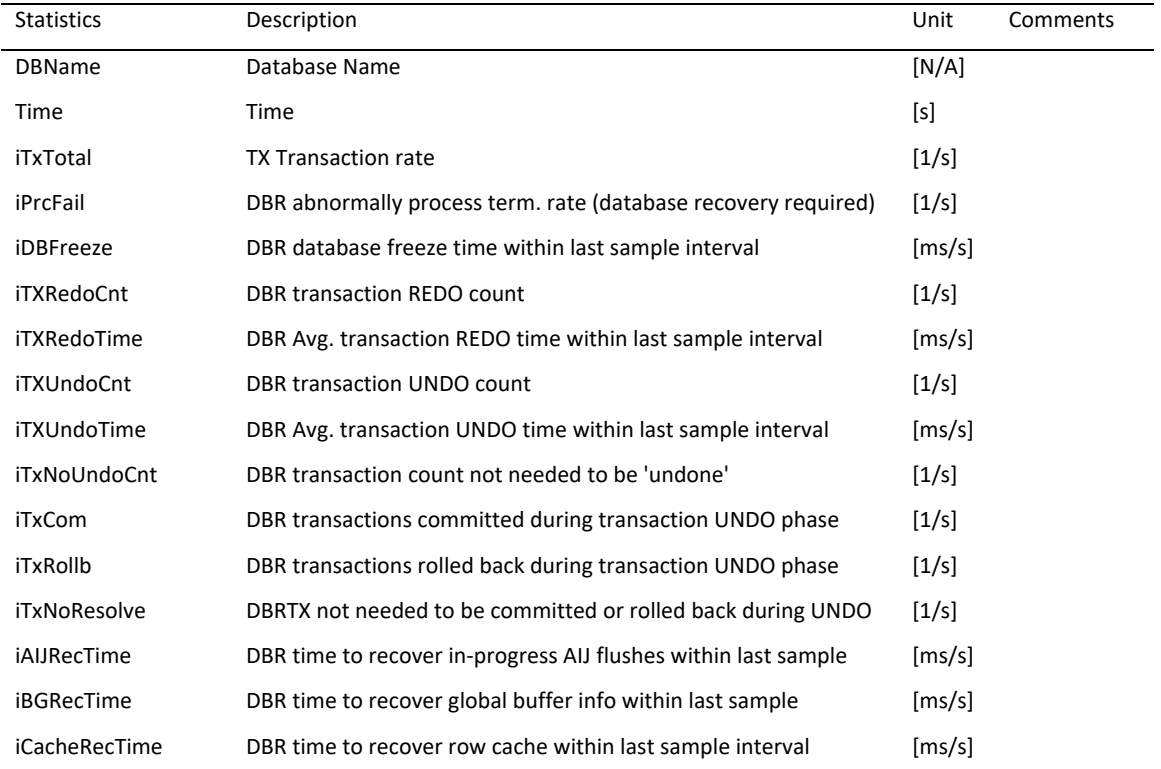

### **JOURNAL.RUJ metric**

This metric contains summary information for all active update transactions on the current node.

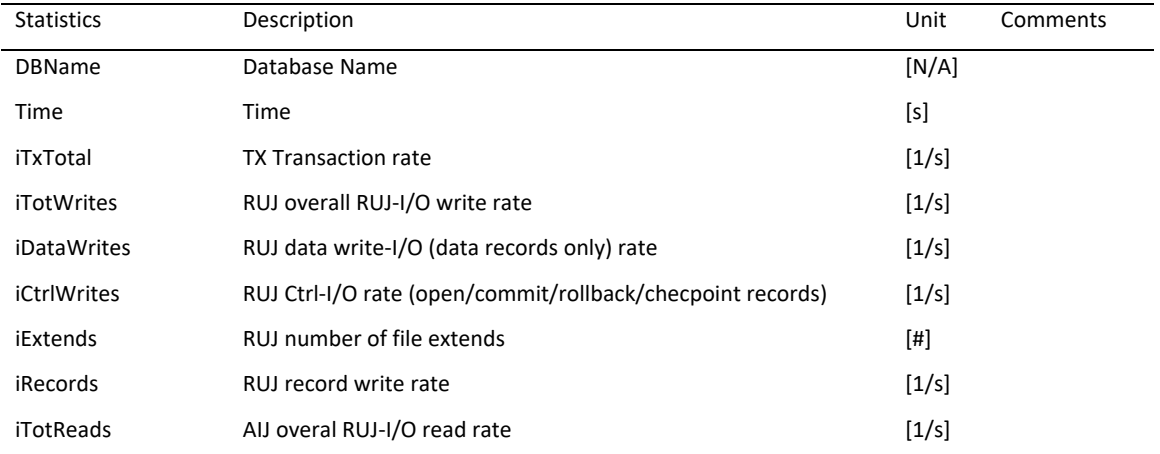

### **LOCK.TYPE metric**

This metric contains informationabout database locking activities of different lock types:

- Total database locks The statistics in this screen are the totals for all types of database locks.
- Database physical area locks
- Database page locks Page locks are used to manage the database page buffer pool.
- Database record locks Record locks are used to maintain the logical consistency of the database. Allrecord locks in the adjustable lock granularity tree are included here.
- Database Sequence block (SEQBLK) locks The SEQBLK locks maintain global transaction sequence numbers or transaction and commit sequence numbers and control COMMIT and ROLLBACK operations.
- Database file identification (FILID) locks The FILID locks are used to maintain consistent end-of- file information for .rdb, .rda, and .snp database files.
- Database Transaction block (TSNBLK) locks The TSNBLK locks are used to control the COMMIT and ROLLBACK operations on each OpenVMS cluster node. TSNBLK locks are also used to control SQL SET TRANSACTION statements for read-only transactions.
- Database Run-time user process block (RTUPB) locks The RTUPB lock is used to maintain a consistent list of the users who are attached to the database.
- Database ACTIVE user bitmap locks The ACTIVE lock is used to maintain a consistent list (in bit map form) of the users who are attached to the database.
- Database MEMBIT node bitmap locks The MEMBIT lock is used to maintain a consistent list (in bit map form) of the nodes on which the database is currently accessed.
- After-image journal locks (AIJ) The AIJ locks are used to control reading and writing to the .aij file. One global AIJ lock maintains current end-of-file information. In addition, one local AIJ lock on each OpenVMScluster node manages the global AIJ buffers on that node.
- Database Snapshot locks The snapshot locks are used to manage the allocation of snapshot pages to users who are updating the database. Snapshot locks are only used if snapshots are enabled for a storage area.
- Database Freeze locks

The freeze lock is used to suspend database activity while a database recovery process is running.

• Database Quiet-point locks

The quiet-point lock suspends starting new transactions while the AIJ despooler is trying to finish despooling the contents of the primary .aij file when you use the RMU Backup command. The quiet-point lock also suspends starting new transactions during the startup of an online RMU Backup command.

- Database logical area locks Logical area locks are obtained when Oracle Rdb readies tables. Lock carryover can help reduce the number of logical area locks.
- Database NOWAIT transaction locks
- Database client information (CLIENT) locks The CLIENT locks are used to provide serialized access to the database metadata stored in the system stored. The CLIENT locks are also used to serialize operations such as creating tables and indices.

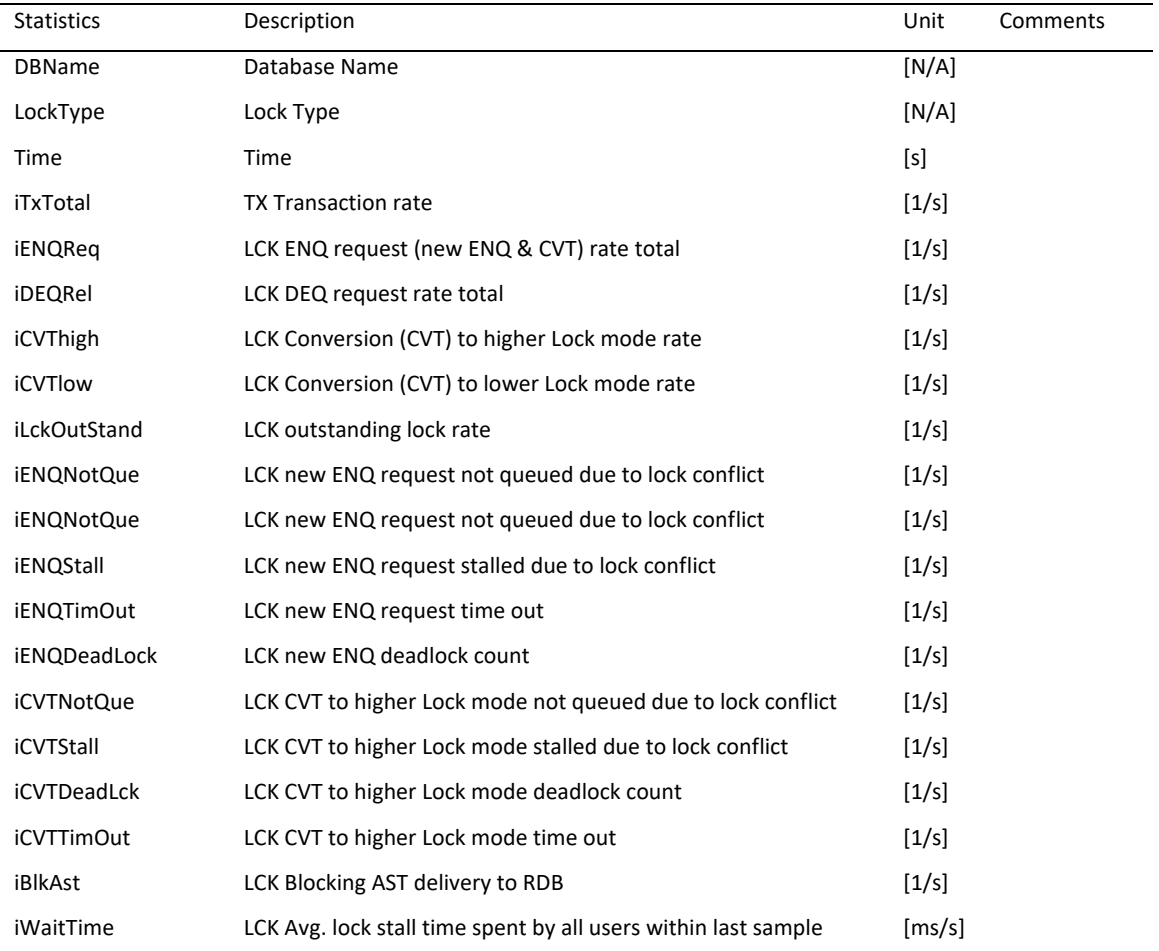

### **LOGNAM metric**

This metric provides statistics on database dashboard updates and logical name translation.

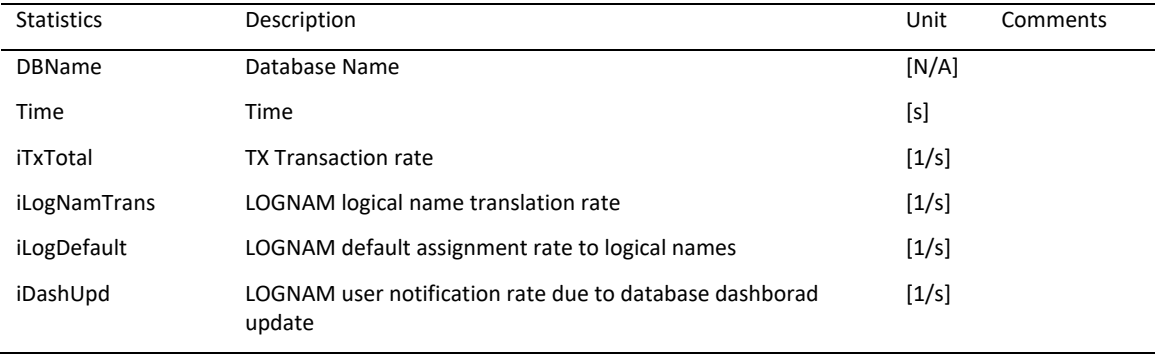

#### **OBJECT.TYPE metric**

This metric provides statistics about database objects of different types:

- KROOT object The KROOT object contains the database control information that describes all of the other database objects.
- FILID object The FILID object contains the storage area information.
- SEQBLK object

TheSEQBLK object contains the information on the allocation of sequence numbers such as transaction sequence numbers (TSNs) and commit sequence numbers (CSNs).

• TSNBLK object TheTSNBLK object contains the information on the last committed transaction.

The number of TSNBLK objects is a function of the maximum number of users in the database; there is one TSNBLK object for every 28 database users (rounded up). For example, a database containing a maximum of 512 users would contain 19 TSNBLK objects.

- AIJDB object The AIJDB object contains the AIJ control information.
- AIJFB object The AIJFB object contains the AIJ journal information.
- RTUPB object The RTUPB object contains information on active users.
- ACTIVE object The ACTIVE object contains information on active transactions.
- CPT object The CPT object contains information on the corrupt page table.
- RCACHE object The RCACHE object contains the row cache information.
- CLIENT object The CLIENT object contains client-specific information.
- CLTSEQ object The CLTSEQ object contains the client sequence information.
- UTILITY object The UTILITY object contains information used by the RMU utility.

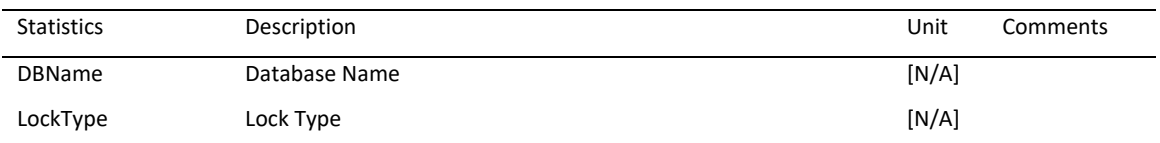

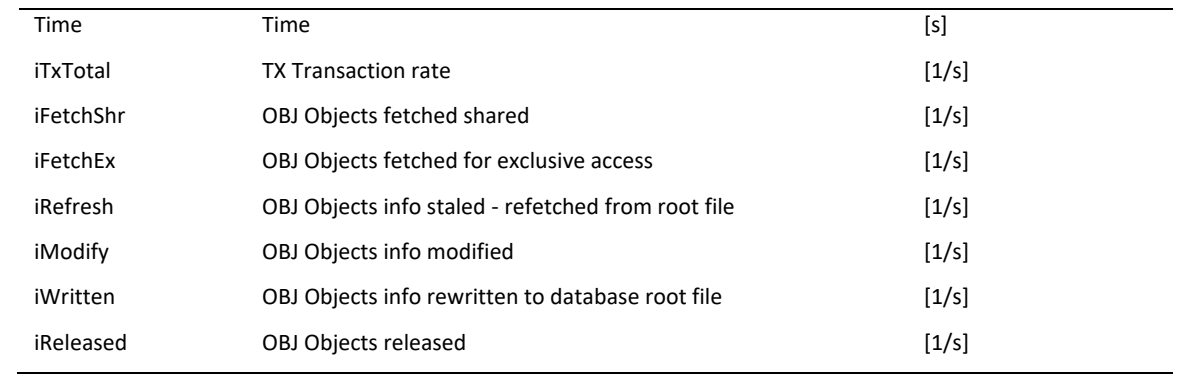

### **RECORD metric**

This metric provides a summary of data row activity for storage areas in the database. Data row activity includes modification (marked), retrieval (fetch), store, or erase operations.

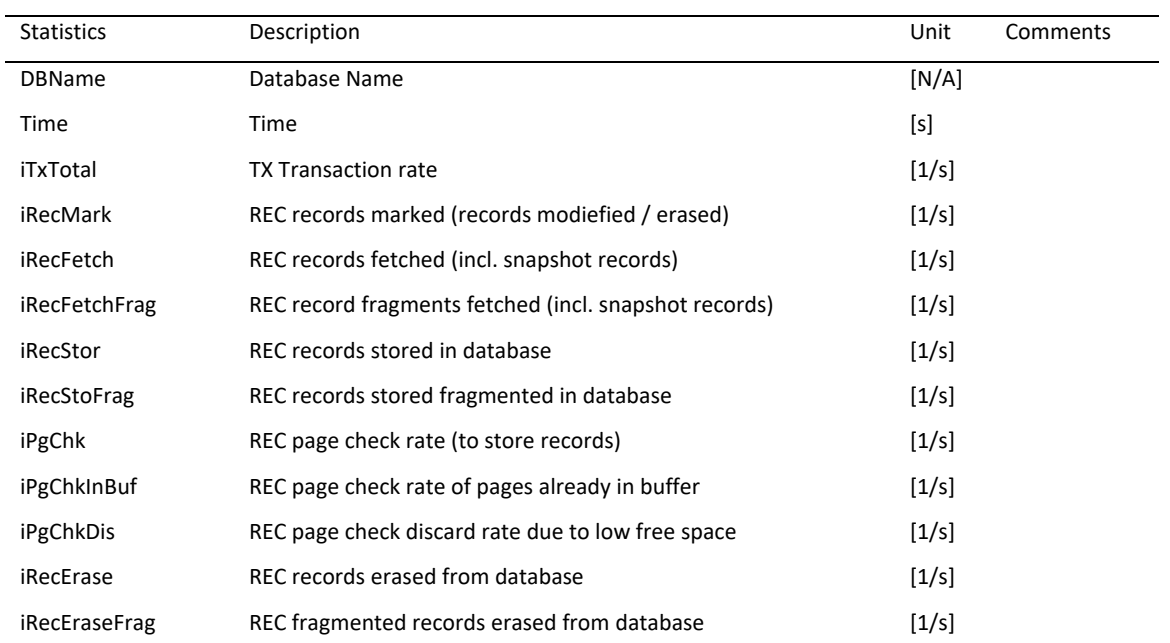

### **SNAPSHOT metric**

This metric provides statistics about snapshot activity for both update and readonly transactions. The "TX record retrieve record", "TX lines fetch rate", and "SNAP snapshot page fetch rate" statistics relate to read-only transactions, and the last five statistics are relevant for update transactions.

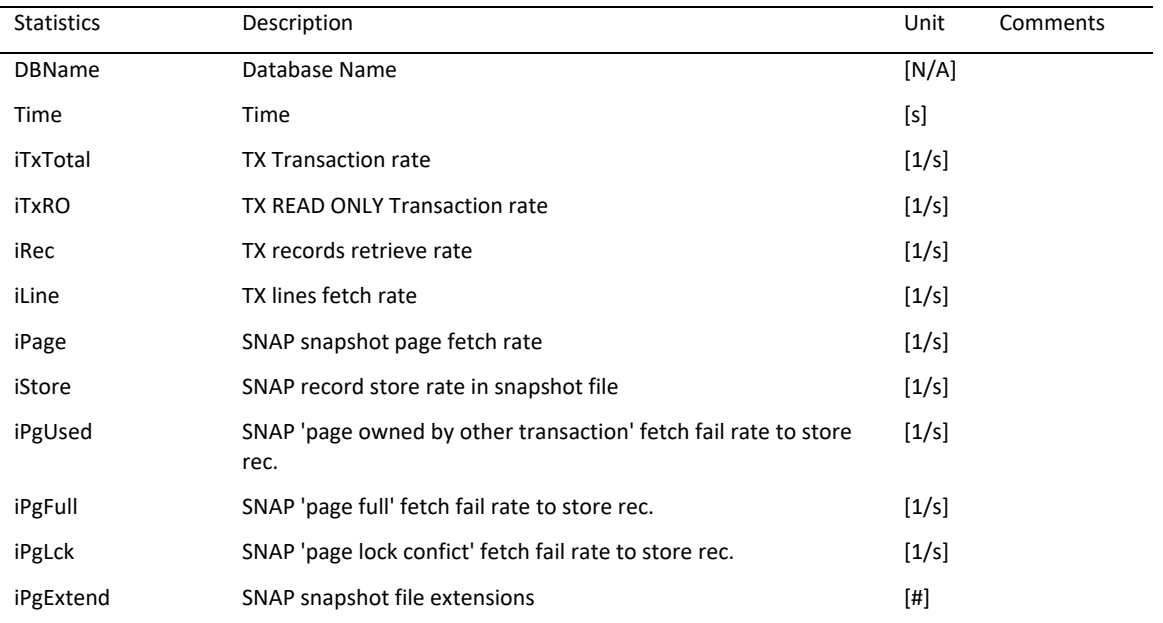

### **STALLS metric**

This metric provides statistics about process stall rates for every stall class. Stall classes available:

- Miscellaneous
- Records
- Pages
- Tables
- Storage areas
- Database root-file
- Recovery journals
- User transactions
- Hot standby
- Database

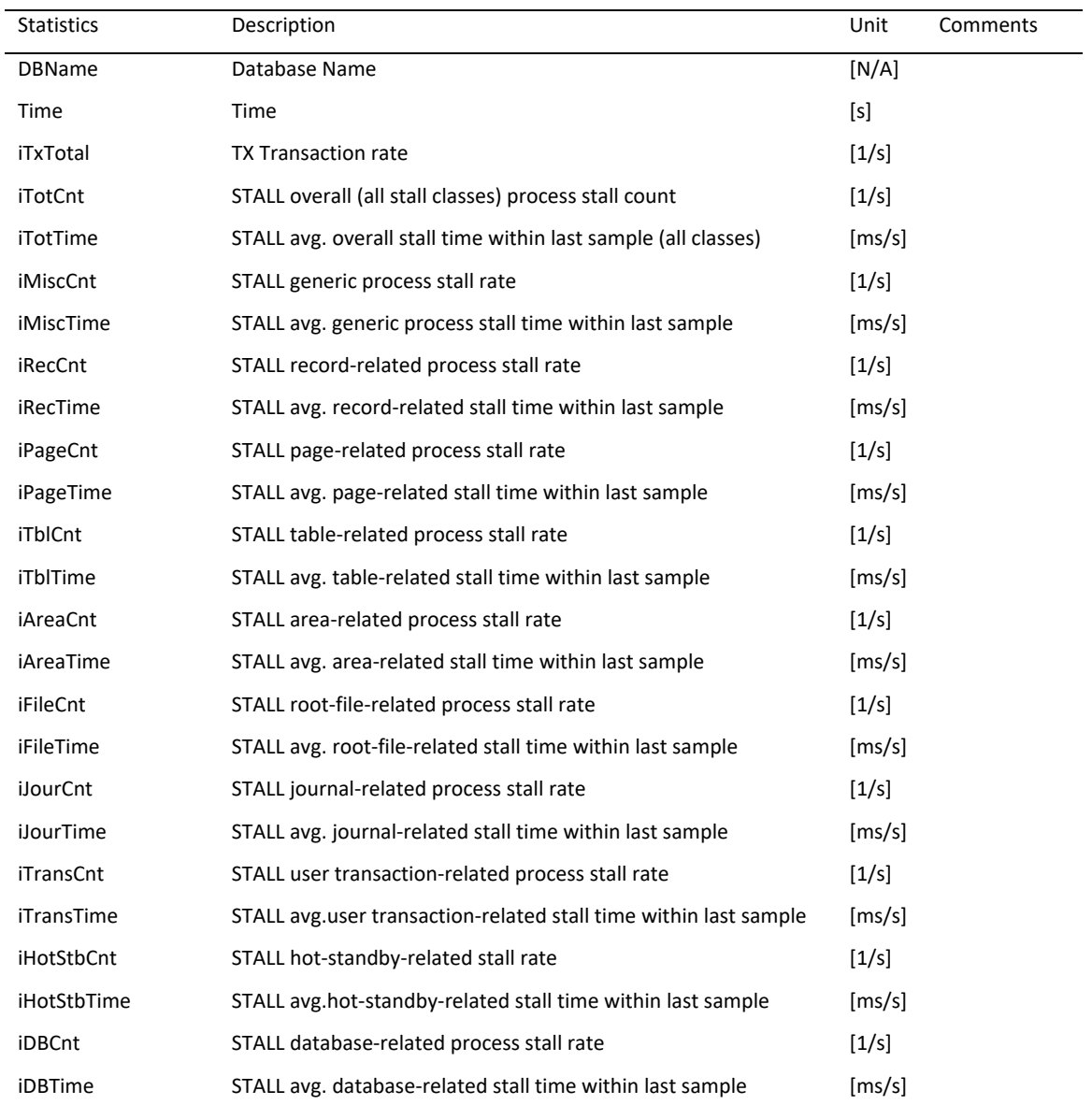

### **TRANS metric**

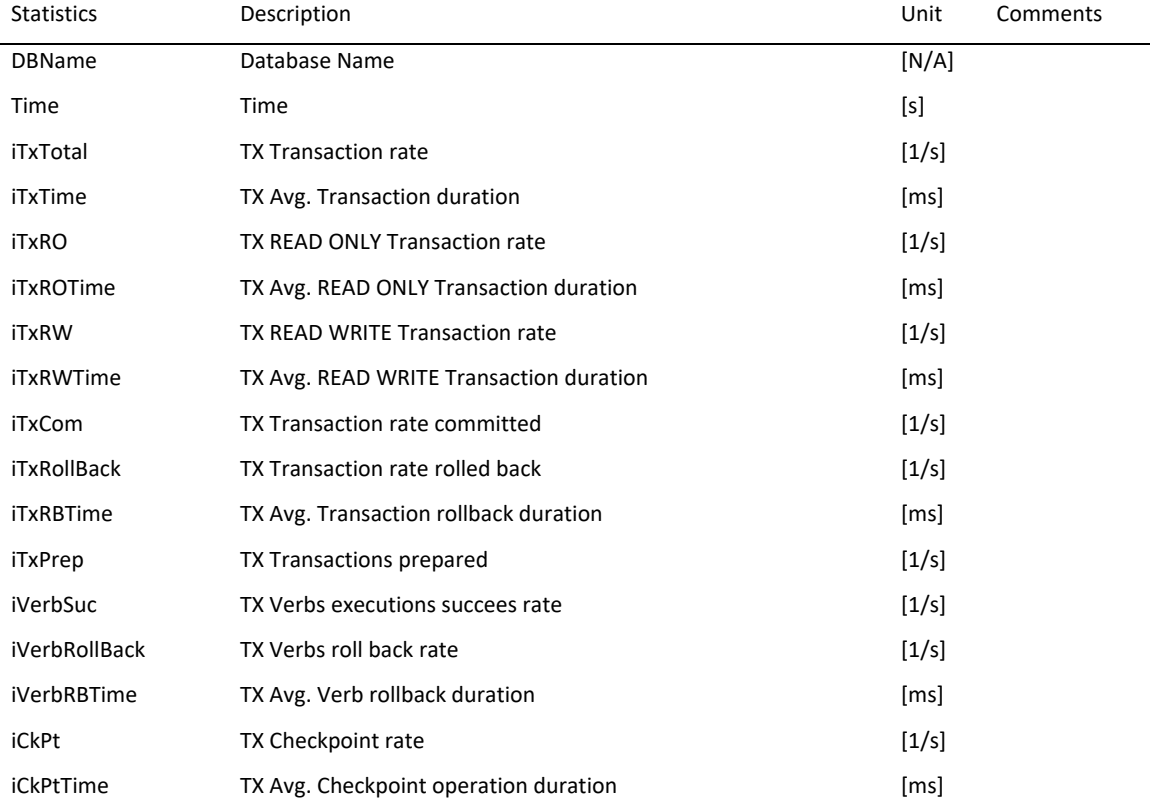

This metric summarizes database transaction activity and indicates transaction and verb execution rates.

### **TRANS.HISTOGRAM metric**

This metric provides a histogram of transaction durations during a sample interval. Such a transaction duration histogram is available for:

- All transactions
- RO transactions
- RW transactions only

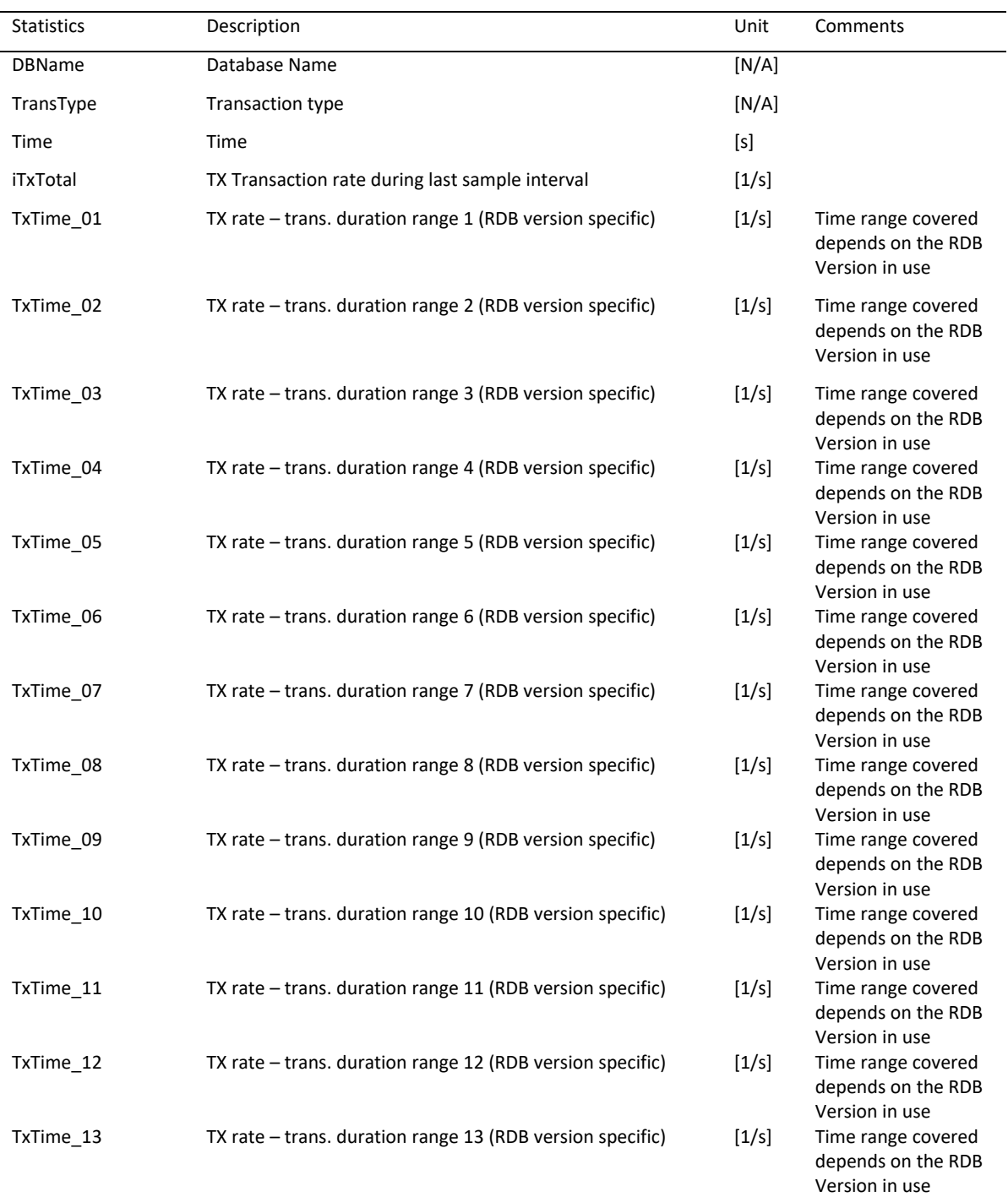

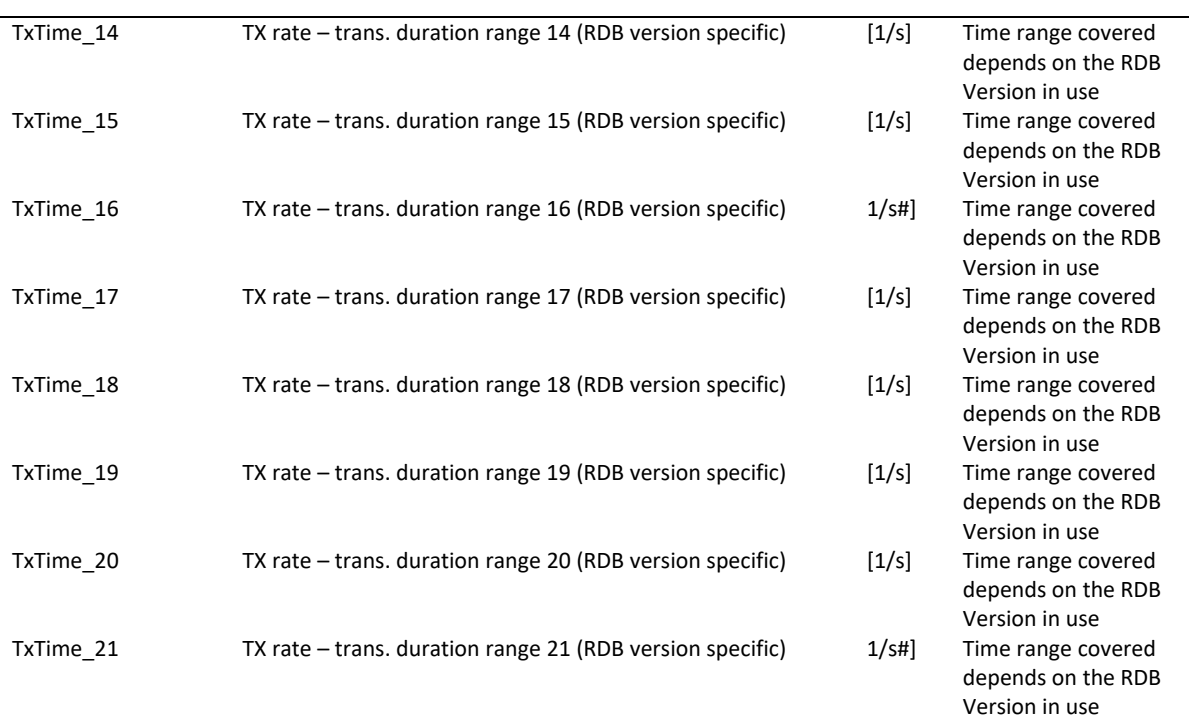